# **Настанова з інсталяції Debian GNU/kFreeBSD**

31 липня 2024 р.

#### **Настанова з інсталяції Debian GNU/kFreeBSD**

Авторське право © 2004 – 2023 Команда Debian Installer

Цей посібник є безкоштовним програмним забезпеченням; ви можете поширювати його та/або змінювати згідно з умовами GNU General Public License. Перегляньте ліцензію у Додаток Е.

Версія збірки цього посібника: 20230803.

# **Зміст**

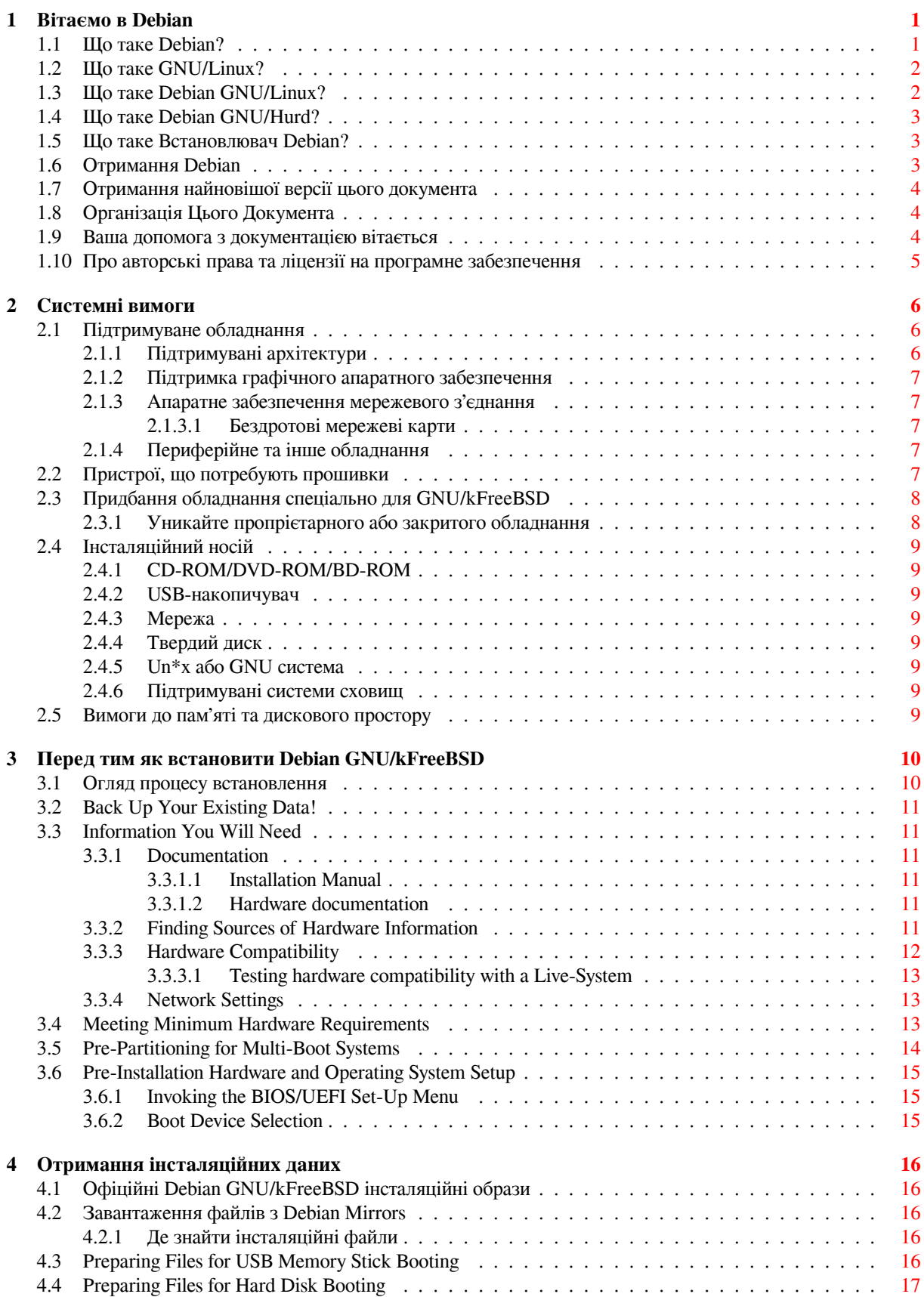

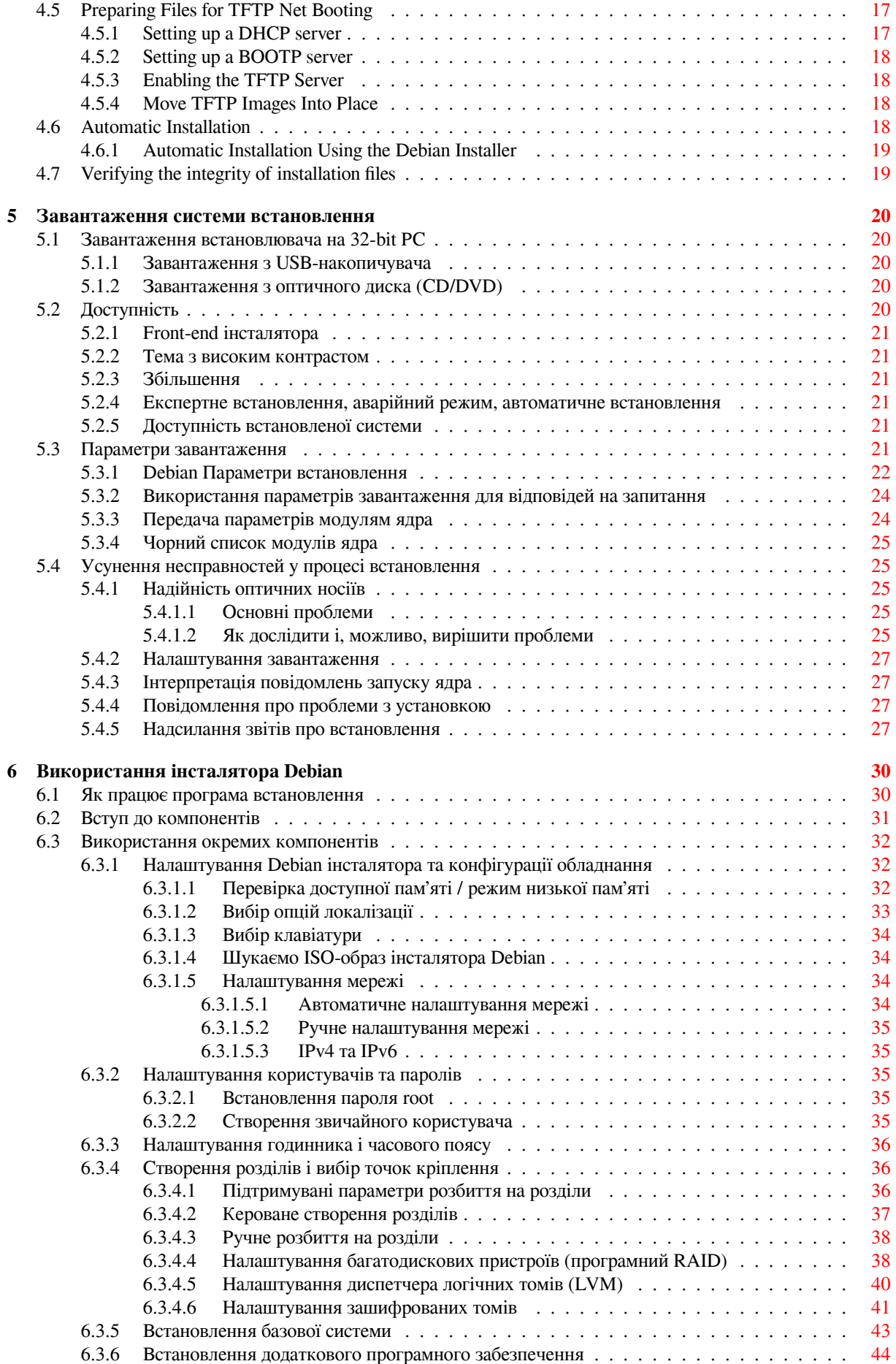

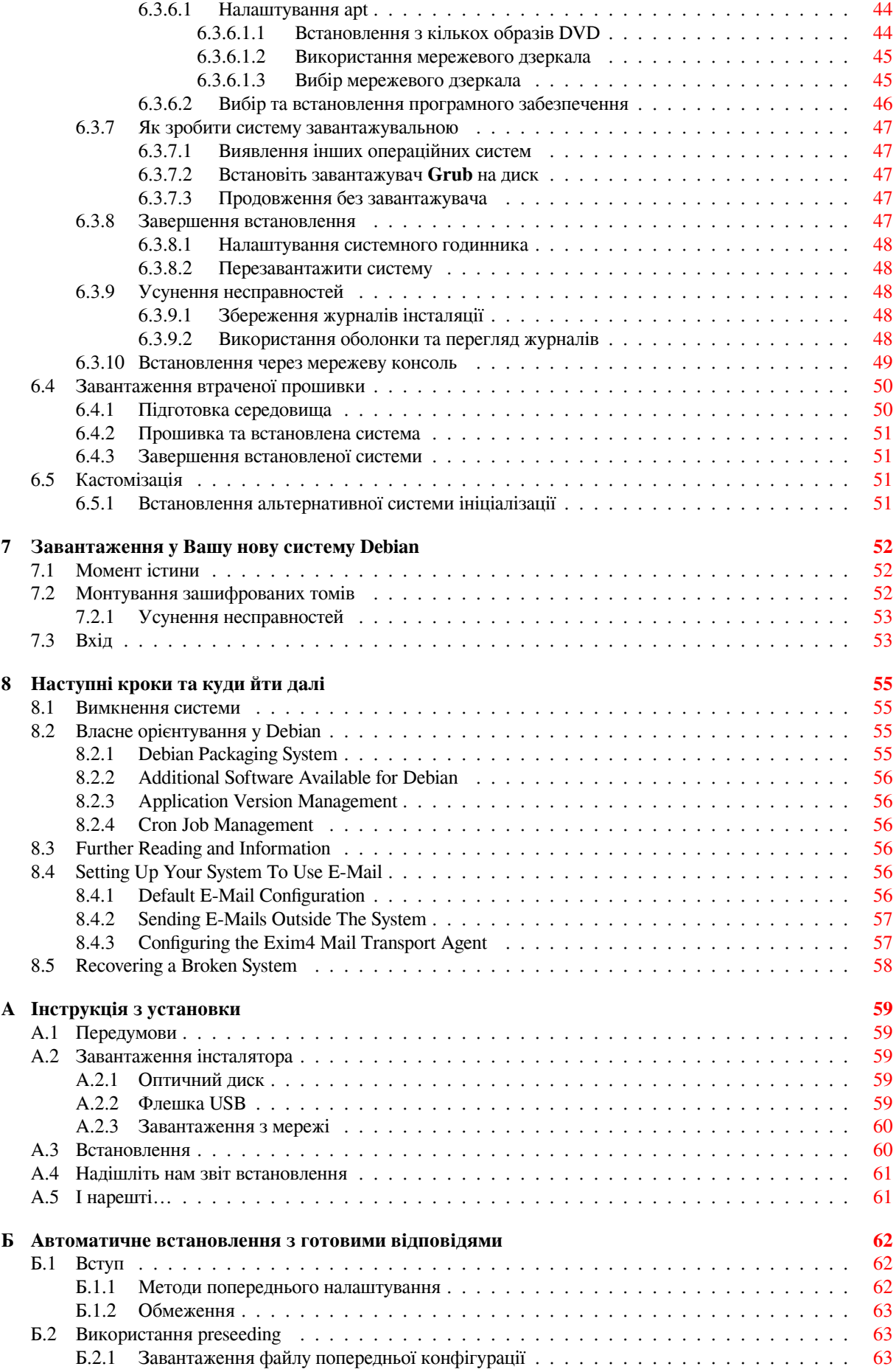

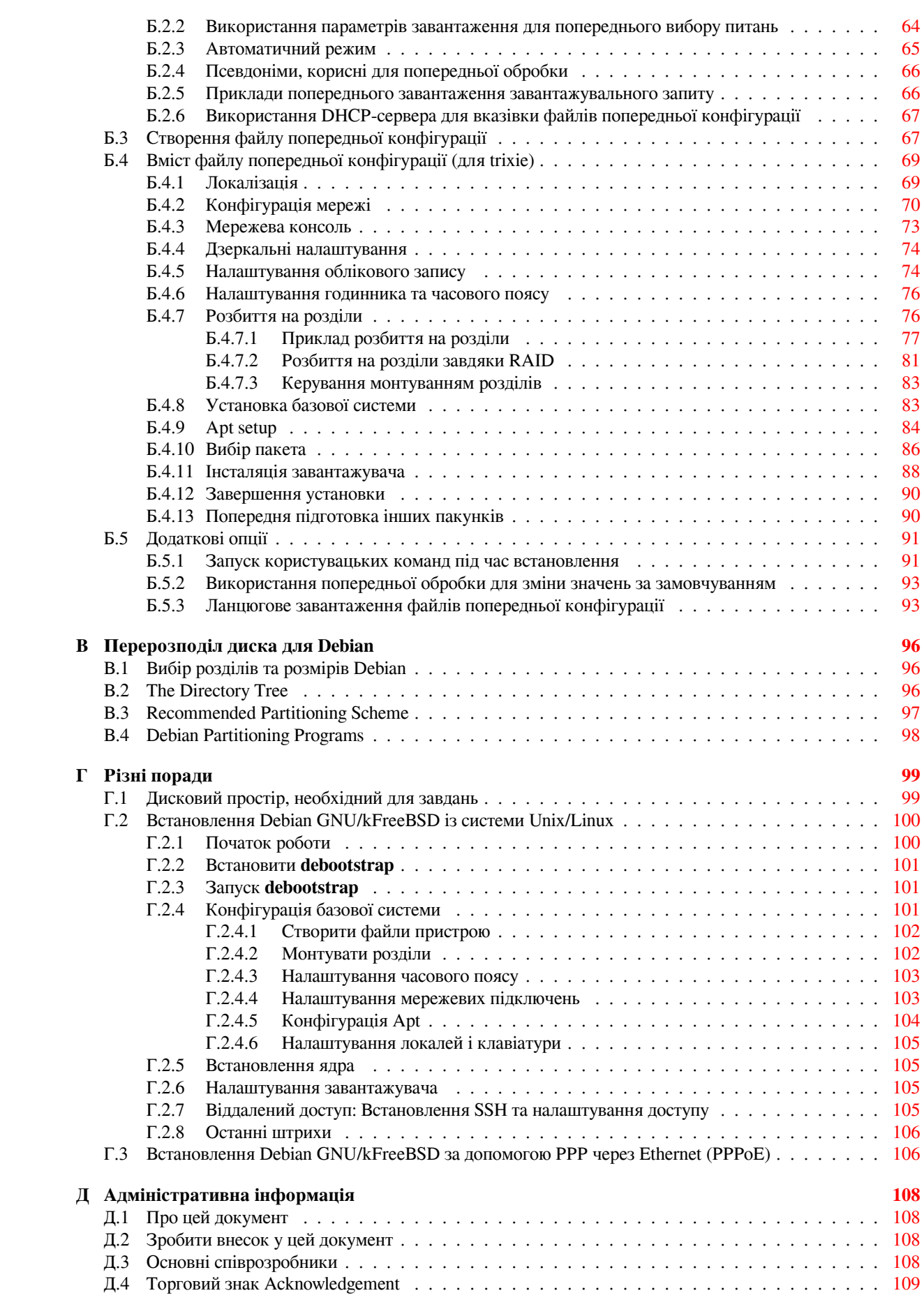

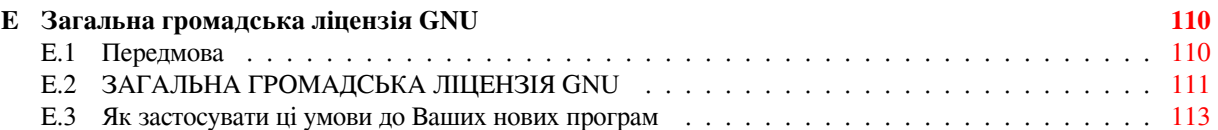

# **Перелік таблиць**

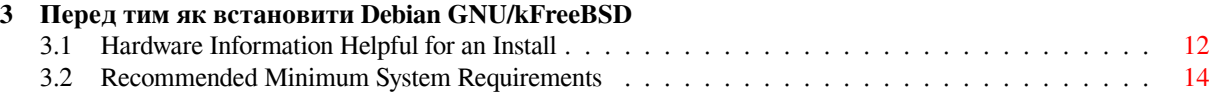

#### **Анотація**

Цей документ містить інструкції зі встановлення Debian GNU/kFreeBSD 13 (кодова назва "trixie") для архітектури 32-bit PC ("kfreebsd-i386"). Тут також містяться посилання на більш докладну інформацію щодо налаштування системи Debian.

#### застереження

Цей посібник зі встановлення ґрунтується на попередньому посібнику, написаному для встановлення старої системи Debian із ("завантажувальними гнучкими дисками") і був оновлений для документування нового інсталятора Debian. Але керівництво не повністю оновлено та перевірено на фактичні відповідники для нового інсталятора під kfreebsd-i386. Також можуть існувати неповні частини посібника, які є застарілими та в яких все ще документується встановлення за допомогою гнучких дисків. Новішу версію цього посібника, імовірно, краще задокументовану для цієї архітектури, можна знайти в Інтернеті за адресою debian-installer. Там Ви також знайдете додаткові переклади.

# **Встановлення Debian GNU/kFreeBSD 13 kfreebsd-i386**

Ми раді, що Ви вирішили спробувати Debian і впевнені, що Ви помітите унікальні речі в розповсюдженні GNU/kFreeBSD. Debian GNU/kFreeBSD об'єднує високоякісне вільне програмне забезпечення з усього світу, об'єднуючи його в єдине ціле. Ми віримо, Ви побачите, що результат справді більше, ніж просто сума доданків.

Ми розуміємо, що багато хто з вас хоче встановити Debian не читаючи цей посібник, і інсталятор Debian розроблений таки чином, щоб зробити це можливим. Якщо у Вас немає часу прочитати повну настанову зі встановлення прямо зараз, ми радимо Вам прочитати короткий посібник із встановлення, який проведе Вас через основний процес встановлення, а також посилання на посібник для складніших тем або коли щось піде не так. Посібник зі встановлення можна знайти в Додаток А.

Зважаючи на це, ми сподіваємося, що у Вас є достатньо часу, щоби прочитати більшу частину цього посібника та отримати таким чином більше інформації та мати, ймовірно, більш успішний досвід встановлення.

# <span id="page-10-0"></span>**Розділ 1**

# **Вітаємо в Debian**

У цьому розділі наведено огляд проектів Debian та Debian GNU/kFreeBSD. Якщо ви вже знаєте про Debian Історія проекту та дистрибутиву Debian GNU/kFreeBSD, не вагайся та переходьте до наступного розділу.

### **1.1 Що таке Debian?**

<span id="page-10-1"></span>Debian — це повністю волонтерська організація, яка займається розробкою вільного програмного забезпечення та просуванням ідеалів спільноти вільного програмного забезпечення. Проєкт Debian розпочався у 1993 році, коли Ян Мердок (Ian Murdock) звернувся до розробників програмного забезпечення з відкритим запрошенням зробити внесок у повний і узгоджений розподіл програмного забезпечення на основі відносно нового ядра Linux. Ця відносно невелика група відданих ентузіастів, яка спочатку була зібрана Фондом вільного програмного забезпечення (Free Software Foundation) і була під впливом філософії GNU, з роками перетворилася на організацію, в якій зараз приблизно 1000 *Розробників Debian*.

Розробники Debian беруть участь у різноманітних заходах, включаючи адміністрування Веб- та FTPсайтів, графічний дизайн, юридичний аналіз ліцензій, написання документації та, звичайно, підтри[мку про](https://www.fsf.org/)[грамного забезпечення.](https://www.fsf.org/)

Щоб передати нашу філософію та залучити інших розробників, які вірять у принципи [Debia](https://www.gnu.org/gnu/the-gnu-project.html)n, проєкт Debian опублікував серію документів, які описують наші цінності та служать настановою для р[озумін](https://www.debian.org/)ня [того,](http://ftp.debian.org/) що означає бути розробником Debian:

- Соціальний договір Debian є заявою про зобов'язання Debian перед Free Software Community. Кожен, хто погоджується дотримуватися соціального договору може стати супроводжуючим (maintainer). Кожен, хто супроводжує може запропонувати будь-яке програмне забезпечення для Debian — за умови, що програмне забезпечення відповідає нашим критеріям безплатності та пакунки відповідають нашим [стандартам якості.](https://www.debian.org/social_contract)
- Правила вільного програмного забезпечення Debian (DFSG) є чітки[м та змістовним твердженням D](https://www.debian.org/doc/maint-guide/)ebian щодо вільного програмного забезпечення. DFSG є надзвичайно впливовим документом у Русі вільного програмного забезпечення (Free Software Movement - FSM) та є основою для Визначення відкритого коду (The Open Source Definition).
- [Настанови з політики Debian \(Debian Policy Manual\)](https://www.debian.org/social_contract#guidelines) є розширеним описом стандартів якості проєкту Debian.

Р[озробники Debian також беруть уч](https://opensource.org/osd)асть у ряді інших проєктів; деякі пов'язані з Debian, інші стосуються части[ни або всієї спільноти Linux. Деякі приклади:](https://www.debian.org/doc/debian-policy/)

- Стандарт ієрархії файлової системи (FHS) це спроба стандартизувати вигляд файлової системи Linux. Стандарт FHS дозволить розробникам більше сконцентруватися на дизайні програм, не маючи хвилювань щодо шляхів встановлення програм на різних дистрибутивах GNU/Linux.
- Debian Jr. [це внутрішній проєкт, спр](http://refspecs.linuxfoundation.org/fhs.shtml)ямований на те, щоб Debian мав що запропонувати нашим наймолодшим користувачам.

Щоб отримати загальну інформацію про Debian, див. Поширені запитання про Debian.

## **1.2 Що таке GNU/Linux?**

GNU/Linux – це операційна система: серія застосунків, які дозволяють взаємодіяти з комп'ютером та запускати інші додатки.

<span id="page-11-0"></span>Операційна система складається з різноманітних ключових програм, які потрібні комп'ютеру для спілкування з користувачами та отримання від них інструкцій, для читання та запису/передачі даних на жорсткі диски, стрічки та принтери, для контролю використання пам'яті та для запуску іншого програмного забезпечення. Найважливішою складовою операційної системи є ядро. У системі GNU/Linux основним компонентом ядра є Linux. Решта системи складається з інших програм, багато з яких були написані Проєктом GNU або для нього. Оскільки ядро Linux не є самостійною операційною системою, ми вважаємо за краще для позначення систем, які багато людей називають просто "Linux" використовувати термін "GNU/Linux".

GNU/Linux змодельовано за зразком операційної системи Unix. Від самого початку GNU/Linux було розроблено як багатозадачну, багатокористувацьку систему. Цих фактів достатньо, щоб відрізнити GNU/Linux від інших відомих операційних систем. Втім, GNU/Linux відрізняється навіть більше, ніж ви можете собі уявити. На відміну від інших операційних систем, GNU/Linux нікому не належить. Значна частина його розвитку здійснюється неоплачуваними волонтерами.

Розробка того, що пізніше стало GNU/Linux, почалася у 1984 році, коли Фундація вільного програмного забезпечення почала розробку вільної Unix-подібної операційної системи під назвою GNU.

Проєкт GNU розробив повний набір вільного програмного забезпечення для використання з Unix та Unixподібними операційними системами, такими як GNU/Linux. Ці інструменти дозволяють користувачам виконувати завдання від простих (наприклад, копіювання або видалення файлів [із системи\) до складних \(напри](https://www.fsf.org/)[клад, написан](https://www.fsf.org/)ня та компіляція програм або складне редагування в різних форматах документів).

[Хоча багато](https://www.gnu.org/) груп і окремих осіб зробили свій внесок у розробку GNU/Linux, найбільшим дописувачем залишається Фонд вільного програмного забезпечення, який створив не лише більшість інструментів, що використовуються у GNU/Linux, але й філософію і спільноту, які зробили GNU/Linux можливою.

Ядро Linux вперше з'явилося у 1991 році, коли фінський студент комп'ютерних наук Лінус Торвальдс оголосив про ранню версію ядра для заміни Minix у групі новин Usenet **comp.os.minix**. Дивіться Сторінку історії Linux на сайті Linux International.

Лінус Торвальдс продовжує координувати роботу кількох сотень розробників за допомогою низки супровід[ників підсис](https://www.kernel.org/)тем. Існує офіційний вебсайт для ядра Linux. Інформацію про список розсилки **linux-kernel** можна знайти на сторінці FAQ списку розсилки linux-kernel.

[Користув](https://www.cs.cmu.edu/~awb/linux.history.html)ачі GNU/Linux мають величезну свободу вибору програмного забезпечення. Наприк[лад, вони](https://www.cs.cmu.edu/~awb/linux.history.html) можуть вибирати з десятка різних оболонок командного рядка і декількох графічних робочих столів. Цей вибір часто спантеличує [користувачів інших](https://www.kernel.org/) операційних систем, які не звикли думати про командний рядок або робочий стіл як про [щось, що вони можуть змінювати.](https://lkml.org/)

GNU/Linux також менш схильна до збоїв, має кращі можливості для одночасного запуску декількох програм і є більш безпечною, ніж багато операційних систем. Завдяки цим перевагам, Linux є найбільш швидкозростаючою операційною системою на серверному ринку. Зовсім недавно Linux став популярним серед домашніх та бізнес-користувачів.

## **1.3 Що таке Debian GNU/Linux?**

<span id="page-11-1"></span>Поєднання філософії та методології GNU з інструментами GNU, ядром Linux та іншим важливим вільним програмним забезпеченням утворює унікальний дистрибутив програмного забезпечення під назвою GNU/Linux. Цей дистрибутив складається з великої кількості програмних *пакунків*. Кожен пакунок у дистрибутиві містить виконувані файли, скрипти, документацію та інформацію про конфігурацію, а також має *супровідника*, який несе основну відповідальність за підтримку пакунка у актуальному стані, відстеження повідомлень про помилки та спілкування з авторами попередніх версій пакунків програмного забезпечення. Наша надзвичайно велика база користувачів у поєднанні з системою відстеження помилок гарантує швидке виявлення та усунення проблем.

Увага до деталей Debian дозволяє нам створювати якісний, стабільний і масштабований дистрибутив. Інсталяції можна легко конфігурувати для виконання багатьох ролей, від простих брандмауерів до настільних наукових робочих станцій і мережевих серверів високого класу.

Debian особливо популярний серед досвідчених користувачів завдяки своїй технічній досконалості та глибокій прихильності до потреб і очікувань спільноти Linux. Debian також додав до Linux багато можливостей, які зараз є звичними.

Наприклад, Debian був першим дистрибутивом Linux, який включав систему керування пакунками для легкого встановлення та видалення програмного забезпечення. Це також був перший дистрибутив Linux, який можна було оновлювати без необхідності перевстановлення.

Debian продовжує залишатися лідером у розробці Linux. Процес її розробки є прикладом того, наскільки добре може працювати модель розробки з відкритим вихідним кодом — навіть для дуже складних завдань, таких як створення та підтримка повноцінної операційної системи.

Особливістю, яка найбільше відрізняє Debian від інших дистрибутивів Linux, є його система керування пакунками. Ці інструменти надають адміністратору системи Debian повний контроль над пакунками, встановленими у цій системі, включаючи можливість встановити один пакунок або автоматично оновити всю операційну систему. Окремі пакунки також можна захистити від оновлення. Ви навіть можете розповісти системі керування пакунками про програмне забезпечення, яке ви скомпілювали самостійно, і про те, які залежності воно виконує.

Щоб захистити вашу систему від "троянських коней" та іншого шкідливого програмного забезпечення, сервери Debian перевіряють, що завантажені пакунки надходять від зареєстрованих Debian супровідників. Пакувальники Debian також дуже уважно ставляться до налаштування своїх пакунків у безпечний спосіб. Коли проблеми з безпекою в пакунках, що постачаються, з'являються виправлення, як правило, доступні дуже швидко. За допомогою простих опцій оновлення Debian, виправлення безпеки можуть бути завантажені і встановлені автоматично через Інтернет.

Основним і найкращим способом отримання підтримки вашої Debian системи GNU/Linux та спілкування з Debian Розробниками є численні списки розсилки, що підтримуються Debian Проєктом GNU/Linux (на момент написання цієї статті їх налічується більше, ніж 327). Найпростіший спосіб підписатися на один або декілька з цих списків - відвідати Сторінку підписки на списки розсилки Debian і заповнити форму, яку ви там знайдете.

## **1.4 Що таке Debian [GNU/Hurd?](https://www.debian.org/MailingLists/subscribe)**

Debian GNU/Hurd - це система GNU Debian з GNU Hurd — - набором серверів, які працюють поверх мікроядра GNU Mach.

<span id="page-12-0"></span>Hurd ще не завершений і непридатний для повсякденного використання, але робота над ним триває. Наразі Hurd розробляється лише для архітектури i386, хоча порти на інші архітектури будуть зроблені, як тільки система стане більш стабільною.

Зверніть увагу, що Debian GNU/Hurd не є системою Linux, і тому деяка інформація про систему Linux може не стосуватися її.

Докладнішу інформацію можна знайти на сторінці Debian GNU/Hurd порти та у списку розсилки debianhurd@lists.debian.org.

# **1.5 Що таке Встановлювач Debia[n?](http://www.debian.org/ports/hurd/)**

<span id="page-12-1"></span>[Встановлювач Debia](mailto:debian-hurd@lists.debian.org)n, також відомий як "d-i", є системою програмного забезпечення для встановлення базової робочої системи Debian. Підтримується широкий спектр апаратного забезпечення, такого як вбудовані пристрої, ноутбуки, настільні та серверні машини, а також пропонується великий набір безкоштовного програмного забезпечення для багатьох цілей.

Інсталяція проводиться за допомогою відповідей на базовий набір запитань. Також доступні експертний режим, який дозволяє контролювати кожен аспект інсталяції, і розширена функція для виконання автоматизованої інсталяції. Встановлену систему можна використовувати як є або додатково налаштувати. Інсталяцію можна виконати з багатьох джерел: USB, CD/DVD/Blu-Ray або з мережі. Інсталятор підтримує локалізовані інсталяції більш ніж 80 мовами.

Програма встановлення бере свій початок у проєкті boot-floppies, про який вперше згадує Джоуї Хесс у 2000 році. Відтоді система інсталяції постійно розвивається волонтерами, вдосконалюючись і додаючи нові функції.

Додаткову інформацію можна знайти на сторінці програми встановлення Debian, на Wiki і в списку розсилки debian-boot.

## **1.6 Отримання Debian**

<span id="page-12-2"></span>[Інформацію про т](https://lists.debian.org//debian-boot)е, як завантажити Debian GNU/kFreeBSD з Інтернету або у кого можна придбати офіційні носії для встановлення Debian, можна знайти на сторінці дистрибутива. список Debian дзеркал містить повний набір офіційних Debian дзеркал, тому ви можете легко знайти найближче з них.

Debian можна дуже легко оновити після встановлення. Процедура інсталяції допоможе налаштувати систему так, щоб ви могли виконати оновлення після завершення інсталяції, якщо це буде потрібно.

# **1.7 Отримання найновішої версії цього документа**

<span id="page-13-0"></span>Цей документ постійно переглядається. Обов'язково перевірте сторінки 13 Debian для отримання будь-якої інформації про випуск 13 системи Debian GNU/kFreeBSD в останню хвилину. Оновлені версії цього посібника зі встановлення також доступні на офіційних сторінках посібника зі встановлення.

# **1.8 Організація Цього Документа**

Цей документ має слугувати посібник[ом для користувачів-початківців. Він намагаєтьс](https://www.debian.org/releases/trixie/kfreebsd-i386/)я робити якомога менше припущень про ваш рівень знань. Однак ми припускаємо, що ви маєте загальне уявлення про те, як працює апаратне забезпечення вашого комп'ютера.

<span id="page-13-1"></span>Досвідчені користувачі також можуть знайти у цьому документі цікаву довідкову інформацію, зокрема про мінімальний розмір дистрибутива, деталі про апаратне забезпечення, яке підтримується системою встановлення Debian тощо. Ми заохочуємо користувачів-експертів оглянути документ.

Загалом, цей посібник побудований за лінійною схемою, проводячи вас через процес інсталяції від початку до кінця. Нижче наведено кроки встановлення Debian GNU/kFreeBSD, а також розділи цього документа, які відповідають кожному кроку:

- 1. Визначте, чи відповідає ваше обладнання вимогам для використання інсталяційної системи, в Розділ 2.
- 2. Backup your system, perform any necessary planning and hardware configuration prior to installing Debian, in Розділ 3. Якщо ви готуєте багатозавантажувальну систему, вам може знадобитися створити на жорсткому диску розділ для використання Debian.
- 3. У Розділ 4 ви отримаєте необхідні інсталяційні файли для вашого методу встановлення.
- 4. Наступ[н](#page-19-0)ий Розділ 5 описує завантаження до системи встановлення. У цьому розділі також обговорюються процедури усунення несправностей на випадок, якщо у вас виникнуть проблеми з цим кроком.
- 5. Виконай[те](#page-25-0) фактичне встановлення відповідно до Розділ 6. Це передбачає вибір мови, налаштування модулів драйверів [п](#page-29-0)ериферійних пристроїв, налаштування мережевого з'єднання, щоб решту інсталяційних файлів можна було отримати безпосередньо з сервера (якщо ви не встановлюєте з набору інсталяційних образів DVD), розбиття жорстких дисків на розділи і встановлення базової системи, а потім вибір і встановлення завдань. (Деякі відомості про нала[шт](#page-39-0)ування розділів для вашої системи Debian описано у Додаток В.)
- 6. Завантажтеся у щойно встановлену базову систему з Розділ 7.

Після встановлення системи, ви можете прочитати Розділ 8. У цьому розділі пояснюється, де шукати додаткову інформацію п[ро](#page-105-0) Unix та Debian, а також як замінити ядро.

Нарешті, інформацію про цей документ і про те, як зробити с[вій](#page-61-0) внесок у його створення, можна знайти за посиланням Додаток Д.

## **1.9 Ваша допомога з документацією вітається**

Будь-яка допомога, про[по](#page-117-0)зиції, а особливо патчі, будуть дуже добре прийняті. Робочі версії цього документа можна знайти за посиланням https://d-i.debian.org/manual/. Там ви знайдете список всіх різних архітектур і мов, для яких доступний цей документ.

<span id="page-13-2"></span>Джерело також доступне у відкритому доступі; див. Додаток Д для отримання додаткової інформації про те, як зробити внесок. Ми вітаємо пропозиції, зауваження, виправлення та повідомлення про помилки (використовуйте пакунок installation-guide [для виправлення помил](https://d-i.debian.org/manual/)ок, але спершу перевірте, чи про цю проблему вже повідомлялося).

## **1.10 Про авторські права та ліцензії на програмне забезпечення**

<span id="page-14-0"></span>Ми впевнені, що ви читали деякі ліцензії, які постачаються з більшістю комерційних програм - зазвичай вони говорять про те, що ви можете використовувати лише одну копію програми на одному комп'ютері. Ліцензія цієї системи зовсім не така. Ми рекомендуємо вам поставити копію Debian GNU/kFreeBSD на кожен комп'ютер у вашому навчальному закладі або на робочому місці. Дайте свій інсталяційний носій друзям і допоможіть їм встановити його на їхні комп'ютери! Ви навіть можете робити тисячі копій і *продавати* їх — хоча і з деякими обмеженнями. Ваша свобода встановлення та використання системи безпосередньо пов'язана з тим, що Debian базується на *вільному програмному забезпеченні*.

Називання програмного забезпечення *вільним* не означає, що воно не захищене авторським правом, і не означає, що інсталяційні носії, які містять це програмне забезпечення, повинні розповсюджуватися безкоштовно. Вільне програмне забезпечення частково означає, що ліцензії на окремі програми не вимагають від вас платити за привілей розповсюдження або використання цих програм. Вільне програмне забезпечення також означає, що будь-хто може не лише розширювати, адаптувати та модифікувати програмне забезпечення, але й поширювати результати своєї роботи.

#### примітка

Проєкт Debian, як прагматична поступка своїм користувачам, робить доступними деякі пакунки, які не відповідають нашим критеріям вільності. Однак, ці пакунки не є частиною офіційного дистрибутива, і доступні лише з **contrib** або **non-free** дзеркал Debian або на сторонніх CD/DVD-ROM; див. Запитання і відповіді Debian, у розділі "Архіви Debian на FTP", для отримання додаткової інформації про структуру та вміст архівів.

Багат[о програм у систе](https://www.debian.org/doc/FAQ/)мі ліцензовано під *GNU Загальною суспільною ліцензією*[, яку ча](https://www.debian.org/doc/FAQ/)сто називають просто "GPL". GPL вимагає, щоб ви надавали *вихідний текст* програм, коли ви розповсюджуєте двійкову копію програми; що надання ліцензії гарантує, що будь-який користувач зможе модифікувати програмне забезпечення. Через це положення, вихідний код <sup>1</sup> для всіх таких програм доступний у системі Debian.

Існує декілька інших форм заяв про авторські права та ліцензій на програмне забезпечення, що використовуються у Debian. Ви можете знайти авторські права та ліцензії для кожного пакунка, встановленого у вашій системі, переглянувши файл /usr/share/doc/*package-name*/copyright після встановлення пакунка у вашій системі.

Для отримання додаткової інформації про лі[це](#page-14-1)нзії і про те, як Debian визначає, чи є програмне забезпечення достатньо вільним для включення до основного дистрибутива, див. Правила Debian щодо вільного програмного забезпечення.

Найважливішим юридичним застереженням є те, що це програмне забезпечення постачається без *гарантій*. Програмісти, які створили це програмне забезпечення, зробили це на благо спільноти. Ми не надаємо жодних гарантій щодо придатності програмного забезпечення для будь-яких [цілей. Однак, оскільки програм](https://www.debian.org/social_contract#guidelines)[не забезпечення є безплатн](https://www.debian.org/social_contract#guidelines)им, ви маєте право змінювати його відповідно до своїх потреб і користуватися перевагами змін, зроблених іншими користувачами, які розширили програмне забезпечення таким чином.

<span id="page-14-1"></span><sup>&</sup>lt;sup>1</sup> Інформацію про те, як знайти, розпакувати та зібрати двійкові файли з пакунків Debian див. у Запитання і відповіді Debian, у розділі "Основи системи керування пакунками Debian".

# <span id="page-15-0"></span>**Розділ 2**

# **Системні вимоги**

Цей розділ містить інформацію щодо апаратного забезпечення, необхідного для початку роботи з Debian. Ви також знайдете посилання на докладну інформацію про апаратне забезпечення, підтримуване GNU та kFreeBSD.

## **2.1 Підтримуване обладнання**

<span id="page-15-1"></span>Debian не накладає вимог до апаратного забезпечення окрім вимог до ядер Linux та наборів інструментів GNU. Таким чином, будь-яка архітектура чи платформа, на яку перенесені ядра Linux, libc, **gcc** тощо, і для якої Debian порт існує, може запускати Debian. Більш докладно про 32-bit PC архітектурні системи, перевірені за допомогою Debian GNU/kFreeBSD можете переглянути за адресою https://www.debian.org/ ports/kfreebsd-gnu/.

Замість спроби описати всі різні конфігурації обладнання, які підтримуються для 32-bit PC, цей розділ містить загальну інформацію та вказівки на те, де можна знайти додаткову інформацію.

### **[2.1.1 Підтримувані](https://www.debian.org/ports/kfreebsd-gnu/) архітектури**

Debian GNU/Linux 13 підтримує 9 основних архітектур і декілька варіацій кожної архітектури, відомих як "flavors".

<span id="page-15-2"></span>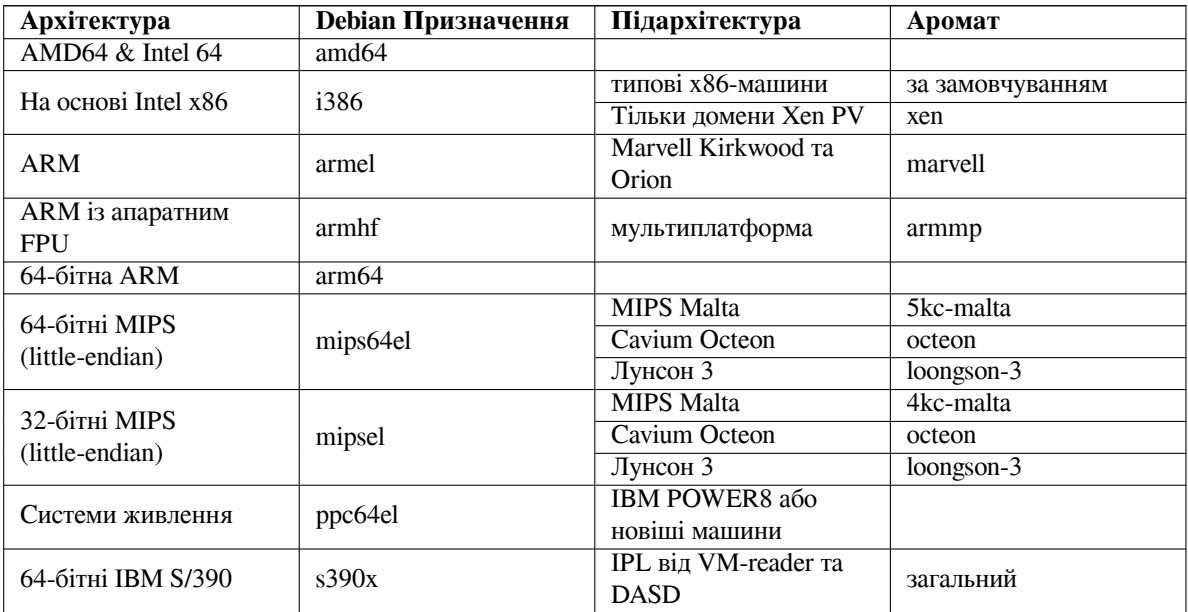

У цьому документі описано встановлення для архітектури *32-bit PC* за допомогою ядра *kFreeBSD*. Якщо ви шукаєте інформацію про будь-яку іншу Debian-підтримувану архітектуру, перегляньте сторінки Debian-Порти.

### **2.1.2 Підтримка графічного апаратного забезпечення**

<span id="page-16-0"></span>Підтримка графічних інтерфейсів у Debian визначається базовою підтримкою системи X11 від X.Org та ядром. Базова графіка фреймбуфера забезпечується ядром, тоді як десктопні середовища використовують X11. Доступність розширених можливостей відеокарти, таких як апаратне прискорення 3D або апаратне прискорення відео, залежить від фактичного графічного обладнання, яке використовується у системі, а у деяких випадках - від встановлення додаткових блоків "прошивки" (див. Параграф 2.2).

Детальну інформацію про підтримуване графічне обладнання та пристрої вказівки можна знайти за посиланням https://wiki.freedesktop.org/xorg/. Debian 13 постачається з версією X.Org 7.7.

#### **2.1.3 Апаратне забезпечення мережевого з'єднання**

Майже бу[дь-яка мережева інтерфейсна карта \(NIC\), що пі](https://wiki.freedesktop.org/xorg/)дтримується ядром kFreeBSD, також має підтримуватися системою встановлення; драйвери зазвичай завантажуються автоматично.

#### <span id="page-16-1"></span>**2.1.3.1 Бездротові мережеві карти**

Бездротові мережі також підтримуються, і зростаюча кількість бездротових адаптерів підтримується офіційним ядром kFreeBSD, хоча багато з них потребують завантаження мікропрограми.

<span id="page-16-2"></span>Якщо вам потрібна прошивка, програма встановлення запропонує вам завантажити прошивку. Докладні відомості про те, як завантажити прошивку під час встановлення, наведено у Параграф 6.4.

Бездротові мережеві карти, які не підтримуються офіційним ядром kFreeBSD, як правило, можна змусити працювати під керуванням Debian GNU/kFreeBSD, але вони не підтримуються під час встановлення.

Якщо є проблеми з бездротовим зв'язком і немає іншої мережевої карти, яку можна використати під час встановлення, все одно можна встановити Debian GNU/kFreeBSD за допомогою о[браз](#page-59-0)у DVD. Виберіть опцію, щоб не налаштовувати мережу і встановити лише пакунки, доступні на DVD-диску. Після завершення інсталяції (після перезавантаження) ви можете встановити потрібний драйвер і прошивку та налаштувати мережу вручну.

У деяких випадках потрібний вам драйвер може бути недоступний у вигляді пакунка Debian. Після цього вам доведеться пошукати в інтернеті вихідний код і скомпілювати драйвер самостійно. Як це зробити, виходить за рамки цього посібника.

#### **2.1.4 Периферійне та інше обладнання**

kFreeBSD підтримує велику кількість апаратних пристроїв, таких як миші, принтери, сканери, PCMCIA/CardBus/ExpressCard та USB-пристрої. Втім, більшість з цих пристроїв не потрібні під час інсталяції системи.

## <span id="page-16-3"></span>**2.2 Пристрої, що потребують прошивки**

<span id="page-16-4"></span>Окрім наявності драйвера пристрою, деяке обладнання також потребує завантаження так званої *прошивки* або *мікрокоду* у пристрій, перш ніж він почне функціонувати. Найчастіше це стосується мережевих інтерфейсних карт (особливо бездротових мережевих карт), але, наприклад, деякі USB-пристрої і навіть деякі контролери жорстких дисків також потребують прошивки.

Для багатьох відеокарт базова функціональність доступна без додаткової прошивки, але використання розширених можливостей вимагає встановлення в систему відповідного файлу прошивки.

У багатьох старих пристроях, які потребують прошивки для роботи, файл прошивки був постійно розміщений виробником в EEPROM/флеш-чіпі на самому пристрої. Сьогодні більшість нових пристроїв вже не мають вбудованої прошивки, тому файл прошивки повинен завантажуватися в пристрій хостовою операційною системою при кожному завантаженні системи.

У більшості випадків, відповідно до критеріїв, що використовуються проєктом Debian GNU/kFreeBSD, мікропрограми є невільними і тому не можуть бути включені до основного дистрибутива. Якщо драйвер пристрою включено до дистрибутива і якщо Debian GNU/kFreeBSD легально може розповсюджувати прошивку, вона часто буде доступна окремим пакунком з розділу невільних прошивок архіву (до Debian GNU/kFreeBSD 12.0: з розділу невільних прошивок).

Однак це не означає, що таке обладнання не можна використовувати під час інсталяції. Починаючи з Debian GNU/kFreeBSD 12.0, відповідно до Загальної резолюції про невільне програмне забезпечення від 2022 року, офіційні інсталяційні образи можуть містити пакунки з невільним програмним забезпеченням. За замовчуванням, debian-installer визначить необхідну прошивку (на основі журналів ядра та інформації про модальності) і встановить відповідні пакунки, якщо їх буде знайдено на носії для встановлення

(наприклад, на netinst). Менеджер пакунків автоматично налаштовується на відповідні компоненти, щоб ці пакунки отримували оновлення безпеки. Зазвичай це означає, що на додаток до основного компонента буде увімкнено компонент невільної прошивки.

Користувачі, які бажають повністю вимкнути пошук прошивки, можуть зробити це, встановивши параметр завантаження **firmware=never**. Це псевдонім для довшої форми **hw-detect/firmware-lookup=never**.

Якщо пошук прошивки не вимкнено повністю, debian-installer все одно підтримує завантаження файлів прошивки або пакунків, що містять прошивку, зі знімного носія, наприклад, з флешки. Докладні відомості про те, як завантажити файли або пакунки прошивки під час встановлення, наведено у Параграф 6.4. Зауважте, що debian-installer з меншою ймовірністю запитуватиме файли прошивки тепер, коли невільні пакунки прошивки можуть бути включені до інсталяційних образів.

Якщо debian-installer запитує файл прошивки, а у вас немає цього файлу, або ви не хочете встановлювати невільний файл прошивки у вашій системі, ви можете спробувати продовжити без завантаже[ння](#page-59-0) прошивки. Є кілька випадків, коли драйвер пропонує встановити додаткову прошивку, оскільки вона може знадобитися за певних обставин, але пристрій працює без неї у більшості систем (наприклад, це трапляється з певними мережевими картами, які використовують драйвер tg3).

## **2.3 Придбання обладнання спеціально для GNU/kFreeBSD**

<span id="page-17-0"></span>Якщо ви все ж таки купуєте комп'ютер з встановленою Windows, уважно прочитайте ліцензію на програмне забезпечення, що постачається з Windows; можливо, ви зможете відмовитися від ліцензії та отримати від продавця знижку. Пошук в Інтернеті за запитом "windows refund" може дати вам корисну інформацію, яка допоможе вам у цьому.

Незалежно від того, чи купуєте ви систему з kFreeBSD у комплекті, чи навіть вживану систему, все одно важливо перевірити, що ваше обладнання підтримується ядром kFreeBSD. Перевірте, чи вказано ваше обладнання в переліку посилань, наведених вище. Повідомте продавця (якщо такий є), що ви купуєте систему kFreeBSD. Підтримка kFreeBSD-дружніх постачальників обладнання.

#### **2.3.1 Уникайте пропрієтарного або закритого обладнання**

<span id="page-17-1"></span>Деякі виробники обладнання просто не скажуть нам, як писати драйвери для їхнього обладнання. Інші не дозволять нам отримати доступ до документації без угоди про нерозголошення, що завадило б нам випустити вихідний код драйвера, який є одним з центральних елементів вільного програмного забезпечення. Оскільки нам не було надано доступу до придатної для використання документації на цих пристроях, вони просто не працюватимуть під kFreeBSD.

У багатьох випадках існують стандарти (або принаймні деякі стандарти де-факто), що описують, як операційна система та її драйвери пристроїв взаємодіють з певним класом пристроїв. Всі пристрої, які відповідають такому (де-факто) стандарту, можуть використовуватися з одним загальним драйвером пристрою і не потребують жодних драйверів для конкретних пристроїв. З деякими типами обладнання (наприклад, USB "пристроями людського інтерфейсу", тобто клавіатурами, мишами тощо, а також USB-пристроями для зберігання даних, такими як флеш-диски та зчитувачі карт пам'яті) це працює дуже добре, і практично кожен пристрій, що продається на ринку, є сумісним зі стандартами.

В інших областях, серед яких, наприклад, принтери, це, на жаль, не так. Хоча є багато принтерів, до яких можна звертатися за допомогою невеликого набору (де-факто) стандартних мов керування, і тому вони можуть без проблем працювати в будь-якій операційній системі, є чимало моделей, які розуміють лише пропрієтарні команди керування, для яких немає придатної для використання документації, і тому їх або взагалі не можна використовувати у вільних операційних системах, або можна використовувати лише з драйвером із закритим вихідним кодом, що надається виробником.

Навіть якщо під час купівлі пристрою постачальник надає драйвер із закритим кодом для такого обладнання, практичний термін служби пристрою обмежений наявністю драйверів. У наш час життєвий цикл продукту став коротким, і не рідкість, що через деякий час після того, як споживчий пристрій було знято з виробництва, виробник більше не випускає жодних оновлень драйверів. Якщо старий драйвер із закритим вихідним кодом перестає працювати після оновлення системи, пристрій, який в іншому випадку чудово працював, стає непридатним для використання через відсутність підтримки драйверів, і в цьому випадку нічого не можна вдіяти. Тому вам слід уникати купівлі закритого обладнання, незалежно від того, з якою операційною системою ви хочете його використовувати.

Ви можете допомогти покращити цю ситуацію, заохочуючи виробників закритого обладнання випускати документацію та інші ресурси, необхідні для того, щоб ми могли надавати вільні драйвери для їхнього обладнання.

# **2.4 Інсталяційний носій**

Цей розділ допоможе вам визначити, які типи носіїв можна використовувати для встановлення Debian. Носіям присвячено цілий розділ Розділ 4, в якому перелічено переваги та недоліки кожного типу носіїв. Можливо, ви захочете повернутися до цієї сторінки, коли дійдете до цього розділу.

## <span id="page-18-0"></span>**2.4.1 CD-ROM/DVD-ROM/BD-ROM**

Встановлення з оптичного диска п[ід](#page-25-0)тримується для більшості архітектур.

## <span id="page-18-1"></span>**2.4.2 USB-накопичувач**

<span id="page-18-2"></span>Флеш-диски USB, також відомі як USB-накопичувачі, стали широко використовуваним і дешевим пристроєм зберігання даних. Більшість сучасних комп'ютерних систем також дозволяють завантажувати debian-installer з такої флешки. Багато сучасних комп'ютерних систем, зокрема нетбуки і тонкі ноутбуки, взагалі не мають оптичних приводів, і завантаження з USB-носія є стандартним способом встановлення на них нової операційної системи.

## **2.4.3 Мережа**

<span id="page-18-3"></span>Мережа може бути використана під час інсталяції для отримання файлів, необхідних для інсталяції. Використання мережі чи ні залежить від обраного вами способу встановлення та ваших відповідей на певні запитання, які будуть задані під час інсталяції. Система встановлення підтримує більшість типів мережевих з'єднань (включаючи PPPoE, але не ISDN або PPP) через HTTP або FTP. Після завершення інсталяції ви також можете налаштувати систему на використання ISDN і PPP.

Ви також можете *завантажити* інсталяційну систему через мережу без використання локальних носіїв, таких як CD/DVD-диски або флешки. Якщо у вас вже є інфраструктура netboot (тобто у вашій мережі вже працюють служби DHCP і TFTP), це дозволяє легко і швидко розгортати велику кількість комп'ютерів. Налаштування необхідної інфраструктури вимагає певного рівня технічного досвіду, тому не рекомендується для користувачів-початківців.

Іншим варіантом є бездискова інсталяція, яка використовує мережеве завантаження з локальної мережі і монтування всіх локальних файлових систем у NFS.

## **2.4.4 Твердий диск**

Завантаження системи встановлення безпосередньо з жорсткого диска є ще одним варіантом для багатьох архітектур. Для цього потрібно, щоб інша операційна система завантажила програму встановлення на жорсткий диск. Цей метод рекомендується лише в особливих випадках, коли немає іншого способу встановлення.

## <span id="page-18-4"></span>**2.4.5 Un\*x або GNU система**

<span id="page-18-5"></span>Якщо ви використовуєте іншу Unix-подібну систему, ви можете скористатися нею для встановлення Debian GNU/kFreeBSD без використання debian-installer, описаного у решті частини цього посібника. Цей тип встановлення може бути корисним для користувачів з непідтримуваним обладнанням або на хостах, які не можуть дозволити собі простою. Якщо вас зацікавила ця методика, перейдіть за посиланням Параграф Г.2. Цей спосіб встановлення рекомендується лише досвідченим користувачам, якщо жоден інший спосіб встановлення не є доступним.

## **2.4.6 Підтримувані системи сховищ**

Програма встановлення Debian містить ядро, яке створено для максимальної кількості систем, на яких воно може бути запущено.

<span id="page-18-6"></span>Також підтримуються системи IDE.

# **2.5 Вимоги до пам'яті та дискового простору**

<span id="page-18-7"></span>Ми рекомендуємо принаймні 512MB оперативної пам'яті та 4GB місця на жорсткому диску для виконання інсталяції. Більш детальні значення дивіться у Параграф 3.4.

# <span id="page-19-0"></span>**Розділ 3**

# **Перед тим як встановити Debian GNU/kFreeBSD**

Цей розділ розповідає про підготовку до встановлення Debian до того, як Ви запустите програму встановлення. Це включає резервне копіювання Ваших даних, збір інформації про Ваше обладнання та визначення іншої необхідної інформації.

### <span id="page-19-1"></span>**3.1 Огляд процесу встановлення**

По-перше, лише коротке зауваження щодо повторної інсталяції. З Debian ситуація, яка вимагатиме повного перевстановлення Вашої системи, є дуже рідкою; і можливо найпоширенішим випадком була б механічна несправність жорсткого диска.

Більшість відомих операційних систем, якщо станеться щось критичне або для оновлення ОС можуть вимагати повного перевстановлення. Навіть якщо повне перевстановлення не потрібне, у більшості випадків після оновлення ОС потрібно перевстановити програми, якими Ви користуєтеся.

Under Debian GNU/kFreeBSD, it is much more likely that your OS can be repaired rather than replaced if things go wrong. Upgrades never require a wholesale installation; you can always upgrade in-place. And the programs are almost always compatible with successive OS releases. If a new program version requires newer supporting software, the Debian packaging system ensures that all the necessary software is automatically identified and installed. The point is, much effort has been put into avoiding the need for re-installation, so think of it as your very last option. The installer is *not* designed to re-install over an existing system.

Here's a road map for the steps you will take during the installation process.

- 1. Back up any existing data or documents on the hard disk where you plan to install.
- 2. Gather information about your computer and any needed documentation, before starting the installation.
- 3. Create partitionable space for Debian on your hard disk.
- 4. Locate and/or download the installer software and any specialized driver or firmware files your machine requires.
- 5. Set up boot media such as CDs/DVDs/USB sticks or provide a network boot infrastructure from which the installer can be booted.
- 6. Boot the installation system.
- 7. Select the installation language.
- 8. Activate the ethernet network connection, if available.
- 9. Create and mount the partitions on which Debian will be installed.
- 10. Watch the automatic download/install/setup of the *base system*.
- 11. Select and install *additional software*.
- 12. Install a *boot loader* which can start up Debian GNU/kFreeBSD and/or your existing system.
- 13. Load the newly installed system for the first time.

If you have problems during the installation, it helps to know which packages are involved in which steps. Introducing the leading software actors in this installation drama:

The installer software, debian-installer, is the primary concern of this manual. It detects hardware and loads appropriate drivers, uses dhcp-client to set up the network connection, runs debootstrap to install the base system packages, and runs tasksel to allow you to install certain additional software. Many more actors play smaller parts in this process, but debian-installer has completed its task when you load the new system for the first time.

To tune the system to your needs, tasksel allows you to choose to install various predefined bundles of software like a Web server or a Desktop environment.

One important option during the installation is whether or not to install a graphical desktop environment, consisting of the X Window System and one of the available graphical desktop environments. If you choose not to select the "Desktop environment" task, you will only have a relatively basic, command line driven system. Installing the Desktop environment task is optional because in relation to a text-mode-only system it requires a comparatively large amount of disk space and because many Debian GNU/kFreeBSD systems are servers which don't really have any need for a graphical user interface to do their job.

Just be aware that the X Window System is completely separate from debian-installer, and in fact is much more complicated. Troubleshooting of the X Window System is not within the scope of this manual.

## **3.2 Back Up Your Existing Data!**

<span id="page-20-0"></span>Before you start, make sure to back up every file that is now on your system. If this is the first time a non-native operating system is going to be installed on your computer, it is quite likely you will need to re-partition your disk to make room for Debian GNU/kFreeBSD. Anytime you partition your disk, you run a risk of losing everything on the disk, no matter what program you use to do it. The programs used in the installation of Debian GNU/kFreeBSD are quite reliable and most have seen years of use; but they are also quite powerful and a false move can cost you. Even after backing up, be careful and think about your answers and actions. Two minutes of thinking can save hours of unnecessary work.

If you are creating a multi-boot system, make sure that you have the distribution media of any other present operating systems on hand. Even though this is normally not necessary, there might be situations in which you could be required to reinstall your operating system's boot loader to make the system boot or in a worst case even have to reinstall the complete operating system and restore your previously made backup.

## **3.3 Information You Will Need**

#### **3.3.1 Documentation**

#### <span id="page-20-1"></span>**3.3.1.1 Installation Manual**

<span id="page-20-2"></span>This document you are now reading, in plain ASCII, HTML or PDF format.

- <span id="page-20-3"></span>• install.uk.txt
- install.uk.html
- [install.uk.pdf](install.uk.txt)

#### **3.3.1.[2 Hardware documen](install.uk.html)tation**

Often [contains useful inform](install.uk.pdf)ation on configuring or using your hardware.

### <span id="page-20-4"></span>**3.3.2 Finding Sources of Hardware Information**

In many cases, the installer will be able to automatically detect your hardware. But to be prepared, we do recommend familiarizing yourself with your hardware before the install.

<span id="page-20-5"></span>Hardware information can be gathered from:

• The manuals that come with each piece of hardware.

- The BIOS/UEFI setup screens of your computer. You can view these screens when you start your computer by pressing a combination of keys. Check your manual for the combination. Often, it is the **Delete** or the **F2** key, but some manufacturers use other keys or key combinations. Usually upon starting the computer there will be a message stating which key to press to enter the setup screen.
- The cases and boxes for each piece of hardware.
- The System window in the Windows Control Panel.
- System commands or tools in another operating system, including file manager displays. This source is especially useful for information about RAM and hard drive memory.
- Your system administrator or Internet Service Provider. These sources can tell you the settings you need to set up your networking and e-mail.

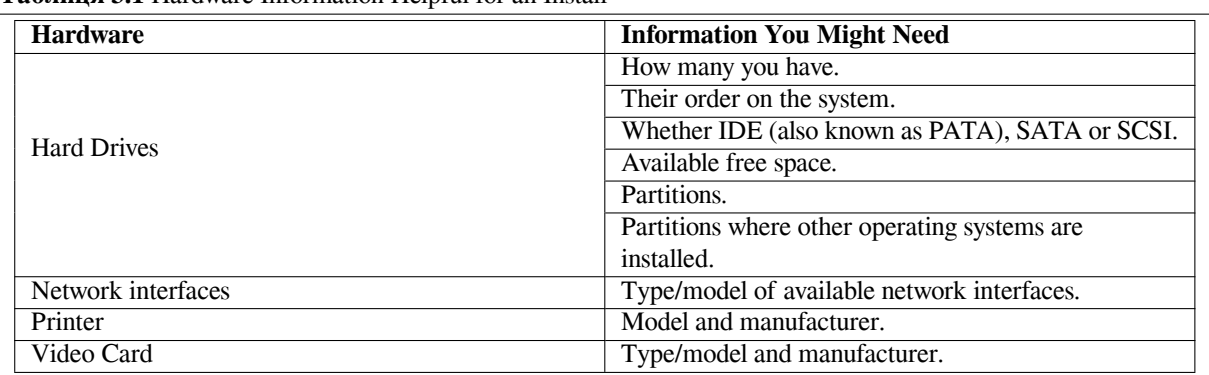

#### **Таблиця 3.1** Hardware Information Helpful for an Install

## <span id="page-21-0"></span>**3.3.3 Hardware Compatibility**

Many products work without trouble on kFreeBSD. Moreover, hardware support in kFreeBSD is improving daily. However, kFreeBSD still does not run as many different types of hardware as some operating systems.

Drivers in kFreeBSD in most cases are not written for a certain "product" or "brand" from a specific manufacturer, but for a certain hardware/chipset. Many seemingly different products/brands are based on the same hardware design; it is not uncommon that chip manufacturers provide so-called "reference designs" for products based on their chips which are then used by several different device manufacturers and sold under lots of different product or brand names.

This has advantages and disadvantages. An advantage is that a driver for one chipset works with lots of different products from different manufacturers, as long as their product is based on the same chipset. The disadvantage is that it is not always easy to see which actual chipset is used in a certain product/brand. Unfortunately sometimes device manufacturers change the hardware base of their product without changing the product name or at least the product version number, so that when having two items of the same brand/product name bought at different times, they can sometimes be based on two different chipsets and therefore use two different drivers or there might be no driver at all for one of them.

For USB and PCI/PCI-Express/ExpressCard devices, a good way to find out on which chipset they are based is to look at their device IDs. All USB/PCI/PCI-Express/ExpressCard devices have so called "vendor" and "product" IDs, and the combination of these two is usually the same for any product based on the same chipset.

On Linux systems, these IDs can be read with the **lsusb** command for USB devices and with the **lspci -nn** command for PCI/PCI-Express/ExpressCard devices. The vendor and product IDs are usually given in the form of two hexadecimal numbers, separated by a colon, such as "1d6b:0001".

An example for the output of**lsusb**: "Bus 001 Device 001: ID 1d6b:0002 Linux Foundation 2.0 root hub", whereby 1d6b is the vendor ID and 0002 is the product ID.

An example for the output of**lspci -nn** for an Ethernet card: "03:00.0 Ethernet controller [0200]: Realtek Semiconductor Co., Ltd. RTL8111/8168B PCI Express Gigabit Ethernet controller [10ec:8168] (rev 06)". The IDs are given inside the rightmost square brackets, i.e. here 10ec is the vendor- and 8168 is the product ID.

As another example, a graphics card could give the following output: "04:00.0 VGA compatible controller [0300]: Advanced Micro Devices [AMD] nee ATI RV710 [Radeon HD 4350] [1002:954f]".

On Windows systems, the IDs for a device can be found in the Windows device manager on the tab "details", where the vendor ID is prefixed with VEN\_ and the product ID is prefixed with DEV\_. On newer Windows systems, you have to select the property "Hardware IDs" in the device manager's details tab to actually see the IDs, as they are not displayed by default.

Searching on the internet with the vendor/product ID, "kFreeBSD" and "driver" as the search terms often results in information regarding the driver support status for a certain chipset. If a search for the vendor/product ID does not yield usable results, a search for the chip code names, which are also often provided by lsusb and lspci ("RTL8111"/"RTL8168B" in the network card example and "RV710" in the graphics card example), can help.

#### **3.3.3.1 Testing hardware compatibility with a Live-System**

<span id="page-22-0"></span>Debian GNU/kFreeBSD is also available as a so-called "live system" for certain architectures. A live system is a preconfigured ready-to-use system in a compressed format that can be booted and used from a read-only medium like a CD or DVD. Using it by default does not create any permanent changes on your computer. You can change user settings and install additional programs from within the live system, but all this only happens in the computer's RAM, i.e. if you turn off the computer and boot the live system again, everything is reset to its defaults. If you want to see whether your hardware is supported by Debian GNU/kFreeBSD, the easiest way is to run a Debian live system on it and try it out.

There are a few limitations in using a live system. The first is that as all changes you do within the live system must be held in your computer's RAM, this only works on systems with enough RAM to do that, so installing additional large software packages may fail due to memory constraints. Another limitation with regards to hardware compatibility testing is that the official Debian GNU/kFreeBSD live system contains only free components, i.e. there are no non-free firmware files included in it. Such non-free packages can of course be installed manually within the system, but there is no automatic detection of required firmware files like in the debian-installer, so installation of non-free components must be done manually if needed.

Information about the available variants of the Debian live images can be found at the Debian Live Images website.

#### **3.3.4 Network Settings**

If your computer is connected to a fixed network (i.e. an Ethernet or equivalent con[nection — not a dialup/PPP](https://www.debian.org/CD/live/) connection) which is administered by somebody else, you should ask your network's system administrator for this information:

- <span id="page-22-1"></span>• Your host name (you may be able to decide this on your own).
- Your domain name.
- Your computer's IP address.
- The netmask to use with your network.
- The IP address of the default gateway system you should route to, if your network *has* a gateway.
- The system on your network that you should use as a DNS (Domain Name Service) server.

If the network you are connected to uses DHCP (Dynamic Host Configuration Protocol) for configuring network settings, you don't need this information because the DHCP server will provide it directly to your computer during the installation process.

If you have internet access via DSL or cable modem (i.e. over a cable tv network) and have a router (often provided preconfigured by your phone or catv provider) which handles your network connectivity, DHCP is usually available by default.

If you use a WLAN/WiFi network, you should find out:

- The ESSID ("network name") of your wireless network.
- The WEP or WPA/WPA2 security key to access the network (if applicable).

### **3.4 Meeting Minimum Hardware Requirements**

Once you have gathered information about your computer's hardware, check that your hardware will let you do the type of installation that you want to do.

<span id="page-22-2"></span>Depending on your needs, you might manage with less than some of the recommended hardware listed in the table below. However, most users risk being frustrated if they ignore these suggestions.

A Pentium 4, 1GHz system is the minimum recommended for a desktop system.

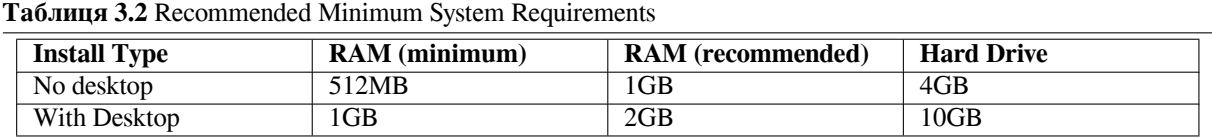

The minimum values assumes that swap will be enabled and a non-live image is used. The "No desktop" value assumes that the text-based installer (not the graphical one) is used.

The actual minimum memory requirements are a lot less than the numbers listed in this table. With swap enabled, it is possible to install Debian with as little as 90MB. The same goes for the disk space requirements, especially if you pick and choose which applications to install; see Параграф  $\Gamma$ . I for additional information on disk space requirements.

The installer normally automatically enables memory-saving tricks to be able to run on such low-memory system, but on architectures that are less tested it may miss doing so. It can however be enabled manually by appending the **lowmem=1** or even **lowmem=2** boot parameter (see also Параграф 6.3.1.1 and Параграф 5.3.1).

#### застереження

On kfreebsd-i386 the lowmem levels have not been te[sted, s](#page-41-2)o automatic d[etectio](#page-31-0)n is probably outdated and you thus probably need to pass the boot parameter if your system has little memory.

Installation on systems with less memory or disk space available may be possible but is only advised for experienced users.

It is possible to run a graphical desktop environment on older or low-end systems, but in that case it is recommended to install a window manager that is less resource-hungry than those of the GNOME or KDE Plasma desktop environments; alternatives include  $x$  f ce $y$ , icewm and wmaker, but there are others to choose from.

It is practically impossible to give general memory or disk space requirements for server installations as those very much depend on what the server is to be used for.

Remember that these sizes don't include all the other materials which are usually to be found, such as user files, mail, and data. It is always best to be generous when considering the space for your own files and data.

Disk space required for the smooth operation of the Debian GNU/kFreeBSD system itself is taken into account in these recommended system requirements. Notably, the /var partition contains a lot of state information specific to Debian in addition to its regular contents, like logfiles. The **dpkg** files (with information on all installed packages) can easily consume 40MB. Also, **apt** puts downloaded packages here before they are installed. You should usually allocate at least 200MB for  $/\text{var}$ , and a lot more if you install a graphical desktop environment.

# **3.5 Pre-Partitioning for Multi-Boot Systems**

Partitioning your disk simply refers to the act of breaking up your disk into sections. Each section is then independent of the others. It's roughly equivalent to putting up walls inside a house; if you add furniture to one room it doesn't affect any other room.

<span id="page-23-0"></span>If you already have an operating system on your system (Windows, OS/2, MacOS, Solaris, FreeBSD, …) which uses the whole disk and you want to stick Debian on the same disk, you will need to repartition it. Debian requires its own hard disk partitions. It cannot be installed on Windows or Mac OS X partitions. It may be able to share some partitions with other Unix systems, but that's not covered here. At the very least you will need a dedicated partition for the Debian root filesystem.

You can find information about your current partition setup by using a partitioning tool for your current operating system, such as the integrated Disk Manager in Windows. Partitioning tools always provide a way to show existing partitions without making changes.

In general, changing a partition with a file system already on it will destroy any information there. Thus you should always make backups before doing any repartitioning. Using the analogy of the house, you would probably want to move all the furniture out of the way before moving a wall or you risk destroying it.

Several modern operating systems offer the ability to move and resize certain existing partitions without destroying their contents. This allows making space for additional partitions without losing existing data. Even though this works quite well in most cases, making changes to the partitioning of a disk is an inherently dangerous action and should only be done after having made a full backup of all data. For FAT/FAT32 and NTFS partitions as used by Windows

systems, the ability to move and resize them losslessly is provided both by debian-installer as well as by the integrated Disk Manager of Windows.

# **3.6 Pre-Installation Hardware and Operating System Setup**

<span id="page-24-0"></span>This section will walk you through pre-installation hardware setup, if any, that you will need to do prior to installing Debian. Generally, this involves checking and possibly changing BIOS/UEFI/system firmware settings for your system. The "BIOS/UEFI" or "system firmware" is the core software used by the hardware; it is most critically invoked during the bootstrap process (after power-up).

## **3.6.1 Invoking the BIOS/UEFI Set-Up Menu**

<span id="page-24-1"></span>The BIOS/UEFI provides the basic functions needed to boot your machine and to allow your operating system to access your hardware. Your system provides a BIOS/UEFI setup menu, which is used to configure the BIOS/UEFI. To enter the BIOS/UEFI setup menu you have to press a key or key combination after turning on the computer. Often it is the **Delete** or the **F2** key, but some manufacturers use other keys. Usually upon starting the computer there will be a message stating which key to press to enter the setup screen.

## **3.6.2 Boot Device Selection**

Within the BIOS/UEFI setup menu, you can select which devices shall be checked in which sequence for a bootable operating system. Possible choices usually include the internal harddisks, the CD/DVD-ROM drive and USB mass storage devices such as USB sticks or external USB harddisks. On modern systems there is also often a possibility to enable network booting via PXE.

<span id="page-24-2"></span>Depending on the installation media (CD/DVD ROM, USB stick, network boot) you have chosen you should enable the appropriate boot devices if they are not already enabled.

Most BIOS/UEFI versions allow you to call up a boot menu on system startup in which you select from which device the computer should start for the current session. If this option is available, the BIOS/UEFI usually displays a short message like "press **F12** for boot menu" on system startup. The actual key used to select this menu varies from system to system; commonly used keys are **F12**, **F11** and **F8**. Choosing a device from this menu does not change the default boot order of the BIOS/UEFI, i.e. you can start once from a USB stick while having configured the internal harddisk as the normal primary boot device.

If your BIOS/UEFI does not provide you with a boot menu to do ad-hoc choices of the current boot device, you will have to change your BIOS/UEFI setup to make the device from which the debian-installer shall be booted the primary boot device.

Unfortunately some computers may contain buggy BIOS/UEFI versions. Booting debian-installer from a USB stick might not work even if there is an appropriate option in the BIOS/UEFI setup menu and the stick is selected as the primary boot device. On some of these systems using a USB stick as boot medium is impossible; others can be tricked into booting from the stick by changing the device type in the BIOS/UEFI setup from the default "USB harddisk" or "USB stick" to "USB ZIP" or "USB CDROM". You may need to configure your BIOS/UEFI to enable "USB legacy support".

If you cannot manipulate the BIOS/UEFI to boot directly from a USB stick you still have the option of using an ISO copied to the stick. Boot debian-installer using Параграф 4.4 and, after scanning the hard drives for an installer ISO image, select the USB device and choose an installation image.

# <span id="page-25-0"></span>**Розділ 4**

# **Отримання інсталяційних даних**

### **4.1 Офіційні Debian GNU/kFreeBSD інсталяційні образи**

<span id="page-25-1"></span>Найпростіший спосіб встановлення Debian GNU/kFreeBSD - це встановлення з набору офіційних інсталяційних образів Debian. Ви можете придбати набір CD/DVD у постачальника (див. сторінку постачальників компакт-дисків). Ви також можете завантажити інсталяційні образи з Debian дзеркала і створити власний набір, якщо у вас є швидке мережеве з'єднання і пристрій для запису CD/DVD (див. сторінку Debian CD/DVD і Питання про Debian на компакт-дисках). Якщо у вас є такі оптичні інсталяційні носії, і вони є завантажувальними на вашому комп'ютері, ви можете перейти одразу до Розділ 5. Багато зус[иль було витрачено на те,](https://www.debian.org/CD/vendors/) [щоб забезпечит](https://www.debian.org/CD/vendors/)и наявність найуживаніших файлів на першому образі DVD, щоб базову інсталяцію робочого столу можна було виконати лише за допомогою першого DVD.

[Також пам'ятайте: якщо Ви використ](https://www.debian.org/CD/faq/)овуєте інсталяційні засоби, які не містя[ть необхідних пакетів, Ви](https://www.debian.org/CD/) завжди можете встановити ці пакети після запуску нової системи [De](#page-29-0)bian (по закінченню встановлення). Якщо Вам необхідно знати у якому інсталяційному образі міститься певний пакет, відвідайте https://cdimagesearch.debian.org/.

If your machine doesn't support booting from optical media, but you do have a set of DVD, you can use an alternative strategy such as hard disk, usb stick, net boot, or manually loading the kernel from the disc to initially boot the system installer. The files you need for booting by another means are also on the disc; the Debian [network archive](https://cdimage-search.debian.org/) [and folder organiza](https://cdimage-search.debian.org/)tion on the disc are identical. So when archive file paths are given below for particular files you need for booting, look for those files in the same directories and subdirectories on your installation media.

Після завантаження інсталятора він зможе отримати всі інші файли, які потрібно з диска.

Якщо у вас немає набору засобів інсталяції, то вам потрібно буде завантажити файли системи інсталятора і розмістити їх на жорсткий диск або флешка або підключений комп'ютер так що вони можуть бути використані для завантаження в інсталятор.

### **4.2 Завантаження файлів з Debian Mirrors**

Щоб знайти найближче дзеркало (і, мабуть, найшвидше), дивіться список Debian дзеркала.

#### **4.2.1 Де знайти інсталяційні файли**

Різні файли інсталяції можна знайти на кожному Debian mirror в діректорії [debian/dists/tr](https://www.debian.org/distrib/ftplist)ixie/main/installerkfreebsd-i386/current/images/ — MANIFEST перераховує кожен образ і його призначення.

## **4.3 Preparing Files for USB Memory Stick Booting**

[To prepare the USB stick, we](http://http.us.debian.org/debian/dists/trixie/main/installer-kfreebsd-i386/current/images) rec[ommend to u](http://http.us.debian.org/debian/dists/trixie/main/installer-kfreebsd-i386/current/images/MANIFEST)se a system where GNU/Linux is already running and where USB is supported. With current GNU/Linux systems the USB stick should be automatically recognized when you insert it. If it is not you should check that the usb-storage kernel module is loaded. When the USB stick is inserted, it will be mapped to a device named  $/\text{dev/s} \, dX$ , where the "X" is a letter in the range a-z. You should be able to see to which device the USB stick was mapped by running the command **lsblk** before and after inserting it. (The output of **dmesg** (as root) is another possible method for that.) To write to your stick, you may have to turn off its write protection switch.

#### застереження

The procedures described in this section will destroy anything already on the device! Make very sure that you use the correct device name for your USB stick. If you use the wrong device the result could be that all information on, for example, a hard disk is lost.

## **4.4 Preparing Files for Hard Disk Booting**

The installer may be booted using boot files placed on an existing hard drive partition, either launched from another operating system or by invoking a boot loader directly from the BIOS. On modern UEFI systems, the kernel may be booted directly from the UEFI partition without the need of a boot loader.

A full, "pure network" installation can be achieved using this technique. This avoids all hassles of removable media, like finding and burning CD/DVD images.

## <span id="page-26-0"></span>**4.5 Preparing Files for TFTP Net Booting**

If your machine is connected to a local area network, you may be able to boot it over the network from another machine, using TFTP. If you intend to boot the installation system from another machine, the boot files will need to be placed in specific locations on that machine, and the machine configured to support booting of your specific machine.

You need to set up a TFTP server, and for many machines a DHCP server, or BOOTP server.

BOOTP is an IP protocol that informs a computer of its IP address and where on the network to obtain a boot image. The DHCP (Dynamic Host Configuration Protocol) is a more flexible, backwards-compatible extension of BOOTP. Some systems can only be configured via DHCP.

The Trivial File Transfer Protocol (TFTP) is used to serve the boot image to the client. Theoretically, any server, on any platform, which implements these protocols, may be used. In the examples in this section, we shall provide commands for SunOS 4.x, SunOS 5.x (a.k.a. Solaris), and GNU/Linux.

### <span id="page-26-1"></span>**4.5.1 Setting up a DHCP server**

One free software DHCP server is ISC **dhcpd**. For Debian GNU/kFreeBSD, the isc-dhcp-server package is recommended. Here is a sample configuration file for it (see /etc/dhcp/dhcpd.conf):

```
option domain-name "example.com";
option domain-name-servers ns1.example.com;
option subnet-mask 255.255.255.0;
default-lease-time 600;
max-lease-time 7200;
server-name "servername";
subnet 192.168.1.0 netmask 255.255.255.0 {
 range 192.168.1.200 192.168.1.253;
  option routers 192.168.1.1;
}
host clientname {
  filename "/tftpboot.img";
  server-name "servername";
  next-server servername;
  hardware ethernet 01:23:45:67:89:AB;
  fixed-address 192.168.1.90;
}
```
In this example, there is one server *servername* which performs all of the work of DHCP server, TFTP server, and network gateway. You will almost certainly need to change the domain-name options, as well as the server name and client hardware address. The *filename* option should be the name of the file which will be retrieved via TFTP. After you have edited the **dhcpd** configuration file, restart it with **/etc/init.d/isc-dhcp-server restart**.

### **4.5.2 Setting up a BOOTP server**

There are two BOOTP servers available for GNU/Linux. The first is CMU **bootpd**. The other is actually a DHCP server: ISC **dhcpd**. In Debian GNU/kFreeBSD these are contained in the bootp and isc-dhcp-server packages respectively.

<span id="page-27-0"></span>To use CMU **bootpd**, you must first uncomment (or add) the relevant line in /etc/inetd.conf. On Debian GNU/kFreeBSD, you can run **update-inetd --enable bootps**, then **/etc/init.d/inetd reload** to do so. Just in case your BOOTP server does not run Debian, the line in question should look like:

```
bootps dgram udp wait root /usr/sbin/bootpd bootpd -i -t 120
```
Now, you must create an /etc/bootptab file. This has the same sort of familiar and cryptic format as the good old BSD printcap, termcap, and disktab files. See the bootptab manual page for more information. For CMU **bootpd**, you will need to know the hardware (MAC) address of the client. Here is an example /etc/bootptab:

```
client:\
  hd=/tftpboot:\
  bf=tftpboot.img:\
  ip=192.168.1.90:\
  sm=255.255.255.0:\
  sa=192.168.1.1:
  ha=0123456789AB:
```
You will need to change at least the "ha" option, which specifies the hardware address of the client. The "bf" option specifies the file a client should retrieve via TFTP; see Параграф 4.5.4 for more details.

By contrast, setting up BOOTP with ISC **dhcpd** is really easy, because it treats BOOTP clients as a moderately special case of DHCP clients. Some architectures require a complex configuration for booting clients via BOOTP. If yours is one of those, read the section Параграф 4.5.1. Otherwise you will probably be able to get away with simply adding the **allow bootp** directive to the configuration block fo[r the s](#page-27-2)ubnet containing the client in /etc/dhcp/ dhcpd.conf, and restart **dhcpd** with **/etc/init.d/isc-dhcp-server restart**.

### **4.5.3 Enabling the TFTP Server**

To get the TFTP server ready to go, you should first make sure that **tftpd** is enabled.

<span id="page-27-1"></span>In the case of  $tftpd-hpa$  there are two ways the service can be run. It can be started on demand by the system's inetd daemon, or it can be set up to run as an independent daemon. Which of these methods is used is selected when the package is installed and can be changed by reconfiguring the package.

#### примітка

Historically, TFTP servers used /tftpboot as directory to serve images from. However, Debian GNU/kFreeBSD packages may use other directories to comply with the Filesystem Hierarchy Standard. For example, tftpd-hpa by default uses  $/srv/tftp.$  You may have to adjust the configuration examples in this section accordingly.

All **in.tftpd** alt[ernatives available in Debian should](http://refspecs.linuxfoundation.org/fhs.shtml) log TFTP requests to the system logs by default. Some of them support a **-v** argument to increase verbosity. It is recommended to check these log messages in case of boot problems as they are a good starting point for diagnosing the cause of errors.

## **4.5.4 Move TFTP Images Into Place**

Next, place the TFTP boot image you need, as found in Параграф 4.2.1, in the **tftpd** boot image directory. You may have to make a link from that file to the file which **tftpd** will use for booting a particular client. Unfortunately, the file name is determined by the TFTP client, and there are no strong standards.

## <span id="page-27-2"></span>**4.6 Automatic Installation**

<span id="page-27-3"></span>For installing on multiple computers it's possible to do fully automatic installations. Debian packages intended for this include fai-quickstart, which can use an install server (have a look at the FAI home page for detailed information) and the Debian Installer itself.

### **4.6.1 Automatic Installation Using the Debian Installer**

The Debian Installer supports automating installs via preconfiguration files. A preconfiguration file can be loaded from the network or from removable media, and used to fill in answers to questions asked during the installation process.

<span id="page-28-0"></span>Full documentation on preseeding including a working example that you can edit is in Додаток **Б**.

# **4.7 Verifying the integrity of installation files**

<span id="page-28-1"></span>You can ve[r](#page-71-0)ify the integrity of downloaded files against checksums provided in SHA256SUMS or SHA512SUMS files on Debian mirrors. You can find them in the same places as the installation images itself. Visit the following locations:

- checksum files for CD images,
- checksum files for DVD images,
- [checksum files for other install](https://cdimage.debian.org/debian-cd/current/kfreebsd-i386/iso-cd/)ation files.

To compute the checksum of a downloaded installation file, use

sha256sum [filename.iso](https://cdimage.debian.org/debian-cd/current/kfreebsd-i386/iso-dvd/)

respe[ctive](http://http.us.debian.org/debian/dists/trixie/main/installer-kfreebsd-i386/current/images/)

```
sha512sum filename.iso
```
and then compare the shown checksum against the corresponding one in the SHA256SUMS respective SHA512SUMS file.

The Debian CD FAQ has more useful information on this topic (such as the script check\_debian\_iso, to semi-automate above procedure), as well as instructions, how to verify the integrity of the above checksum files themselves.

# <span id="page-29-0"></span>**Розділ 5**

# **Завантаження системи встановлення**

### **5.1 Завантаження встановлювача на 32-bit PC**

#### <span id="page-29-1"></span>застереження

Якщо у Вас на комп'ютері є інші операційні системи, які Ви хочете зберегти (у меню завантаження), Вам слід переконатися, що вони належним чином вимкнені перед запуском інсталятора. Встановлення операційної системи під час сплячого режиму (гібернації) іншої операційної системи (з записом сеансу на диск) може призвести до втрати або пошкодження стану сплячої операційної системи та може спричинити проблеми під час її перезапуску.

#### **5.1.1 Завантаження з USB-накопичувача**

<span id="page-29-2"></span>Якщо ваш комп'ютер завантажується з USB, це, ймовірно, найпростіший спосіб встановлення. Якщо ви підготували все, починаючи з Параграф 3.6.2 і Параграф 4.3, просто підключіть флешку до будь-якого вільного USB-роз'єму і перезавантажте комп'ютер. Система повинна завантажитися, і якщо ви не використовували гнучкий спосіб збирання флешки і не ввімкнули його, у вас має з'явитися графічне меню завантаження (на апаратному забезпеченні, яке його підтримує). Тут ви можете вибрати різні параметри інсталятора або просто натиснути **Enter**.

#### **5.1.2 Завантаження з оптичного диска (CD/DVD)**

Якщо у вас є набір оптичних дисків, і ваш комп'ютер підтримує завантаження безпосередньо з них, чудово! Просто вставте диск, перезавантажтеся і перейдіть до наступного розділу.

<span id="page-29-3"></span>Зверніть увагу, що для деяких оптичних приводів можуть знадобитися спеціальні драйвери, які можуть бути недоступні на ранніх стадіях інсталяції. Якщо виявиться, що стандартний спосіб завантаження з оптичного диска не працює на вашому обладнанні, поверніться до цього розділу і прочитайте про альтернативні ядра і методи встановлення, які можуть вам підійти.

Навіть якщо ви не можете завантажитися з оптичного диска, ви можете встановити з нього системні компоненти та будь-які пакунки, які вам потрібні. Просто завантажтеся з іншого носія, а коли настане час інсталювати операційну систему, базову систему та будь-які додаткові пакунки, наведіть інсталяційну систему на оптичний привід.

Якщо у вас виникли проблеми із завантаженням, див. Параграф 5.4.

## **5.2 Доступність**

<span id="page-29-4"></span>Деякі користувачі можуть потребувати спеціальної підтримки, напр[икла](#page-34-1)д, через певні порушення зору. функцій доступності мають бути ввімкнені вручну. До деяких параметрів завантаження можна , щоб увімкнути функції доступності. Зауважте, що на більшості архітектур завантажувач інтерпретує вашу клавіатуру як QWERTY-клавіатуру.

### **5.2.1 Front-end інсталятора**

Програма встановлення Debian підтримує декілька інтерфейсів для постановки запитань з різною зручністю доступу до них: зокрема, **text** використовує звичайний текст, тоді як **newt** використовує текстові діалогові вікна. Вибір можна зробити під час завантаження, див. документацію до **DEBIAN\_FRONTEND** у Параграф 5.3.1.

<span id="page-30-0"></span>За допомогою інтерфейсу **newt** (використовується переважно з шрифтом Брайля) користувач здебільшого просто вибирає відповіді за допомогою клавіш зі стрілками і натискає **Enter**, щоб підтвердити вибір. Натискання **Tab** або **Shift** - **Tab** дозволяє перемикатися між елементами діалогу, зокрема, отримати доступ до кн[опки](#page-31-0) **Go Back**, яка повертає до попередніх запитань. Деякі діалогові вікна містять прапорці, які можна вмикати та вимикати, натискаючи клавішу **Space**.

За допомогою інтерфейсу **text** (який використовується здебільшого з мовленням), користувач здебільшого вибирає відповіді, або вводячи їх номер і натискаючи **Enter**, або вибираючи відповідь за допомогою клавіш зі стрілками і натискаючи **Enter**, щоб підтвердити свій вибір. Ви також можете нічого не вводити і просто натиснути клавішу **Enter**, щоб прийняти значення за замовчуванням. Введення **<** і натискання **Enter** повертає до попередніх запитань. Якщо потрібно зробити вибір з кількох варіантів (наприклад, під час вибору завдання), можна ввести **!**, щоб виразити порожній вибір.

### **5.2.2 Тема з високим контрастом**

<span id="page-30-1"></span>Для користувачів зі слабким зором інсталятор може використовувати висококонтрастну кольорову тему, яка робить його більш читабельним. Щоб увімкнути його, ви можете скористатися пунктом "Доступний високий контраст" на екрані завантаження за допомогою комбінації клавіш **d** або додати параметр завантаження **theme=dark**.

## **5.2.3 Збільшення**

Для користувачів зі слабким зором, графічний інсталятор має базову підтримку масштабування: комбінації клавіш Control-+ та Control– збільшують і зменшують розмір шрифту.

### <span id="page-30-2"></span>**5.2.4 Експертне встановлення, аварійний режим, автоматичне встановлення**

<span id="page-30-3"></span>Також доступні варіанти експертного, рятувального та автоматизованого встановлення з підтримкою доступності. Щоб отримати до них доступ, потрібно спочатку увійти до підменю "Додаткові опції" з меню завантаження, набравши **a**. Якщо ви використовуєте систему BIOS (завантажувальне меню пролунає лише один раз), після цього слід натиснути **Enter** ; для систем UEFI (завантажувальне меню пролунає двічі) цього робити не слід. Потім, щоб увімкнути синтез мови, можна додатково натиснути **s** (після чого знову натиснути **Enter** у системах з BIOS, але не у системах з UEFI). Звідти можна використовувати різні ярлики: **x** для експертного встановлення, **r** для режиму відновлення або **a** для автоматичного встановлення. Знову ж таки, якщо ви використовуєте систему BIOS, після них потрібно поставити **Enter**.

Автоматичний вибір встановлення дозволяє встановити Debian повністю автоматично за допомогою попереднього встановлення, джерело якого можна вказати після запуску функцій доступності. Сам процес попереднього підготовлення задокументовано в Додаток Б.

## **5.2.5 Доступність встановленої системи**

Документація про доступність встановленої системи д[ос](#page-71-0)тупна на Вікі-сторінці доступності Debian.

## <span id="page-30-4"></span>**5.3 Параметри завантаження**

<span id="page-30-5"></span>Якщо ви завантажуєте систему вперше, спробуйте параметри зав[антаження за замовчуванням \(то](https://wiki.debian.org/accessibility)бто не намагайтеся встановлювати параметри) і перевірте, чи все працює коректно. Мабуть, так і буде. Якщо ні, ви можете перезавантажитися пізніше і пошукати будь-які спеціальні параметри, які інформують систему про ваше обладнання.

### **5.3.1 Debian Параметри встановлення**

Система встановлення розпізнає декілька додаткових параметрів завантаження<sup>1</sup> що може бути корисним.

<span id="page-31-0"></span>Деякі параметри мають "коротку форму", що допомагає уникнути обмеження параметрів командного рядка ядра і спрощує введення параметрів. Якщо параметр має коротку форму, він буде вказаний у дужках за (звичайною) довгою формою. У прикладах у цьому посібнику зазвичай також використовується коротка форма.

**debconf/priority (пріоритет)** Цей параметр встановлює найнижчий пріоритет повідомлень для відображення.

За замовчуванням використовується **priority=high**. Це означає, що повідомлення з високим і критичним пріоритетом відображаються, а повідомлення з середнім і низьким пріоритетом пропускаються. Якщо виникають проблеми, програма встановлення змінює пріоритет за потреби.

Якщо ви додасте **priority=medium** як параметр завантаження, вам буде показано меню встановлення і ви отримаєте більше контролю над процесом встановлення. Якщо використовується **priority=low**, буде показано усі повідомлення (це еквівалентно методу завантаження *expert*). За допомогою **priority=critical** система встановлення показуватиме лише критичні повідомлення і намагатиметься зробити все правильно і без зайвої метушні.

- **DEBIAN\_FRONTEND** Цей параметр завантаження керує типом інтерфейсу користувача, який використовується для програми встановлення. Наразі можливі наступні налаштування параметрів:
	- **DEBIAN\_FRONTEND=noninteractive**
	- **DEBIAN\_FRONTEND=text**
	- **DEBIAN\_FRONTEND=newt**
	- **DEBIAN\_FRONTEND=gtk**

Frontend за замовчуванням це **DEBIAN\_FRONTEND=newt**. **DEBIAN\_FRONTEND=text** може бути кращим для послідовного встановлення на консолі. Деякі спеціалізовані типи носіїв можуть пропонувати лише обмежений вибір інтерфейсів, але інтерфейси **newt** і **text** доступні на більшості типових носіїв. На архітектурах, які його підтримують, графічна програма встановлення використовує інтерфейс **gtk**.

- **BOOT\_DEBUG** Якщо встановити цей параметр завантаження у 2, процес завантаження програми встановлення буде записано у словесний журнал. Якщо встановити значення 3, налагоджувальні оболонки будуть доступні у стратегічних точках процесу завантаження. (Вийдіть з оболонки, щоб продовжити процес завантаження.)
	- **BOOT\_DEBUG=0** Це є за замовчуванням.
	- **BOOT\_DEBUG=1** Більш багатослівний, ніж зазвичай.
	- **BOOT\_DEBUG=2** Багато налагоджувальної інформації.
	- **BOOT\_DEBUG=3** Оболонки запускаються на різних етапах процесу завантаження, щоб забезпечити детальне налагодження. Вийдіть з оболонки, щоб продовжити завантаження.
- **log\_host, log\_port** Дозволяє програмі встановлення надсилати повідомлення журналу до віддаленого журналу syslog на вказаному хості і порту, а також до локального файлу. Якщо порт не вказано, за замовчуванням використовується стандартний порт syslog 514.
- **lowmem** Може бути використано для примусового встановлення програми встановлення на рівень lowmem, вищий за той, який програма встановлення встановлює за замовчуванням, виходячи з доступної пам'яті. Можливі значення 1 та 2. Див. також Параграф 6.3.1.1.
- **noshell** Забороняє програмі встановлення пропонувати інтерактивні оболонки на tty2 та tty3. Корисно для установок без нагляду, де фізична безпека обмежена.

<sup>&</sup>lt;sup>1</sup>У поточних ядрах (2.6.9 або новіших) ви можете використову[вати 32 п](#page-41-2)араметри командного рядка і 32 параметри оточення. Якщо ці числа буде перевищено, ядро запанікує. Також існує обмеження у 255 символів для всього командного рядка ядра, все, що перевищує цей ліміт, може бути автоматично обрізано.

- **debian-installer/framebuffer (fb)** Деякі архітектури використовують фреймбуфер ядра, щоб запропонувати встановлення кількома мовами. Якщо фреймбуфер викликає проблеми у вашій системі, ви можете вимкнути його за допомогою параметра **fb=false**. Симптомами проблеми є повідомлення про помилки bterm або bogl, порожній екран або зависання протягом декількох хвилин після початку встановлення.
- **debian-installer/theme (theme)** Тема визначає вигляд інтерфейсу користувача програми встановлення (кольори, піктограми тощо). Доступні теми можуть відрізнятися залежно від фронтенду. Наразі інтерфейси newt та gtk мають (окрім стандартного вигляду) лише одну додаткову тему під назвою "dark", яка була розроблена для користувачів з вадами зору. Встановіть цю тему, завантажившись за допомогою **theme=***dark* (для цього також є комбінація клавіш **d** у меню завантаження).
- **netcfg/disable\_autoconfig** За замовчуванням, debian-installer автоматично перевіряє конфігурацію мережі за допомогою автоконфігурації IPv6 і DHCP. Якщо зонд пройде успішно, у вас не буде можливості переглянути та змінити отримані налаштування. До ручного налаштування мережі можна перейти лише у випадку, якщо автоматична конфігурація не спрацювала.

Якщо у вашій локальній мережі є IPv6-маршрутизатор або DHCP-сервер, але ви хочете уникнути їх, оскільки вони, наприклад, дають неправильні відповіді, ви можете скористатися параметром **netcfg/disable\_autoc** щоб запобігти автоматичному налаштуванню мережі (ні v4, ні v6) і ввести інформацію вручну.

- **hw-detect/start\_pcmcia** Встановіть значення **false**, щоб запобігти запуску служб PCMCIA, якщо це спричиняє проблеми. Деякі ноутбуки добре відомі своєю поганою поведінкою.
- **preseed/url (url)** Вкажіть URL-адресу файлу попередньої конфігурації для завантаження та використання для автоматизації інсталяції. Див. Параграф 4.6.
- **preseed/file (file)** Вкажіть шлях до файлу попередньої конфігурації, який буде завантажено для автоматизації встановлення. Див. Параграф 4.6.
- **попередній/інтерактивний** Встановіть значення **[tr](#page-27-3)ue** для відображення запитань, навіть якщо вони були попередньо відібрані. Може бути корисним для тестування або налагодження файлу попередньої конфігурації. Зауважте, що це не вплине на параметри, які передаються як параметри завантаження, але для них можна використати с[пеці](#page-27-3)альний синтаксис. Див. Параграф Б.5.2 щоб дізнатися подробиці.
- **автоматичне встановлення/ввімкнення (авто)** Відкласти питання, які зазвичай ставлять перед попереднім завантаженням, можна до завершення налаштування мережі. Див. Параграф Б.2.3 щоб дізнатися більше про використання цього інструменту для автоматизації інст[аляцій](#page-102-0).
- **finish-install/keep-consoles** Під час встановлення з послідовного порту або консолі керування звичайні віртуальні консолі (від VT1 до VT6) зазвичай вимкнено у /etc/inittab. Встано[віть зн](#page-74-0)ачення **true**, щоб запобігти цьому.
- **cdrom-detect/eject** За замовчуванням, перед перезавантаженням, debian-installer автоматично витягує оптичний носій, який використовувався під час інсталяції. Це може бути непотрібним, якщо система не завантажується автоматично з таких носіїв. У деяких випадках це може бути навіть небажано, наприклад, якщо оптичний привід не може самостійно вставити носій, а користувача немає поруч, щоб зробити це вручну. Багато накопичувачів зі слотовим завантаженням, тонких накопичувачів і накопичувачів типу "кедді"не можуть автоматично перезавантажувати носії.

Встановіть значення **false**, щоб вимкнути автоматичне витягування, і майте на увазі, що вам може знадобитися зробити так, щоб система не завантажувалася автоматично з оптичного приводу після початкового встановлення.

**base-installer/install-recommends (рекомендації)** Якщо встановити для цього параметра значення **false**, систему керування пакунками буде налаштовано так, щоб автоматично не встановлювати "Рекомендації", як під час встановлення, так і для встановленої системи. Див. також Параграф 6.3.5.

Зверніть увагу, що цей варіант дозволяє отримати більш компактну систему, але також може призвести до відсутності функцій, які ви зазвичай очікуєте мати в наявності. Можливо, вам доведеться вручну встановити деякі з рекомендованих пакунків, щоб отримати повну функціональніс[ть, як](#page-52-0)у ви бажаєте. Тому цю опцію слід використовувати лише дуже досвідченим користувачам.

**debian-installer/allow\_unauthenticated** За замовчуванням програма встановлення вимагає автентифікації сховищ за допомогою відомого ключа gpg. Встановіть значення **true**, щоб вимкнути цю автентифікацію. **Попередження: небезпечно, не рекомендовано.**

**рятувати/вмикати** Встановіть значення **true**, щоб увійти у режим відновлення, а не виконати звичайне встановлення. Див. Параграф 8.5.

#### **5.3.2 Використання параметрів завантаження для відповідей на запитання**

За деякими винятками, можна зада[ти зн](#page-67-0)ачення у запрошенні до завантаження для будь-якого запитання під час інсталяції, хоча це дійсно корисно лише у певних випадках. Загальні інструкції про те, як це зробити, можна знайти в Параграф Б.2.2. Деякі конкретні приклади наведені нижче.

<span id="page-33-0"></span>**debian-installer/language (мова), debian-installer/country (країна), debian-installer/locale (місцевість)** Існує два способи вказати мову, країну і місцевість, які будуть використовуватися для інсталяції та інстальованої системи.

Перший і найпрості[ший сп](#page-73-0)осіб - передати лише параметр locale. Мова і країна потім будуть виведені з його значення. Наприклад, ви можете використати **locale=de\_CH.UTF-8**, щоб вибрати німецьку мову і Швейцарію як країну (de\_CH.UTF-8 буде встановлено як місцевість за замовчуванням для встановленої системи). Обмеження полягає в тому, що не всі можливі комбінації мови, країни та місцевості можуть бути досягнуті таким чином.

Другий, більш гнучкий варіант - вказати мову і країну окремо. У цьому випадку можна додати locale, щоб вказати локаль за замовчуванням для встановленої системи. Приклад: **language=en country=DE locale=en\_GB.UTF-8**.

- **anna/choose\_modules (модулі)** Може використовуватися для автоматичного завантаження компонентів інсталятора, які не завантажуються за замовчуванням. Прикладами необов'язкових компонентів, які можуть бути корисними, є openssh-client-udeb (щоб ви могли використовувати **scp** під час встановлення) і ppp-udeb (див. Параграф  $\Gamma$ .3).
- **netcfg/disable\_autoconfig** Встановіть значення **true**, якщо ви хочете вимкнути автоконфігурацію IPv6 і DHCP і натомість примусити до статичної конфігурації мережі.
- **mirror/protocol (протокол)** За замовчуванн[ям,](#page-115-1) програма встановлення використовує протокол http для завантаження файлів з дзеркал Debian, і зміна цього протоколу на ftp неможлива під час встановлення зі звичайним пріоритетом. Встановивши для цього параметра значення **ftp**, ви можете змусити програму встановлення використовувати цей протокол. Зверніть увагу, що ви не можете вибрати ftp-дзеркало зі списку, ви повинні ввести ім'я хоста вручну.
- **tasksel:tasksel/first (завдання)** Можна використовувати для вибору завдань, недоступних у інтерактивному списку завдань, наприклад, завдання kde-desktop. Див. Параграф 6.3.6.2, щоб дізнатися додаткову інфомацію.

### **5.3.3 Передача параметрів модулям ядра**

<span id="page-33-1"></span>Якщо драйвери скомпільовано у ядро, ви можете передати їм параметри, я[к описан](#page-55-0)о у документації до ядра. Однак, якщо драйвери скомпільовано як модулі, і оскільки модулі ядра під час встановлення завантажуються дещо інакше, ніж під час завантаження встановленої системи, неможливо передати параметри модулям у звичайний спосіб. Замість цього, вам потрібно використовувати спеціальний синтаксис, який розпізнається програмою встановлення, що забезпечить збереження параметрів у відповідних конфігураційних файлах і, таким чином, буде використано під час завантаження модулів. Параметри також будуть автоматично перенесені в конфігурацію встановленої системи.

Зауважте, що зараз досить рідко потрібно передавати параметри в модулі. У більшості випадків ядро зможе дослідити наявне у системі апаратне забезпечення і таким чином встановити гарні налаштування за замовчуванням. Однак у деяких ситуаціях може знадобитися задати параметри вручну.

Синтаксис, який слід використовувати для встановлення параметрів для модулів, наступний:

*module\_name*.*parameter\_name*=*value*

Якщо вам потрібно передати кілька параметрів одному або різним модулям, просто повторіть цю процедуру. Наприклад, щоб налаштувати стару мережеву інтерфейсну карту 3Com на використання роз'єму BNC (коаксіальний) і IRQ 10, потрібно виконати такі дії:

3c509.xcvr=3 3c509.irq=10

#### <span id="page-34-0"></span>**5.3.4 Чорний список модулів ядра**

Іноді може знадобитися внести модуль до чорного списку, щоб запобігти його автоматичному завантаженню ядром та udev. Однією з причин може бути те, що певний модуль викликає проблеми з вашим обладнанням. Ядро також іноді показує два різні драйвери для одного пристрою. Це може призвести до неправильної роботи пристрою, якщо драйвери конфліктують або якщо першим завантажується неправильний драйвер.

Ви можете додати модуль до чорного списку, використовуючи наступний синтаксис: *module\_name***.blacklist=yes**. Це призведе до того, що модуль буде додано до чорного списку в /etc/modprobe.d/blacklist.local як під час інсталяції, так і для встановленої системи.

Зверніть увагу, що модуль може бути завантажений самою системою встановлення. Ви можете запобігти цьому, запустивши інсталяцію в експертному режимі і вилучивши модуль зі списку модулів, що відображаються на етапах виявлення обладнання.

## <span id="page-34-1"></span>**5.4 Усунення несправностей у процесі встановлення**

#### <span id="page-34-2"></span>**5.4.1 Надійність оптичних носіїв**

Іноді, особливо на старих дисках, програма встановлення може не завантажитися з оптичного диска. Програма встановлення також може — навіть після успішного завантаження з такого диска — не розпізнати диск або видавати помилки при читанні з нього під час встановлення.

Існує багато різних можливих причин цих проблем. Ми можемо лише перерахувати деякі поширені проблеми та надати загальні рекомендації щодо їх вирішення. Все інше залежить від вас.

Є дві дуже прості речі, які варто спробувати в першу чергу.

- Якщо диск не завантажується, перевірте, чи правильно він вставлений і чи не забруднений.
- Якщо програмі встановлення не вдається розпізнати диск, спробуйте виконати параметр Виявити і змонтувати інсталяційний носій вдруге. Відомо, що деякі проблеми, пов'язані з DMA у дуже старих приводах CD-ROM, можна вирішити у такий спосіб.

Якщо це не спрацювало, спробуйте скористатися порадами в наступних підрозділах. Більшість, але не всі, пропозиції, що обговорювалися там, дійсні для CD-ROM і DVD.

Якщо вам не вдається запустити інсталяцію з оптичного диска, спробуйте один з інших доступних способів інсталяції.

#### <span id="page-34-3"></span>**5.4.1.1 Основні проблеми**

- Деякі старі приводи CD-ROM не підтримують читання з дисків, записаних на високих швидкостях за допомогою сучасного пристрою запису компакт-дисків.
- Деякі дуже старі приводи CD-ROM не працюють належним чином, якщо для них увімкнено "прямий доступ до пам'яті" (DMA).

#### <span id="page-34-4"></span>**5.4.1.2 Як дослідити і, можливо, вирішити проблеми**

Якщо оптичний диск не завантажується, спробуйте скористатися наведеними нижче порадами.

- Переконайтеся, що ваш BIOS/UEFI дійсно підтримує завантаження з оптичних дисків (це проблема лише для дуже старих систем) і що завантаження з таких носіїв увімкнено в BIOS/UEFI.
- Якщо ви завантажили iso-образ, перевірте, чи md5-сума цього образу відповідає md5-сумі, вказаній для образу у файлі MD5SUMS, який має знаходитися у тому ж місці, звідки ви завантажили образ.

```
$ md5sum debian-testing-i386-netinst.iso
a20391b12f7ff22ef705cee4059c6b92 debian-testing-i386-netinst.iso
```
Далі перевірте, чи збігається md5-сума спаленого диска. Наступна команда повинна спрацювати. Вона використовує розмір зображення для зчитування потрібної кількості байт з диска.

```
$ dd if=/dev/cdrom | \
> head -c 'stat --format=%s <i>debian-testing-i386-netinst.iso</i>' | \
> md5sum
a20391b12f7ff22ef705cee4059c6b92 -
```
262668+0 b''зb''b''аb''b''пb''b''иb''b''сb''b''іb''b''вb'' b''вb''b''сb''b' *←-* 'еb''b''рb''b''еb''b''дb''b''иb''b''нb''b''іb''

```
262668+0 b''зb''b''аb''b''пb''b''иb''b''сb''b''іb''b''вb'' b''зb''b''зb''b' ←-
   'оb''b''вb''b''нb''b''іb''
```

```
134486016 b''бb''b''аb''b''йb''b''тb''b''іb''b''вb'' (134 b''Мb''b''Бb'') b' ←-
     'cb''b''кb''o<sup>'</sup>'ob''b''пb''ib''ib''йb''b''ob''b''вb''b''ab''<sup></sup>нb''нb''<br>'ob'', 97.474 b''cb''b''eb''b''кb''b''νb''дb''дb''дb''дb'', 1.4 b''Mb''b' ←
            'оb'', 97.474 b''сb''b''еb''b''кb''b''уb''b''нb''b''дb'', 1.4 b''Мb''b' ←-
     'Бb''/b''сb''
```
Якщо після успішного завантаження програми встановлення диск не виявлено, інколи проблему можна вирішити простим повторенням спроби. Якщо у вас більше одного оптичного приводу, спробуйте замінити диск на інший привід. Якщо це не спрацювало, або якщо диск розпізнано, але виникають помилки під час читання з нього, спробуйте скористатися наведеними нижче порадами. Для цього потрібні деякі базові знання про kFreeBSD. Щоб виконати будь-яку з команд, слід спочатку переключитися на другу віртуальну консоль (VT2) і активувати оболонку там.

- Перейдіть до VT4 або перегляньте вміст /var/log/syslog (використовуйте **nano** як редактор), щоб перевірити наявність певних повідомлень про помилки. Після цього, також перевірте вивід **dmesg**.
- Перевірте у виводі **dmesg**, чи було розпізнано ваш оптичний привід. Ви повинні побачити щось на кшталт (рядки не обов'язково повинні йти підряд):

```
ata1.00: ATAPI: MATSHITADVD-RAM UJ-822S, 1.61, max UDMA/33
ata1.00: b''сb''b''кb''b''оb''b''нb''b''фb''b''іb''b''гb''b''уb''b''рb''b' ←-
   'оb''b''вb''b''аb''b''нb''b''оb'' b''дb''b''лb''b''яb'' UDMA/33
scsi 0:0:0:0: CD-ROM MATSHITA DVD-RAM UJ-822S 1.61 PQ: 0 ANSI: 5
sr0: scsi3-mmc drive: 24x/24x writer dvd-ram cd/rw xa/form2 cdda tray
cdrom: b''Уb''b''нb''b''іb''b''фb''b''іb''b''кb''b''оb''b''вb''b''аb''b' ←-
   'нb''b''аb'' b''вb''b''еb''b''рb''b''сb''b''іb''b''яb'' b''дb''b''рb''b' ←-
    'аb''b''йb''b''вb''b''еb''b''рb''b''аb'' CD-ROM: 3.20
```
Якщо ви не бачите нічого подібного, швидше за все, контролер, до якого підключено ваш диск, не було розпізнано або він взагалі не підтримується. Якщо ви знаєте, який драйвер потрібен для контролера, ви можете спробувати завантажити його вручну за допомогою **modprobe**.

- Перевірте, чи є вузол пристрою для вашого оптичного приводу у теці /dev/. У наведеному вище прикладі це буде /dev/sr0. Також має бути /dev/cdrom.
- Використовуйте команду **mount**, щоб перевірити, чи оптичний диск вже змонтовано; якщо ні, спробуйте встановити його вручну:

\$ mount /dev/*hdc* /cdrom

Перевірте, чи не з'являються повідомлення про помилки після цієї команди.

• Перевірте, чи наразі увімкнено DMA:

```
$ cd /proc/ide/hdc
$ grep using_dma settings
using_dma 1 0 1 rw
```
"1" у першому стовпчику після using\_dma означає, що його увімкнено. Якщо це так, спробуйте вимкнути його:

\$ echo -n "using\_dma:0" >settings

Переконайтеся, що ви перебуваєте в каталозі пристрою, який відповідає вашому оптичному приводу.

• Якщо під час встановлення виникли проблеми, спробуйте перевірити цілісність інсталяційного носія за допомогою опції внизу головного меню програми встановлення. Цей параметр також можна використовувати як загальну перевірку надійності зчитування диска.
### **5.4.2 Налаштування завантаження**

Якщо у вас виникли проблеми і ядро зависає під час завантаження, не розпізнає периферійні пристрої або неправильно розпізнає диски, перше, що слід перевірити - це параметри завантаження, як описано у Параграф 5.3.

У деяких випадках несправності можуть бути спричинені відсутністю прошивки пристрою (див. Параграф 2.2 і Параграф 6.4).

### **5.4.[3](#page-30-0) Інтерпретація повідомлень запуску ядра**

Під ч[ас з](#page-16-0)авантаженн[я, в](#page-59-0)и можете побачити багато повідомлень у вигляді неможливо знайти *щось*, або *something* відсутній, неможливо ініціалізувати *щось*, або навіть цей випуск драйвера залежить від *чогось*. Більшість цих повідомлень нешкідливі. Ви бачите їх, тому що ядро інсталяційної системи створено для роботи на комп'ютерах з багатьма різними периферійними пристроями. Очевидно, що жоден комп'ютер не може мати всі можливі периферійні пристрої, тому операційна система може видавати кілька скарг під час пошуку периферійних пристроїв, яких у вас немає. Ви також можете побачити, що система призупиниться на деякий час. Це трапляється, коли програма очікує на відповідь пристрою, який відсутній у вашій системі. Якщо ви вважаєте час завантаження системи неприйнятно довгим, ви можете створити власне ядро пізніше .

### **5.4.4 Повідомлення про проблеми з установкою**

<span id="page-36-0"></span>Якщо ви пройшли початкову фазу завантаження, але не можете завершити встановлення, вам може допомогти пункт меню Зберегти журнали налагодження. Він дозволяє зберігати журнали системних помилок та інформацію про конфігурацію від інсталятора на носії або завантажувати їх за допомогою браузера. Ця інформація може дати підказки про те, що пішло не так, і як це виправити. Якщо ви надсилаєте повідомлення про ваду, ви можете додати цю інформацію до повідомлення про ваду.

Інші відповідні повідомлення про встановлення можна знайти у /var/log/ під час встановлення та у /var/log/installer/ після завантаження комп'ютера у встановлену систему.

### **5.4.5 Надсилання звітів про встановлення**

Якщо у вас все ще виникають проблеми, будь ласка, надішліть звіт про встановлення (англійською мовою, якщо це можливо). Ми також заохочуємо надсилати звіти про встановлення, навіть якщо воно пройшло успішно, щоб ми могли отримати якомога більше інформації про якомога більшу кількість апаратних конфігурацій.

Зауважте, що ваш звіт про встановлення буде опубліковано у Debian Bug Tracking System (BTS) і надіслано до відкритого списку розсилки. Переконайтеся, що ви використовуєте адресу електронної пошти, яку ви не проти зробити публічною.

Якщо у вас працює система Debian, найпростіший спосіб надіслати звіт про встановлення - це встановити пакунки installation-report та reportbug (**apt install installation-report reportbug**), налаштувати reportbug, як описано у Параграф 8.4.2, та виконати команду **reportbug installation-reports**.

Крім того, ви можете використовувати цей шаблон для заповнення звітів про встановлення і подати звіт як повідомлення про ваду до псевдопакета installation-reports, надіславши його на адресу submit@bugs.debian.org.

```
b''Пb''b''аb''b''кb''b''уb''b''нb''b''оb''b''кb'': installation-reports
```

```
b''Мb''b''еb''b''тb''b''оb''b''дb'' b''зb''b''аb''b''вb''b''аb''b''нb''b''тb''b' ←-
   'аb''b''жb''b''еb''b''нb''b''нb''b''яb'': <b''Яb''b''кb'' b''вb''b''иb'' b' ←-
   'зb''b''аb''b''вb''b''аb''b''нb''b''тb''b''аb''b''жb''b''иb''b''лb''b''иb'' b ←-
   ''іb''b''нb''b''сb''b''тb''b''аb''b''лb''b''яb''b''тb''b''оb''b''рb''? CD/DVD ←-
   ? b''Фb''b''лb''b''еb''b''шb''b''кb''b''аb''? b''Зb'' b''мb''b''еb''b''рb''b' ←-
    'еb''b''жb''b''іb''?>
```

```
b''Вb''b''еb''b''рb''b''сb''b''іb''b''яb'' b''оb''b''бb''b''рb''b''аb''b''зb''b' ←-
   'уb'': <b''Нb''b''аb''b''йb''b''кb''b''рb''b''аb''b''щb''b''еb'' - b''пb''b' ←-
   'оb''b''вb''b''нb''b''аb'' URL-b''аb''b''дb''b''рb''b''еb''b''сb''b''аb'' b' ←-
   'зb''b''оb''b''бb''b''рb''b''аb''b''жb''b''еb''b''нb''b''нb''b''яb'', b''яb'' ←-
   b''кb''b''еb'' b''вb''b''иb'' b''зb''b''аb''b''вb''b''аb''b''нb''b''тb''b' ←-
   'аb''b''жb''b''иb''b''лb''b''иb''>
```
- b''Дb''b''аb''b''тb''b''аb'': <b''Дb''b''аb''b''тb''b''аb'' b''тb''b''аb'' b' *←-* 'чb''b''аb''b''сb'' b''вb''b''сb''b''тb''b''аb''b''нb''b''оb''b''вb''b''лb''b *←-* ''еb''b''нb''b''нb''b''яb''>
- b''Мb''b''аb''b''шb''b''иb''b''нb''b''аb'': <b''Оb''b''пb''b''иb''b''сb'' b''мb'' *←* b''аb''b''шb''b''иb''b''нb''b''иb'' (b''нb''b''аb''b''пb''b''рb''b''иb''b' *←-*
	- 'кb''b''лb''b''аb''b''дb'', IBM Thinkpad R32)>
- b''Пb''b''рb''b''оb''b''цb''b''еb''b''сb''b''оb''b''рb'':
- b''Пb''b''аb''b''мb'''b''яb''b''тb''b''ьb'':
- b''Рb''b''оb''b''зb''b''дb''b''іb''b''лb''b''иb''?: <df -Tl b''пb''b''іb''b''дb'' *←* b''іb''b''йb''b''дb''b''еb''; b''бb''b''аb''b''жb''b''аb''b''нb''b''оb'' b' *←-* 'вb''b''иb''b''кb''b''оb''b''рb''b''иb''b''сb''b''тb''b''оb''b''вb''b''уb''b' *←-* 'вb''b''аb''b''тb''b''иb'' b''сb''b''иb''b''рb''b''уb'' b''тb''b''аb''b''бb'' *←* b''лb''b''иb''b''цb''b''юb'' b''рb''b''оb''b''зb''b''дb''b''іb''b''лb''b' *←-* 'ib''b''sb''>
- b''Вb''b''иb''b''вb''b''еb''b''дb''b''еb''b''нb''b''нb''b''яb'' lspci -knn (b' *←-* 'ab''b''бb''b''ob'' lspci -nn):

b''Кb''b''оb''b''нb''b''тb''b''рb''b''оb''b''лb''b''ьb''b''нb''b''иb''b''йb'' b' *←-* 'сb''b''пb''b''иb''b''сb''b''оb''b''кb'' b''вb''b''сb''b''тb''b''аb''b''нb''b *←-* ''оb''b''вb''b''лb''b''еb''b''нb''b''нb''b''яb'' b''бb''b''аb''b''зb''b''оb'' *←* b''вb''b''оb''b''їb'' b''сb''b''иb''b''сb''b''тb''b''еb''b''мb''b''иb'':

- [O] = OK, [E] = Error (b''бb''b''уb''b''дb''b''ьb'' b''лb''b''аb''b''сb''b''кb''b *←-* ''аb'', b''пb''b''оb''b''яb''b''сb''b''нb''b''іb''b''тb''b''ьb'' b''нb''b' *←-* 'иb''b''жb''b''чb''b''еb''), [ ] = b''нb''b''еb'' b''пb''b''рb''b''оb''b' *←-*
- 
- 
- 
- 
- 
- 

'вb''b''аb''b''нb''b''тb''b''аb''b''жb''b''еb''b''нb''b''нb''b''яb'': *←-*

b''Вb''b''иb''b''зb''b''нb''b''аb''b''чb''b''иb''b''тb''b''иb'' b''мb''b''еb''b' *←-* 'рb''b''еb''b''жb''b''еb''b''вb''b''уb'' b''кb''b''аb''b''рb''b''тb''b''уb'': *←-*

b''Нb''b''аb''b''лb''b''аb''b''шb''b''тb''b''уb''b''вb''b''аb''b''нb''b''нb''b' *←-*

b''Вb''b''иb''b''яb''b''вb''b''иb''b''тb''b''иb'' b''нb''b''оb''b''сb''b''іb''b' *←-*

b''Зb''b''аb''b''вb''b''аb''b''нb''b''тb''b''аb''b''жb''b''иb''b''тb''b''иb'' b' *←-* 'мb''b''оb''b''дb''b''уb''b''лb''b''іb'' b''іb''b''нb''b''сb''b''тb''b''аb''b *←-*

b''Вb''b''иb''b''яb''b''вb''b''иb''b''тb''b''иb'' b''жb''b''оb''b''рb''b''сb''b' *←-*

b''Рb''b''оb''b''зb''b''бb''b''иb''b''тb''b''тb''b''яb'' b''жb''b''оb''b''рb''b' *←-* 'сb''b''тb''b''кb''b''иb''b''хb'' b''дb''b''иb''b''сb''b''кb''b''іb''b''вb'' *←-*

b''Нb''b''аb''b''лb''b''аb''b''шb''b''тb''b''уb''b''вb''b''аb''b''нb''b''нb''b' *←-* 'яb'' b''гb''b''оb''b''дb''b''иb''b''нb''b''нb''b''иb''b''кb''b''аb''/b''чb'' *←* b''аb''b''сb''b''оb''b''вb''b''оb''b''гb''b''оb'' b''пb''b''оb''b''яb''b' *←-*

b''Нb''b''аb''b''лb''b''аb''b''шb''b''тb''b''уb''b''вb''b''аb''b''нb''b''нb''b' *←-* 'яb'' b''кb''b''оb''b''рb''b''иb''b''сb''b''тb''b''уb''b''вb''b''аb''b''чb''b *←-*

b''Вb''b''сb''b''тb''b''аb''b''нb''b''оb''b''вb''b''иb''b''тb''b''иb'' b''зb''b' *←-*

b''Вb''b''сb''b''тb''b''аb''b''нb''b''оb''b''вb''b''иb''b''тb''b''иb'' b''зb''b' *←-* 'аb''b''вb''b''аb''b''нb''b''тb''b''аb''b''жb''b''уb''b''вb''b''аb''b''чb'': *←-*

b''нb''b''аb'' b''рb''b''оb''b''зb''b''дb''b''іb''b''лb''b''иb'': [ ] b''Вb''b''сb''b''тb''b''аb''b''нb''b''оb''b''вb''b''иb''b''тb''b''иb'' b''бb''b' *←-* 'аb''b''зb''b''оb''b''вb''b''уb'' b''сb''b''иb''b''сb''b''тb''b''еb''b''мb''b *←-*

'тb'' $\frac{1}{b}$ '' $\frac{1}{b}$ '' $\frac{1}{b}$ '' $\frac{1}{b}$ ''  $\frac{1}{b}$ ''  $\frac{1}{b}$ ''  $\frac{1}{b}$ ''  $\frac{1}{b}$ ''  $\frac{1}{b}$ ''  $\frac{1}{b}$ ''  $\frac{1}{b}$ ''  $\frac{1}{b}$ ''  $\frac{1}{b}$ ''  $\frac{1}{b}$ ''  $\frac{1}{b}$ 

- 'бb''b''уb''b''вb''b''аb''b''вb'' b''цb''b''еb''
- 
- 
- 
- 
- 
- 
- 
- 
- 
- 
- 
- 
- 
- 
- 
- 
- 
- 
- 
- 
- 
- 
- 
- 
- 
- 
- -
- 
- 
- 
- 
- 
- 
- 
- 

'яb'' b''мb''b''еb''b''рb''b''еb''b''жb''b''іb'': [ ]

''лb''b''яb''b''тb''b''оb''b''рb''b''аb'': [ ]

[ ]

 $\lceil$   $\rceil$ 

 $'$ 'yb'': [ ]

[ ]

'сb''b''уb'': [ ]

 $'$ ib'':

- 
- 
- 
- 
- 
- 
- 
- 
- 
- 
- 
- 
- 
- b''Пb''b''оb''b''чb''b''аb''b''тb''b''кb''b''оb''b''вb''b''еb'' b''зb''b''аb''b' *←-*

28

b''Зb''b''аb''b''гb''b''аb''b''лb''b''ьb''b''нb''b''аb'' b''уb''b''сb''b''тb''b' *←-* 'ab''b''нb''b''ob''b''вb''b''кb''b''ab'':

''аb''/b''пb''b''аb''b''рb''b''оb''b''лb''b''яb'': [ ]

'аb''b''вb''b''дb''b''аb''b''нb''b''нb''b''яb'':

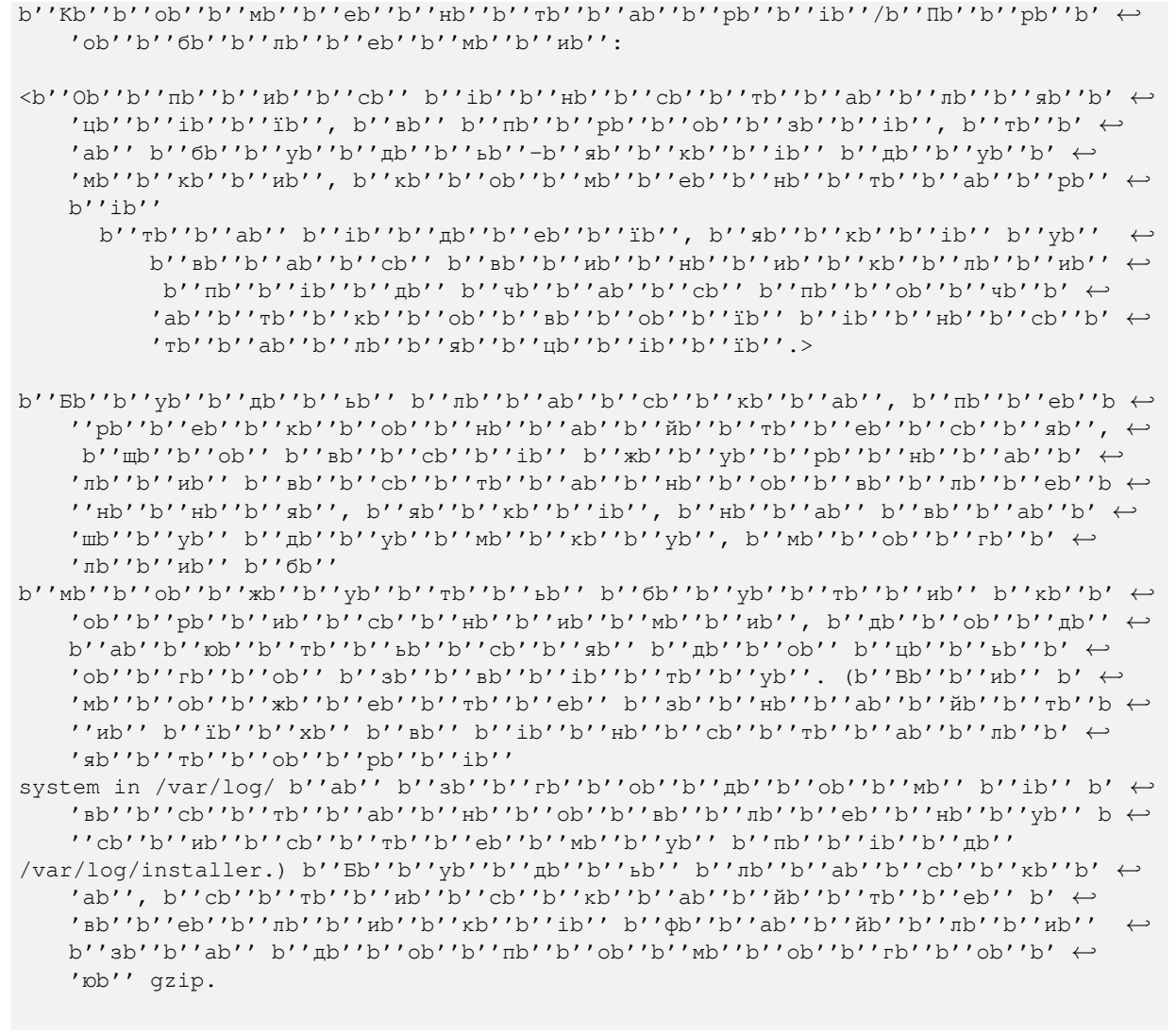

У звіті про ваду, опишіть суть проблеми, включаючи останні видимі повідомлення ядра у випадку зависання ядра. Опишіть кроки, які ви зробили, щоб привести систему в проблемний стан.

# <span id="page-39-0"></span>**Розділ 6**

# **Використання інсталятора Debian**

### **6.1 Як працює програма встановлення**

Для цієї архітектури інсталятор використовує текстовий інтерфейс. Графічний інтерфейс наразі не доступний.

Програма встановлення Debian складається з низки спеціалізованих компонентів для виконання кожного завдання встановлення. Кожен компонент виконує своє завдання, ставлячи користувачеві запитання, необхідні для виконання своєї роботи. Самі питання мають пріоритети, і пріоритет питань, які будуть поставлені, встановлюється під час запуску інсталятора.

Під час інсталяції за замовчуванням будуть задані лише важливі (пріоритетні) питання. Це призводить до високоавтоматизованого процесу встановлення з мінімальним втручанням користувача. Компоненти запускаються автоматично у певній послідовності; які саме компоненти запускатимуться, залежить, головним чином, від методу інсталяції, який ви використовуєте, та вашого обладнання. Програма встановлення використовуватиме значення за замовчуванням для запитань, які не буде поставлено.

Якщо виникне проблема, користувач побачить екран з помилкою, а також може бути показано меню інсталятора для вибору альтернативної дії. Якщо проблем немає, користувач ніколи не побачить меню інсталятора, а просто відповідатиме на запитання для кожного компонента по черзі. Сповіщення про серйозні помилки мають пріоритет "критичні", тому користувач завжди буде повідомлений.

На деякі значення за замовчуванням, які використовує програма встановлення, можна вплинути, передавши аргументи завантаження під час запуску debian-installer. Якщо, наприклад, ви хочете примусово застосувати статичну конфігурацію мережі (автоконфігурація IPv6 і DHCP використовуються за замовчуванням, якщо вони доступні), ви можете додати параметр завантаження **netcfg/disable\_autoconfig=true**. Дивіться Параграф 5.3.1 для отримання інформації про доступні варіанти.

Досвідченим користувачам може бути зручніше користуватися інтерфейсом, керованим меню, де кожен крок контролюється користувачем, а не програмою встановлення, яка виконує всі кроки автоматично і послідовно. Щоб використовувати програму встановлення вручну, за допомогою меню, додайте аргумент завантаження **prior[ity=](#page-31-0)medium**.

Якщо ваше апаратне забезпечення вимагає передавання параметрів модулям ядра під час встановлення, вам слід запустити програму встановлення у режимі "експерта". Це можна зробити або за допомогою команди **expert** для запуску програми встановлення, або додавши аргумент завантаження **priority=low**. Експертний режим дає вам повний контроль над debian-installer.

У текстовому середовищі використання миші не підтримується. Ось клавіші, які ви можете використовувати для навігації в різних діалогових вікнах. Клавіші зі стрілками **Tab** або **вправо** переміщують "вперед", а клавіші зі стрілками Shift-Tab або **вліво** переміщують "назад" між відображуваними кнопками і виділеннями. Стрілки **вгору** і **вниз** вибирають різні елементи у прокручуваному списку, а також прокручують сам список. Крім того, у довгих списках ви можете ввести літеру, щоб прокрутити список безпосередньо до розділу з елементами, що починаються на введену вами літеру, а також використовувати **Pg-Up** і **Pg-Down** для прокручування списку за розділами. За допомогою **пробіл** можна вибрати елемент, наприклад, прапорець. Використовуйте **Enter**, щоб активувати опції.

Деякі діалоги можуть містити додаткову довідкову інформацію. Якщо довідка доступна, це буде вказано у нижньому рядку екрана, де буде показано, що доступ до довідкової інформації можна отримати, натиснувши клавішу **F1**.

Повідомлення про помилки та журнали перенаправляються на четверту консоль. Ви можете отримати доступ до цієї консолі, натиснувши Left Alt-F4 (утримуйте ліву клавішу **Alt**, одночасно натиснувши функціональну клавішу **F4**); повернутися до основного процесу встановлення за допомогою Left Alt-F1.

Ці повідомлення також можна знайти у /var/log/syslog. Після встановлення, цей журнал буде скопійовано до /var/log/installer/syslog у вашій новій системі. Інші повідомлення про встановлення можна знайти у /var/log/ під час встановлення та у /var/log/installer/ після завантаження комп'ютера у встановлену систему.

# **6.2 Вступ до компонентів**

Ось список компонентів інсталятора з коротким описом призначення кожного з них. Детальна інформація про використання певного компонента знаходиться в Параграф 6.3.

**main-menu** Показує користувачеві список компонентів під час роботи інсталятора і запускає компонент після його вибору. Питання головного меню мають середній пріоритет, тому якщо ваш пріоритет високий або критичний (високий за замовчуванням), ви не побачите меню. З іншого боку, якщо виникла помилка, яка вимагає вашого втручання, пріоритет питання мо[же б](#page-41-0)ути тимчасово знижений, щоб ви могли вирішити проблему, і в цьому випадку може з'явитися меню.

Ви можете потрапити до головного меню, натиснувши кнопку Go Back декілька разів, щоб повернутися назад з поточного компонента.

- **localechooser** Дозволяє користувачеві вибрати параметри локалізації для інсталяції та інстальованої системи: мова, країна та локалі. Програма встановлення показуватиме повідомлення вибраною мовою, якщо тільки переклад для цієї мови не є повним, у такому випадку деякі повідомлення можуть бути показані англійською.
- **console-setup** Показує список клавіатур (розкладок), з яких користувач вибирає ту, яка відповідає його моделі.
- **hw-detect** Автоматично виявляє більшість апаратних засобів системи, включаючи мережеві карти, дискові накопичувачі та PCMCIA.
- **cdrom-detect** Шукає і монтує інсталяційний носій Debian.
- **netcfg** Налаштовує мережеві з'єднання комп'ютера, щоб він міг спілкуватися через Інтернет.
- **iso-scan** Шукає ISO-образи (.iso) на жорстких дисках.
- **choose-mirror** Показує список дзеркал архіву Debian. Користувач може вибрати джерело своїх інсталяційних пакунків.
- **cdrom-checker** Перевіряє цілісність інсталяційного носія. Таким чином, користувач може бути впевнений, що інсталяційний образ не був пошкоджений.
- **lowmem** Lowmem намагається виявити системи з малим обсягом пам'яті, а потім виконує різні трюки, щоб видалити непотрібні частини debian-installer з пам'яті (ціною втрати деяких функцій).
- **anna** Анна не зовсім APT. Встановлює пакунки, отримані з вибраного дзеркала або інсталяційного носія.
- **user-setup** Встановлює пароль root і додає користувача, який не є root-користувачем.
- **clock-setup** Оновлює системний годинник і визначає, чи встановлено час за Гринвічем, чи ні.
- **tzsetup** Вибирає часовий пояс на основі вибраного раніше місця розташування.
- **partman** Дозволяє користувачеві розбивати підключені до системи диски на розділи, створювати файлові системи на вибраних розділах і приєднувати їх до точок монтування. Також є цікаві функції, такі як повністю автоматичний режим або підтримка LVM. Це найкращий інструмент для створення розділів у Debian.
- **partman-lvm** Допомагає користувачеві з налаштуванням *LVM* (Logical Volume Manager).
- **partman-md** Дозволяє користувачеві налаштувати програмний *RAID* (Redundant Array of Inexpensive Disks). Цей програмний RAID зазвичай перевершує дешеві IDE (псевдоапаратні) RAID-контролери, які можна знайти на нових материнських платах.
- **base-installer** Встановлює базовий набір пакунків, які дозволять комп'ютеру працювати під керуванням Debian GNU/kFreeBSD після перезавантаження.
- **apt-setup** Налаштовує apt, здебільшого автоматично, на основі того, з якого носія запущено програму встановлення.
- **pkgsel** Використовує tasksel для вибору та встановлення додаткового програмного забезпечення.
- **os-prober** Виявляє встановлені на комп'ютері операційні системи і передає цю інформацію завантажувачуінсталятору, який може запропонувати вам можливість додати виявлені операційні системи до стартового меню завантажувача. Таким чином, користувач міг легко вибрати під час завантаження, яку операційну систему запустити.
- **bootloader-installer** Різні програми встановлення завантажувачів встановлюють на жорсткий диск програму завантажувача, яка необхідна для запуску комп'ютера за допомогою kFreeBSD без використання USBнакопичувача або CD-ROM. Багато завантажувачів дозволяють користувачеві вибирати альтернативну операційну систему при кожному завантаженні комп'ютера.
- **shell** Дозволяє користувачеві запускати оболонку з меню або у другій консолі.
- **save-logs** Надає користувачеві можливість записувати інформацію на USB-накопичувач, мережу, жорсткий диск або інший носій у разі виникнення проблем, щоб пізніше точно повідомити про проблеми з програмним забезпеченням для встановлення розробникам.

# **6.3 Використання окремих компонентів**

<span id="page-41-0"></span>У цьому розділі ми детально опишемо кожен компонент інсталятора. Компоненти були згруповані в етапи, які повинні бути зрозумілими для користувачів. Вони представлені в тому порядку, в якому з'являються під час інсталяції. Зауважте, що не всі модулі будуть використані для кожної інсталяції; які саме модулі будуть використані, залежить від методу інсталяції, який ви використовуєте, і від вашого обладнання.

#### **6.3.1 Налаштування Debian інсталятора та конфігурації обладнання**

Припустимо, що Debian Installer завантажився і ви бачите його перший екран. Наразі можливості debian-installer все ще досить обмежені. Він не знає багато про ваше обладнання, мову, якою ви віддаєте перевагу, або навіть про завдання, які він повинен виконувати. Не турбуйтесь. Оскільки debian-installer досить розумний, він може автоматично проаналізувати ваше обладнання, знайти решту його компонентів і оновити себе до здатної інсталяційної системи. Однак, вам все одно потрібно допомогти програмі з деякою інформацією, яку вона не може визначити автоматично (наприклад, вибрати мову, розкладку клавіатури або бажане мережеве дзеркало).

Ви помітите, що debian-installer виконує *визначення обладнання* кілька разів на цьому етапі. Перший раз призначено саме для обладнання, необхідного для завантаження компонентів інсталятора (наприклад, ваш CD-ROM або мережева карта). Оскільки під час першого запуску можуть бути доступні не всі драйвери, виявлення обладнання потрібно повторити пізніше.

Під час виявлення обладнання debian-installer перевіряє, чи драйвери для апаратних пристроїв у вашій системі потребують завантаження мікропрограми. Якщо запитується будь-яка прошивка, але вона відсутня, буде показано діалогове вікно, яке дозволить завантажити відсутню прошивку зі знімного носія. Дивіться Параграф 6.4 для отримання докладнішої інформації.

#### **6.3.1.1 Перевірка доступної пам'яті / режим низької пам'яті**

Одна з перших реч[ей,](#page-59-0) яку робить debian-installer - це перевірка доступної пам'яті. Якщо доступна пам'ять обмежена, цей компонент внесе деякі зміни у процес встановлення, які, сподіваємося, дозволять вам встановити Debian GNU/kFreeBSD у вашій системі.

Першим заходом для зменшення споживання пам'яті інсталятором є вимкнення перекладу, що означає, що інсталяція може бути виконана лише англійською мовою. Звичайно, ви можете локалізувати встановлену систему і після завершення інсталяції.

Якщо цього недостатньо, програма встановлення додатково зменшить споживання пам'яті, завантаживши лише ті компоненти, які є необхідними для завершення базового встановлення. Це знижує функціональність

інсталяційної системи. Вам буде надано можливість завантажити додаткові компоненти вручну, але ви повинні знати, що кожен обраний вами компонент буде використовувати додаткову пам'ять, що може призвести до збою під час встановлення.

Якщо програма встановлення працює в режимі малої пам'яті, рекомендується створити відносно великий розділ підкачки (1–2 ГБ). Розділ підкачки буде використовуватися як віртуальна пам'ять і таким чином збільшить обсяг пам'яті, доступної системі. Програма встановлення активує розділ підкачки якомога раніше у процесі встановлення. Зауважте, що інтенсивне використання підкачки знижує продуктивність вашої системи і може призвести до високої активності диска.

Незважаючи на ці заходи, все ще можливе зависання системи, виникнення непередбачуваних помилок або завершення процесів ядром через брак пам'яті (що призведе до появи повідомлень "Немає пам'яті" на VT4 та у системному журналі).

Наприклад, повідомлялося, що створення великої файлової системи ext3 не вдається в режимі малої пам'яті, коли не вистачає місця підкачки. Якщо збільшення обсягу пам'яті не допоможе, спробуйте створити файлову систему у форматі ext2 (який є важливим компонентом програми встановлення). Після встановлення можна змінити розділ ext2 на ext3.

Можна змусити програму встановлення використовувати вищий рівень lowmem, ніж той, що базується на доступній пам'яті, за допомогою параметра завантаження "lowmem", як описано у Параграф 5.3.1.

#### **6.3.1.2 Вибір опцій локалізації**

У більшості випадків перші питання, які вам поставлять, стосуються вибору варіантів локалізац[ії, які](#page-31-0) будуть використовуватися як для інсталяції, так і для інстальованої системи. Опції локалізації складаються з мови, місцевості та локалі.

Обрана вами мова буде використовуватися протягом усього процесу встановлення за умови наявності перекладу різних діалогових вікон. Якщо для вибраної мови немає правильного перекладу, програма встановлення за замовчуванням використовує англійську мову.

Вибране географічне розташування (у більшості випадків країна) буде використано пізніше у процесі встановлення для вибору правильного часового поясу і дзеркала Debian, відповідного для цієї країни. Мова і країна разом допоможуть визначити локаль за замовчуванням для вашої системи і вибрати правильну розкладку клавіатури.

Спочатку вам буде запропоновано вибрати мову, якою ви бажаєте користуватися. Назви мов подано як англійською (ліворуч), так і самою мовою (праворуч); імена з правого боку також відображаються у відповідному шрифті для цієї мови. Список відсортовано за англійськими назвами. У верхній частині списку є додаткова опція, яка дозволяє вибрати локаль "C" замість мови. Вибір локалі "C" призведе до того, що інсталяцію буде виконано англійською мовою; встановлена система не матиме підтримки локалізації, оскільки пакунок locales не буде встановлено.

Далі вам буде запропоновано вибрати географічне розташування. Якщо ви вибрали мову, яка визнана офіційною більш ніж в одній країні<sup>1</sup>, вам буде показано список лише цих країн. Щоб вибрати країну, якої немає в цьому списку, виберіть інше (остання опція). Після цього вам буде представлений список континентів; вибравши континент, ви побачите список відповідних країн на цьому континенті.

Якщо з мовою пов'язана лише одна країна, буде показано список країн для континенту або регіону, до якого належить ця країна, з вибо[ро](#page-42-0)м цієї країни за замовчуванням. Використовуйте опцію Go Back, щоб вибрати країни на іншому континенті.

#### примітка

Важливо вибрати країну, в якій ви живете або перебуваєте, оскільки вона визначає часовий пояс, який буде налаштовано для встановленої системи.

Якщо ви вибрали комбінацію мови і країни, для якої не визначено жодної локалі, а для мови існує декілька локалей, програма встановлення дозволить вам вибрати, якій з цих локалей ви надаєте перевагу як локалі за замовчуванням для встановленої системи². У всіх інших випадках буде обрано локаль за замовчуванням на основі обраної мови та країни.

<sup>13</sup> технічної точки зору: де для цієї мови існує кілька локалізацій з різними кодами країн.

<span id="page-42-1"></span><span id="page-42-0"></span>²За середнього і низького пріоритету ви завжди [мо](#page-42-1)жете вибрати бажану локаль з тих, що доступні для вибраної мови (якщо їх більше однієї).

Будь-яка локаль за замовчуванням, вибрана, як описано у попередньому пункті, використовуватиме *UTF-8* як кодування символів.

Якщо ви встановлюєте систему з низьким пріоритетом, у вас буде можливість вибрати додаткові локалі, зокрема так звані "застарілі" локалі<sup>3</sup>, який буде згенеровано для встановленої системи; якщо ви це зробите, вас буде запитано, яку з вибраних локалей буде встановлено за замовчуванням для інстальованої системи.

#### **6.3.1.3 Вибір клавіатури**

Клавіатури часто пристосовані дос[и](#page-43-0)мволів, що використовуються в тій чи іншій мові. Виберіть розкладку, яка відповідає клавіатурі, яку ви використовуєте, або виберіть щось схоже, якщо потрібної вам розкладки немає. Після завершення встановлення системи ви зможете вибрати розкладку клавіатури з широкого спектра варіантів (виконайте **dpkg-reconfigure keyboard-configuration** від імені користувача root після завершення встановлення).

Перемістіть підсвічування на потрібну клавіатуру і натисніть **Enter**. Використовуйте клавіші зі стрілками для переміщення виділення — вони знаходяться в одному і тому ж місці в усіх національних мовних розкладках клавіатури, тому не залежать від конфігурації клавіатури.

#### **6.3.1.4 Шукаємо ISO-образ інсталятора Debian**

При встановленні методом *hd-media* буде момент, коли вам потрібно буде знайти і змонтувати iso-образ Debian Installer, щоб отримати решту інсталяційних файлів. Компонент **iso-scan** робить саме це.

Спочатку, **iso-scan** автоматично змонтує усі блокові пристрої (наприклад, розділи і логічні томи), на яких є відома файлова система, і послідовно шукає файли, назви яких закінчуються на .iso (або .ISO, якщо це має значення). Зауважте, що перша спроба сканує лише файли у кореневому каталозі та у підкаталогах першого рівня (тобто знаходить /*whatever*.iso, /data/*whatever*.iso, але не /data/tmp/*whatever*.iso). Після того, як iso-образ знайдено, **iso-scan** перевіряє його вміст, щоб визначити, чи є він дійсним Debian isoобразом чи ні. У першому випадку ми закінчили, у другому **iso-scan** шукає інше зображення.

Якщо попередня спроба знайти iso-образ установника виявиться невдалою, **iso-scan** запитає вас, чи бажаєте ви виконати ретельніший пошук. Цей прохід не просто переглядає верхні каталоги, а дійсно обходить всю файлову систему.

Якщо **iso-scan** не виявить ваш образ iso-файлу інсталятора, перезавантажтеся у вихідну операційну систему і перевірте, чи правильно названо образ (закінчується на .iso), чи розміщено його у файловій системі, яку можна розпізнати за допомогою debian-installer, і чи не пошкоджено його (перевірте контрольну суму). Досвідчені користувачі Unix можуть зробити це без перезавантаження на другій консолі.

Зауважте, що розділ (або диск), на якому міститься ISO-образ, не можна використовувати повторно під час процесу встановлення, оскільки він буде використовуватися програмою встановлення. Щоб обійти цю проблему і за умови, що у вас достатньо системної пам'яті, програма встановлення може скопіювати ISOобраз до оперативної пам'яті перед тим, як змонтувати його. Це контролюється питанням debconf з низьким пріоритетом iso-scan/copy\_iso\_to\_ram (воно задається лише у випадку, якщо вимога до пам'яті виконана).

#### **6.3.1.5 Налаштування мережі**

На цьому кроці, якщо система виявить, що у вас більше одного мережевого пристрою, вам буде запропоновано вибрати, який пристрій буде вашим *первинним* мережевим інтерфейсом, тобто тим, який ви хочете використовувати для інсталяції. Інші інтерфейси наразі не будуть налаштовані. Ви можете налаштувати додаткові інтерфейси після завершення встановлення; див. інтерфейси(5) сторінку.

#### **6.3.1.5.1 Автоматичне налаштування мережі**

За замовчуванням, debian-installer намагається налаштувати мережу вашого комп'ютера автоматично, наскільки це можливо. Якщо автоматична конфігурація не вдається, це може бути викликано багатьма факторами, починаючи від відключеного мережевого кабелю і закінчуючи відсутністю інфраструктури для автоматичної конфігурації. Для отримання додаткових пояснень у разі виникнення помилок, зверніться до повідомлень про помилки на четвертій консолі. У будь-якому випадку, вас запитають, чи хочете ви повторити спробу, чи хочете виконати налаштування вручну. Іноді мережеві служби, що використовуються для автоконфігурації, можуть відповідати повільно, тому, якщо ви впевнені, що все на місці, просто повторіть спробу

<span id="page-43-0"></span><sup>&</sup>lt;sup>3</sup>Застарілі локалі - це локалі, які використовують не UTF-8, а один зі старих стандартів кодування символів, таких як ISO 8859-1 (використовується у західноєвропейських мовах) або EUC-JP (використовується у японській мові).

автоконфігурації. Якщо автоконфігурація неодноразово не вдається, ви можете вибрати ручне налаштування мережі.

#### **6.3.1.5.2 Ручне налаштування мережі**

Ручне налаштування мережі, у свою чергу, ставить вам низку запитань про вашу мережу, зокрема IP-адреса, Маска мережі, Шлюз, Адреси серверів імен і Ім'я хоста. Крім того, якщо у вас є бездротовий мережевий інтерфейс, вас попросять вказати ваш Wireless ESSID ("ім'я бездротової мережі") і WEP ключ або WPA/WPA2 парольну фразу. Заповніть відповіді з Параграф 3.3.

#### примітка

Деякі технічні деталі, які можуть виявитися корисними, а мож[уть](#page-20-0) і ні: програма вважає, що IP-адреса мережі - це побітове AND з IP-адреси вашої системи і маски мережі. Широкомовна адреса за замовчуванням обчислюється як побітове OR IP-адреси вашої системи з побітовим запереченням маски мережі. Це також вгадає ваш шлюз. Якщо ви не можете знайти жодної з цих відповідей, скористайтеся запропонованими значеннями за замовчуванням — при необхідності ви можете змінити їх, відредагувавши /etc/network/interfaces після інсталяції системи.

#### **6.3.1.5.3 IPv4 та IPv6**

Починаючи з Debian GNU/kFreeBSD 7.0 ("Wheezy"), debian-installer підтримує IPv6, а також "класичний" IPv4. Підтримуються всі комбінації IPv4 і IPv6 (тільки IPv4, тільки IPv6 і двостекові конфігурації).

Автоконфігурація для IPv4 виконується за допомогою DHCP (Dynamic Host Configuration Protocol - протокол динамічної конфігурації хоста). Автоконфігурація для IPv6 підтримує автоконфігурацію без стану за допомогою NDP (Neighbor Discovery Protocol, включаючи рекурсивне призначення DNS-сервера (RDNSS)), автоконфігурацію зі станом за допомогою DHCPv6 і змішану автоконфігурацію без стану/зі станом (конфігурація адреси за допомогою NDP, додаткових параметрів за допомогою DHCPv6).

## **6.3.2 Налаштування користувачів та паролів**

Безпосередньо перед налаштуванням годинника, програма встановлення дозволить вам налаштувати обліковий запис "кореневого користувача" та/або обліковий запис першого користувача. Інші облікові записи користувачів можна створити після завершення інсталяції.

#### **6.3.2.1 Встановлення пароля root**

Обліковий запис *root* також називається *над-користувачем*; це логін, який обходить усі засоби захисту у вашій системі. Обліковий запис root слід використовувати лише для виконання системного адміністрування, і лише якомога коротший час.

Будь-який пароль, який ви створюєте, повинен містити щонайменше 6 символів, причому як великі, так і малі літери, а також знаки пунктуації. Будьте особливо уважні, встановлюючи пароль root, оскільки це дуже потужний обліковий запис. Уникайте словникових слів або використання будь-якої особистої інформації, про яку можна здогадатися.

Якщо хтось коли-небудь скаже вам, що йому потрібен ваш пароль root, будьте вкрай обережні. Зазвичай ви ніколи не повинні повідомляти свій пароль root, якщо тільки ви не адмініструєте комп'ютер, на якому працює більше одного системного адміністратора.

Якщо ви не вкажете тут пароль для користувача "root", цей обліковий запис буде вимкнено, але пізніше буде встановлено пакунок **sudo**, який дозволить виконувати адміністративні завдання у новій системі. За замовчуванням, першому користувачеві, створеному у системі, буде дозволено використовувати команду **sudo**, щоб стати root.

#### **6.3.2.2 Створення звичайного користувача**

Система запитає вас, чи бажаєте ви створити звичайний обліковий запис користувача на цьому етапі. Цей обліковий запис має бути вашим основним особистим логіном. Ви *не* повинні використовувати обліковий запис root для щоденного використання або як особистий логін.

Чому не варто? Однією з причин не використовувати привілеї root є те, що від імені користувача root дуже легко завдати непоправної шкоди. Інша причина полягає в тому, що вас можуть обманом змусити запустити *троянського коня*, тобто програму, яка використовує ваші повноваження суперкористувача, щоб скомпрометувати безпеку вашої системи за вашою спиною. Будь-яка хороша книга з системного адміністрування Unix висвітлює цю тему більш детально — почитайте її, якщо вона для вас нова.

Спочатку вам буде запропоновано ввести повне ім'я користувача. Потім вас попросять ввести ім'я для облікового запису користувача; як правило, вашого імені або чогось подібного буде достатньо, і за замовчуванням це ім'я буде використано. Нарешті, вам буде запропоновано ввести пароль для цього облікового запису.

Якщо в будь-який момент після встановлення ви захочете створити інший обліковий запис, скористайтеся командою **adduser**.

#### **6.3.3 Налаштування годинника і часового поясу**

Спочатку програма встановлення спробує з'єднатися з сервером часу в Інтернеті (за протоколом *NTP*), щоб правильно встановити системний час. Якщо це не вдасться, програма встановлення вважатиме правильними час і дату, отримані з системного годинника під час завантаження системи встановлення. Неможливо вручну встановити системний час під час інсталяції.

Залежно від місця, вибраного раніше в процесі встановлення, вам може бути показано список часових поясів, що відповідають цьому місцю. Якщо у вашому регіоні є лише один часовий пояс і ви встановлюєте систему за замовчуванням, вам не буде запропоновано нічого запитувати, і система прийме цей часовий пояс.

У режимі експерта або при встановленні з середнім пріоритетом, у вас буде додаткова можливість вибрати "Всесвітній координований час" (UTC) як часовий пояс.

Якщо з якихось причин ви хочете встановити часовий пояс для інстальованої системи, який *не* відповідає вибраному місцезнаходженню, є два варіанти.

- 1. Найпростіший варіант просто вибрати інший часовий пояс після завершення інсталяції та завантаження нової системи. Команда для цього є такою:
	- # dpkg-reconfigure tzdata
- 2. Крім того, часовий пояс можна встановити на самому початку встановлення, передавши параметр **time/zone=***value* під час завантаження системи встановлення. Звичайно, значення повинно відповідати дійсному часовому поясу, наприклад, **Europe/London** або **UTC**.

Для автоматизованих установок часовий пояс можна встановити на будь-яке потрібне значення за допомогою попереднього налаштування.

#### **6.3.4 Створення розділів і вибір точок кріплення**

<span id="page-45-0"></span> $B$  цей час, після того, як визначення апаратного забезпечення було виконано в останній раз, debian-installer має бути на повну потужність, налаштований під потреби користувача і готовий до виконання реальної роботи. Як випливає з назви цього розділу, основне завдання наступних компонентів полягає у розбитті дисків на розділи, створенні файлових систем, призначенні точок монтування і додатковому налаштуванні тісно пов'язаних з ними опцій, таких як RAID, LVM або зашифровані пристрої.

Якщо вам незручно працювати з розділами або ви просто хочете дізнатися більше деталей, див. Додаток В.

Спочатку вам буде надано можливість автоматично розбити на розділи або весь диск, або доступне вільне місце на диску. Це також називається "кероване" розбиття на розділи. Якщо ви не бажаєте використовувати автоматичне створення розділів, виберіть Вручну з меню.

#### **6.3.4.1 Підтримувані параметри розбиття на розділи**

Розділювач, який використовується в debian-installer є досить універсальним. Він дозволяє створювати безліч різних схем розбиття на розділи, використовуючи різні таблиці розділів, файлові системи та сучасні блокові пристрої.

Які саме варіанти доступні, залежить головним чином від архітектури, а також від інших факторів. Наприклад, на системах з обмеженою внутрішньою пам'яттю деякі опції можуть бути недоступні. Значення за замовчуванням також можуть відрізнятися. Тип таблиці розділів, що використовується за замовчуванням,

може, наприклад, відрізнятися для жорстких дисків великої ємності від жорстких дисків меншої ємності. Деякі параметри можна змінити лише під час встановлення із середнім або низьким пріоритетом debconf; при вищих пріоритетах будуть використовуватися розумні значення за замовчуванням.

Підтримувані наступні файлові системи.

- *ext2*,
- *FAT16*, *FAT32*

Розділювач приймає одиниці як десяткової степені (1 МБ = 1000 кБ = 1000000 Б), так і двійкової степені (1 Мб = 1024 кБ = 1048576 Б). Префікси одиниць підтримуються до EB/EiB (ексабайт/ексбібайт).

#### **6.3.4.2 Кероване створення розділів**

Якщо ви виберете кероване розбиття на розділи для всього диска, вам буде запропоновано вибрати диск, який ви хочете використати. Перевірте, чи всі ваші диски є в списку, і, якщо у вас кілька дисків, переконайтеся, що ви вибрали правильний. Порядок, в якому вони перераховані, може відрізнятися від того, до якого ви звикли. Розмір дисків може допомогти їх ідентифікувати.

<span id="page-46-0"></span>Будь-які дані на обраному вами диску з часом будуть втрачені, але вам завжди буде запропоновано підтвердити будь-які зміни, перш ніж вони будуть записані на диск.

Далі ви зможете обрати одну зі схем, наведених у таблиці нижче. Всі схеми мають свої плюси і мінуси, деякі з них обговорюються в Додаток В. Якщо ви не впевнені, обирайте перше. Майте на увазі, що кероване розбиття потребує певної мінімальної кількості вільного простору для роботи. Якщо ви не виділите йому принаймні 1 Гб місця (залежить від обраної схеми), кероване розбиття на розділи завершиться невдачею.

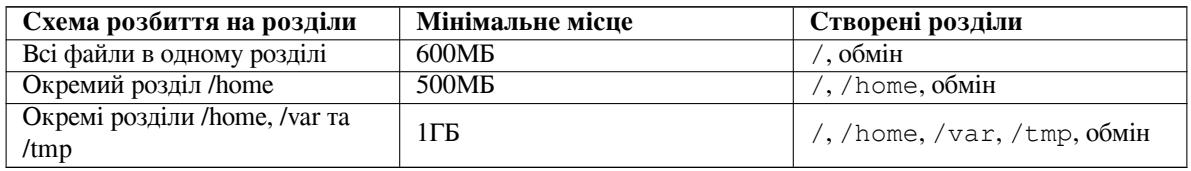

Після вибору схеми на наступному екрані буде показано вашу нову таблицю розділів, включно з інформацією про те, чи будуть відформатовані розділи, як вони будуть відформатовані і де будуть змонтовані. Список розділів може виглядати так:

```
SCSI1 (0,0,0) (sda) - 6.4 GB WDC AC36400L
    #1 primary 16.4 MB B f ext2 /boot
    #2 primary 551.0 MB swap swap
    #3 primary 5.8 GB ntfs
      pri/log 8.2 MB FREE SPACE
SCSI2 (1,0,0) (sdb) - 80.0 GB ST380021A
    #1 primary 15.9 MB ext3
    #2 primary 996.0 MB fat16
    #3 primary 3.9 GB xfs /home
    #5 logical 6.0 GB f ext4 /
    #6 logical 1.0 GB f ext3 /var
    #7 logical 498.8 MB ext3
```
У цьому прикладі показано два жорсткі диски, розділені на кілька розділів; на першому диску є трохи вільного місця. Кожен рядок розділу складається з номера розділу, його типу, розміру, необов'язкових прапорів, файлової системи та точки монтування (якщо є). Примітка: цей конкретний приклад не може бути створений за допомогою керованого створення розділів, але він показує можливі варіанти, яких можна досягти за допомогою ручного створення розділів.

На цьому кероване розділення завершується. Якщо вас влаштовує створена таблиця розділів, ви можете вибрати пункт Завершити розбиття на розділи і записати зміни на диск з меню, щоб застосувати нову таблицю розділів (як описано наприкінці цього розділу). Якщо вас щось не влаштовує, ви можете вибрати пункт Скасувати зміни до розділів і запустити кероване створення розділів знову, або змінити запропоновані зміни, як описано нижче для ручного створення розділів.

#### **6.3.4.3 Ручне розбиття на розділи**

Якщо ви виберете ручне створення розділів, буде показано екран, подібний до наведеного вище, за винятком того, що буде показано наявну таблицю розділів, але без точок монтування. Про те, як вручну налаштувати таблицю розділів та використання розділів вашою новою системою, буде описано у наступних частинах цього розділу.

Якщо ви виберете чистий диск, на якому немає ні розділів, ні вільного місця, вам буде запропоновано створити нову таблицю розділів (це потрібно для того, щоб ви могли створювати нові розділи). Після цього, у таблиці під вибраним диском має з'явитися новий рядок під назвою "FREE SPACE".

Якщо ви виділите трохи вільного місця, у вас буде можливість створити новий розділ. Вам потрібно буде відповісти на кілька запитань про його розмір, тип (первинний чи логічний) та розташування (початок чи кінець вільного простору). Після цього, вам буде представлено детальний огляд вашого нового розділу. Основним параметром є Використовувати як:, який визначає, чи буде на розділі встановлено файлову систему, чи його буде використано для підкачки, чи не буде використано взагалі. Інші параметри включають точку монтування, параметри монтування і прапорець завантажуваного розділу; які саме параметри буде показано, залежить від того, як буде використано розділ. Якщо вам не подобаються попередньо вибрані налаштування за замовчуванням, не соромтеся змінити їх на свій смак. Наприклад, вибравши пункт Використовувати як:, ви можете вибрати іншу файлову систему для цього розділу, зокрема використати розділ для підкачки, або не використовувати його взагалі. Коли ви будете задоволені новим розділом, виберіть пункт Завершення створення розділу і ви повернетеся до головного екрана **partman**.

Якщо ви вирішите змінити щось у розділі, просто виберіть розділ, після чого з'явиться меню конфігурації розділу. Це той самий екран, що й під час створення нового розділу, тому ви можете змінити ті самі параметри. Одна річ, яка може бути не дуже очевидною на перший погляд, полягає в тому, що ви можете змінити розмір розділу, вибравши елемент, що відображає розмір розділу. Відомо, що працюють такі файлові системи: щонайменше fat16, fat32, ext2, ext3 та swap. Це меню також дозволяє видалити розділ.

Обов'язково створіть принаймні два розділи: один для файлової системи *root* (який має бути змонтовано як /) і один для *swap*. Якщо ви забули змонтувати кореневу файлову систему, **partman** не дозволить вам продовжити роботу, доки ви не виправите цю помилку.

Після того, як ви закінчите розбиття на розділи, виберіть Закінчити розбиття на розділи і записати зміни на диск у меню розбиття на розділи. Вам буде показано підсумок змін, зроблених на дисках, і запропоновано підтвердити, що файлові системи слід створити відповідно до запиту.

#### **6.3.4.4 Налаштування багатодискових пристроїв (програмний RAID)**

Якщо у вас більше одного жорсткого диска⁴ у вашому комп'ютері, ви можете скористатися **partman-md** для налаштування дисків для підвищення продуктивності та/або надійності ваших даних. Результат називається *Мультидисковий пристрій* (або за його найвідомішим варіантом *програмний RAID*).

MD - це, по суті, набір розділів, розташованих на різних дисках і об'єднаних разом, щоб сформувати *логічний* пристрій. Потім цей пристрій мо[ж](#page-47-0)на використовувати як звичайний розділ (тобто у **partman** ви можете відформатувати його, призначити точку монтування тощо).

Які переваги це дає, залежить від типу MD-пристрою, який ви створюєте. Наразі підтримуються такі:

**RAID0** Переважно спрямований на продуктивність. RAID0 розбиває всі вхідні дані на *смуги* і розподіляє їх порівну на кожному диску в масиві. Це може збільшити швидкість операцій читання/запису, але коли один з дисків вийде з ладу, ви втратите *все* (частина інформації залишиться на здоровому(их) диску(ах), а інша частина *була* на несправному(их) диску(ах)).

Типовим використанням RAID0 є розділ для редагування відео.

**RAID1** Підходить для установок, де надійність є першочерговим завданням. Він складається з декількох (зазвичай двох) розділів однакового розміру, кожен з яких містить абсолютно однакові дані. По суті, це означає три речі. По-перше, якщо один з ваших дисків вийде з ладу, у вас все одно буде дзеркальне відображення даних на інших дисках. По-друге, ви можете використовувати лише частину доступної ємності (точніше, розмір найменшого розділу в RAID-масиві). По-третє, читання файлів розподіляє навантаження між дисками, що може підвищити продуктивність сервера, наприклад, файлового сервера, який, як правило, завантажений більшою кількістю зчитувань з диска, ніж записів.

За бажанням ви можете мати в масиві запасний диск, який замінить вийшовший з ладу диск у разі його виходу з ладу.

<span id="page-47-0"></span>⁴Щиро кажучи, ви можете створити MD-пристрій навіть з розділів, розташованих на одному фізичному диску, але це не дасть жодних переваг.

**RAID5** Це хороший компроміс між швидкістю, надійністю та надлишковістю даних. RAID5 розбиває всі вхідні дані на смуги і розподіляє їх порівну на всіх дисках, крім одного (подібно до RAID0). На відміну від RAID0, RAID5 також обчислює інформацію про парність, яка записується на диск, що залишився. Диск парності не є статичним (це називається RAID4), а періодично змінюється, тому інформація про парність розподіляється рівномірно на всіх дисках. Коли один з дисків виходить з ладу, відсутню частину інформації можна обчислити на основі даних, що залишилися, та їх парності. RAID5 повинен складатися щонайменше з трьох активних розділів. За бажанням ви можете мати в масиві запасний диск, який замінить вийшовший з ладу диск у разі його виходу з ладу.

Як бачимо, RAID5 має такий самий ступінь надійності, як і RAID1, але при цьому досягає меншої надмірності. З іншого боку, він може бути трохи повільнішим при операціях запису, ніж RAID0, через обчислення інформації про парність.

**RAID6** Схожий на RAID5, за винятком того, що використовує два пристрої парності замість одного.

Масив RAID6 може витримати до двох відмов дисків.

**RAID10** RAID10 поєднує в собі чергування (як у RAID0) і дзеркальне відображення (як у RAID1). Він створює *n* копії вхідних даних і розподіляє їх між розділами так, щоб жодна з копій тих самих даних не знаходилася на одному пристрої. За замовчуванням значення *n* дорівнює 2, але його можна змінити в експертному режимі. Кількість використовуваних розділів має бути не менше *n*. RAID10 має різні схеми розподілу копій. За замовчуванням це біля копій. Ближні копії мають приблизно однаковий зсув на всіх дисках. У дальніх копіях копії на дисках мають різний зсув. Офсетні копії копіюють смугу, а не окремі копії.

RAID10 можна використовувати для досягнення надійності та надмірності без необхідності обчислювати парність.

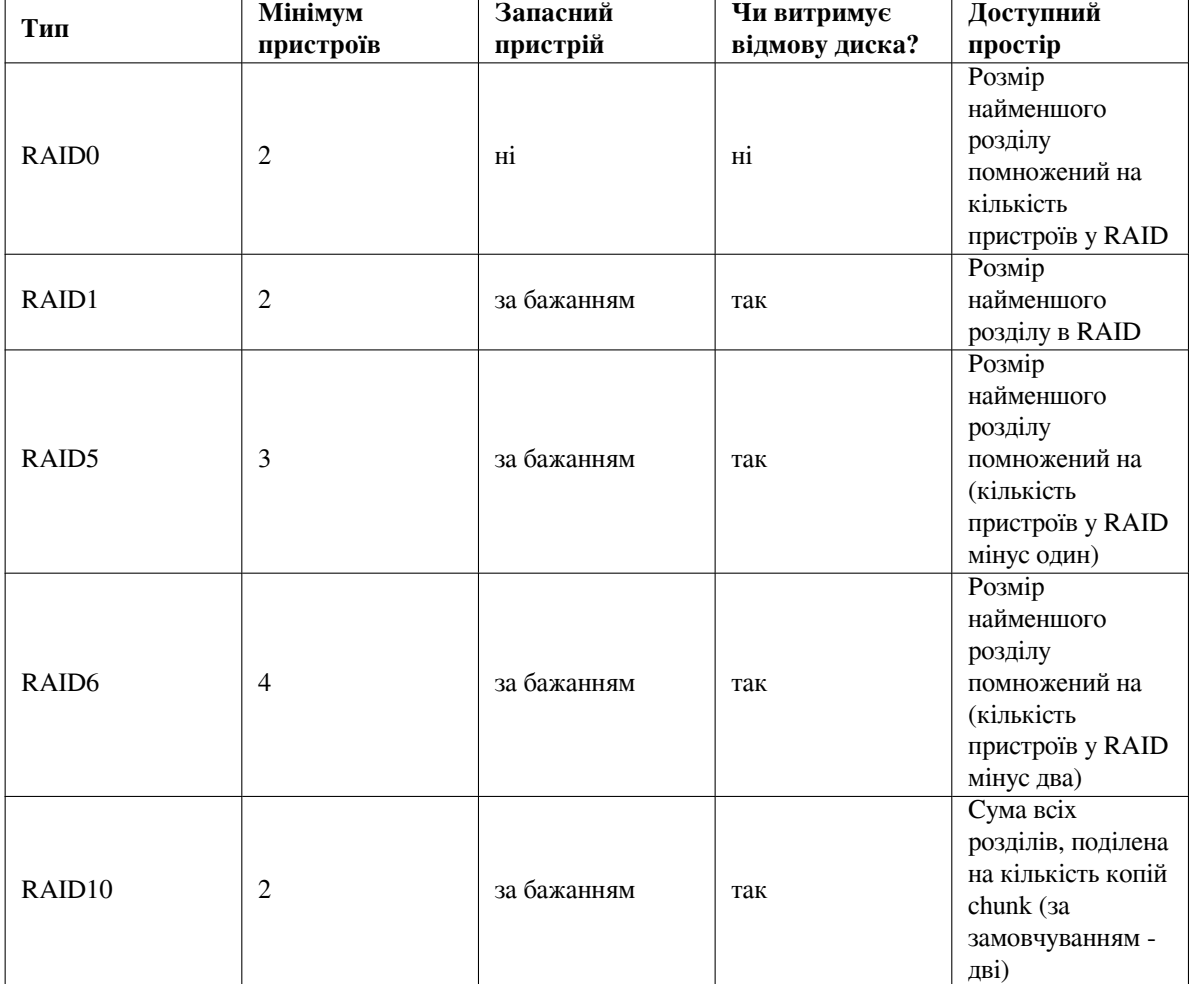

Підводячи підсумок:

Якщо ви хочете дізнатися більше про програмний RAID, перегляньте Програмний RAID HOWTO. Для створення MD-пристрою потрібно, щоб потрібні розділи, з яких він має складатися, були позначені для використання в RAID. (Це робиться за допомогою **partman** у меню Параметри розділу, де слід вибрати Використовувати як: *→* фізичний том для RAID.)

#### примітка

Переконайтеся, що систему можна завантажити зі схемою розбиття на розділи, яку ви плануєте. Загалом при використанні RAID для кореневої файлової системи (/boot) потрібно створити окрему файлову систему для /boot. Більшість завантажувачів підтримують дзеркальний (не смугастий!) RAID1, тому використання, наприклад, RAID5 для / і RAID1 для /boot може бути варіантом.

Далі слід вибрати Налаштувати програмний RAID з головного меню **partman**. (Меню з'явиться лише після того, як ви позначите принаймні один розділ для використання як фізичний том для RAID.) На першому екрані **partman-md** просто виберіть Створити пристрій MD. На екрані з'явиться список підтримуваних типів MD-пристроїв, з якого ви повинні вибрати один (наприклад, RAID1). Те, що буде далі, залежить від обраного вами типу MD.

- RAID0 простий вам буде видано список доступних розділів RAID, і ваше завдання вибрати розділи, з яких буде сформовано MD.
- RAID1 трохи складніший. Спочатку, вам буде запропоновано ввести кількість активних пристроїв та кількість резервних пристроїв, які будуть формувати MD. Далі потрібно вибрати зі списку доступних розділів RAID ті, які будуть активними, а потім ті, які будуть резервними. Кількість вибраних розділів має дорівнювати кількості, вказаній раніше. Не турбуйтеся. Якщо ви помилитеся і виберете іншу кількість розділів, debian-installer не дозволить вам продовжити, поки ви не виправите помилку.
- Процедура налаштування RAID5 схожа на процедуру налаштування RAID1, за винятком того, що вам потрібно використовувати принаймні *три* активних розділи.
- Процедура налаштування RAID6 також схожа на процедуру налаштування RAID1, за винятком того, що потрібно щонайменше *чотири* активних розділи.
- Процедура налаштування RAID10 знову ж таки схожа на процедуру налаштування RAID1, за винятком експертного режиму. В експертному режимі debian-installer запитає вас про макет. Макет складається з двох частин. Перша частина - це тип макета. Це або n (для ближніх копій), або f (для дальніх копій), або o (для зміщених копій). Друга частина - це кількість копій, які потрібно зробити з даних. Активних пристроїв має бути принаймні стільки, щоб усі копії можна було розподілити на різні диски.

Цілком можливо мати кілька типів MD одночасно. Наприклад, якщо у вас є три жорсткі диски по 200 ГБ, призначені для MD, кожен з яких містить два розділи по 100 ГБ, ви можете об'єднати перші розділи на всіх трьох дисках у RAID0 (швидкий розділ 300 ГБ для редагування відео), а інші три розділи (2 активних і 1 запасний) використати для RAID1 (досить надійний розділ 100 ГБ для /home).

Після того, як ви налаштували MD-пристрої на свій смак, ви можете Завершити **partman-md** повернутися до **partman**, щоб створити файлові системи на ваших нових MD-пристроях і призначити їм звичайні атрибути, наприклад, точки монтування.

#### **6.3.4.5 Налаштування диспетчера логічних томів (LVM)**

Якщо ви працюєте з комп'ютером на рівні системного адміністратора або "просунутого" користувача, вам напевно доводилося стикатися з ситуацією, коли на якомусь розділі диска (зазвичай найважливішому) не вистачало місця, в той час як інший розділ використовувався вкрай недостатньо, і вам доводилося вирішувати цю проблему, переміщуючи дані, об'єднуючи їх у симлінк тощо.

Щоб уникнути описаної ситуації, ви можете скористатися диспетчером логічних томів (LVM). Простіше кажучи, у LVM ви можете об'єднати ваші розділи (*фізичні томи* у термінології LVM) у віртуальний диск (так звану *групу томів*), який потім можна розбити на віртуальні розділи (*логічні томи*). Річ у тім, що логічні томи (і, звичайно, групи томів, що лежать в їх основі) можуть розташовуватися на кількох фізичних дисках.

Тепер, коли ви зрозумієте, що вам потрібно більше місця для вашого старого 160-гігабайтного розділу /home, ви можете просто додати до комп'ютера новий 300-гігабайтний диск, приєднати його до існуючої групи томів, а потім змінити розмір логічного тому, який містить вашу файлову систему /home, і вуаля - у ваших користувачів знову з'явилося місце на оновленому 460-гігабайтному розділі. Цей приклад, звичайно, дещо спрощений. Якщо ви ще не читали його, вам варто ознайомитися з LVM HOWTO.

Налаштування LVM у debian-installer досить просте і повністю підтримується у **partman**. Поперше, вам слід позначити розділ(и), які буде використано як фізичні томи для LVM. Це робиться у меню Налаштування розділу, де слід вибрати Використовувати як: *→* фізичний том для LVM.

#### застереження

Зверніть увагу: нове налаштування LVM знищить усі дані на всіх розділах, позначених кодом типу LVM. Отже, якщо ви вже маєте LVM на якомусь з ваших дисків, і хочете встановити Debian додатково на цю машину, старий (вже існуючий) LVM буде знищено! Те саме стосується розділів, які (з якихось причин) помилково позначено кодом типу LVM, але які містять щось інше (наприклад, зашифрований том). Ви повинні видалити такі диски з системи, перш ніж виконувати нове налаштування LVM!

Коли ви повернетеся до головного екрана **partman**, ви побачите новий пункт Настроїти диспетчер логічних томів. Коли ви виберете цей пункт, вам буде запропоновано підтвердити очікувані зміни у таблиці розділів (якщо такі є), після чого буде показано меню конфігурації LVM. Над меню показано коротку інформацію про конфігурацію LVM. Саме меню є контекстно-залежним і показує лише допустимі дії. Можливі дії такі:

- Відобразити деталі конфігурації: показує структуру LVM-пристроїв, назви та розміри логічних томів тощо
- Створити групу томів
- Створити логічний том
- Видалити групу томів
- Видалити логічний том
- Розширити групу томів
- Зменшити групу томів
- Завершити: повернутися до головного екрана **partman**

За допомогою пунктів цього меню спочатку створіть групу томів, а потім створіть логічні томи всередині неї.

Після повернення до головного екрана **partman**, будь-які створені логічні томи буде показано так само, як і звичайні розділи (і ви повинні поводитися з ними саме так).

#### **6.3.4.6 Налаштування зашифрованих томів**

<span id="page-50-0"></span>debian-installer дозволяє створювати зашифровані розділи. Кожен файл, який ви записуєте в такий розділ, негайно зберігається на пристрої в зашифрованому вигляді. Доступ до зашифрованих даних надається лише після введення ключової фрази , яку було використано під час створення зашифрованого розділу. Ця функція корисна для захисту конфіденційних даних на випадок крадіжки ноутбука або жорсткого диска. Злодій може отримати фізичний доступ до жорсткого диска, але без знання правильної парольної фрази дані на ньому будуть виглядати як випадкові символи.

Два найважливіші розділи для шифрування: домашній розділ, де зберігаються ваші особисті дані, і розділ підкачки, де можуть тимчасово зберігатися конфіденційні дані під час роботи. Звичайно, ніщо не заважає вам зашифрувати будь-які інші розділи, які можуть представляти інтерес. Наприклад, /var, де сервери баз даних, поштові сервери або сервери друку зберігають свої дані, або /tmp, який використовується різними

програмами для зберігання потенційно цікавих тимчасових файлів. Деякі люди можуть навіть захотіти зашифрувати всю свою систему. Загалом, єдиним винятком є розділ /boot, який має залишатися незашифрованим, оскільки історично не існувало способу завантажити ядро із зашифрованого розділу. (GRUB тепер може це робити, але наразі йому бракує вбудованої підтримки зашифрованого /boot. Тому налаштування описано в окремому документі.)

#### примітка

[Зверніть увагу, що п](https://cryptsetup-team.pages.debian.net/cryptsetup/encrypted-boot.html)родуктивність зашифрованих розділів буде нижчою, ніж незашифрованих, оскільки дані потрібно розшифровувати або шифрувати при кожному читанні або записі. Вплив на продуктивність залежить від швидкості вашого процесора, обраного шифру та довжини ключа.

Щоб використовувати шифрування, вам потрібно створити новий розділ, виділивши трохи вільного місця у головному меню розбиття на розділи. Інший варіант - вибрати наявний розділ (наприклад, звичайний розділ, логічний том LVM або том RAID). У меню Налаштування розділу потрібно вибрати фізичний том для шифрування у пункті Використовувати як:. Після цього меню зміниться і міститиме кілька варіантів криптографічного захисту розділу.

Методом шифрування, який підтримує debian-installer, є *dm-crypt* (включений у новіші ядра Linux, здатні розміщувати фізичні томи LVM).

Давайте подивимося на опції, доступні при виборі шифрування за допомогою **Device-mapper (dm-crypt)**. Як завжди: якщо ви сумніваєтеся, використовуйте значення за замовчуванням, оскільки вони були ретельно підібрані з урахуванням вимог безпеки.

- **Шифрування: aes** За допомогою цього пункту ви можете вибрати алгоритм шифрування (*шифр*), який буде використано для шифрування даних на розділі. debian-installer наразі підтримує наступні блокові шифри: *aes*, *blowfish*, *serpent*, та *twofish*. Обговорення якостей цих різних алгоритмів виходить за рамки цього документа, однак, можливо, вам буде корисно знати, що в 2000 році *AES* був обраний Американським національним інститутом стандартів і технологій як стандартний алгоритм шифрування для захисту конфіденційної інформації в 21 столітті.
- **Розмір ключа: 256** Тут ви можете вказати довжину ключа шифрування. З більшим розміром ключа, як правило, підвищується стійкість шифрування. З іншого боку, збільшення довжини ключа зазвичай негативно впливає на продуктивність. Доступні розміри ключів залежать від шифру.
- **IV алгоритм: xts-plain64** Алгоритм *Initialization Vector* або *IV* використовується в криптографії для того, щоб гарантувати, що застосування шифру до тих самих *чистих даних* з тим самим ключем завжди призводить до отримання унікального *шифрованого тексту*. Ідея полягає в тому, щоб не дати зловмиснику витягти інформацію з повторюваних шаблонів у зашифрованих даних.

Із запропонованих альтернатив, стандартний **xts-plain64** наразі є найменш вразливим до відомих атак. Використовуйте інші альтернативи лише тоді, коли вам потрібно забезпечити сумісність з якоюсь раніше встановленою системою, яка не може використовувати новіші алгоритми.

**Ключ шифрування: Парольна фраза** Тут ви можете вибрати тип ключа шифрування для цього розділу.

- **Парольна фраза** Ключ шифрування буде обчислено<sup>3</sup> на основі ключової фрази, яку ви зможете ввести пізніше.
- **Випадковий ключ** Новий ключ шифрування буде згенеровано з випадкових даних щоразу, коли ви спробуєте відкрити зашифрований розділ. Іншими словами: при кожному вимкненні вміст розділу буде втрачено, оскільки ключ буде видалено з па[м'я](#page-51-0)ті. (Звичайно, можна спробувати вгадати ключ за допомогою атаки грубої сили, але якщо в алгоритмі шифру немає невідомої слабкості, то за нашого життя це недосяжно.)

Випадкові ключі корисні для розділів підкачки, оскільки вам не потрібно обтяжувати себе запам'ятовуванням парольної фрази або стиранням конфіденційної інформації з розділу підкачки перед вимкненням комп'ютера. Однак, це також означає, що ви *не зможете* скористатися функцією "призупинення на диск", яку пропонують новіші ядра Linux, оскільки відновити призупинені дані, записані на розділ підкачки, буде неможливо (під час наступного завантаження).

<span id="page-51-0"></span> ${}^{5}$ Використання ключової фрази як ключа наразі означає, що розділ буде створено за допомогою LUKS.

**Стерти дані: так** Визначає, чи потрібно перезаписувати вміст цього розділу випадковими даними перед налаштуванням шифрування. Це рекомендується, оскільки в іншому випадку зловмисник може визначити, які частини розділу використовуються, а які ні. Крім того, це ускладнить відновлення залишків даних з попередніх інсталяцій<sup>6</sup>.

Після того, як ви вибрали потрібні параметри для ваших зашифрованих розділів, поверніться до головного меню розбиття на розділи. Тепер має з'явитися новий пункт меню з назвою Налаштування зашифрованих томів. Після вибору вам буде запропоновано підтвердити видалення даних на розділах, позначених як такі, що підлягають видаленню, і, можли[во](#page-52-0), інші дії, такі як запис нової таблиці розділів. Для великих розділів це може зайняти деякий час.

Далі вам буде запропоновано ввести парольну фразу для розділів, налаштованих на її використання. Хороші паролі повинні бути довшими за 8 символів, складатися з букв, цифр та інших символів і не містити загальновживаних слів зі словника або інформації, яка легко асоціюється з вами (наприклад, дати народження, хобі, клички домашніх тварин, імена членів сім'ї або родичів і т.д.).

#### застереження

Перш ніж вводити будь-які паролі, ви повинні переконатися, що ваша клавіатура налаштована правильно і генерує очікувані символи. Якщо ви не впевнені, ви можете переключитися на другу віртуальну консоль і ввести текст у відповідь на запит. Це гарантує, що згодом ви не будете здивовані, наприклад, спробою ввести парольну фразу за допомогою qwerty-розкладки клавіатури, коли під час інсталяції ви використовували розкладку azerty. Така ситуація може мати кілька причин. Можливо, ви переключилися на іншу розкладку клавіатури під час інсталяції, або вибрану розкладку клавіатури ще не було налаштовано під час введення ключової фрази для кореневої файлової системи.

Якщо ви вибрали для створення ключів шифрування інші методи, окрім ключової фрази, їх буде згенеровано зараз. Оскільки ядро могло не зібрати достатньої кількості ентропії на цій ранній стадії встановлення, процес може зайняти багато часу. Ви можете допомогти прискорити процес, генеруючи ентропію: наприклад, натискаючи випадкові клавіші, або переключившись у командну оболонку на другій віртуальній консолі і генеруючи деякий мережевий і дисковий трафік (завантажуючи деякі файли, завантажуючи великі файли у /dev/null і т.д.). Це буде повторено для кожного розділу, який потрібно зашифрувати.

Після повернення до головного меню розбиття на розділи, ви побачите всі зашифровані томи як додаткові розділи, які можна налаштувати так само, як і звичайні розділи. У наступному прикладі показано том, зашифрований за допомогою dm-crypt.

```
b''Зb''b''аb''b''шb''b''иb''b''фb''b''рb''b''оb''b''вb''b''аb''b''нb''b''иb''b' ←-
    'йb'' b''тb''ob''b''<sub></sub>nb'' (<i>sda2_crypt</i>) - 115.1 b''<sup>r</sup>b''b''Бb'' Linux ←
    device-mapper
     #1 115.1 GB F ext3
```
Настав час призначити точки монтування томам і за бажанням змінити типи файлових систем, якщо значення за замовчуванням вас не влаштовують.

Зверніть увагу на ідентифікатори у круглих дужках (у цьому випадку *sda2\_crypt*) і точки монтування, які ви призначили для кожного зашифрованого тому. Ця інформація знадобиться вам пізніше під час завантаження нової системи. Відмінності між звичайним процесом завантаження і процесом завантаження з шифруванням будуть розглянуті пізніше в Параграф 7.2.

Після того, як ви задоволені схемою розбиття на розділи, продовжуйте інсталяцію.

#### **6.3.5 Встановлення базової системи**

Хоча цей етап є найменш проблемним, він займає зн[ачну](#page-61-0) частину інсталяції, оскільки завантажує, перевіряє і розпаковує всю базову систему. Якщо у вас повільний комп'ютер або мережеве з'єднання, це може зайняти деякий час.

Під час встановлення базової системи, повідомлення про розпакування пакунків та встановлення перенаправляються на **tty4**. Ви можете отримати доступ до цього терміналу, натиснувши Left Alt-F4; поверніться до основного процесу встановлення за допомогою Left Alt-F1.

<span id="page-52-0"></span>⁶Вважається, що хлопці з агентств з трьох букв можуть відновити дані навіть після кількох перезаписів магнітооптичних носіїв, хоча.

Повідомлення про розпакування/встановлення, створені під час цієї фази, також зберігаються у /var/  $log/s$ у $s$ log. Ви можете перевірити їх там, якщо інсталяція виконується через послідовну консоль.

Під час інсталяції буде встановлено ядро kFreeBSD. За замовчуванням, програма встановлення вибере для вас той пріоритет, який найкраще відповідає вашому обладнанню. У режимах з нижчим пріоритетом, ви зможете вибирати зі списку доступних ядер.

Якщо пакунки встановлено за допомогою системи керування пакунками, за замовчуванням також буде встановлено пакунки, рекомендовані цими пакунками. Рекомендовані пакунки не є обов'язковими для основної функціональності вибраного програмного забезпечення, але вони покращують це програмне забезпечення і, на думку розробників пакунків, мають бути встановлені разом з цим програмним забезпеченням.

#### примітка

З технічних причин пакунки, встановлені під час інсталяції базової системи, встановлюються без їхніх "рекомендацій". Правило, описане вище, набуває чинності лише після цього моменту в процесі встановлення.

#### **6.3.6 Встановлення додаткового програмного забезпечення**

На цьому етапі у вас є придатна для використання, але обмежена система. Більшість користувачів захочуть встановити додаткове програмне забезпечення на систему, щоб налаштувати її під свої потреби, та інсталятор дозволяє це зробити. Цей крок може зайняти навіть більше часу, ніж встановлення базової системи, якщо у вас повільний комп'ютер або мережеве з'єднання.

#### **6.3.6.1 Налаштування apt**

Одним з інструментів для встановлення пакунків у системі Debian GNU/kFreeBSD є програма **apt**, з пакунка apt ⁷. Також використовуються інші інтерфейси для керування пакунками, такі як **aptitude** та **synaptic**. Ці інтерфейси рекомендується використовувати новим користувачам, оскільки вони інтегрують деякі додаткові функції (пошук пакунків і перевірку статусу) у приємний користувацький інтерфейс.

**apt** має бути налаштовано так, щоб він знав, звідки отримувати пакунки. Результати цієї конфігурації запи[су](#page-53-0)ються у файл /etc/apt/sources.list. Ви можете переглянути і відредагувати цей файл на свій розсуд після завершення інсталяції.

Якщо ви встановлюєте систему з пріоритетом за замовчуванням, програма встановлення значною мірою подбає про конфігурацію автоматично, базуючись на методі встановлення, який ви використовуєте, і, можливо, використовуючи вибір, зроблений раніше під час інсталяції. У більшості випадків програма встановлення автоматично додасть дзеркало безпеки і, якщо ви встановлюєте стабільний дистрибутив, дзеркало для служби "stable-updates".

Якщо ви встановлюєте з нижчим пріоритетом (наприклад, в експертному режимі), ви зможете приймати більше рішень самостійно. Ви можете вибрати, чи використовувати служби безпеки та/або стабільних оновлень, а також додати пакунки з розділів "contrib", "non-free" та "non-free-firmware" архіву.

#### **6.3.6.1.1 Встановлення з кількох образів DVD**

Якщо ви встановлюєте з образу DVD, який є частиною більшого набору, програма встановлення запитає, чи потрібно відсканувати додаткові носії. Якщо у вас є такі додаткові носії, ви, ймовірно, захочете зробити це, щоб програма встановлення могла використовувати пакунки, що містяться на них.

Якщо у вас немає додаткових носіїв, це не проблема: їх використання не є обов'язковим. Якщо ви також не використовуєте мережеве дзеркало (як описано у наступному розділі), це може означати, що не всі пакунки, які належать до завдань, вибраних на наступному кроці встановлення, буде встановлено.

<span id="page-53-0"></span>⁷Зауважте, що програма, яка власне встановлює пакунки, називається **dpkg**. Однак, ця програма є скоріше низькорівневим інструментом. **apt** є інструментом вищого рівня, який викличе **dpkg** за необхідності. Він знає, як отримати пакунки з вашого інсталяційного носія, мережі або звідки завгодно. Він також може автоматично встановлювати інші пакунки, необхідні для коректної роботи пакунка, який ви намагаєтеся встановити.

#### примітка

Пакунки включено до DVD-образів у порядку їхньої популярності. Це означає, що для більшості застосувань потрібен лише перший образ набору, і що дуже мало людей насправді використовують будь-які пакунки, що містяться на останніх образах набору.

Це також означає, що купувати або завантажувати і записувати повний набір DVD - марна трата грошей, оскільки ви ніколи не будете користуватися більшістю з них. У більшості випадків краще придбати лише перші 1-2 DVD-диски, а всі додаткові пакунки, які вам можуть знадобитися, встановити з Інтернету за допомогою дзеркала.

Якщо ви проскануєте декілька носіїв, програма встановлення запропонує вам обміняти їх, коли їй знадобляться пакунки з одного з них, якого наразі немає у накопичувачі. Зауважте, що сканувати слід лише диски, які належать до одного набору. Порядок, в якому вони скануються, не має особливого значення, але сканування в порядку зростання зменшить ймовірність помилок.

#### **6.3.6.1.2 Використання мережевого дзеркала**

Одне з питань, яке виникатиме під час більшості інсталяцій, - чи варто використовувати мережеве дзеркало як джерело пакунків. У більшості випадків відповідь за замовчуванням має бути прийнятною, але є деякі винятки.

Якщо ви *не* встановлюєте з образу DVD, вам слід скористатися мережевим дзеркалом, оскільки інакше ви отримаєте лише мінімальну систему. Однак, якщо у вас обмежене з'єднання з Інтернетом, краще *не* вибирати завдання на робочому столі на наступному кроці інсталяції.

Якщо ви встановлюєте з DVD, усі пакунки, необхідні для встановлення, мають бути присутніми на першому образі DVD. Використання мережевого дзеркала не є обов'язковим.

Однією з переваг додавання мережевого дзеркала є те, що оновлення, які вийшли з моменту створення образів DVD і були включені в точковий реліз, стануть доступними для встановлення, таким чином продовжуючи термін служби вашого набору DVD без шкоди для безпеки або стабільності встановленої системи.

Підсумовуючи: вибір мережевого дзеркала, як правило, є гарною ідеєю, за винятком випадків, коли у вас поганий інтернет-зв'язок. Якщо поточна версія пакунка доступна на носії, програма встановлення завжди використовуватиме її. Таким чином, обсяг даних, які будуть завантажені, якщо ви виберете дзеркало, залежить від

- 1. завдання, які ви виберете на наступному кроці інсталяції,
- 2. які пакети потрібні для цих завдань,
- 3. які з цих пакунків присутні на відсканованому вами інсталяційному носії, та
- 4. чи доступні оновлені версії пакунків, що містяться на інсталяційному носії, на дзеркалі (звичайному дзеркалі пакунків, дзеркалі безпеки або стабільних оновлень).

Зауважте, що останній пункт означає, що навіть якщо ви вирішите не використовувати мережеве дзеркало, деякі пакунки все одно можуть бути завантажені з Інтернету, якщо для них доступні оновлення безпеки або стабільних оновлень, і ці служби налаштовані.

#### **6.3.6.1.3 Вибір мережевого дзеркала**

Якщо ви не вирішили не використовувати мережеве дзеркало, вам буде представлено список мережевих дзеркал на основі обраної вами країни на початку процесу встановлення. Вибір запропонованого значення за замовчуванням, як правило, є нормальним.

За замовчуванням пропонується deb.debian.org, який не є дзеркалом, але буде перенаправляти на дзеркало, яке має бути актуальним і швидким. Ці дзеркала підтримують TLS (протокол https) і IPv6. Ця служба підтримується командою системного адміністрування Debian (DSA).

Дзеркало також можна вказати вручну, вибравши "ввести інформацію вручну" . Потім ви можете вказати ім'я дзеркального хоста і необов'язковий номер порту. Насправді це має бути база URL-адрес, тобто, вказуючи IPv6-адресу, потрібно взяти її у квадратні дужки, наприклад, "[2001:db8::1]".

Якщо ваш комп'ютер перебуває в мережі з підтримкою лише IPv6 (що, ймовірно, не стосується переважної більшості користувачів), використання дзеркала за замовчуванням для вашої країни може не спрацювати. Всі дзеркала в списку доступні через IPv4, але тільки деякі з них можна використовувати через IPv6. Оскільки підключення окремих дзеркал може змінюватися з часом, ця інформація недоступна в інсталяторі. Якщо для дзеркала за замовчуванням для вашої країни немає IPv6-з'єднання, ви можете спробувати інші запропоновані вам дзеркала або вибрати опцію "ввести інформацію вручну". Потім ви можете вказати "ftp.ipv6.debian.org" як назву дзеркала, яка є псевдонімом для дзеркала, доступного через IPv6, хоча вона, ймовірно, не буде найшвидшою з можливих.

#### **6.3.6.2 Вибір та встановлення програмного забезпечення**

Під час інсталяції вам буде надана можливість вибрати додаткове програмне забезпечення для встановлення. Замість того, щоб вибирати окремі пакунки програмного забезпечення з доступних пакунків, цей етап процесу встановлення зосереджується на виборі та встановленні попередньо визначених наборів програмного забезпечення для швидкого налаштування комп'ютера для виконання різних завдань.

Ці завдання у загальному вигляді представляють низку різних завдань або речей, які ви хочете виконати на вашому комп'ютері, наприклад, "середовище робочого столу", "веб сервер" або "SSH-сервер" . Параграф Г.1 перераховує вимоги до простору для доступних завдань.

Деякі завдання можуть бути попередньо вибрані на основі характеристик комп'ютера, який ви встановлюєте. Якщо ви не згодні з цим вибором, ви можете скасувати його. Ви навіть можете не встановлювати жодних завдань на цьому етапі.

#### підказка

吃

У стандартному інтерфейсі користувача програми встановлення ви можете використовувати клавішу пробіл для перемикання вибору завдання.

#### примітка

Завдання "Середовище робочого столу" встановить графічне середовище робочого столу.

За замовчуванням, debian-installer встановлює середовище робочого столу . Під час інсталяції можна інтерактивно вибрати інше оточення робочого столу. Також можна встановити кілька робочих столів, але деякі комбінації робочих столів можуть бути не сумісними для спільного встановлення.

Зауважте, що це спрацює лише у тому випадку, якщо пакунки, необхідні для бажаного середовища робочого столу, дійсно доступні. Встановлення будь-якого з доступних стільничних середовищ у такий спосіб має спрацювати, якщо ви використовуєте образ DVD або будь-який інший спосіб встановлення за допомогою мережевого дзеркала.

Різні завдання на сервері встановлюють програмне забезпечення приблизно наступним чином. Веб сервер: apache2; SSH сервер: openssh.

Завдання "Стандартні системні утиліти" встановить будь-який пакунок, який має пріоритет "стандартний". Сюди входить багато поширених утиліт, які зазвичай доступні в будь-якій системі Linux або Unix. Вам слід залишити це завдання вибраним, якщо ви не знаєте, що ви робите, і не хочете отримати дійсно мінімальну систему.

Якщо під час вибору мови було обрано локаль за замовчуванням, відмінну від локалі "C", **tasksel** перевірить, чи визначено завдання локалізації для цієї локалі, і автоматично спробує встановити відповідні пакунки з локалізацією. Сюди входять, наприклад, пакунки зі списками слів або спеціальними шрифтами для вашої

⁸Вам слід знати, що для показу цього списку програма встановлення просто викликає програму **tasksel**. Його можна запустити у будь-який час після встановлення, щоб встановити додаткові пакунки (або видалити їх), або скористатися більш тонким інструментом, таким як **aptitude**. Якщо ви шукаєте певний окремий пакунок, після завершення встановлення просто виконайте **aptitude install** *package*, де *package* - це назва пакунка, який ви шукаєте.

мови. Якщо вибрано середовище робочого столу, буде також інстальовано відповідні пакунки локалізації для нього (якщо вони доступні).

Після того, як ви вибрали завдання, натисніть Continue. У цей момент **apt** встановить пакунки, які є частиною вибраних завдань. Якщо певна програма потребує додаткової інформації від користувача, вона запитає вас про це під час цього процесу.

Ви повинні знати, що особливо завдання Робочого столу є дуже великими. Особливо під час встановлення з образу компакт-диска netinst у поєднанні з дзеркалом для пакунків, яких немає на netinst, програмі встановлення може знадобитися отримати багато пакунків через мережу. Якщо у вас відносно повільне інтернет-з'єднання, це може зайняти багато часу. Немає можливості скасувати встановлення пакунків після того, як його розпочато.

Навіть якщо пакунки включено до образу, програма встановлення може отримати їх із дзеркала, якщо версія, доступна на дзеркалі, є новішою за ту, що включено до образу. Якщо ви встановлюєте стабільний дистрибутив, це може статися після точкового випуску (оновлення початкового стабільного випуску); якщо ви встановлюєте тестовий дистрибутив, це станеться, якщо ви використовуєте старіший образ.

## **6.3.7 Як зробити систему завантажувальною**

Якщо ви встановлюєте бездискову робочу станцію, очевидно, що завантаження з локального диска не має сенсу, і цей крок буде пропущено.

#### **6.3.7.1 Виявлення інших операційних систем**

Перед встановленням завантажувача програма встановлення спробує знайти інші операційні системи, встановлені на комп'ютері. Якщо він знайде підтримувану операційну систему, вам буде повідомлено про це під час встановлення завантажувача, і комп'ютер буде налаштовано на завантаження цієї іншої операційної системи на додаток до Debian.

Зауважте, що завантаження декількох операційних систем на одному комп'ютері все ще залишається чимось на кшталт чорного мистецтва. Автоматична підтримка виявлення та налаштування завантажувачів для завантаження інших операційних систем залежить від архітектури і навіть від підархітектури. Якщо це не спрацює, зверніться до документації до вашого менеджера завантаження для отримання додаткової інформації.

#### **6.3.7.2 Встановіть завантажувач Grub на диск**

Завантажувач kfreebsd-i386 називається "grub". Grub - це гнучкий і надійний завантажувач і хороший вибір за замовчуванням як для нових користувачів, так і для досвідчених.

За замовчуванням, grub буде встановлено на розділ UEFI/запис завантаження основного диска, де він повністю контролюватиме процес завантаження. За бажанням, ви можете встановити його в іншому місці. Повну інформацію див. у посібнику з експлуатації grub.

Якщо ви не бажаєте встановлювати grub, скористайтеся кнопкою Go Back для переходу до головного меню, а звідти виберіть будь-який завантажувач, який ви бажаєте використовувати.

#### **6.3.7.3 Продовження без завантажувача**

Цей параметр можна використати для завершення встановлення, навіть якщо не потрібно встановлювати завантажувач, або тому, що у архіві/підархіві його не передбачено, або тому, що він не потрібен (наприклад, ви використовуватимете наявний завантажувач).

Якщо ви плануєте налаштувати завантажувач вручну, перевірте назву встановленого ядра у /target/ boot. Вам також слід перевірити цей каталог на наявність *initrd*; якщо він присутній, вам, ймовірно, доведеться вказати завантажувачу використовувати його. Інша інформація, яка вам знадобиться, - це диск і розділ, який ви вибрали для вашої файлової системи /, і, якщо ви вирішили встановити /boot на окремий розділ, також ваша файлова система /boot.

## **6.3.8 Завершення встановлення**

Це останній крок у процесі встановлення Debian, під час якого програма встановлення виконує останні завдання. Здебільшого вона полягає у прибиранні після debian-installer.

#### **6.3.8.1 Налаштування системного годинника**

Програма встановлення може запитати вас, чи годинник на комп'ютері встановлено у часовому поясі UTC. Зазвичай цього питання уникають, якщо це можливо, і програма встановлення намагається з'ясувати, чи встановлено годинник за UTC, виходячи з того, які інші операційні системи встановлено.

В експертному режимі ви завжди зможете вибрати, встановлювати годинник на UTC чи ні. Системи, які (також) працюють під управлінням Windows, зазвичай налаштовані на місцевий час. Якщо ви хочете використовувати подвійне завантаження, виберіть місцевий час замість UTC.

У цей момент debian-installer також спробує зберегти поточний час у апаратному годиннику системи. Це буде зроблено або за UTC, або за місцевим часом, залежно від вибору, який ви щойно зробили.

#### **6.3.8.2 Перезавантажити систему**

Вам буде запропоновано витягнути завантажувальний носій (компакт-диск, флешку тощо), з якого ви завантажували програму встановлення. Після цього система буде перезавантажена у вашу нову Debian систему.

#### **6.3.9 Усунення несправностей**

Компоненти, перелічені у цьому розділі, зазвичай не беруть участі у процесі встановлення, але чекають у фоновому режимі, щоб допомогти користувачеві, якщо щось піде не так.

#### **6.3.9.1 Збереження журналів інсталяції**

Якщо встановлення пройшло успішно, файли журналів, створені під час процесу встановлення, буде автоматично збережено до каталогу /var/log/installer/ у вашій новій системі Debian.

Вибір пункту Зберегти журнали налагодження у головному меню дозволить вам зберегти файли журналів на USB-накопичувач, мережу, жорсткий диск або інший носій. Це може бути корисно, якщо ви зіткнулися з фатальними проблемами під час інсталяції і хочете вивчити журнали на іншій системі або додати їх до звіту про інсталяцію.

#### **6.3.9.2 Використання оболонки та перегляд журналів**

Існує декілька способів отримати оболонку під час виконання інсталяції. На більшості систем, якщо ви не встановлюєте через послідовну консоль, найпростіший спосіб - переключитися на другу *віртуальну консоль*, натиснувши Left Alt-F2<sup>9</sup> (на клавіатурі Mac: Option-F2). Використовуйте Left Alt-F1, щоб повернутися до самої програми встановлення.

<span id="page-57-1"></span>Якщо ви не можете перемикати консолі, у головному меню також є пункт Виконати оболонку, за допомогою якого можна запустити оболонку. Ви можете перейти до головного меню з більшості діалогових вікон, натиснувши кнопку Go [B](#page-57-0)ack один або декілька разів. Введіть **exit**, щоб закрити оболонку і повернутися до програми встановлення.

На цьому етапі ви завантажуєтеся з оперативної пам'яті, і вам доступний обмежений набір утиліт Unix. Ви можете побачити, які програми доступні за допомогою команди **ls /bin /sbin /usr/bin /usr/sbin** і набравши **help**. Це клон оболонки Борна під назвою **ash** і має деякі приємні можливості, такі як автозавершення та історія.

Для редагування та перегляду файлів використовуйте текстовий редактор **nano**. Файли журналів системи встановлення можна знайти у каталозі /var/log.

#### примітка

Хоча ви можете робити в оболонці практично все, що вам дозволяють доступні команди, можливість використання оболонки насправді існує лише на випадок, якщо щось піде не так, і для налагодження.

Виконання дій вручну з оболонки може завадити процесу встановлення і призвести до помилок або незавершеного встановлення. Зокрема, вам слід завжди дозволяти програмі встановлення активувати ваш розділ підкачки, а не робити це самостійно з командного рядка.

<span id="page-57-0"></span>⁹Тобто: одночасно натисніть клавішу **Alt** ліворуч від **пробіл** і функціональну клавішу **F2**.

### **6.3.10 Встановлення через мережеву консоль**

Одним з найцікавіших компонентів є *network-console*. Це дозволяє виконати більшу частину встановлення по мережі через SSH. Використання мережі передбачає, що вам доведеться виконувати перші кроки встановлення з консолі, принаймні до моменту налаштування мережі. (Хоча ви можете автоматизувати цю частину за допомогою Параграф 4.6.)

За замовчуванням цей компонент не завантажується у головне меню інсталяції, тому ви маєте явно попросити його про це. Якщо ви встановлюєте з оптичного носія, вам потрібно завантажитися із середнім пріоритетом або іншим чином викликати головне меню встановлення і вибрати Завантажити компоненти інсталятора з інсталяційн[ого н](#page-27-0)осія і зі списку додаткових компонентів вибрати мережева консоль: Продовжити встановлення віддалено за допомогою SSH. Про успішне завантаження свідчить новий пункт меню під назвою Продовжити встановлення віддалено за допомогою SSH.

Після вибору цього нового запису, вам буде запропоновано ввести новий пароль, який буде використано для підключення до системи встановлення та його підтвердження. Це все. Тепер ви побачите екран, на якому вам буде запропоновано віддалено увійти від імені користувача *installer* за допомогою пароля, який ви щойно вказали. Ще одна важлива деталь, яку слід помітити на цьому екрані, - це відбиток пальця цієї системи. Вам потрібно безпечно передати відбиток пальця людині, яка буде продовжувати встановлення віддалено.

Якщо ви вирішите продовжити встановлення локально, ви завжди можете натиснути **Enter**, що поверне вас до головного меню, де ви зможете вибрати інший компонент.

Тепер перейдемо на інший бік дроту. Перш за все, вам потрібно налаштувати ваш термінал на кодування UTF-8, оскільки саме його використовує система встановлення. Якщо ви цього не зробите, віддалене встановлення все одно буде можливим, але ви можете зіткнутися з дивними артефактами відображення, такими як зруйновані межі діалогових вікон або нечитабельні не ascii символи. Встановити з'єднання з інсталяційною системою так само просто, як і набрати текст:

\$ **ssh -l installer** *install\_host*

Де *install\_host* - ім'я або IP-адреса комп'ютера, що встановлюється. Перед фактичним входом буде відображено відбиток пальця віддаленої системи, і вам потрібно буде підтвердити його правильність.

#### примітка

Сервер **ssh** у програмі встановлення використовує конфігурацію за замовчуванням, яка не надсилає пакети keep-alive. В принципі, з'єднання із системою, що встановлюється, повинно залишатися відкритим на невизначений час. Однак, у деяких ситуаціях - залежно від налаштувань вашої локальної мережі - з'єднання може бути втрачено після певного періоду бездіяльності. Один з поширених випадків, коли це може статися, це коли між клієнтом і системою, що встановлюється, існує певна форма трансляції мережевих адрес (NAT). Залежно від того, на якому етапі інсталяції було втрачено з'єднання, ви зможете або не зможете відновити інсталяцію після повторного підключення.

Ви можете уникнути розриву з'єднання, додавши параметр **-o ServerAliveInterval=***value* під час запуску з'єднання **ssh** або додавши цей параметр до вашого конфігураційного файлу **ssh**. Зауважте, що у деяких випадках додавання цього параметра може призвести до розриву з'єднання (наприклад, якщо пакети keep-alive надсилаються під час короткого збою у мережі, після якого **ssh** відновила б з'єднання), тому його слід використовувати лише у разі потреби.

#### примітка

Якщо ви встановлюєте кілька комп'ютерів по черзі і вони мають однакову IPадресу або ім'я хоста, **ssh** відмовиться з'єднуватися з таким хостом. Причина в тому, що він матиме інший відбиток пальця, що зазвичай є ознакою спуфінгатаки. Якщо ви впевнені, що це не так, вам потрібно видалити відповідний рядок з ~/.ssh/known\_hosts*а* та спробуйте знову.

*а*Наступна команда видалить наявний запис для хоста: **ssh-keygen -R <***hostname***|***IP address***>**.

Після входу ви побачите початковий екран, де у вас є дві можливості: Стартове меню і Стартова оболонка. Перший з них відкриває головне меню інсталятора, де ви можете продовжити інсталяцію у звичайному режимі. Останній запускає оболонку, з якої ви можете дослідити і, можливо, виправити віддалену систему. Ви повинні розпочати лише один сеанс SSH для меню встановлення, але можете розпочати декілька сеансів для командних оболонок.

#### застереження

Після того, як ви розпочали встановлення віддалено через SSH, не слід повертатися до сеансу встановлення на локальній консолі. Це може призвести до пошкодження бази даних, яка містить конфігурацію нової системи. Це, в свою чергу, може призвести до невдалого встановлення або проблем зі встановленою системою.

# **6.4 Завантаження втраченої прошивки**

Як описано у розділі Параграф 2.2, деякі пристрої потребують завантаження мікропрограми. У більшості випадків пристрій взагалі не працюватиме, якщо прошивка відсутня; іноді базова функціональність не порушується, якщо вона відсутня, а прошивка потрібна лише для того, щоб увімкнути додаткові функції.

<span id="page-59-0"></span>Починаючи з Debian GNU/kFreeBSD 12.0, відповідно до Загальної резолюції про невільне програмне забезпечення від 2012 року, офіці[йні і](#page-16-0)нсталяційні образи (наприклад, netinst) можуть містити пакунки з невільним програмним забезпеченням. Навіть за наявності цих пакунків прошивок деякі файли прошивок можуть бути відсутніми. Або ви можете використовувати файли netboot, які не містять пакунків прошивки.

Якщо драйвер пристрою запитує прошивку, яка відсутня, debian-installer [покаже діалогове вікно з](https://www.debian.org/vote/2022/vote_003) [пропозицією завантажити](https://www.debian.org/vote/2022/vote_003) відсутню прошивку. Якщо цей параметр вибрано, debian-installer скануватиме доступні пристрої на наявність вільних файлів прошивок або пакунків із прошивками. Якщо прошивку буде знайдено, її буде скопійовано у правильне місце (/lib/firmware), а модуль драйвера буде перезавантажено.

#### примітка

Які пристрої скануються і які файлові системи підтримуються, залежить від архітектури, способу інсталяції та етапу інсталяції. Особливо на ранніх стадіях встановлення, завантаження прошивки, найімовірніше, буде успішним з USBнакопичувача, відформатованого у форматі FAT.

Зауважте, що ви можете пропустити завантаження прошивки, якщо знаєте, що пристрій працюватиме і без неї, або якщо пристрій не потрібен під час інсталяції.

## **6.4.1 Підготовка середовища**

Найпоширеніший спосіб завантаження такої прошивки - зі знімного носія, наприклад, флешки. Щоб підготувати USB-накопичувач (або інший носій, наприклад, розділ жорсткого диска), файли або пакунки з прошивкою потрібно розмістити у кореневому каталозі або каталозі з назвою / firmware файлової системи на носії. Рекомендованою файловою системою для використання є FAT, оскільки вона з великою ймовірністю підтримується на ранніх етапах встановлення.

Tar-архіви та zip-файли, що містять поточні пакунки для найпоширеніших прошивок, а також пов'язані з ними метадані для забезпечення правильного виявлення програмою встановлення (каталог dep11), можна завантажити за адресою:

```
• https://cdimage.debian.org/cdimage/firmware/trixie/
```
Просто завантажте tar-архів або zip-файл потрібного релізу і розпакуйте його у файлову систему на носії.

Також можна скопіювати окремі файли прошивки на носій. Вільну прошивку можна отримати, наприклад, [з уже встановленої системи або від постачальника обладнання.](https://cdimage.debian.org/cdimage/firmware/trixie/)

# **6.4.2 Прошивка та встановлена система**

Будь-яка прошивка, завантажена під час встановлення, буде автоматично скопійована до встановленої системи. У більшості випадків це гарантує, що пристрій, який потребує прошивки, також працюватиме коректно після перезавантаження системи у встановлену систему. Однак, якщо встановлена система має іншу версію ядра, ніж програма встановлення, існує невелика ймовірність того, що прошивку не вдасться завантажити через невідповідність версій.

Якщо прошивку було завантажено з пакунка прошивок, debian-installer також встановить цей пакунок для встановленої системи і автоматично додасть розділ невільних прошивок до архіву пакунків у sources.list APT. Перевага цього методу полягає в тому, що прошивка автоматично оновлюється, якщо з'являється нова версія.

Якщо завантаження прошивки було пропущено під час інсталяції, відповідний пристрій, ймовірно, не працюватиме з інстальованою системою, доки прошивку (пакунок) не буде інстальовано вручну.

#### примітка

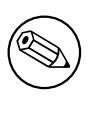

Якщо мікропрограму було завантажено з вільних файлів мікропрограми, мікропрограму, скопійовану до встановленої системи, не буде автоматично оновлено, якщо після завершення встановлення не буде встановлено відповідний пакунок мікропрограми (за наявності).

## **6.4.3 Завершення встановленої системи**

Залежно від того, як було виконано інсталяцію, може статися так, що потреба в певній прошивці не була виявлена під час інсталяції, що відповідна прошивка була недоступна або що користувач вирішив не встановлювати певну прошивку на той момент. У деяких випадках, успішне встановлення може закінчитися чорним екраном або спотвореним відображенням при перезавантаженні у встановлену систему. Якщо це сталося, можна спробувати наступні обхідні шляхи:

- Передайте параметр nomodeset у командному рядку ядра. Це може допомогти завантажитися у "резервний графічний режим".
- Використовуйте комбінацію клавіш Ctrl-Alt-F2 для переходу до VT2, яка може запропонувати функціональний запит на вхід.

# **6.5 Кастомізація**

За допомогою оболонки (див. Параграф 6.3.9.2) процес встановлення можна ретельно налаштувати, щоб він відповідав винятковим випадкам використання:

## **6.5.1 Встановлення альтерна[тивно](#page-57-1)ї системи ініціалізації**

Debian використовує systemd як систему ініціалізації за замовчуванням. Втім, підтримуються й інші системи ініціалізації (наприклад, sysvinit та OpenRC), і найпростіше вибрати альтернативну систему ініціалізації під час інсталяції. Докладні інструкції про те, як це зробити, див. на сторінці Init у вікі Debian.

# **Розділ 7**

# **Завантаження у Вашу нову систему Debian**

## **7.1 Момент істини**

Перше завантаження Вашої системи на власному живленні, це те, що інженери-електрики називають "тест на дим".

Якщо Ви зробили типове встановлення, то перша річ, яку Ви маєте бачити під час завантаження системи — це меню завантажувача grub. Першим пунктом меню буде Ваша нова система Debian. Якщо на Вашому комп'ютері були інші операційні системи (як-от Windows), які були виявлені системою інсталяції, вони будуть перелічені в меню нижче.

Якщо система не може коректно завантажитися, не впадайте у відчай. Якщо встановлення було вдалим, існують гарні шанси, що Ви зіткнулися з відносно малою проблемою, яка впливає на завантаження системи Debian. У більшості випадків такі проблеми можна виправити без перевстановлення. Один з варіантів виправлення — це використання вбудованого режиму відновлення (див. Параграф 8.5).

Якщо для Вас Debian and kFreeBSD щось новеньке, можливо Вам знадобиться допомога від більш досвічених користувачів. Для менш відомих архітектур, таких як 32-bit PC, найкраще звернутися до списку розсилки debian-bsd. Також Ви можете надіслати звіт про встановлення як описано за посиланням Параграф 5.4.5. Будь ласка, пересвідчіться, що Ви описали свою проблему разом з усіма баченим[и п](#page-67-0)овідомленнями — це допоможе краще діагностувати Вашу проблему.

Якщо на Вашому комп'ютері є інші операційні системи, які не були виявлені або виявле[ні не коректно,](https://www.debian.org/MailingLists/subscribe) [будь ласка, по](https://www.debian.org/MailingLists/subscribe)відомте у звіті про інсталяцію.

## **7.2 Монтування зашифрованих томів**

Якщо під час встановлення Ви створили зашифровані розділи та призначили їм точки приєднання, система запитуватиме пароль під час завантаження для кожного такого розділу.

<span id="page-61-0"></span>Під час завантаження для зашифрованих з dm-crypt розділів буде таке запрошення:

```
Starting early crypto disks... part_crypt(starting)
Enter LUKS passphrase:
```
У першому рядку запрошення, *part* — назва основного розділу, напр. sda2 або md0. Ви, мабуть, дещо невпевнені *для якого тому* Ви набираєте пароль. Чи це стосується Вашого /home? Чи /var? Дійсно, якщо у Вас лише один зашифрований том, це легко і Ви можете просто написати пароль, використаний під час створення цього тому. Але якщо під час інсталяції Ви створили декілька зашифрованих томів, Вам допоможуть нотатки, записані Вами на останньому кроці у Параграф 6.3.4.6. Якщо у Вас немає нотаток щодо відповідності *part*\_crypt до точок приєднання, Ви все ще можете знайти цю інформацію у /etc/crypttab та /etc/fstab Вашої системи.

Коли зашифрована коренева файлова система приєднана, запрошення може дещо відрізнятися. Це залежить від генератора initramfs, з яким був створений init[rd для з](#page-50-0)авантаження системи. Приклад, наведений нижче, відповідає initramfs-tools:

```
Begin: Mounting root file system... ...
Begin: Running /scripts/local-top ...
```
Під час написання пароля не буде жодного символу (навіть зірочки). Якщо Ви введете хибний пароль, Вам буде надано дві додаткові спроби. Після третьої спроби процедура завантаження пропустить цей том і продовжить приєднувати інші файлові системи. Для додаткової інформації ознайомтеся, будь ласка, з Параграф 7.2.1.

Після введення всіх паролів завантаження повинно продовжитися як зазвичай.

#### **7.2.[1 У](#page-62-0)сунення несправностей**

Якщо деякі з зашифрованих томів не вийде приєднати через хибні паролі, Вам буде потрібно приєднати їх після завантаження системи вручну. Тут декілька випадків.

- <span id="page-62-0"></span>• Перший випадок стосується кореневого розділу. Якщо він не приєднаний, процес завантаження зупиняється і тоді потрібно перезавантажити комп'ютер.
- Найлегший випадок це зашифровані томи на кшталт /home або /srv. Їх можна приєднати вручну після завантаження.

Проте з dm-crypt трішки складніше. Вам буде потрібно зареєструвати томи з device mapper:

```
# /etc/init.d/cryptdisks start
```
Це просканує усі томи, згадані у /etc/crypttab та після введення правильних паролів створить відповідні пристрої у директорії /dev. (Вже приєднані томи будуть пропущені, тож Ви можете повторювати цю команду стільки, скільки це буде потрібно) Після успішної реєстрації можете просто приєднати томи у звичайний спосіб:

```
# <b>mount <i>/b''тb''b''оb''b''чb''b''кb''b''аb''_b''пb''b''рb''b''иb''b' ←-
   'єb''b''дb''b''нb''b''аb''b''нb''b''нb''b''яb''</i></b>
```
• Якщо будь-який том з некритичними системними файлами не можна приєднати (/usr або /var), система все ще може завантажитися та Ви можете вручну приєднати томи, як описано у попередньому випадку. Хоча, Вам також буде потрібно (пере)запустити вручну сервіси, які зазвичай працюють у Вашому оточенні, тому що найімовірніше вони не будуть запущені. Найлегший шлях — просто перезавантажитися.

# **7.3 Вхід**

Як тільки Ваша система завантажиться, Ви побачите запрошення для входу в систему. Увійдіть, використовуючи власні дані для входу, обрані Вами під час інсталяції. Тепер Ваша система готова до використання.

Якщо Ви новачок, Вам напевно потрібно ознайомитися з документацією, яка вже встановлена у Вашій системі. Зараз наявні декілька систем документації, триває робота з інтеграції різних типів документації. Ось кілька відправних точок.

Супровідну документацію для встановленої програми можна знайти у /usr/share/doc/, у підкаталозі відповідно до назви програми (або, якщо точніше, до назви пакету Debian, який містить програму). У той самий час, більш розширена документація часто запакована в окремих пакетах документації, які у більшості випадків типово не встановлюються. Наприклад, документацію пакета **apt** (інструмент керування) можна знайти в пакеті apt-doc або apt-howto.

На додаток, є декілька особливих каталогів у структурі /usr/share/doc/. Linux HOWTOs встановлені у *.gz* (стиснутому) форматі, у /usr/share/doc/HOWTO/en-txt/. Після встановлення dhelp, Ви знайдете індекс документації (який можна переглядати) у /usr/share/doc/HTML/index.html.

Один з простих шляхів, щоби переглянути ці документи використовуючи текстовий браузер — це скористатися такими командами:

```
$ cd /usr/share/doc/
$ w3m .
```
Крапка після команди **w3m** для відтворення змісту поточного каталогу.

Якщо у Вас активований графічний інтерфейс робочого столу, можете використовувати веббраузер. Запустіть його у меню програм та введіть в адресному рядку **/usr/share/doc/**.

Також, щоби побачити документацію на більшість команд, доступних у командному рядку, можете використати *команду* **info** або *команду* **man**. Використавши **help** Ви побачите допомогу на команди командної консолі. А команда з параметром **--help** зазвичай показує коротку та стислу інформацію щодо використання команди. Якщо результат підказки заходить за верхній край екрана, додайте після команди **| more** — таким чином по досягненні текстом верхнього краю екрана виведення призупиниться. Для перегляду списку усіх доступних команд, що починаються з певної літери, напишіть літеру та двічі натисніть TAB.

# **Розділ 8**

# **Наступні кроки та куди йти далі**

### **8.1 Вимкнення системи**

Для того, щоб завершити роботу Debian GNU/kFreeBSD не можна перезавантажувати систему за допомогою кнопки скидання на передній чи задній панелі комп'ютера або просто вимкненням комп'ютера. Debian GNU/kFreeBSD потрібно вимикати в контрольований спосіб, інакше файли можуть бути втрачені та/або може статися пошкодження диска. Якщо Ви працюєте в середовищі робочого столу, зазвичай є опція "вийти" в меню програм, яка дозволяє вимкнути (або перезавантажити) систему.

Крім того, Ви можете натиснути комбінацію клавіш Ctrl-Alt-Del . Якщо комбінації клавіш не працюють, останньою можливістю є вхід в систему як root і введення необхідних команд. Використовуйте **reboot** для перезавантаження системи. Використовуйте **halt** для зупинки системи, не вимикаючи її <sup>1</sup>. Щоб вимкнути комп'ютер, скористайтеся командою **poweroff** або **shutdown -h now**. Система ініціалізації systemd надає додаткові команди, які виконують ті самі функції; наприклад **systemctl reboot** або **systemctl poweroff**.

## **8.2 Власне орієнтування у Debian**

Debian is a little different from other distributions. Even if you're familiar with Linux in other distributions, there are things you should know about Debian to help you to keep your system in a good, clean state. This chapter contains material to help you get oriented; it is not intended to be a tutorial for how to use Debian, but just a very brief glimpse of the system for the very rushed.

#### **8.2.1 Debian Packaging System**

The most important concept to grasp is the Debian packaging system. In essence, large parts of your system should be considered under the control of the packaging system. These include:

- /usr (excluding /usr/local)
- /var (you could make /var/local and be safe in there)
- /bin
- /sbin
- $\bullet$  /lib

For instance, if you replace  $/\text{usr/bin/per1}$ , that will work, but then if you upgrade your perl package, the file you put there will be replaced. Experts can get around this by putting packages on "hold" in **aptitude**.

One of the best installation methods is apt. You can use the command line version of **apt** as well as tools like aptitude or synaptic (which are just graphical frontends for **apt**). Note that apt will also let you merge main, contrib, non-free, and non-free-firmware so you can have restricted packages (strictly speaking not belonging to Debian) as well as packages from Debian GNU/kFreeBSD at the same time.

¹У системі ініціалізації SysV команда **halt** мала той самий ефект, що й **poweroff**, але з systemd як системою ініціалізації (типово починаючи з jessie) їхні ефекти відрізняються.

## **8.2.2 Additional Software Available for Debian**

There are official and unofficial software repositories that are not enabled in the default Debian install. These contain software which many find important and expect to have. Information on these additional repositories can be found on the Debian Wiki page titled The Software Available for Debian's Stable Release.

## **8.2.3 Application Version Management**

Alternative versions of appl[ications are managed by update-alternatives. If you a](https://wiki.debian.org/DebianSoftware)re maintaining multiple versions of your applications, read the update-alternatives man page.

# **8.2.4 Cron Job Management**

Any jobs under the purview of the system administrator should be in  $/etc$ , since they are configuration files. If you have a root cron job for daily, weekly, or monthly runs, put them in /etc/cron. {daily,weekly, monthly}. These are invoked from  $/etc/crontab$ , and will run in alphabetic order, which serializes them.

On the other hand, if you have a cron job that (a) needs to run as a special user, or (b) needs to run at a special time or frequency, you can use either /etc/crontab, or, better yet, /etc/cron.d/whatever. These particular files also have an extra field that allows you to stipulate the user account under which the cron job runs.

In either case, you just edit the files and cron will notice them automatically. There is no need to run a special command. For more information see cron(8), crontab(5), and  $/\text{usr}/\text{share}/\text{doc}/\text{cron}/\text{README}$ . Debian.

# **8.3 Further Reading and Information**

The Debian web site contains a large quantity of documentation about Debian. In particular, see the Debian GNU/- Linux FAQ and the Debian Reference. An index of more Debian documentation is available from the Debian Documentation Project. The Debian community is self-supporting; to subscribe to one or more of the Debian mailing lists, see the Mail List Subscription page. Last, but not least, the Debian Mailing List Archives contain a wealth of information on Deb[ian.](http://www.debian.org/)

[If you n](http://www.debian.org/doc/FAQ/)eed inf[ormation about a p](http://www.debian.org/doc/user-manuals#quick-reference)articular program, you should first try **man** *program*, or **info** *[program](http://www.debian.org/doc/ddp)*.

[The](http://www.debian.org/doc/ddp)re is lots of useful documentation in /usr/share/doc as well. In particular, /usr/share/doc/HOWTO and [/usr/share/d](http://www.debian.org/MailingLists/subscribe)oc/FAQ contain lots of in[teresting information. To subm](http://lists.debian.org/)it bugs, look at /usr/share/ doc/debian/bug\*. To read about Debian-specific issues for particular programs, look at /usr/share/doc/ (package name)/README.Debian.

# **8.4 Setting Up Your System To Use E-Mail**

Today, email is an important part of many people's life. As there are many options as to how to set it up, and as having it set up correctly is important for some Debian utilities, we will try to cover the basics in this section.

There are three main functions that make up an e-mail system. First there is the *Mail User Agent* (MUA) which is the program a user actually uses to compose and read mails. Then there is the *Mail Transfer Agent* (MTA) that takes care of transferring messages from one computer to another. And last there is the *Mail Delivery Agent* (MDA) that takes care of delivering incoming mail to the user's inbox.

These three functions can be performed by separate programs, but they can also be combined in one or two programs. It is also possible to have different programs handle these functions for different types of mail.

On Linux and Unix systems **mutt** is historically a very popular MUA. Like most traditional Linux programs it is text based. It is often used in combination with **exim** or **sendmail** as MTA and **procmail** as MDA.

With the increasing popularity of graphical desktop systems, the use of graphical e-mail programs like GNOME's **evolution**, KDE's **kmail** or Mozilla's **thunderbird** has becoming more popular. These programs combine the function of a MUA, MTA and MDA, but can — and often are — also be used in combination with the traditional Linux tools.

# **8.4.1 Default E-Mail Configuration**

Even if you are planning to use a graphical mail program, it would be useful, to have a traditional MTA/MDA installed and correctly set up on your Debian GNU/kFreeBSD system. Reason is that various utilities running on the system<sup>2</sup> can send important notices by e-mail to inform the system administrator of (potential) problems or changes.

²Examples are: **cron**, **quota**, **logcheck**, **aide**, …

For this you can install exim4 and mutt with **apt install exim4 mutt**. exim4 is a combination MTA/MDA that is relatively small but very flexible. By default it will be configured to only handle e-mail local to the system itself and e-mails addressed to the system administrator (root account) will be delivered to the regular user account created during the installation $3$ .

When system e-mails are delivered they are added to a file in /var/mail/*account\_name*. The e-mails can be read using **mutt**.

#### **8.4.2 Sending [E-](#page-66-1)Mails Outside The System**

As mentioned earlier, the installed Debian system is only set up to handle e-mail local to the system, not for sending mail to others nor for receiving mail from others.

<span id="page-66-0"></span>If you would like exim4 to handle external e-mail, please refer to the next subsection for the basic available configuration options. Make sure to test that mail can be sent and received correctly.

If you intend to use a graphical mail program and use a mail server of your Internet Service Provider (ISP) or your company, there is not really any need to configure exim4 for handling external e-mail. Just configure your favorite graphical mail program to use the correct servers to send and receive e-mail (how is outside the scope of this manual).

However, in that case you may need to configure individual utilities to correctly send e-mails. One such utility is **reportbug**, a program that facilitates submitting bug reports against Debian packages. By default it expects to be able to use exim4 to submit bug reports.

To correctly set up **reportbug** to use an external mail server, please run the command **reportbug --configure** and answer "no" to the question if an MTA is available. You will then be asked for the SMTP server to be used for submitting bug reports.

#### **8.4.3 Configuring the Exim4 Mail Transport Agent**

If you would like your system to also handle external e-mail, you will need to reconfigure the  $\infty$ im4 package<sup>4</sup>:

```
# dpkg-reconfigure exim4-config
```
After entering that command (as root), you will be asked if you want split the configuration into small files. If you are unsure, select the default option.

Next you will be presented with several common mail scenarios. Choose the one that most closely resembles your needs.

- **internet site** Your system is connected to a network and your mail is sent and received directly using SMTP. On the following screens you will be asked a few basic questions, like your machine's mail name, or a list of domains for which you accept or relay mail.
- **mail sent by smarthost** In this scenario your outgoing mail is forwarded to another machine, called a "smarthost", which takes care of sending the message on to its destination. The smarthost also usually stores incoming mail addressed to your computer, so you don't need to be permanently online. That also means you have to download your mail from the smarthost via programs like fetchmail.

In a lot of cases the smarthost will be your ISP's mail server, which makes this option very suitable for dial-up users. It can also be a company mail server, or even another system on your own network.

- **mail sent by smarthost; no local mail** This option is basically the same as the previous one except that the system will not be set up to handle mail for a local e-mail domain. Mail on the system itself (e.g. for the system administrator) will still be handled.
- **local delivery only** This is the option your system is configured for by default.
- **no configuration at this time** Choose this if you are absolutely convinced you know what you are doing. This will leave you with an unconfigured mail system — until you configure it, you won't be able to send or receive any mail and you may miss some important messages from your system utilities.

If none of these scenarios suits your needs, or if you need a finer grained setup, you will need to edit configuration files under the /etc/exim4 directory after the installation is complete. More information about exim4 may be found under /usr/share/doc/exim4; the file README.Debian.gz has further details about configuring exim4 and explains where to find additional documentation.

<sup>&</sup>lt;sup>3</sup>The forwarding of mail for root to the regular user account is configured in /etc/aliases. If no regular user account was created, the mail will of course be delivered to the root account itself.

<span id="page-66-1"></span><sup>&</sup>lt;sup>4</sup>You can of course also remove  $e \times \text{im}4$  and replace it with an alternative MTA/MDA.

Note that sending mail directly to the Internet when you don't have an official domain name, can result in your mail being rejected because of anti-spam measures on receiving servers. Using your ISP's mail server is preferred. If you still do want to send out mail directly, you may want to use a different e-mail address than is generated by default. If you use exim4 as your MTA, this is possible by adding an entry in /etc/email-addresses.

# <span id="page-67-0"></span>**8.5 Recovering a Broken System**

Sometimes, things go wrong, and the system you've carefully installed is no longer bootable. Perhaps the boot loader configuration broke while trying out a change, or perhaps a new kernel you installed won't boot, or perhaps cosmic rays hit your disk and flipped a bit in /sbin/init. Regardless of the cause, you'll need to have a system to work from while you fix it, and rescue mode can be useful for this.

To access rescue mode, select **rescue** from the boot menu, type **rescue** at the boot: prompt, or boot with the **rescue/enable=true** boot parameter. You'll be shown the first few screens of the installer, with a note in the corner of the display to indicate that this is rescue mode, not a full installation. Don't worry, your system is not about to be overwritten! Rescue mode simply takes advantage of the hardware detection facilities available in the installer to ensure that your disks, network devices, and so on are available to you while repairing your system.

Instead of the partitioning tool, you should now be presented with a list of the partitions on your system, and asked to select one of them. Normally, you should select the partition containing the root file system that you need to repair. You may select partitions on RAID and LVM devices as well as those created directly on disks.

If possible, the installer will now present you with a shell prompt in the file system you selected, which you can use to perform any necessary repairs. For example, if you need to reinstall the GRUB boot loader into the master boot record of the first hard disk, you could enter the command **grub-install '(hd0)'** to do so.

If the installer cannot run a usable shell in the root file system you selected, perhaps because the file system is corrupt, then it will issue a warning and offer to give you a shell in the installer environment instead. You may not have as many tools available in this environment, but they will often be enough to repair your system anyway. The root file system you selected will be mounted on the /target directory.

In either case, after you exit the shell, the system will reboot.

Finally, note that repairing broken systems can be difficult, and this manual does not attempt to go into all the things that might have gone wrong or how to fix them. If you have problems, consult an expert.

# **Додаток А**

# **Інструкція з установки**

Цей документ містить опис як встановлювати Debian GNU/kFreeBSD trixie 32-bit PC ("kfreebsd-i386") з новим debian-installer. Це короткий посібник із процесу встановлення, який охоплює більшість типових установок. У випадках, коли доречно надати більше інформації, ми посилаємося на інші частини цього документа.

# **А.1 Передумови**

Якщо Ви зіткнулися з помилками під час встановлення, зверніться до Параграф 5.4.5, щоб дізнатися, як про них повідомити. Якщо маєте запитання, на які в цьому документі немає відповіді, надішліть їх до списку розсилки debian-boot (debian-boot@lists.debian.org) або запитайте на каналі IRC (#debian-boot у мережі OFTC).

# **А.2 Завантаження інсталятора**

Деякі швидкі посилання на інсталяційні образи можна знайти на debian-installer домашній сторінці. Команда debian-cd створює інсталяційні образи з використанням debian-installer на сторінці Debian CD/DVD. Докладніше про те, де отримати образи, дивіться на Параграф 4.1.

Для деяких методів встановлення потрібні інші образи, окрім тих, що є для оптичних накопичувачів. debian-installer Домашня сторінка містить посилання на і[нші образи. Параграф 4.2.1](https://www.debian.org/devel/debian-installer/) пояснює як знайти образи на дзеркалах Debian.

[У підр](https://www.debian.org/CD/)озділах нижче надано інформацію про те, які образи слід отрим[ати д](#page-25-0)ля кожного мо[жливого способу](https://www.debian.org/CD/) встановлення.

#### **А.2.1 Оптичний диск**

Образ CD netinst— популярний образ, який можна використовувати для встановлення trixie з debian-installer. Цей метод встановлення призначений для завантаження з образу та встановлення додаткових пакетів через мережу; звідси назва "netinst". Образ містить програмні компоненти, необхідні для запуску інсталятора, а також базові пакунки для забезпечення мінімальної системи trixie. Якщо Ви хочете, можете отримати образ DVD, якому для встановлення системи мережа не потрібна. Вам знадобиться лише перший образ з такого набору.

Завантажте будь-який тип, який Вам до вподоби, і запишіть його на оптичний диск. Для завантаження цього диску, можливо прийдеться змінити налаштування Вашого BIOS/UEFI, як пояснено у Параграф 3.6.1.

#### **А.2.2 Флешка USB**

Також можливе встановлення з USB-накопичувачів. Наприклад, USB-брелок може стати зручним носіє[м для](#page-24-0) встановлення Debian, який можна брати з собою будь-куди.

Найлегший шлях підготувати флешку — це завантажити hd-media/boot.img.gz та скористайтеся gunzip для розпакування 1 ГБ образу з цього файлу. Запишіть цей образ прямо на флешку, розміром хоча б 1 ГБ. Звичайно, це видалить усю інформацію, яка є на флешці. Після цього приєднайте флешку, яка тепер буде з файловою системою FAT. Далі завантажте образ Debian netinst CD та збережіть цей файл на флешку з будь-якою назвою файлу та .iso в кінці.

Є також інші, більш гнучкі шляхи для підготовки флешки з інсталятором debian і це можливо навіть з флешками меншого розміру. Для більш детальної інформації, див. нашу wiki.

Хоча завантаження з USB-накопичувачів досить поширене в системах UEFI, це дещо відрізняється в старішому світі BIOS. Деякі BIOS можуть завантажувати USB-накопичувач безпосередньо, а деякі ні. Можливо, Вам знадобиться налаштувати BIOS/UEFI, щоб увімкнути "USB legacy support" або "Legacy support". Для завантаження з USB-пристрою меню вибору завантажувальних при[строїв пови](https://wiki.debian.org/DebianInstaller/CreateUSBMedia)нно містити "removable drive" або "USB-HDD". За більш детальною інформацією та деякими порадами, зверніться до Параграф 5.1.1.

#### **А.2.3 Завантаження з мережі**

Також є можливість завантажити debian-installer повністю з мережі. Різноманітні методи з[аванта](#page-29-0)ження з мережі (netboot) залежать від Вашої архітектури та налаштувань. Файли у netboot/ можна використати для мережевого завантаження (netboot) debian-installer.

# **А.3 Встановлення**

Як тільки запуститься інсталятор, Ви побачите стартовий екран. Для завантаження натисніть **Enter** або прочитайте інструкції щодо інших методів та параметрів завантаження (див. Параграф 5.3).

Через деякий час Вам буде запропоновано вибрати мову. Для вибору користуйтеся клавішами зі стрілками (курсором) та потім для продовження натисніть **Enter**. Далі Вам буде запропоновано вибрати країну зі списку, де будуть країни, в яких розмовляють Вашою мовою. Якщо її не буде в короткому списку, можна буде відкрити список з усіма країнами.

Вам може буде запропоновано вибрати розкладку клавіатури. Якщо не знаєте я[ка бу](#page-30-0)де кращою, залиште стандартний вибір.

Тепер, поки інсталятор визначає обладнання та завантажує решту інсталяційного образу, можете сісти зручніше та відпочити.

Далі інсталятор спробує визначити Ваше мережеве обладнання та налаштувати мережу з DHCP. Якщо Ви не під'єднанні до мережі або мережа без DHCP, Ви зможете налаштувати мережу вручну.

Налаштування мережі буде виконане після створення користувацьких облікових записів. Стандартно Вам буде запропоновано встановити пароль для користувача "root" (адміністратор) та надати необхідну інформацію для створення одного звичайного облікового запису. Якщо Ви не зазначите пароль для користувача "root", цей обліковий запис буде деактивовано, але пакет **sudo** для виконання адміністративних завдань та налаштування системи, буде пізніше встановлено. Стандартно, перший створений в системі користувач зможе використовувати команду **sudo** для отримання прав root.

Наступний крок — це налаштування годинника та часового поясу. Для перевірки точного часу інсталятор спробує встановити зв'язок із сервером часу в інтернеті. Часовий пояс залежить від обраної країни і якщо країна має декілька поясів, інсталятор запитає який саме часовий пояс потрібно встановити.

Прийшла черга розподілу Ваших дисків. Спочатку Вам буде надана можливість розподілити весь диск або лише його вільну частину в автоматичному режимі (див. Параграф 6.3.4.2). Це рекомендовано для новачків або якщо Ви поспішаєте. Якщо Ви хочете зробити це власноруч, виберіть в меню Вручну.

Якщо у Вас є розділ Windows, який би Ви хотіли зберегти, будьте дуже уважними з автоматичним розподілом. Якщо Ви обираєте ручний розподіл, Ви зможете за допомогою інсталятора змінити розміри розділів FAT або NTFS і таким чином звільнити місце для встановлення D[ebian: п](#page-46-0)росто виберіть розділ і встановіть новий розмір.

На наступному екрані Ви побачите свою таблицю розділів, як будуть розділи відформатовані та куди приєднані. Виберіть розділ, якщо хочете його змінити чи видалити. Якщо Ви скористалися автоматичним розподілом, Вам потрібно для завершення налаштування лише вибрати в меню Завершити розподіл та записати зміни на диск. Пам'ятайте про призначення хоча б одного розділу в якості swap та одного розділу для кореневого каталогу /. Більш докладно про використання програми для розподілу дисків, зверніться до Параграф 6.3.4; доповнення Додаток В з інформацією про розподіл.

Зараз debian-installer форматує Ваші розділи та починає встановлення основної частини системи, що забере трохи часу. Після цього встановлюється ядро.

Основна система, встановлена раніше, — робоча, але з мінімальним набором. Щоби зробити систему більш фу[нкціон](#page-45-0)альною, на наступно[му](#page-105-0) кроці Ви зможете встановити додаткові пакунки, обираючи завдання. Перед встановленням пакунків потрібно налаштувати apt та визначити джерела отримання пакунків. Завдання "Стандартні системні засоби" обране стандартно та зазвичай повинне бути встановлене. Якщо бажаєте після встановлення працювати в графічному середовищі, оберіть завдання "Середовище робочого столу". За додатковою інформацією щодо цього кроку зверніться до Параграф 6.3.6.2.

Останній крок встановлення — це завантажувач системи (boot loader). Якщо інсталятор знаходить на Вашому ПК інші операційні системи, він додає їх до завантажувального меню та повідомляє про це. Стандартно, GRUB встановлюється на розділ UEFI або у завантажувальний запис (boot record) на головному диску, що зазвичай гарний вибір. Але у Вас буде можливість це змінити та встановити завантажувач системи будь-куди. debian-installer зараз повідомить про завершення встановлення. Вийміть cdrom або інший заван-

тажувальний накопичувач та натисніть для перезавантаження **Enter**. Після цього ПК повинен завантажитися у нову систему та надати Вам можливість увійти в систему. Про це докладно написано у Розділ 7.

Якщо Вам потрібно більше інформації щодо процесу встановлення, див. Розділ 6.

# **А.4 Надішліть нам звіт встановлення**

Якщо Ви успішно завершили встановлення debian-installer, ми будемо дуж[е](#page-39-0) Вам вдячні за надання нам звіту. Найлегший шлях це зробити — встановити пакет reportbug (**apt install reportbug**), налаштувати reportbug за вказівками у Параграф 8.4.2 та виконати команду **reportbug installation-reports**.

Якщо Ви не завершили встановлення, можливо Вам вдалося виявити якусь проблему або помилку інсталятора. Для удосконалення інсталятора нам необхідно розуміти що саме сталося, тож просимо Вас приділити трішки свого часу і надіслати нам звіт. Для повідомлення про проблеми Ви можете використати звіт про встановлення. Якщо Встановлення геть не [вдало](#page-66-0)ся, див. Параграф 5.4.4.

# **А.5 І нарешті…**

Ми сподіваємося, що Debian Вам сподобається і ця система б[уде д](#page-36-0)ля Вас зручною. Можливо, Ви захочете ознайомитися з Розділ 8.

# **Додаток Б**

# **Автоматичне встановлення з готовими відповідями**

Цей додаток пояснює як автоматизують встановлення debian-installer обрані наперед відповіді на запитання.

Фрагменти конфігурації, використані у цьому додатку, також доступні як приклад файлу попередньої конфігурації з ../example-preseed.txt.

# **Б.1 Вступ**

Попередня під[готовка допомагає знайти відпо](../example-preseed.txt)віді на запитання, які виникають протягом встановлення, без ручного введення відповідей під час інсталяції. Це уможливлює повністю автоматизувати більшість типів встановлення та навіть пропонує деякі функції, недоступні під час звичайного встановлення.

Попереднє налаштування не потрібне. Якщо ви використовуєте порожній файл попереднього встановлення, програма встановлення поводитиметься так само, як і під час звичайного ручного встановлення. Кожне питання, яке ви попередньо введете, буде (якщо ви відповіли на нього правильно!) певним чином змінювати інсталяцію від цієї базової лінії.

#### **Б.1.1 Методи попереднього налаштування**

Існує три методи, які можна використовувати для попереднього завантаження: *initrd*, *file* і *network*. Попереднє налаштування Initrd працює з будь-яким методом встановлення і підтримує попереднє налаштування більшої кількості речей, але вимагає найбільшої підготовки. Файлове та мережеве попереднє встановлення можна використовувати з різними методами інсталяції.

У наступній таблиці показано, які методи попереднього налаштування можна використовувати з якими методами встановлення.

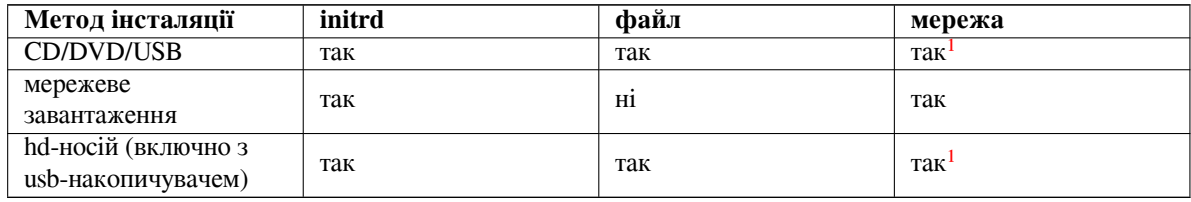

Важливою відмінністю між методами попереднього налаштування є момент, в який завантажується і обробляється файл попередньої конфігурації. Для initrd це відбувається на самому початк[у](#page-71-0) інсталяції, ще до того, як буде поставлено перше запитання. Попереднє налаштування з командного рядка ядра відбувається одразу після цього. Таким чином, можна перевизначити конфігурацію, встановлену у initrd, відредагувавши командний рядок ядра (або у конфігурації завантажувача, або вручну під час завантаження для завантажувачів, які це дозволяють). Для попереднього налаштування файлів це відбувається після завантаження інсталяційного образу. Для мережевого попереднього налаштування - тільки після того, як мережа буде налаштована.

<span id="page-71-0"></span> $^1$ але тільки якщо у вас є доступ до мережі, і ви правильно встановили preseed/url
#### важливо

Очевидно, що питання, які були оброблені до налаштування файлу попередньої конфігурації, не можуть бути попередньо налаштовані (це стосується питань, які відображаються лише з середнім або низьким пріоритетом, наприклад, перший запуск виявлення апаратного забезпечення). Не дуже зручний спосіб уникнути цих запитань - попередньо вказати їх у параметрах завантаження, як описано у Параграф Б.2.2.

Щоб легко уникнути запитань, які зазвичай з'являються перед початком попереднього встановлення, ви можете запустити програму встановлення у режимі "авто". Це відкладає питання, які зазвичай ставляться занадто рано для попереднього вибору ([наприк](#page-73-0)лад, вибір мови, країни та клавіатури), до моменту, коли мережа буде готова, що дає змогу їх попередньо поставити. Він також запускає встановлення з критичним пріоритетом, що дозволяє уникнути багатьох неважливих питань. Дивіться Параграф Б.2.3 для отримання детальної інформації.

### **Б.1.2 Обмеження**

Хоча більшість запитань, які використовує debian-installer, можна попередньо задати за допомогою цього методу, є деякі помітні винятки. Ви повинні (пере)розбити весь диск на розділи або використати наявне вільне місце на диску; використовувати наявні розділи неможливо.

### **Б.2 Використання preseeding**

Спочатку вам потрібно створити файл попередньої конфігурації і розмістити його в тому місці, звідки ви хочете його використовувати. Створення файлу попередньої конфігурації описано далі у цьому додатку. Помістити його в потрібне місце досить просто для мережевого попереднього завантаження або якщо ви хочете прочитати файл з USB-накопичувача. Якщо ви хочете включити файл до інсталяційного ISO-образу, вам доведеться ремастерити образ. Як отримати файл попередньої конфігурації до initrd, не є предметом розгляду у цьому документі; будь ласка, зверніться до документації розробників для debian-installer.

Приклад файлу попередньої конфігурації, який ви можете використати як основу для власного файлу попередньої конфігурації, доступний за адресою ../example-preseed.txt. Цей файл базується на фрагментах конфігурації, включених до цього додатку.

### **Б.2.1 Завантаження файлу попер[едньої конфігурації](../example-preseed.txt)**

Якщо ви використовуєте попереднє висівання initrd, вам потрібно лише переконатися, що файл з назвою preseed.cfg включено до кореневого каталогу initrd. Програма встановлення автоматично перевірить наявність цього файлу і завантажить його.

Для інших методів попереднього встановлення вам потрібно вказати програмі встановлення, який файл використовувати під час завантаження. Зазвичай це робиться шляхом передачі ядру параметра завантаження, або вручну під час завантаження, або шляхом редагування файлу конфігурації завантажувача

Якщо ви вказали файл попередньої конфігурації у конфігурації завантажувача, ви можете змінити конфігурацію так, щоб вам не потрібно було натискати клавішу Enter для завантаження програми встановлення.

Щоб переконатися, що програма встановлення отримає правильний файл попередньої конфігурації, ви можете додатково вказати контрольну суму для цього файлу. Наразі це має бути md5-сума, і якщо її вказано, вона має збігатися з файлом попередньої конфігурації, інакше програма встановлення відмовиться її використовувати.

```
b''Пb''b''аb''b''рb''b''аb''b''мb''b''еb''b''тb''b''рb''b''иb'' b''зb''b''аb''b' ←-
   'вb''b''аb''b''нb''b''тb''b''аb''b''жb''b''еb''b''нb''b''нb''b''яb'', b''яb'' ←-
   b''кb''b''іb'' b''сb''b''лb''b''іb''b''дb'' b''вb''b''кb''b''аb''b''зb''b' ←-
   'аb''b''тb''b''иb'':
```

```
- b''яb''b''кb''b''щb''b''оb'' b''вb''b''иb'' b''зb''b''аb''b''вb''b''аb''b''нb'' ←-
   b''тb''b''аb''b''жb''b''уb''b''єb''b''тb''b''еb''b''сb''b''яb'' b''пb''b' ←-
   'оb'' b''мb''b''еb''b''рb''b''еb''b''жb''b''іb'':
 preseed/url=http://host/path/to/preseed.cfg
  preseed/url/checksum=5da499872becccfeda2c4872f9171c3d
 - b''аb''b''бb''b''оb''
 preseed/url=tftp://host/path/to/preseed.cfg
 preseed/url/checksum=5da499872becccfeda2c4872f9171c3d
- b''яb''b''кb''b''щb''b''оb'' b''вb''b''иb'' b''зb''b''аb''b''вb''b''аb''b''нb'' ←-
   b''тb''b''аb''b''жb''b''уb''b''єb''b''тb''b''еb'' b''вb''b''іb''b''дb''b' ←-
   'рb''b''еb''b''сb''b''тb''b''аb''b''вb''b''рb''b''оb''b''вb''b''аb''b''нb''b' ←-
   'иb''b''йb'' b''іb''b''нb''b''сb''b''тb''b''аb''b''лb''b''яb''b''цb''b''іb''b ←-
   ''йb''b''нb''b''иb''b''йb'' b''оb''b''бb''b''рb''b''аb''b''зb'':
  preseed/file=/cdrom/preseed.cfg
 preseed/file/checksum=5da499872becccfeda2c4872f9171c3d
- b''яb''b''кb''b''щb''b''оb'' b''вb''b''иb'' b''вb''b''сb''b''тb''b''аb''b''нb'' ←-
   b''оb''b''вb''b''лb''b''юb''b''єb''b''тb''b''еb'' b''зb'' USB-b''нb''b''оb''b ←-
   ''сb''b''іb''b''яb'' (b''пb''b''оb''b''кb''b''лb''b''аb''b''дb''b''іb''b' ←-
   'тb''b''ьb'' b''фb''b''аb''b''йb''b''лb'' b''пb''b''оb''b''пb''b''еb''b''рb'' ←-
   b''еb''b''дb''b''нb''b''ьb''b''оb''b''їb'' b''кb''b''оb''b''нb''b''фb''b' ←-
   'іb''b''гb''b''уb''b''рb''b''аb''b''цb''b''іb''b''їb'' b''вb''
 b''дb''b''оb'' b''кb''b''аb''b''тb''b''аb''b''лb''b''оb''b''гb''b''уb'' b''вb'' ←-
     b''еb''b''рb''b''хb''b''нb''b''ьb''b''оb''b''гb''b''оb'' b''рb''b''іb''b' ←-
     'вb''b''нb''b''яb'' USB-b''нb''b''аb''b''кb''b''оb''b''пb''b''иb''b''чb''b' ←-
     'уb''b''вb''b''аb''b''чb''b''аb''):
 preseed/file=/hd-media/preseed.cfg
 preseed/file/checksum=5da499872becccfeda2c4872f9171c3d
```
Зверніть увагу, що preseed/url можна скоротити до url, preseed/file до file і preseed/ file/checksum до preseed-md5, коли вони передаються як параметри завантаження.

#### **Б.2.2 Використання параметрів завантаження для попереднього вибору питань**

Якщо файл попередньої конфігурації не може бути використаний для попереднього вибору деяких кроків, інсталяцію все одно можна повністю автоматизувати, оскільки ви можете вказати значення попереднього вибору у командному рядку під час завантаження програми встановлення.

<span id="page-73-0"></span>Параметри завантаження також можна використовувати, якщо ви не хочете використовувати преселекцію, а просто хочете отримати відповідь на конкретне запитання. Деякі приклади, де це може бути корисно, описані в інших розділах цього посібника.

Щоб задати значення для використання всередині debian-installer, просто передайте *path/to/variable***=***value* для будь-якої з попередньо заданих змінних, перелічених у прикладах у цьому додатку. Якщо значення має бути використано для налаштування пакунків для цільової системи, вам слід додати *owner*² змінної як у *owner***:***path/to/variable***=***value*. Якщо ви не вкажете власника, значення змінної не буде скопійовано до бази даних debconf у цільовій системі і, таким чином, залишиться невикористаним під час конфігурування відповідного пакунка.

Зазвичай, попереднє введення запитання таким чином означає, що воно не буде поставл[ен](#page-73-1)е. Щоб встановити певне значення за замовчуванням для питання, але все одно поставити його, використовуйте "?=" замість "=" як оператор. Див. також Параграф Б.5.2.

Зверніть увагу, що деякі змінні, які часто задаються у запрошенні до завантаження, мають коротший псевдонім. Якщо доступний псевдонім, він використовується в прикладах у цьому додатку замість повної змінної. Наприклад, змінну preseed/url було змінено на url. Іншим прикладом є псевдонім tasks, який перекладається як tasksel: tasksel[/firs](#page-102-0)t.

"---" у параметрах завантаження має особливе значення. Параметри ядра, які з'являються після останньої "---", можна скопіювати до конфігурації завантажувача встановленої системи (якщо це підтримується програмою встановлення завантажувача). Програма встановлення автоматично відфільтрує всі параметри (наприклад, параметри попередньої конфігурації), які вона розпізнає.

<span id="page-73-1"></span>²Власником змінної (або шаблону) debconf зазвичай є назва пакунка, який містить відповідний шаблон debconf. Для змінних, що використовуються у самій програмі встановлення, власником є "d-i". Шаблони і змінні можуть мати більше одного власника, що допомагає визначити, чи можна їх вилучити з бази даних debconf у разі очищення пакунка.

Для більшості інсталяцій, деякі параметри за замовчуванням у файлі конфігурації завантажувача, такі як vga=normal, можна безпечно вилучити, що дозволить вам додати більше параметрів для попереднього завантаження.

#### примітка

Не завжди можливо вказати значення з пробілами для параметрів завантаження, навіть якщо ви відокремлюєте їх лапками.

#### <span id="page-74-0"></span>**Б.2.3 Автоматичний режим**

Існує декілька особливостей програми встановлення, які в поєднанні дозволяють за допомогою досить простих командних рядків у завантажувальному вікні створювати як завгодно складні налаштовані автоматичні установки.

Це можна зробити за допомогою вибору завантаження Automated install, який також називається auto для деяких архітектур або способів завантаження. У цьому розділі auto не є параметром, а означає вибір цього варіанта завантаження і додавання наступних параметрів завантаження у запрошенні до завантаження.

Щоб проілюструвати це, наведемо кілька прикладів, які можна використовувати при завантажувальному запиті:

#### auto url=autoserver

Це залежить від наявності DHCP-сервера, який доставить машину до місця, де autoserver може бути розпізнано завдяки DNS, можливо, після додавання локального домену, якщо це було передбачено DHCP. Якщо це було зроблено на сайті з доменом example.com, і у них є нормальне налаштування DHCP, це призведе до того, що файл попереднього завантаження буде отримано з http://autoserver.example.com/d-i/trixie/./pr

Остання частина цієї адреси (d-i/trixie/./preseed.cfg) береться з auto-install/defaultroot. За замовчуванням, сюди входить каталог  $\text{tr}\,i\text{x}i$ е, щоб у майбутніх версіях можна було вказати власне кодове ім'я і дозволити людям мігрувати вперед у контрольований спосіб. Біт /./ використовується для позначення кореня, відносно якого можна прив'язати наступні шляхи (для використання у командах preseed/include та preseed/run). Це дозволяє вказувати файли як повні URL-адреси, шляхи, що починаються з /, які таким чином закріплюються, або навіть шляхи відносно місця, де було знайдено останній попередньо завантажений файл. Це може бути використано для створення більш портативних скриптів, коли цілу ієрархію скриптів можна перемістити в нове місце, не порушуючи її, наприклад, скопіювавши файли на USB-накопичувач, коли вони були запущені на веб сервері. У цьому прикладі, якщо у файлі попереднього завантаження встановити preseed/run y/scripts/late\_command.sh, то файл буде отримано з http://autoserver.example.com/d

Якщо немає локальної інфраструктури DHCP або DNS, або якщо ви не хочете використовувати шлях за замовчуванням до preseed.cfg, ви можете використовувати явний URL, і якщо ви не використовуєте елемент /./, він буде прив'язаний до початку шляху (тобто до третього / в URL-адресі). Ось приклад, який вимагає мінімальної підтримки з боку локальної мережевої інфраструктури:

auto url=*http://192.168.1.2/path/to/mypreseed.file*

Це працює наступним чином:

- якщо в URL-адресі відсутній протокол, вважається, що це http,
- якщо секція імені хоста не містить крапок, то до нього додається домен, отриманий з DHCP, і
- якщо після імені хоста немає символів /, то додається шлях за замовчуванням.

Окрім вказівки url, ви також можете вказати налаштування, які безпосередньо не впливають на поведінку самого debian-installer, але можуть бути передані скриптам, вказаним за допомогою preseed/run у завантаженому файлі пресета. Наразі єдиним прикладом цього є auto-install/classes, який має псевдонім classes. Це можна використовувати таким чином:

auto url=*example.com* classes=*class\_A;class\_B*

Класи можуть, наприклад, позначати тип системи, яку буде встановлено, або локалізацію, яку буде використано.

Звичайно, можна розширити цю концепцію, і якщо ви це зробите, доцільно використовувати для цього простір імен автоінсталяції. Таким чином, ви можете мати щось на кшталт auto-install/style, який потім використовуватиметься у ваших скриптах. Якщо ви вважаєте за потрібне це зробити, будь ласка, згадайте про це у списку розсилки debian-boot@lists.debian.org, щоб ми могли уникнути конфліктів просторів імен, і, можливо, додати псевдонім для параметра для вас.

Вибір завантаження auto ще не визначено на всіх арках. Того ж ефекту можна досягти простим додаванням двох параметрів auto=true priority=critical до командного рядка ядра. Параметр ядра auto  $\epsilon$  псевдонімом для  $\text{auto-install/enable}, i$ його значення  $\text{true}$  затримує питання про локаль і клавіатуру доти, доки не буде можливості їх попередньо встановити, а priority є псевдонімом для debconf/priority і встановлення його у значення critical зупиняє будь-які питання з нижчим пріоритетом.

Додаткові опції, які можуть представляти інтерес при спробі автоматизувати установку при використанні  $DHCP$ , такі: interface=auto netcfg/dhcp timeout=60 що змушує машину вибирати першу-ліпшу мережеву карту і терплячіше чекати відповіді на свій DHCP-запит.

#### підказка

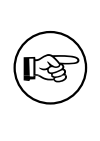

Великий приклад використання цього фреймворку, включаючи приклади скриптів і класів, можна знайти на сайті його розробника. Приклади, доступні там, також показують багато інших приємних ефектів, яких можна досягти, творчо використовуючи попередню конфігурацію.

### **Б.2.4 Псевдоніми, корисні для попередньої обробки**

Наступні псевдоніми можуть бути корисними при використанні (автоматичного режиму) попередньої обробки. Зверніть увагу, що це просто короткі псевдоніми для назв запитань, і вам завжди потрібно вказувати значення: наприклад, auto=true або interface=eth0.

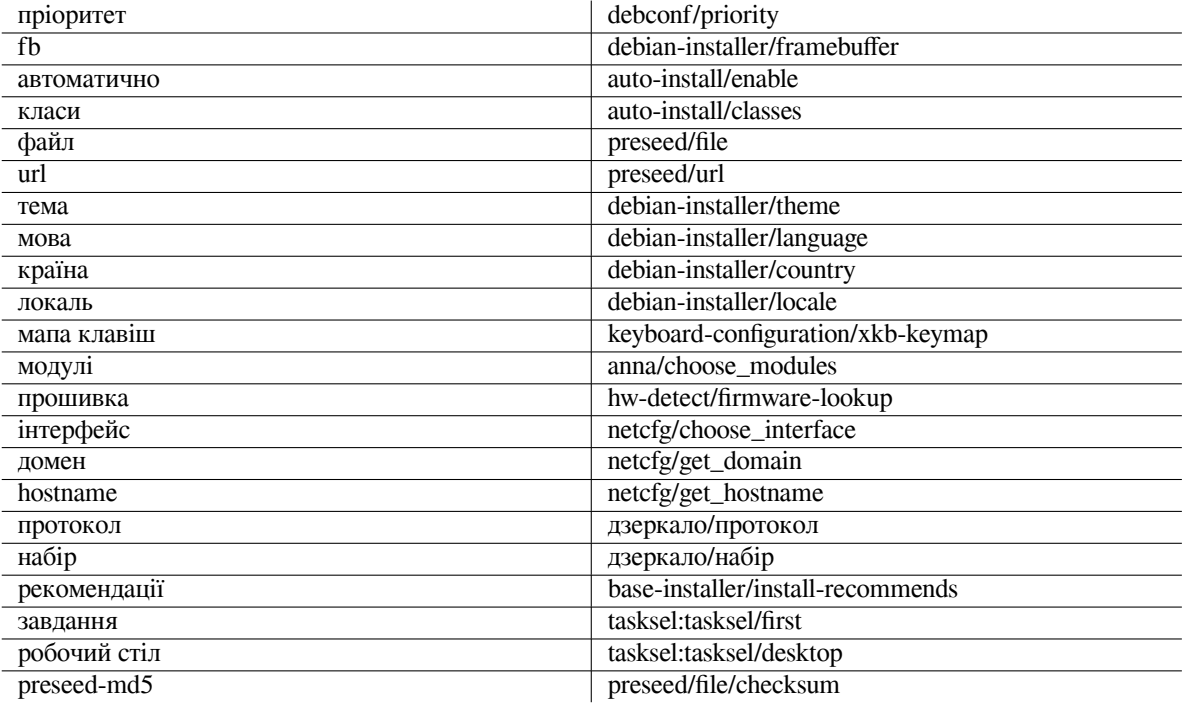

#### **Б.2.5 Приклади попереднього завантаження завантажувального запиту**

Ось кілька прикладів того, як може виглядати запрошення до завантаження (вам потрібно буде адаптувати його до ваших потреб)).

- + b''Bb''b''cb''b''тb''b''ab''b''#b''b''ob''b''#b''b''#b''b''#b''b''#b''ab'' b''#b''b
- $'$ 'pb''b''ab''b'' $\mu$ b'' $\mu$ b'' $\mu$ b'' $\mu$ b'' $\gamma$ b'' $\mu$ b'' $\lambda$ '' $\mu$ b'' $\lambda$ '' $\lambda$  $b'$  ab''b''vb'' b''sb''b''xb''  $b'$ 'hb''ob''ob''b''sb''vb''yb'' $b'$ 'rb''b''ab'' b'  $\leftrightarrow$ '\b''b''ab''b''ab''b''ab''b''ub''b''ib''b''b''b'' xb'' b''sb''b''kb'' b''xb''pb'' < $b''ab''b''i^*ib''b''nb''b''b''y^*$ :

```
/install.amd/vmlinuz vga=788 initrd=/install.amd/gtk/initrd.gz language=fr ←
   country=FR --- quiet
```
# b''Шb''b''ob''b''ob'' b''ab''b''ab''b''ob''ob''pb''b''ab''b''rb''rb''ub'' b''ab'' ↔ 'Hb''d''ab''ab''ab''d''eb''d''qb''b''qb''b''xb''xb''xb''ab''d''yb'' b''gb''b''xb'' <- $'$ ob''b''xb''d''d''d''d''d''xb''b''xb''b''ob''d''pb''b''ab''b''cb''d''b''ab''b''ob''b  $'$ b''o'' $\psi'$ yb''o''ab''o''ab''o'' $\psi'$ rb''o'' $\psi'$ 'b'' $\psi'$ 'ib'' $\psi'$ 'ib'' $\psi'$ 'ab'' $\psi'$ 'eb'' $\psi'$ ub''  $b'$ 'b'' $\frac{1}{2}$ b''d'' $\frac{1}{2}$ b''d'' $\frac{1}{2}$ ''d'' $\frac{1}{2}$ ''d'' $\frac{1}{2}$ ''d'' $\frac{1}{2}$ ''d'' $\frac{1}{2}$ ''d'' $\frac{1}{2}$ ''d'' $\frac{1}{2}$ ''d'' $\frac{1}{2}$ ''d'' $\frac{1}{2}$ ''d'' $\frac{1}{2}$ 'kb''yb''yb'' b''xb''d''d''ab''b''ab''d''ib''ab''d''ab''y''ab''gb''gb''gb''b''yb''c  $^{\prime}$ ' $^{\prime}$ ub'':

```
/install.amd/vmlinuz vga=788 initrd=/install.amd/gtk/initrd.gz language=en \leftrightarrowcountry=DE locale=en_US.UTF-8 keymap=de --- quiet
```
# b''Шb''b''ob''b''6b'' b''ab''b''cb''b''τb''ab''b''πb''ab''b''ob''b''ab''b''πb''b'' ab''b'' ab''b '' Tb'' B'' Rb'' b'' pb'' b'' ob'' b'' ob'' b'' ob'' b'' vb'' xb'' b'' xb'' b'' b'' cb'' b' ← 'Tb''b''ib''b''nb'' MATE:

```
/install.amd/vmlinuz vqa=788 initrd=/install.amd/qtk/initrd.qz desktop=mate- \leftrightarrowdesktop --- quiet
```
# b''Шb''ob''b''ob''b''ob'' b''ab''b''cb''rb''rb''ab''b''rab''b''ob''b''ab''b''ub''ab''b' #b''b  $'$ rb''b'' $ab'$ ''b'' $b'$ ''b''eb'' $b'$ ''eb'' $b'$ '' $b'$ ''eb'' $c'$ '' $b'$ ''eb'' $b'$ ''eb'' $b'$ '' $b'$ ''eb'' $b'$ ' $\leftrightarrow$ 'pb'' b''sb''b''ab''b''sb''b''gb''b''ab''b''ab''b''Hb''b''Hb''b''sb'':

```
/install.amd/vmlinuz initrd=/install.amd/initrd.gz tasksel:tasksel/first=web- \leftrightarrows\alpharv\alphar --
```
#### $\mathbf{E.2.6}$ Використання DHCP-сервера для вказівки файлів попередньої конфігурапії

Також можна використовувати DHCP, щоб вказати файл попередньої конфігурації для завантаження з мережі. DHCP дозволяє вказати ім'я файлу. Зазвичай це файл для мережевого завантаження, але якщо це URLадреса, то інсталяційні носії, які підтримують мережеве попереднє завантаження, завантажать файл з URLадреси і використають його як файл попередньої конфігурації. Ось приклад налаштування у файлі dhcpd.conf для версії 3 DHCP-сервера ISC (пакунок isc-dhcp-server Debian).

```
'kb'' (b''ob''b''\pib''b''\pib''b''\pib''b''\pib''b''\pib'' vendor-class-identifier, 0, 3) = "
   d-i'' {
   b''Hb''b''ab''b''ab''b''ab''b''ab'' b''ab'' b''ab''b''ab''b''\ddot{p}''a''ub''yb'' "http \leftrightarrow://host/preseed.cfg";
\}
```
Зауважте, що у наведеному вище прикладі це ім'я файла обмежується DHCP-клієнтами, які ідентифікують себе як "d-i", тому воно не вплине на звичайних DHCP-клієнтів, а лише на програму встановлення. Ви також можете помістити текст у строфу лише для одного конкретного хоста, щоб уникнути попереднього завантаження всіх інсталяцій у вашій мережі.

Хорошим способом використання попереднього встановлення DHCP є встановлення лише значень, характерних для вашої мережі, наприклад, дзеркала Debian. Таким чином, при встановленні у вашій мережі буде автоматично вибрано хороше дзеркало, але решту інсталяції можна виконати інтерактивно. Використання попереднього встановлення DHCP для повної автоматизації встановлення Debian слід використовувати з обережністю.

#### $E.3$ Створення файлу попередньої конфігурації

Файл попередньої конфігурації має формат, який використовується командою debconf-set-selections. Загальний формат рядка у файлі попередньої конфігурації наступний:

<b''ab''b'' $\pi b'$ 'b''ab''b''cb''b'' $\pi b'$ 'b'' $\pi b'$ ''b'' $\pi b'$ ''b'' $\pi b'$ '> <b'' $\pi b'$ ' $\pi b'$ 'ab'' $b'$ ' ab'' $b'$ ' ab''' b''ab'' b'' $\pi b$ '' $\pi b$ '' 'ab''b''ub''b''eb''b''ub''b''ub''b''ab''>

#### Файл повинен починатися з #\_preseed\_V1

Існує декілька правил, про які слід пам'ятати при написанні файлу попередньої конфігурації.

- Між типом і значенням має бути лише один пробіл або знак табуляції: будь-який додатковий пробіл буде інтерпретовано як такий, що належить значенню.
- Рядок можна розбити на кілька рядків, додавши зворотну косу риску ("\") як символ продовження рядка. Хороше місце для розділення рядка - після назви питання; погане місце - між типом і значенням. Розділені рядки будуть з'єднані в один рядок з усіма початковими/кінцевими пробілами до одного пробілу.
- Для змінних (шаблонів) debconf, що використовуються лише у самій програмі встановлення, слід вказати власника "d-i"; для змінних, що використовуються у встановленій системі, слід вказати назву пакунка, який містить відповідний шаблон debconf. До бази даних debconf для встановленої системи буде передано лише ті змінні, власник яких не є "d-i".
- Більшість запитань потрібно попередньо вводити, використовуючи значення, дійсні в англійській мові, а не перекладені. Однак є деякі питання (наприклад, у partman), де потрібно використовувати перекладені значення.
- Деякі питання приймають в якості значення код замість англійського тексту, який показується під час інсталяції.
- Почати з #\_preseed\_V1
- Коментар складається з рядка, який починається з хеш-символу (\*#") і продовжується до довжини цього рядка.

Найпростіший спосіб створити файл попередньої конфігурації - взяти за основу файл прикладу, на який  $\epsilon$  посилання в Параграф Б.4, і працювати з ним.

Альтернативним методом є ручне встановлення, а потім, після перезавантаження, скористайтеся командою debconf-get-selections з пакунка debconf-utils, щоб створити дамп бази даних debconf і бази даних програми встановлення cdebconf в один файл:

```
$ echo "#_preseed_V1" > file
$ debconf-get-selections --installer >> file
$ debconf-get-selections >> file
```
Однак, створений таким чином файл міститиме деякі елементи, які не слід попередньо вносити, і для більшості користувачів краще починати з файлу-прикладу.

#### примітка

Цей метод грунтується на тому, що наприкінці встановлення база даних cdebconf програми встановлення зберігається у встановленій системі у  $/\text{var}/$ log/installer/cdebconf. Однак, оскільки база даних може містити конфіденційну інформацію, за замовчуванням файли доступні для читання лише користувачеві root.

Katanor /var/log/installer i всі файли у ньому буде видалено з вашої системи, якщо ви очистите пакунок installation-report.

Щоб перевірити можливі значення питань, ви можете скористатися командою nano для перегляду файлів y/var/lib/cdebconf підчасінсталяції. Перегляньте templates. dat для сирих шаблонів і questions. dat для поточних значень і значень, присвоєних змінним.

Щоб перевірити правильність формату файлу попередньої конфігурації перед виконанням встановлення, ви можете скористатися командою debconf-set-selections -с preseed.cfg.

### **Б.4 Вміст файлу попередньої конфігурації (для trixie)**

Фрагменти конфігурації, використані у цьому додатку, також доступні як приклад файлу попередньої конфігурації з ../example-preseed.txt.

<span id="page-78-0"></span>Зверніть увагу, що цей приклад базується на встановленні для архітектури Intel x86. Якщо ви встановлюєте іншу архітектуру, деякі з прикладів (наприклад, вибір клавіатури та встановлення завантажувача) можуть бути неактуальними і їх слід замінити налаштуваннями debconf, що відповідають вашій архітектурі.

Доклад[ні відомості про те, як насправд](../example-preseed.txt)і працюють різні компоненти програми встановлення Debian, можна знайти у Параграф 6.3.

#### **Б.4.1 Локалізація**

Під час звичайного вст[ано](#page-41-0)влення питання про локалізацію ставляться першими, тому ці значення можна попередньо вказати лише за допомогою методів initrd або параметрів завантаження ядра. Автоматичний режим (Параграф Б.2.3) передбачає встановлення  $\text{auto-install/enable}$ =true (зазвичай через псевдонім auto preseed). Це затримує постановку питань про локалізацію, щоб їх можна було попередньо задати будьяким методом.

Локалізацію можна використовувати для вказівки як мови, так і країни, і це може бути будь-яка комбінація мови, що пі[дтрим](#page-74-0)ується debian-installer, і визнаної країни. Якщо комбінація не утворює правильну локаль, програма встановлення автоматично вибере локаль, яка є правильною для вибраної мови. Щоб вказати локаль як параметр завантаження, використовуйте **locale=***en\_US.UTF-8*.

Хоча цей метод дуже простий у використанні, він не дозволяє попередньо вказати усі можливі комбінації мови, країни та локалі<sup>3</sup>. Крім того, значення можуть бути попередньо задані індивідуально. Мова та країна також можуть бути вказані як параметри завантаження.

```
# b''Пb''b''оb''b''пb''b''еb''b''рb''b''еb''b''дb''b''нb''b''іb''b''йb'' b''вb''b ←-
   ''иb''b''бb''b''іb''b''рb'' b''тb''b''іb''b''лb''b''ьb''b''кb''b''иb'' b' ←-
   'лb''b''оb''b''кb''b''аb''b''лb''b''іb'' b''зb''b''аb''b''дb''b''аb''b''єb'' ←-
   b''мb''b''оb''b''вb''b''уb'', b''кb''b''рb''b''аb''b''їb''b''нb''b''уb'' b' ←-
   'тb''b''аb'' b''лb''b''оb''b''кb''b''аb''b''лb''b''ьb''.
```

```
d-i debian-installer/locale string en_US.UTF-8
```
# b''Дb''b''лb''b''яb'' b''бb''b''іb''b''лb''b''ьb''b''шb''b''оb''b''їb'' b''гb'' *←* b''нb''b''уb''b''чb''b''кb''b''оb''b''сb''b''тb''b''іb'' b''зb''b''нb''b' *←-* 'аb''b''чb''b''еb''b''нb''b''нb''b''яb'' b''мb''b''оb''b''жb''b''уb''b''тb''b *←-* ''ьb'' b''бb''b''уb''b''тb''b''иb'' b''зb''b''аb''b''дb''b''аb''b''нb''b' *←-* 'іb'' b''іb''b''нb''b''дb''b''иb''b''вb''b''іb''b''дb''b''уb''b''аb''b''лb''b *←-* ''ьb''b''нb''b''оb''.

- #d-i debian-installer/language string en
- #d-i debian-installer/country string NL
- #d-i debian-installer/locale string en\_GB.UTF-8

# b''Зb''b''аb'' b''бb''b''аb''b''жb''b''аb''b''нb''b''нb''b''яb''b''мb'' b''вb'' *←* b''кb''b''аb''b''жb''b''іb''b''тb''b''ьb'' b''дb''b''оb''b''дb''b''аb''b' *←-* 'тb''b''кb''b''оb''b''вb''b''іb'' b''лb''b''оb''b''кb''b''аb''b''лb''b''іb'', *←* b''яb''b''кb''b''іb'' b''пb''b''оb''b''тb''b''рb''b''іb''b''бb''b''нb''b' *←-* 'оb'' b''зb''b''гb''b''еb''b''нb''b''еb''b''рb''b''уb''b''вb''b''аb''b''тb''b *←-* ''иb''.

#d-i localechooser/supported-locales multiselect en\_US.UTF-8, nl\_NL.UTF-8

Конфігурація клавіатури складається з вибору розкладки і (для нелатинських розкладок) клавіші перемикання між нелатинською і американською розкладками. Під час інсталяції доступні лише базові варіанти розкладки клавіш. Розширені варіанти доступні лише у встановленій системі, за допомогою **dpkg-reconfigure keyboard-configuration**.

```
# b''Вb''b''иb''b''бb''b''іb''b''рb'' b''кb''b''лb''b''аb''b''вb''b''іb''b''аb''b ←-
   ''тb''b''уb''b''рb''b''иb''.
d-i keyboard-configuration/xkb-keymap select us
# d-i keyboard-configuration/toggle select No toggling
```
Щоб пропустити конфігурацію клавіатури, задайте keymap з **skip-config**. Це призведе до того, що карта клавіш ядра залишиться активною.

<span id="page-78-1"></span>³Попередня обробка locale до **en\_NL**, наприклад, призведе до отримання en\_US.UTF-8 як локалі за замовчуванням для інстальованої системи. Якщо ви віддаєте перевагу, наприклад, en\_GB.UTF-8, значення потрібно буде вказати окремо.

### **Б.4.2 Конфігурація мережі**

Звичайно, попереднє завантаження мережевої конфігурації не працюватиме, якщо ви завантажуєте файл попередньої конфігурації з мережі. Але це чудово, коли ви завантажуєтеся з оптичного диска або USBнакопичувача. Якщо ви завантажуєте файли попередньої конфігурації з мережі, ви можете передати параметри конфігурації мережі за допомогою параметрів завантаження ядра.

Якщо вам потрібно вибрати певний інтерфейс під час мережевого завантаження перед завантаженням файлу попередньої конфігурації з мережі, використовуйте параметр завантаження, наприклад, **interface=***eth1*.

Хоча попереднє встановлення конфігурації мережі зазвичай неможливе при використанні мережевого попереднього встановлення (за допомогою "preseed/url"), ви можете скористатися наведеним нижче хакерським прийомом, щоб обійти цю проблему, наприклад, якщо ви хочете встановити статичну адресу для мережевого інтерфейсу. Злом полягає в тому, щоб змусити мережеву конфігурацію запуститися знову після завантаження файлу попередньої конфігурації, створивши скрипт "preseed/run", що містить наступні команди:

kill-all-dhcp; netcfg

Наступні змінні debconf стосуються конфігурації мережі.

- # b''Пb''b''оb''b''вb''b''нb''b''іb''b''сb''b''тb''b''юb'' b''вb''b''иb''b''мb''b *←-* ''кb''b''нb''b''уb''b''тb''b''иb'' b''кb''b''оb''b''нb''b''фb''b''іb''b''гb'' *←* b''уb''b''рb''b''аb''b''цb''b''іb''b''юb'' b''мb''b''еb''b''рb''b''еb''b' *←-* 'жb''b''іb''. b''Цb''b''еb'' b''кb''b''оb''b''рb''b''иb''b''сb''b''нb''b' *←-* 'оb'' b''дb''b''лb''b''яb'' cdrom
- # b''вb''b''сb''b''тb''b''аb''b''нb''b''оb''b''вb''b''лb''b''еb''b''нb''b''нb''b' *←-* 'яb'' b''нb''b''аb'' b''нb''b''еb''b''мb''b''еb''b''рb''b''еb''b''жb''b''еb'' *←* b''вb''b''иb''b''хb'' b''пb''b''рb''b''иb''b''сb''b''тb''b''рb''b''оb''b' *←-* 'яb''b''хb'', b''дb''b''еb'' b''вb''b''иb''b''нb''b''иb''b''кb''b''аb''b' *←-* 'юb''b''тb''b''ьb'' b''пb''b''рb''b''оb''b''бb''b''лb''b''еb''b''мb''b''иb'' *←* b''зb'' b''мb''b''еb''b''рb''b''еb''b''жb''b''еb''b''юb'',
- # b''пb''b''оb''b''пb''b''еb''b''рb''b''еb''b''дb''b''жb''b''еb''b''нb''b''нb''b' *←-* 'яb'' b''тb''b''аb'' b''дb''b''оb''b''вb''b''гb''b''іb'' b''тb''b''аb''b' *←-* 'йb''b''мb''b''аb''b''уb''b''тb''b''иb'' b''єb'' b''нb''b''еb''b''пb''b''рb'' *←* b''иb''b''єb''b''мb''b''нb''b''іb''b''сb''b''тb''b''юb''.

#d-i netcfg/enable boolean false

- # netcfg b''вb''b''иb''b''бb''b''еb''b''рb''b''еb'' b''іb''b''нb''b''тb''b''еb''b *←-*
- ''рb''b''фb''b''еb''b''йb''b''сb'', b''яb''b''кb''b''иb''b''йb'' b''мb''b' *←-* 'аb''b''єb'' b''пb''b''оb''b''сb''b''иb''b''лb''b''аb''b''нb''b''нb''b''яb'', *←* b''яb''b''кb''b''щb''b''оb'' b''цb''b''еb'' b''мb''b''оb''b''жb''b''лb''b' *←-* 'иb''b''вb''b''оb''. b''Цb''b''еb'' b''дb''b''оb''b''зb''b''вb''b''оb''b' *←-* 'лb''b''яb''b''єb''
- # b''пb''b''рb''b''оb''b''пb''b''уb''b''сb''b''тb''b''иb''b''тb''b''иb'' b''вb''b *←-* ''іb''b''дb''b''оb''b''бb''b''рb''b''аb''b''жb''b''еb''b''нb''b''нb''b''яb'' *←* b''сb''b''пb''b''иb''b''сb''b''кb''b''уb'', b''яb''b''кb''b''щb''b''оb'' b' *←-* 'іb''b''сb''b''нb''b''уb''b''єb'' b''бb''b''іb''b''лb''b''ьb''b''шb''b''еb'' *←* b''оb''b''дb''b''нb''b''оb''b''гb''b''оb'' b''іb''b''нb''b''тb''b''еb''b' *←-* 'рb''b''фb''b''еb''b''йb''b''сb''b''уb''.
- d-i netcfg/choose\_interface select auto
- 
- b''еb''b''вb''b''нb''b''иb''b''йb'' b''іb''b''нb''b''тb''b''еb''b''рb''b' *←-*
- 
- 
- 
- 
- 
- 
- 
- 
- 'фb''b''еb''b''йb''b''сb'' b''зb''b''аb''b''мb''b''іb''b''сb''b''тb''b''ьb'' *←-*
- 
- 
- 
- 
- 
- # b''Щb''b''оb''b''бb'' b''вb''b''иb''b''бb''b''рb''b''аb''b''тb''b''иb'' b''пb'' *←-*
- b''цb''b''ьb''b''оb''b''гb''b''оb'': #d-i netcfg/choose\_interface select eth1
- # b''Вb''b''сb''b''тb''b''аb''b''нb''b''оb''b''вb''b''иb''b''тb''b''иb'' b''іb''b *←-* ''нb''b''шb''b''иb''b''йb'' b''тb''b''аb''b''йb''b''мb''-b''аb''b''уb''b' *←-* 'тb'' b''вb''b''иb''b''яb''b''вb''b''лb''b''еb''b''нb''b''нb''b''яb'' b''пb'' *←* b''оb''b''сb''b''иb''b''лb''b''аb''b''нb''b''нb''b''яb'' (b''зb''b''аb'' b' *←-*

'яb''b''мb'' - 3 b''cb''b''eb''b''кb''b''уb''ы''нb''ы''дb''ы''иb'').

''еb''b''рb''b''пb''b''рb''b''еb''b''тb''b''уb''b''юb''b''тb''b''ьb''b''сb''b *←-* ''яb'' b''вb'' b''сb''b''еb''b''кb''b''уb''b''нb''b''дb''b''аb''b''хb''.

'зb''b''аb''b''мb''b''оb''b''вb''b''чb''b''уb''b''вb''b''аb''b''нb''b''нb''b' *←-*

# b''Зb''b''нb''b''аb''b''чb''b''еb''b''нb''b''нb''b''яb'' b''іb''b''нb''b''тb''b *←-*

#d-i netcfg/link\_wait\_timeout string 10

- + b''Ab''b''xb''d''щb''b''ob'' b''yb'' b''ab''b''ab''b''cb'' b''ud''b''ob''b' ↔' → 'ab''o''db''o''db''o''ab''o''ab''o''ab''o''ăb'' dhcp-b''cb''o''eb''b''pb''b' → 'Hb''Hb''Hb''sh'' b''sh''b''ab''b''sh''b''ab''b''d''ch''b''ab''b''eb'' b''sh'' +
- # b'' $i\bar{b}$ ''ob''ob''ob''ob''ob'', b'' $\bar{u}$ b''o''ob'' b'' $\bar{m}$ ''o'o'ob'' $\bar{b}$ '' $\bar{c}$ ''o''ob'' $\bar{c}$  $''$  Mb''.
- #d-i netcfg/dhcp\_timeout string 60

#d-i netcfg/dhcpv6\_timeout string 60

- - $'$  /kb''b''ob''d''d''d''d''d''d''b''b''zb''d''d''d''d''gb''b''ab''d''d''d''d''b''ib''b'' $\leftrightarrow$ ''ab''d''ab''d''eb''eb''d''d''eb''ab''ab''ab''d''ab''d''ab''d''db'' ab''d''dr''eb' 'ab''b''mb''o''ob''b''ab''d''ub''o''yb''yb''ab''d''ab''ab''d''Hb''b''Hb''sb''b' 'b''  $'$ <sub>M</sub>b''.
- # b''Ab''b''xb''b''щb''b''ωb'' b''вb''b''иb'' b''бb''b''ab''b''жb''b''ab''b''∈b'' ↔  $b''rb''b''eb''b''hb''b''ab''b''ab''b''ab''b''ab''b''b''b''rb''b''b''b''b''b''b''ab''b''$ 'ab''b'' $\tau$ b''ab''d''ab'' ab''d''eb''c''p''eb''d''eb''a''xb''gb'' b''yb'' ab''d''d''eb'' $\leftrightarrow$ b''yb''b''ub''b''ub''yb'', b''ab''b''ub''b''ub''b''ab''b''ub''b''ib''b''b''b'' 'rb''b''rb''b''d''ub''d''eb''b''ibb'' b''pb''b''sb''d''ub''b''cb''b''kb'' b' <>  $'$ ib''
- + b''cb''b''πb''ab''b''πb''b''πb''ωb''d''чb''дb''b''πb''yb'' b''κb''d''ob''b''πb''b ↔ b''pb''b''eb''b''xb''b''ib'' b''Hb''b''xb''b''xb''b''yb''eb''.

#d-i netcfg/disable\_autoconfig boolean true

 $b'$ 'e $b'$ '.

 $#$ 

#d-i netcfg/dhcp\_failed note

b''pb''b''eb''b''xb''b''ib''.

#d-i netcfg/confirm\_static boolean true

#d-i netcfg/get\_gateway string fc00::1

- # b''Ab''b''xb''b''щb''b''ωb'' b''вb''b''иb'' b''xb''b''ob''b''чb''eb''b''тb'' ↔ b''eb'', b''mb''ob''b''ob'' b''b''b''ab''a''b'' $\ddot{a}$ b''b'' $\ddot{b}$ ''b'' $\ddot{b}$ ''b'' $\ddot{b}$ ''b'' $\dddot{b}$ '' $\dddot{b}$ '' $\dddot{b}$ '' $\dddot{b}$ '' $\dddot{b}$ '' $\dddot{b}$ '' $\dddot{b}$ '' $\dddot{b}$ '' $\dddot{b}$ '' $\dddot{b}$ '' $\dddot{b}$ '' $\dddot{b}$ '' $\$  $'$ nb'' $'$ eb'' $d'$ 'eb'' $d'$ y''eb'' $d'$ 'eb'' $\pi$ b'' $d'$ ' $\pi$ b'' $d'$ ' $\pi$ b'' $d'$ ' $\pi$ b'' $d'$ ' $\pi$ b'' $d'$ ' $\pi$ b'' $d'$ ' $\pi$ b'' $d'$ ' $\pi$  $b''pb''b''ab''b''ab''b''b''ab''b''b''b''b''ab''b''ab''b''b''b''ab''b''ab''b''b''c'b''c'$ 'ub''b''cb''vb''rb''d''eb''b''mb''ab''ab''a''xb'' b''gb''b''kb'' b''ib''b''sb'' → 'xb'' b''ib''d''d''d''eb''d''ab'' b'' $\mu$ ''ab'' b'' $\mu$ b''b'' $\sigma'$ ''d'' $\sigma'$ '' b'' $\sigma'$ ')'' $\sigma'$ ''d'' $\sigma'$ ''
- # b''6b''b''eb''b''sb'' dhcp-b''cb''b''eb''b''pb''b''sb''b''eb''b''pb''b''ab'', b  $\leftrightarrow$  $'$ 'pb''o''d''d''d''ab''d''xb''d''ob''b''mb''d''eb''d'' $\pm$ b'' $\pm$ ''b'' $\pm$ yb'' $\pm$ yb'' $\pm$ hid'' $\pm$
- 
- '' $\pi b$ ''eb'' b'' $\mu b$ ''eb'' b'' $\mu b$ '' $\mu b$ '' $\mu b$ '' $\mu b$ '' $\pi b$ '' $\mu b$ '' $\pi b$ '' $\mu b$ '' $\mu b$ '' b'' $\mu b$ '' b'

+ b''kb''ob''d''db''d''d''d''ob''ib''ib''o''rb''b''yb''yb''pb''d''ab''b''ib''ib''b' <del>⇔</del> 'b'' b''mb''b''eb''b''p''b''eb''b''eb''b''xb''b''ib'' b'' $\mu$ b''b'' $\mu$ b''b''xb'' $\nu$ ''e)''  $\leftrightarrow$ 

# b''Cb''b''πb''ab''b''πb''b''πb''ωb''b''πb''b''πb''b''πb''ab'' b''κb''b''ob''b''πb''b ↔  $'$  "φb''b''ib''o''dv"rb''gb''d''pd''b''ab'' $\mathfrak{p}$ ''d'' $\mathfrak{p}$ ''d''d''d''d''d''d'' "kb''b''eb''  $\leftrightarrow$ 

- 
- 
- 
- 
- 
- 
- 
- 
- 
- 
- 
- 
- 
- 
- 
- 
- 
- 
- 
- 
- 
- 
- 
- 
- 
- "'eb''b''xb''b''eb''b''sb''b''yb''
- 
- 
- 

71

#d-i netcfg/dhcp\_options select Configure network manually

# b''Ilb''b''pb''b''ub''b''xb''b''nb''b''ab''b''ab''b'' IPv4

#d-i netcfg/get\_ipaddress string 192.168.1.42 #d-i netcfg/get\_netmask string 255.255.255.0 #d-i netcfg/get\_gateway string 192.168.1.1 #d-i netcfg/get\_nameservers string 192.168.1.1

- #d-i netcfg/get\_ipaddress string fc00::2
- #d-i netcfg/get\_netmask string ffff:ffff:ffff:ffff::

 $'$ ob'' $d'$ ''ob'' $d'$ '' $d'$ '' $d'$ '' $d'$ '' $d'$ '' $d'$ '' $d'$ '' $d'$ '' $d'$ '' $d'$ '' $d'$ '' $d'$ '' $d'$ '' $d'$ '' $d'$ '' $d'$ '' $d'$ '' $d'$ '' $d'$ '' $d'$ '' $d'$ '' $d'$ '' $d'$ '' $d'$ '' $d'$ b'' $ab'$ 'b''cb'' $b'$ 'rb'' $b'$ 'ob''d''d''d''d''yb''gb''b''ab'' $a$ b''d'' $a$ b'' $b'$ 'rb'' $b'$ ' b'

 $'$  ub''b'' $\pi$ b'' $\pi$ y 'kb'' $\pi$ b'' $\pi$ b'' $\pi$ b'' $\pi$ b'' $\pi$ b'' $\pi$ b'' $\pi$ h'' $\pi'$ '' $\pi$ b'' $\pi'$ '' $\pi'$ '' $\pi'$ '' $\pi'$ '' $\pi$ b'' $\pi'$ 

# b''Ab''xb''xb''b''щb''ob'' b''sb''d''xb''xb''b''ob''v"ob''d''eb''b''τb'' ← 

#d-i netcfg/dhcp\_hostname string radish

 $'\pi b''b''ab''b''b''b''b''b''b''b''b''b''b''b''b'''.$ 

b'' $\check{a}$ b''o'' $\mu$ b'' $\sigma'$ 'eb'' $\sigma'$ ' $\mu$ b'' $\mu$ b'' $\mu$ b'' $\sigma'$ ' $\mu$ b'' $\mu$ b'' $\sigma'$ ' $\sigma'$ ' $\sigma'$ ' $\sigma'$ ' $\sigma'$ ' $\sigma'$ ' $\sigma'$ ' $\sigma'$ ' $\sigma'$ ' $\sigma'$ ' $\sigma'$ ' $\sigma'$ ' $\sigma'$  $\overline{\phantom{0}}$ 

''Mb'''b''¤b'' b''xb''b''ob''b''cb''b''τb''b''ab'' dhcp, b''яb''b''кb''b' ↔ 'eb'' b'' $\mu$ b''b''eb'' $\mu$ b'' $\mu$ b'' $\mu$ ''b'' $\mu$ b'' $\mu$ ''b'' $\mu$ <sup>''</sup>"b'' $\mu$ b'' $\mu$ b'' $\mu$ b'' $\mu$ b'' $\mu$ b''  $\leftrightarrow$ 

d-i netcfg/wireless\_wep string # b''Дb''b''иb''b''вb''b''ab''b''кb''уb''yb''вb''b''аb''b''аb''rb''eb'' b''ib''b' +

'sb'' b''kb''b''mb''b''xb''b''wb''b''eb''b''mb'' WEP.

 $b''$ ob''b''r $b''$ b''ob''b'' $b''$ b''b''eb'' b''eb'' b'' $b''$ b''b'' $b''$ xb'' $b''$  $b''$ b''ob'' b'

י ab' 'b' ' ab' 'b' ' πb' 'd' ' ab' 'd' 'ab' 'b' ' ab' 'd' 'eb' ' d' ' תה ' 'ab' 'b' ' ab' 'b' ' ab' ' <del>د</del>

#d-i netcfg/hostname string somehost

b''pb''b''sb''b''zb''b''b''ob''b''kb''.

"" Hb' 'b' ' rb' 'b' ' ab' 'b' ' pb' ' + b''ib'' b''¤b''o''ib''d''d''b''xb''o''d''d''d''pb''b''µb''b''ub''d''d''yb''ab''b → י לי "ab" 'b' 'ab" b' 'ab' 'b' ab' 'cb' 'ch' ' $\tau$ y ''b' 'yb' 'nb' 'ab' 'd' 'ab' 'b' ' $\mu$ b' ' $\mu$ ' ' →

''ab''o''eb''o''u'pb'' DHCP, b''ab''b''ob''d''ob'' b''ab''b''ab''b''ob''yb''pb'' <b''ob''b''rb''rb''ab''ab''r Ya''ab'' b''ab''b''ab''b''rb''rb''rb''rb''cb'' bNS b  $\leftrightarrow$ ''дb''ы''лb''ы'' xb'' IP-b''ab''b''дb''b''pb''b''eb''b''cb''b''кb''дb'', b''вb''b' ↔ 'ub''b''ub''ab''o''ab''b''ib''ib''o''rb''b''b''b'' b''kb''b''ob''b''mb''b''eb''b

b''eb''b''mb''b''pb''d''ub''d''b''wb''yb''d''cb''d''d''ob''b''sb''d''d''d''d''d'' db'' d>' 'd'' db'' b' 'b''b''nb''b''ab''b''ab''b''ab''b''ab''b''ub''ab''b''rb''rb''ub''b''ub''b''nb''b''mb'''  $b''$  sb''  $b''$   $b''$   $c'$   $d''$  $c'$  $d''$  $d''$  $d''$  $d''$  $b''$  $d''$  $d''$  $d''$  $e''$  $d''$  $e''$  $d''$  $d''$  $d''$  $d''$  $d''$  $d''$  $'$ nb''eb''av'xb''av'ub''ab''ob'' b''av'ub''d''ab''d'' $\pi$ p'' b'' $\pi$ b''d''ob'' $\pi$ 'eb'' b''cb''b''eb''b''pb''b''ab''b''eb''b''pb'' DHCP # b''nb''ob''ob''b''eb''o''eb''o''pb''o''rb''ab''o''ab''o''eb'' b''cb''b''eb''b''pb''b ↔

# b''Ab''xb''xb''b''щb''ob'' b''вb''b''иb'' b''xb''b''ob''b''чb''eb''b''τb'' <del>c</del>b'

d-i netcfg/get\_domain string unassigned-domain

d-i netcfg/get\_hostname string unassigned-hostname

'sb'' dhcp.

 $'$ b' 'd'' $\text{d}$ ''xb' 'xb' ' $\text{d}$ ''d'' $\text{d}$ ' 'd'' $\text{d}$ '' $\text{d}$ '' $\text{d}$ '' $\text{d}$ '' $\text{d}$ '' $\text{d}$ '' $\text{d}$ '' $\text{d}$ '' $\text{d}$ '' $\text{d}$ '' $\text{d}$ '' $\text{d}$ '' $\text{d}$ '' $\text{d}$ '' $\text{d}$ '' $\text{d}$ '' $\text{d}$ '' $\text{d}$ '' $\text{d$ 

 $'$ Bb'' $d'$ ''d''d'' $d'$ 'ib''d''d'', b''ab''d''cb''b'' $d'$ 'b''ab''d'' $d'$ '" ab''d''d''d''d'' b'' ab''  $\leftrightarrow$ 'Hb''b''b''b''b''b''ab''b''ch''b''eb'' b''ob''b'' $\pi$ b''b'' $\pi$ b''b''ob'' b''ab''b'  $\leftrightarrow$  $'ab'$ 'b'' $\pi b'$ ' $b'$ 'ob'' $b'$ ' $b'$ ' $b'$ ' $b'$ ' $b'$ ' $c'$ ' $c'$ ' $d'$ ' $a'$ ' $b'$ ' $e'$ ' $b'$ ' $c'$  $b'$ ' $b'$ ' $c'$  $b'$ ' $c'$  $b'$ ' $c'$ ''ab''b''sb''b''vb'' b''sb''b''ab''b''mb''b''xb''b''rb''b''ab''b''ab''b''ab''b''b''b'' + b''+d''ob''d''cb'' ab''d''d''yb''d''d''d''d''d''d''cb'', b''ab''d' da ''d''cd'' d'' de ''d''cb'' <del>(</del>

# b''Bb''yb''yb''дb''yb''ab''o''xb''xb''xb''b''ib'' b''ib''b''mb''o''eb''b''#b'' ↔ b''ab'' b''xb''o''o''cb''cb'' $\mathbf{b}$ '' $\mathbf{b}$ '' $\mathbf{b}$ '' $\mathbf{b}$ '' $\mathbf{b}$ '' $\mathbf{b}$ '' $\mathbf{b}$ '' $\mathbf{b}$ '' $\mathbf{b}$ ''  $\mathbf{b}$ '' $\mathbf{b}$ '' $\mathbf{b}$ '' $\mathbf{b}$ '' $\mathbf{b}$ '' $\mathbf{b}$ '' $\mathbf{b}$ '' $\mathbf{b}$ '' $\mathbf{b}$ '' $\mathbf{b}$ '''ob''b''ab''eb''d''ab''ab''ab''ab''ab''ab'', b'' $\overline{a}$ h''ab''ab''ab''ab''ab''ab'' $\leftrightarrow$ ''ab'' $\overline{b}$ ''ab'' $\leftrightarrow$ b''ab''b''ub''b''eb''b''ub''b''ib'' b''sb'' dhcp, b''mb''b''ab''b''wb''b'  $\leftrightarrow$ b''Hb''b''ab''b'' $\mu$ b'' # b''sb''b''нb''ab''b''ab''b''eb''eb''b''нb''b''нb''sb''дb''ыb''мb''дb''дb'', b''зb'' ↔

#d-i netcfg/confirm\_static boolean true

#d-i netcfg/get\_nameservers string fc00::1

Б.4. ВМІСТ ФАЙЛУ ПОПЕРЕДНЬОЇ...

 $b''$  yb''b'' $nb''$  xb'' $kb''$   $b''$   $b''$   $a b''$  ,  $b''$   $s b''$   $b''$   $b''$   $b''$   $b''$   $b''$   $b''$   $c b''$   $b''$   $s b''$   $b''$   $\leftrightarrow$  $b''$  "ab"' $b''$  ib"  $b''$  b" $b''$  ib"' $d''$  ib"' $d''$  ab"' $b''$  cb"' $b''$  ab"' $b''$  ab"' $b''$  ab"' $b''$  ab"' $b''$   $\leftrightarrow$ 'ub''ib''ib''ib''ib''yb''ub''ub''yb''yb''xb'' b''ob''b''ob''b''gb''u'ab''ab''b''ab''b' ab''b  $\leftrightarrow$  $'$ 'ab''b''xb''):

- #d-i hw-detect/firmware-lookup string never
- # b''¤b''xb''xb''ψb''ωb''ob'' b''дb''d''лb''ы''xb'' ab'' b''wb''b''eb''b''pb''b''eb'' ↔  $b''$   $m b'' b''$  ob''b'' $m b'' b''$   $m b'' b'' b'' b'' b''$  ob''b'' $m b'' b''$  eb'' b'' $m b'' b'' b'' b'' b''$  $b''$  up''b''eb''b'' $m'$ )''ab'' $b''$  up'' $b''$  up'',  $b''$  ub'' $m'$  'ub''  $b''$   $m'$ ' $b''$ 'ob'' $b''$   $x$ b'' $b' \leftrightarrow$ 'eb''b''rb''b''eb''
- + b''нb''o''ab''o''лb''o''ab''o''шb''o''тb''yb''yb''ab''o''ab''o''rab''b''πb''ab'' b ↔  $\mathtt{b}^{\prime\prime}\mathtt{d} \mathtt{b}^{\prime\prime}\mathtt{d}^{\prime\prime}\mathtt{b}^{\prime\prime}\mathtt{d} \mathtt{b}^{\prime\prime}\mathtt{d} \mathtt{b}^{\prime\prime}\mathtt{d} \mathtt{b}^{\prime\prime}\mathtt{d} \mathtt{b}^{\prime\prime}\mathtt{d} \mathtt{b}^{\prime\prime}\mathtt{d} \mathtt{b}^{\prime\prime}\mathtt{d} \mathtt{b}^{\prime\prime}\mathtt{d} \mathtt{b}^{\prime\prime}\mathtt{d} \mathtt{b}^{\prime\prime}\mathtt{d} \mathtt{b}^{\prime\prime$  $'ab''b''k''$ ,  $b''\psi''b''b''b''b''b''$   $(b''b''b''b''b''b''b''b''b''ab''b''$   $(b''b''b''b''b''b''b''b''b''$ 'ab''b''sb''xb''xb''дb''d''дb''ab'' b''нb''ab''b''ab''b''дb''ab''b''гb''zb''ab''b ↔ ' 'ab' 'ab' 'ab' 'd' 'ab' 'd' 'ab' 'd' 'ab' 'd' 'ab' 'd' 'dab' 'd' 'ab' 'd' 'd' 'd' 'd' 'd' 'd' 'd' 'dr' '→ 'ab''b'' $\pi b$ ''b'' $\pi b$ '' $\pi b$ '' $\pi b$ '' $\pi b$ '' $\pi b$ '' $\pi b$ ''. b'' $\pi b$ ''b'' $\pi b$ '' $\pi b$ '' $\pi b$ ''
- # b''sb''b''mb''b''ib''b''ib''b''ib''b''rb''b''b''ab'' b''#b''b''ab'' false, b''щb'' ↔ 'sb''b''ab''b''nb''b''wb''b''rb''rb''.

#d-i hw-detect/load\_firmware boolean true

Зверніть увагу, що netcfg автоматично визначить маску мережі, якщо не вказано попередньо netcfg/get\_netmask. У цьому випадку, змінна має бути позначена як seen для автоматичного встановлення. Аналогічно, **netcfg** вибере відповідну адресу, якщо netcfg/get\_gateway не задано. Як окремий випадок, ви можете встановити netcfg/get\_gateway y "none", щоб вказати, що не слід використовувати жодного шлюзу.

### Б.4.3 Мережева консоль

- # b''Ab''xb''xb''щb''b''ωb'' b''ab''b''xb'' b''ab''b''αb''ab''b''xb''ab''b''αb''cb'' ↔ 'ob''b''ab''o''yb''b''ab''b''ab''b''rb''rb''ab''b''nb'' b''mb''b''eb''b''pb''b''eb''b  $\leftrightarrow$  $'$ b'',, b'' $\alpha$ b'' $\alpha$ b'' $\alpha$ b'' $\alpha$ b'' $\alpha$ '' $\alpha$ ''"'Hb''b''Hb''b''sb''
- + d''xb''ob''d''wb''oh''d"'bo''d''d''d''d''d''d''d''d''πb''d''πb'' d''дb''d'"πb''d  $\texttt{b}^{\prime\prime}\texttt{b}^{\prime\prime}\texttt{d}^{\prime\prime}\texttt{d}^{\prime\prime$ "hb''o"'de''d''deb'' d''d''d''d''ob'' SSH. b''lb''eb'' b''eb'' b''ab''d''eb''  $\leftrightarrow$ 'ob''b''yb''o''yb'' b''ab''d''ab''o'' $\pi$ b''ab''b''ab''b'' $\pi$ b'' $\pi$ b'' $\pi$ b'' $\pi$ b'' $\pi$ b'', b'  $'$   $ab'$ ' $b'$ ' $kb'$ ' $b'$ ' $\mu b'$ ' $b'$ ' $ob'$ ' $b'$ ' $b'$ ' $b'$ ' $b'$ ' $b'$ ' $nb'$ ''
- # b''mb''b''ab''b''eb''b''πb''b''eb'' b''#b''b''ab''b''mb''b''ib''b''pb'' b''Bb'' ↔  $'$ nb'' $y$ b'' $y$ b'' $d'$ ''da'' $d'$ '' $d'$ ' $d'$ ' $d'$ '' $d'$ '' $d'$ '' $d'$ '' $d'$ '' $d'$ '' $d'$ '' $d'$ '' $d'$ '' $d'$ '' $d'$ '' $d'$ '' $d'$ '' $d'$ '' $d'$ '' $d'$ '' $d'$ '' $d'$ '' $d'$ '' $d'$ '' $d'$ '' $d'$ '' $d'$ '' $d'$ '' $d'$ '' $d'$ '' $d'$ '' $d'$ '' $d'$ '' $d$ ''Hb''b''Hb''b''ab'' b''Bb''b''pb''b''yb''b''u'ub''b''Hb''b''yb''.
- #d-i anna/choose\_modules string network-console
- #d-i network-console/authorized\_keys\_url string http://10.0.0.1/openssh-key
- #d-i network-console/password password r00tme
- #d-i network-console/password-again password r00tme

Додаткову інформацію про мережеву консоль можна знайти за посиланням Параграф 6.3.10.

#### Б.4.4 Дзеркальні налаштування

Залежно від методу встановлення, який ви використовуєте, дзеркало може бути використано для завантаження додаткових компонентів програми встановлення, встановлення базової системи та налаштування /etc/apt/sources.list для встановленої системи.

Параметр mirror/suite визначає набір для встановленої системи.

Параметр mirror/udeb/suite визначає набір додаткових компонентів для програми встановлення. Цей параметр корисно встановлювати, лише якщо компоненти фактично завантажуються через мережу, і він має відповідати набору, який було використано для створення initrd для методу встановлення, який було використано піл час встановлення. Зазвичай програма встановлення автоматично використовує правильне значення, і вам не потрібно його налаштовувати.

- + b''Дb''b''sb''eb''b''pb''p''xb''xb''ab''b''πb''ъb''ыb''ы''ыb''д'"b''йb''йb'' b ↔ ''nb''b''ob''b''ob''b''rb''b''ob''b''xb''b''ob''b''nb'';
- # b''Ab''b''xb''b''шb''b''ob'' b''вb''b''иb'' b''вb''b''иb''σb''бb''b''pb''b''ab'' ↔ 'ab'' b'' $\mu$ b''b''eb'' b'' $\pi$ b''b''ob''b'' $\pi$ b''b'' $\mu$ b''b'' $\mu$ b''b'' $\mu$ b''b'' $\mu$ b'' $\mu$ b''ob''  $\leftrightarrow$ b''bb''b''kb''b''ab''b''sb''b''yb''b''ab''b''ab''b''rb''b''ub''.
- + b''3b''b''ab''a''b''ab''o''yu'yo''eb''d''Hb''o''Hb''ab'' b''sb''d''ab'' ab'' b''ab'' <del>⇔</del>  $\rightarrow '`d\mathsf{a'}\mathsf{b'}\mathsf{b''}\mathsf{d''}\mathsf{b''}\mathsf{d''}\mathsf{d$ b'' $\mu$ b'' d'' $\mu$ y'' d'' $\mu$ '' d'' $\mu$ '' d'' de'' d''  $\mu$ '' d'' $\mu$ '' d'' de'' d'' de'' d'' db'' db'' de'  $\rightarrow$  d' $\rightarrow$ 'd' $\rightarrow$ 'd' $\rightarrow$ 'd' $\rightarrow$ 'd' $\rightarrow$ 'd' $\rightarrow$ 'd' $\rightarrow$ 'd' $\rightarrow$ 'd' $\rightarrow$ 'd' $\rightarrow$ 'd' $\rightarrow$ 'd'' $\rightarrow$ 'd''d''d''d''d''d"'d
	- "'kb''b''ob''b''mb''b''yb'': http.
- #d-i mirror/protocol string ftp
- d-i mirror/country string manual
- d-i mirror/http/hostname string http.us.debian.org
- d-i mirror/http/directory string /debian
- d-i mirror/http/proxy string
- # b''Hb''b''ab''b''6b''b''ib''b''pb'' b''дb''b''πb''b''gb'' b''gb''b''b''cb''b''τb'' ↔  $b'$ 'ab''b'' $Hb'$ 'ab'' $b'$ 'ob'' $b'$ ' $Bb'$ 'b'' $\pi b'$ ' $b'$ 'eb'' $b'$ ' $Hb'$ ' $B'$ ' $Hb'$ ' $B'$ ' $B'$ '.

```
#d-i mirror/suite string testing
```
- # b''Hb''b''ab''b''db''b''ib''pb'' b''дb''b''πb''b''яb'' b''зb''b''ab''b''ab''b'' ab'' ↔  $b'$ 'ab'' $b'$ 'r $b'$ 'r $b'$ 'r $b'$ 'ab'' $b'$ 'ab'' $b'$ 'x $b'$ ' $c'$ b'' $c'$ 
	- 'ob''b''mb''o''πb''b''ob''ы''ab''b''eb''b''#b''b''πb''b''ib''ib''b''"ab'' b''ib''b ''Hb''d''cb''d''ub''ab''ab''d''ub''ab''b''xb''rb''d''d''d''d''ab''d''ab'' (b'  $\leftrightarrow$
	- ' Hb''b''eb''b''ob''b''ob''b''ob''b''ab'''b''sb''b''sb''b''xb''b''ob''b''ab''b'' b''b  $'$ 'ob'').
- #d-i mirror/udeb/suite string testing

#### $E.4.5$ Налаштування облікового запису

Пароль для облікового запису root, а також ім'я та пароль для першого облікового запису звичайного користувача можуть бути задані заздалегідь. Для паролів ви можете використовувати як відкриті текстові значення, так і crypt(3) хеші.

#### застереження

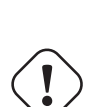

Пам'ятайте, що попередне встановлення паролів не є повністю безпечним, оскільки кожен, хто має доступ до файлу попередньої конфігурації, буде знати ці паролі. Зберігання хешованих паролів вважається безпечним, якщо не використовується слабкий алгоритм хешування, такий як DES або MD5, які дозволяють здійснювати атаки грубою силою. Рекомендовані алгоритми хешування паролів - SHA-256 та SHA512.

# b''lb''b''ob''o''ob''b''nb''vb''ob''o''cb''o''rb''rb''ab''b''rb''o''rb''b''ab'' b''cb''b  $'$  ' $\sigma'$ ' b'' $\sigma'$  ab'' $\sigma'$ ' d'' $\sigma'$ ' d'' $\sigma'$ ' d'' $\sigma'$ ' kb'' $\sigma'$ ' d'' $\sigma'$ ' b'' $\sigma'$ ' d'' $\sigma'$ ' d'' $\sigma'$ '  $\sigma'$ ' d'' $\sigma'$ ' d'' $\sigma'$ ' d'' $\sigma'$ ' d'' $\sigma'$  $b' \text{'}\text{'}b' \text{'}b' \text{'}b' \text{'}b' \text{'}b' \text{'}b' \text{'}b' \text{'}b' \text{'}b' \text{'}b' \text{'}b' \text{'}b' \text{'}b' \text{'}b' \text{'}b' \text{'}b' \text{'}a b' \text{'}b' \text{'}b' \text{'}b' \text{'}c'$ 'nb''ch''yb''yb'' root (b''sb''b''sb''b''nb''ub''yb''yb''ab''b''ab''b''ib''ub''db''b' +

"'4b'' b''3b''b''mb''b''ob''b''xb''b''eb''

- 
- + b''b''wb''b''xb''xb''b''ob''p''pb''d''wb''b''cb''rb''rb''ob''b''ob''b''rb''yb''yb''b'
- 
- 'Bb''b''ab''b''Tb''b''ub'' sudo).
- #d-i passwd/root-login boolean false
- + b''Ab''d''db''d''ob'' b''πb''b''p'ob''d''d''αh''d''αh''α''b'' γb''δ''αb''α''αb''αb''α
- 
- 
- 
- יל" ab''b'' rb'' a''dv" rb'' cb'' yb'' yb'' b'' kb'' b'' cb'' qb'' qb'' ab'' cb'' cb'' rb'' +
- $b'$ 'yb''b''sb''b''ab''b''yb''yb''ab''.
- 
- #d-i passwd/make-user boolean false
- 
- # b''Kb''b''ob''b''pb''b''eb''b''πb''eb''b''eb''b''πb''πb''йb'' b''πb''b''ab''b' →
- $'$ 'pb''od''od''unb''d''ab'', b''ab''d''ob''d''ob'' b''ab''b''ib'' $\mu$ ''b'' $\mu$
- 
- 
- 
- 
- 
- 
- 
- 
- 
- 
- 
- 
- 

+ b''Cb''b''πb''b''вb''b''ob''p'rpb''b''πb''b''тb''πb''wb'' b'' sb''b''вb''b''дb''b''дb''b '' $\Psi'$ 'b''ab''b''йb''b''нb''b''иb''が'йb'' b''ob''b''6b''b''πb''b''ib''b''кb'' ↔ b''ob''b''ab''ob''ab''o''ăb'' b''ab''b''ab''b''πb''wb''b''cb'' b''κb''b' ←

+ b''3b''b''ab''d''ub''d''d''d''ab''b''ŭb''b''πb''ub''ub''ub''ŭb'' <del>α</del>b''d''d''ab''b''ab''b ↔  $'$  kb''b''pb''b''ub''b''rb''d''ub''b''wb''b''wb'' b''rb''b''eb''b''kb''b''cb''b''rb''b  $\leftrightarrow$ 

+ b''Cb''dr''d''ab''o''d''dr''d''pb''o''u'vb''d''dr''ab''d''ab'' b''πb''b''eb''d''pb''d + 'Hb''b''ub''d''b'' dr' 'UID b''sb''b''ab''b''nb''b''ib''b''cb''d''ub''d''b'' b' + יל" ("b" 'b" 'b" ab" 'b" ו'ab" 'b" ab" 'b" ab" 'b" קו 'd" 'pb" זמו 'd" ("b" לו 'cb" 'rb") ו'

+ b''0b''b''ob''ur'ur''ub''b''xb''xb''ob''b''sb''ub''ub''ab''b''ăb'' b''ab''b''ab''b'} b''ab''b''ub''ab''b''ab'''b''ob''yb''yb''nab''b''eb'' b'' $\mathbb{R}$ "b''ab''b''ub''b'  $\leftrightarrow$ 'ab''b'' $\mu$ b''o''ob'' b'' $\mu$ b''o''ob'' b'' $\mu$ b''o''eb'' $\mu$ b'' $\mu$ b'' $\mu$ b'' $\mu$ b'' $\mu$ b'' $\mu$ b''  $\mu$ b''cb''b''rb''ab''ab''ad''b'' $\pi$ b''ab''b''ab''b''ab''b''rb'' $\pi$ b'' $\pi$ b'' $\pi$ b''b'' $\pi$ b''b'  $\leftrightarrow$ 

+ b''nb''eb''d''pb''d''eb''d''eb''d''dr''d''d''b''ab''d''ab''d''ab''d''d''d''b''wb''d''b''dr''d''dr''d''+  $'$ rb'' $'$ wh'' b'' $'$ ub'' $'$ b'' $e$ b'', b'' $e$ b'' $\gamma$ ' $h'$ ' $h'$ ' $'$ kb'' $h'$ ' $h'$ ' $o'$ ' $'$ b'' $h'$ ' $h'$ ' $h'$ ' $\leftrightarrow$ ' $\gamma$ 'cb''b''rb''ob''ob''a'ab''b''yb''ab''ab''b''rb''rb''eb'' b''ub''b''eb''.

3MiHHi passwd/root-password-crypted i passwd/user-password-crypted TakOX MOXYTb бути задані з "!" як їх значення. У такому випадку, відповідний обліковий запис буде вимкнено. Це може бути зручно для облікового запису гооt, якщо, звісно, налаштовано альтернативний метод, який дозволяє адміністративні дії або вхід у систему від імені користувача root (наприклад, за допомогою автентифікації за

Наступна команда (доступна у пакунку whois) може бути використана для створення хешу пароля на

75

- 
- 
- 

'ob''b''ab''ab''ab''ab''ch''ab''ab''ab''ab''ab''ab''ab''ab''ab''.

- 
- $'$ 'ob''b'' $nb'$ '
- #d-i passwd/root-password password r00tme #d-i passwd/root-password-again password r00tme
- 
- 
- 
- 
- #d-i passwd/root-password-crypted password [crypt(3) hash]
- 
- 
- 
- 
- 

#d-i passwd/user-fullname string Debian User

#d-i passwd/user-password password insecure #d-i passwd/user-password-again password insecure

#d-i passwd/user-password-crypted password [crypt(3) hash]

b''rb''b''pb''b''yb''b''nb''. b''Щb''b''ob''b''6b''

#d-i passwd/user-default-groups string audio cdrom video

# or encrypted using a crypt (3) hash.

#d-i passwd/user-uid string 1010

допомогою ключа SSH або sudo).

основі SHA-512 за алгоритмом crypt(3):

#d-i passwd/username string debian

 $'$ 'ob''b'' $nb'$ '

 $'$ ob''.

- 
- 
- 
- 
- 
- 
- 
- 
- 
- 
- 
- 
- 
- 
- 
- # or encrypted using a crypt (3) hash.
- 
- 
- 
- 
- 
- 
- 

### **Б.4.6 Налаштування годинника та часового поясу**

- # b''Кb''b''оb''b''нb''b''тb''b''рb''b''оb''b''лb''b''юb''b''єb'', b''чb''b''иb'' *←* b''вb''b''сb''b''тb''b''аb''b''нb''b''оb''b''вb''b''лb''b''еb''b''нb''b' *←-* 'оb'' b''аb''b''пb''b''аb''b''рb''b''аb''b''тb''b''нb''b''иb''b''йb'' b''гb'' *←* b''оb''b''дb''b''иb''b''нb''b''нb''b''иb''b''кb'' b''нb''b''аb'' UTC b''чb''b *←-* ''иb'' b''нb''b''іb''.
- d-i clock-setup/utc boolean true
- # b''Вb''b''иb'' b''мb''b''оb''b''жb''b''еb''b''тb''b''еb'' b''вb''b''сb''b''тb'' *←* b''аb''b''нb''b''оb''b''вb''b''иb''b''тb''b''иb'' b''бb''b''уb''b''дb''b' *←-* 'ьb''-b''яb''b''кb''b''еb'' b''дb''b''оb''b''пb''b''уb''b''сb''b''тb''b''иb'' *←* b''мb''b''еb'' b''зb''b''нb''b''аb''b''чb''b''еb''b''нb''b''нb''b''яb'' b' *←-* 'дb''b''лb''b''яb'' \$TZ; b''дb''b''иb''b''вb''. b''вb''b''мb''b''іb''b''сb''b *←-* ''тb'' b''фb''b''аb''b''йb''b''лb''b''уb''
- # /usr/share/zoneinfo/ b''дb''b''лb''b''яb'' b''оb''b''тb''b''рb''b''иb''b''мb''b *←-* ''аb''b''нb''b''нb''b''яb'' b''дb''b''оb''b''пb''b''уb''b''сb''b''тb''b''иb'' *←* b''мb''b''иb''b''хb'' b''зb''b''нb''b''аb''b''чb''b''еb''b''нb''b''ьb''.
- d-i time/zone string US/Eastern
- # b''Дb''b''оb''b''зb''b''вb''b''оb''b''лb''b''яb''b''єb'' b''вb''b''кb''b''аb''b *←-* ''зb''b''аb''b''тb''b''иb'', b''чb''b''иb'' b''вb''b''иb''b''кb''b''оb''b' *←-* 'рb''b''иb''b''сb''b''тb''b''оb''b''вb''b''уb''b''вb''b''аb''b''тb''b''иb'' *←-* NTP b''дb''b''лb''b''яb'' b''вb''b''сb''b''тb''b''аb''b''нb''b''оb''b''вb''b' *←-* 'лb''b''еb''b''нb''b''нb''b''яb'' b''гb''b''оb''b''дb''b''иb''b''нb''b''нb''b *←-* ''иb''b''кb''b''аb'' b''пb''b''іb''b''дb'' b''чb''b''аb''b''сb'' b''вb''b' *←-* 'сb''b''тb''b''аb''b''нb''b''оb''b''вb''b''лb''b''еb''b''нb''b''нb''b''яb''
- d-i clock-setup/ntp boolean true

```
# b''Сb''b''еb''b''рb''b''вb''b''еb''b''рb'' NTP b''дb''b''лb''b''яb'' b''вb''b' ←-
   'иb''b''кb''b''оb''b''рb''b''иb''b''сb''b''тb''b''аb''b''нb''b''нb''b''яb''. ←-
   b''Зb''b''аb'' b''зb''b''аb''b''мb''b''оb''b''вb''b''чb''b''уb''b''вb''b' ←-
   'аb''b''нb''b''нb''b''яb''b''мb'' b''тb''b''уb''b''тb'' b''мb''b''аb''b''йb'' ←-
   b''жb''b''еb'' b''зb''b''аb''b''вb''b''жb''b''дb''b''иb'' b''вb''b''сb''b' ←-
   'еb'' b''гb''b''аb''b''рb''b''аb''b''зb''b''дb''.
```
#d-i clock-setup/ntp-server string ntp.example.com

### **Б.4.7 Розбиття на розділи**

Використання попереднього розбиття на розділи жорсткого диска обмежується тим, що підтримується partman-auto. Ви можете розбити на розділи як наявний вільний простір на диску, так і весь диск. Структура диска може бути визначена за допомогою попередньо визначеного рецепта, користувацького рецепта з файлу рецептів або рецепта, включеного до файлу попередньої конфігурації.

Підтримується попереднє створення розширених налаштувань розділів за допомогою RAID, LVM і шифрування, але не з повною гнучкістю, можливою при створенні розділів під час інсталяції без попереднього створення розділів.

Наведені нижче приклади надають лише базову інформацію про використання рецептів. Докладні відомості наведено у файлах partman-auto-recipe.txt і partman-auto-raid-recipe.txt, що входять до складу пакунка debian-installer. Обидва файли також доступні з debian-installer репозиторію вихідних текстів. Зверніть увагу, що підтримувана функціональність може змінюватися між випусками.

#### застереження

Ідентифікація дисків залежить від порядку завантаження їхніх драйверів. Якщо в системі є кілька дисків, переконайтеся, що вибрано правильний диск, перш ніж використовувати попередню підготовку.

#### **Б.4.7.1 Приклад розбиття на розділи**

- # b''Яb''b''кb''b''щb''b''оb'' b''вb'' b''сb''b''иb''b''сb''b''тb''b''еb''b''мb'' *←* b''іb'' b''єb'' b''вb''b''іb''b''лb''b''ьb''b''нb''b''еb'' b''мb''b''іb''b' *←-* 'сb''b''цb''b''еb'', b''вb''b''иb'' b''мb''b''оb''b''жb''b''еb''b''тb''b' *←-* 'еb'' b''рb''b''оb''b''зb''b''дb''b''іb''b''лb''b''иb''b''тb''b''иb'' b''лb'' *←* b''иb''b''шb''b''еb'' b''цb''b''еb''b''йb'' b''пb''b''рb''b''оb''b''сb''b' *←-* 'Tb''b''ib''b''pb''.
- # b''Цb''b''еb'' b''пb''b''рb''b''аb''b''вb''b''иb''b''лb''b''оb'' b''вb''b''иb'' *←* b''кb''b''оb''b''нb''b''уb''b''єb''b''тb''b''ьb''b''сb''b''яb'' b''тb''b' *←-* 'іb''b''лb''b''ьb''b''кb''b''иb'' b''яb''b''кb''b''щb''b''оb'' b''нb''b''еb'' *←* b''зb''b''аb''b''дb''b''аb''b''нb''b''оb'' partman-auto/method (b''нb''b' *←-* 'иb''b''жb''b''чb''b''еb'').
- #d-i partman-auto/init\_automatically\_partition select biggest\_free
- # b''Кb''b''рb''b''іb''b''мb'' b''тb''b''оb''b''гb''b''оb'', b''вb''b''иb'' b' *←-* 'мb''b''оb''b''жb''b''еb''b''тb''b''еb'' b''вb''b''кb''b''аb''b''зb''b''аb''b *←-* ''тb''b''иb'' b''дb''b''иb''b''сb''b''кb'' b''дb''b''лb''b''яb'' b''рb''b' *←-* 'оb''b''зb''b''бb''b''иb''b''тb''b''тb''b''яb'' b''нb''b''аb'' b''рb''b''оb'' *←* b''зb''b''дb''b''іb''b''лb''b''иb''. b''Яb''b''кb''b''щb''b''оb'' b''уb'' b' *←-* 'сb''b''иb''b''сb''b''тb''b''еb''b''мb''b''іb'' b''єb'' b''лb''b''иb''b''шb'' *←* b''еb''
- # b''оb''b''дb''b''иb''b''нb'' b''дb''b''иb''b''сb''b''кb'', b''пb''b''рb''b' *←-* 'оb''b''гb''b''рb''b''аb''b''мb''b''аb'' b''вb''b''сb''b''тb''b''аb''b''нb''b *←-* ''оb''b''вb''b''лb''b''еb''b''нb''b''нb''b''яb'' b''зb''b''аb'' b''зb''b' *←-* 'аb''b''мb''b''оb''b''вb''b''чb''b''уb''b''вb''b''аb''b''нb''b''нb''b''яb''b' *←-* 'мb'' b''вb''b''иb''b''кb''b''оb''b''рb''b''иb''b''сb''b''тb''b''оb''b''вb''b *←-* ''уb''b''вb''b''аb''b''тb''b''иb''b''мb''b''еb'' b''йb''b''оb''b''гb''b' *←-* 'оb'', b''яb''b''кb''b''щb''b''оb'' b''жb'' b''нb''b''іb'', b''тb''b''оb''
- # b''нb''b''аb''b''зb''b''вb''b''уb'' b''пb''b''рb''b''иb''b''сb''b''тb''b''рb''b *←-* ''оb''b''юb'' b''сb''b''лb''b''іb''b''дb'' b''вb''b''кb''b''аb''b''зb''b' *←-* 'аb''b''тb''b''иb'' b''уb'' b''тb''b''рb''b''аb''b''дb''b''иb''b''цb''b''іb'' *←* b''йb''b''нb''b''оb''b''мb''b''уb'', b''нb''b''еb'' devfs b''фb''b''оb''b' *←-* 'рb''b''мb''b''аb''b''тb''b''іb'' (b''нb''b''аb''b''пb''b''рb''b''иb''b''кb'' *←* b''лb''b''аb''b''дb'', /dev/sda
- # b''аb'' b''нb''b''еb'', b''нb''b''аb''b''пb''b''рb''b''иb''b''кb''b''лb''b' *←-* 'аb''b''дb'', /dev/discs/disc0/disc).
- # b''Нb''b''аb''b''пb''b''рb''b''иb''b''кb''b''лb''b''аb''b''дb'', b''дb''b''лb'' *←* b''яb'' b''вb''b''иb''b''кb''b''оb''b''рb''b''иb''b''сb''b''тb''b''аb''b' *←-* 'нb''b''нb''b''яb'' b''пb''b''еb''b''рb''b''шb''b''оb''b''гb''b''оb'' b''жb'' *←* b''оb''b''рb''b''сb''b''тb''b''кb''b''оb''b''гb''b''оb'' b''дb''b''иb''b' *←-*

'сb''b''кb''b''аb'' SCSI/SATA:

#d-i partman-auto/disk string /dev/sda

- # b''Кb''b''рb''b''іb''b''мb'' b''тb''b''оb''b''гb''b''оb'', b''вb''b''аb''b' *←-* 'мb'' b''пb''b''оb''b''тb''b''рb''b''іb''b''бb''b''нb''b''оb'' b''бb''b''уb'' *←* b''дb''b''еb'' b''вb''b''кb''b''аb''b''зb''b''аb''b''тb''b''иb'' b''мb''b' *←-* 'еb''b''тb''b''оb''b''дb'', b''яb''b''кb''b''иb''b''йb'' b''бb''b''уb''b' *←-* 'дb''b''еb'' b''вb''b''иb''b''кb''b''оb''b''рb''b''иb''b''сb''b''тb''b''оb''b *←-* ''вb''b''уb''b''вb''b''аb''b''тb''b''иb''b''сb''b''яb''.
- # b''Вb'' b''дb''b''аb''b''нb''b''иb''b''йb'' b''чb''b''аb''b''сb'' b''дb''b' *←-* 'оb''b''сb''b''тb''b''уb''b''пb''b''нb''b''іb'' b''нb''b''аb''b''сb''b''тb''b *←-* ''уb''b''пb''b''нb''b''іb'' b''мb''b''еb''b''тb''b''оb''b''дb''b''иb'':
- 

'іb''b''лb''b''іb''b''вb'' b''дb''b''лb''b''яb'' b''вb''b''аb''b''шb''b''оb'' *←* b''їb'' b''аb''b''рb''b''хb''b''іb''b''тb''b''еb''b''кb''b''тb''b''уb''b' *←-*

- 
- 
- 
- 

# - lvm: b''вb''b''иb''b''кb''b''оb''b''рb''b''иb''b''сb''b''тb''b''оb''b' *←-* 'вb''b''уb''b''вb''b''аb''b''тb''b''иb'' LVM b''дb''b''лb''b''яb'' b''рb''b' *←-* 'оb''b''зb''b''бb''b''иb''b''тb''b''тb''b''яb'' b''дb''b''иb''b''сb''b''кb''b *←-*

''аb'' b''нb''b''аb'' b''рb''b''оb''b''зb''b''дb''b''іb''b''лb''b''иb'' # - crypto: b''вb''b''иb''b''кb''b''оb''b''рb''b''иb''b''сb''b''тb''b''оb''b' *←-* 'вb''b''уb''b''вb''b''аb''b''тb''b''иb'' LVM b''уb'' b''зb''b''аb''b''шb''b' *←-*

- 
- 
- 
- 
- 
- 
- 
- 
- # regular: b''вb''b''иb''b''кb''b''оb''b''рb''b''иb''b''сb''b''тb''b''оb''b' *←-*
- 
- 
- 
- 
- -
- 
- 
- -

'рb''b''иb''

- 
- 
- 
- - 'вb''b''уb''b''йb''b''тb''b''еb'' b''зb''b''вb''b''иb''b''чb''b''аb''b''йb''b *←-* ''нb''b''іb'' b''тb''b''иb''b''пb''b''иb'' b''рb''b''оb''b''зb''b''дb''b' *←-*
- $''$ nb''b''ib'' + - home: b''вb''b''иb''ob''ob''xb''gb''pb''eb''b''eb''иb''иb''иb''тb''тb''ъ' ← 'ub'' b''pb''b''ob''b''sb''b'' $\mu$ b''b''ib''b'' $\mu$ b'' /home
- b''pb''b''ob''b''sb''b''дb''b''ib''b''nb''b''ub''z': # - atomic: b''sb''b''cb''b''ib'' b''¢b''b''ab''b''йb''b''πb''b''иb'' b''sb'' b' ←
- $'$ <sub>B</sub>b''b''pb''b''ob''d''ab''b''ob''ub''ab''d''ub'' $\tau$ b'' $\tau$ b'' $\tau$ b'' $\tau$ b'' $\tau$ b'' $\tau$ b'' $\tau$ b''ab''
- 
- # b''Bb''wb''wb''o''ob''xb''xb''d''eb''b''rb''eb''b''eb'' b''eb'' b''¤b''d''ub''b''ob'' ↔
- d-i partman-lvm/confirm\_nooverwrite boolean true
- d-i partman-lvm/confirm boolean true
- 'eb''b''pb''o'' $\mu$ b''x''a'''o''\*ab''o''ab''d''ab''o''#b''ab''o' 'ab''o''ab''ab''o'' $\mu$ b''o' ' $\mu$  $'$  /'ab''ob''ob''yb'' b''ob''ob''ab''ob''ab''o'ab''o'ib''ib'' $\pi$ b''o''b'' $\pi$ b''o''b'' $\pi$ b''o''  $\leftrightarrow$ lvm.
- d-i partman-md/device\_remove\_md boolean true # b''Ib''eb'' b''cb''db''ab''b''mb''eb'' b''cb''b''πb''db''ob''b''cb''b''yb'' ↔
- 
- $'$  "hb'' $\gamma$ vb'' $\gamma$ b'' $\gamma$ ob'' $\gamma$ yb'' $\gamma$ kb'' $\gamma$ kb'' $\gamma$ b'' $\gamma$ b'' $\gamma$ hb'' $\gamma$ b'' $\gamma$ yb'' $\gamma$ b'' $\gamma$ b'' $\gamma$ b'' $\gamma$ ''ab''b'' $\mu$ b''b'' $\mu$ b'' $\mu$ b'' $\mu$ b'' $\mu$ b'' $\lambda'$ 'xb'' RAID-b'' $\mu$ b'' $\lambda'$ 'ab'' $\lambda'$ 'cb'' $\mu'$ '"ab'' $\lambda'$ ' ab'' $\lambda'$ '  $\mapsto$ '  $'$ ib''b''Bb'':
- d-i partman-lvm/device\_remove\_lvm boolean true # b''Ib''b''eb'' b''cb''ab''b''mb''b''eb'' b''cb''b''rb''ob''b''ob''b''cb''yb'' ↔
- "ab''b''ub''b''ob''b''sb''b''ab''b''rb''b''ub''ab''...
- 'sb''.b''lb''b''eb'' b''mb''b''ob''b''xb''b''nb''b''ab'' b''nb''b''ob''b'  $\leftrightarrow$  $'$ nb'' $\text{d}$ '' $\text{d}$ '' $\text{d}$
- 'ob''b''rb''b''pb''b''ab''b''mb''b''ab''b''eb'' + b''nb''o''d''nb''o''d''eb''o''eb''b''eb''o''eb''b''πb''xb''a''o''eb''b''#b''n''ab''b''
- $b''i b''b''b''b''$ ''ab''b''ub'' b''sb''b''ab''b''sb''b''sb''b''ub''ab''b''ub''ub''ab''b''ab''b'' $\leftrightarrow$
- 'ab'' b''pb''b''ob''b''sb''b'' $\mu$ b''b''ib''b'' $\mu$ b''b'' $\mu$ b''b'' $\mu$ b'' + b''Mb''b''ib''b''cb''b''rb''ab''b''rb''ab''b''rb''ab'' b''cb''cb''rb''rb''ab''b''pb''b ↔  $'$ yb'' b''xb''o''ob'' $\mu$ ''ab'' $\phi'$ 'ab'' $\phi'$ 'ib'' $\phi'$ 'b'' $\gamma$ b'' $\gamma$ b'' $\gamma$ b'' $\phi'$ 'ab'' $\mu$ b'' $\mu'$
- יש 'b''ob'' b''pb''b''ob''b''sh''b''ob''b''ab''b''ab''ab''d''ob'' ab''b''ab''b'' b''ab''b'
- $\verb|``hb''b''`cb''b''`rb''`b''`b''`b''`b''', b''`sb''b''`b''`b''`b''`b''b''b''b''b''b''b'' \leftrightarrow$
- 
- d-i partman-auto-lvm/quided\_size string max
- 'Bb''b''eb'' b''cb''b''mb''b''ob''b''Bb''b''ob'' 'max'.
- 'ob''b''rb''b''ob''b''xb'' b''sb''b''ib''b'' $\mu$ b''  $'$ "ub" $b$ " $a$ b" b" $a$ b" $b$ " $b$ " $b$ " $c$ b" $c$ b" b" $k$ " $a$ b" $a$ b" $a$ b" $b$ " $b$ " $c$ b" $b$ " $d$ " $b$ " $c$ b" $c$
- # b''rb''b''pb''b''yb''b''πb''ab''. b''Щb''b''eb'' b''mb''b''ob''b''xb''b' ↔  $'eb'$ ' b'' $bb'$ ' b''yb''d''rb''ab'' kb'' b''pb''b''d''b''ab''b''kb''b''ib''pb''  $\leftrightarrow$ 'u'wb''d''u'd''d''d''d''d''d''yb'' (b''uh''d''ab''d''ab''d''d''d''d''u''u''u''u''u''u''u''u'' xb''  $b''$   $ab''$ ' $b''$ ' $ab''$ ' $d$  $b''$  $\overline{a}$  $b''$ , 20  $b''$  $\overline{c}$ ' $b''$  $\overline{b}$ '' $b''$  $\overline{a}$  $b''$  $\overline{a}$ '' $b''$  $\overline{a}$  $\overline{b}$ '' $b''$  $\overline{c}$  $\overline{b}$ '' $b''$  $\overline{c}$  $\overline{b}$ '' $\overline{a}$ '' $\overline{b}$ '' $\overline{a}$
- # b''Bb''b''¤b'' b''mb''o''ob''b''xb''eb''b''rb''eb''b''eb'' b''ab''b''¤b''b''ab'' <del>⇔</del>  $b''$   $nb''b''ab''b''$   $nb''b''b''$   $nb''b''b''$   $nb''b''$   $b''b''$   $b''b''$   $b''b''$   $cb''b''c$   $b''b''$   $sb''b''$  $1'$ rb'' b'' $\text{d}$ n'' $\text{d}$ '' d'' $\text{d}$ '' d'' $\text{d}$ '' d'' $\text{d}$ '' d'' $\text{d}$ ''  $\text{d}$ '' d'' $\text{d}$ '' d'' $\text{d}$ '' d'' $\text{d}$ '' d'' $\text{d}$ '' d''  $\text{d}$ '' d''  $\text{d}$ '' d''  $\text{d}$ '' d'' d'' d'' d'' d'' d'' d'' d'' d 'kb''wb''d''b''db'' b''db''yb''yb''ub''db''d''db''d''ab''d''ub''xb''d''ob'' <> 'rb''b''ob''b''mb''b''yb'' LVM
- d-i partman-auto/method string lvm
- ''ob''b''sb''b'' $\mu$ b''b''ib''b''ab''b''ib'''
- 

''ab'' /tmp

 $b''h''b''b''h''b''b''h''$ 

 $'$ 'vb'':

recipe.txt

 $\pm$ 

"'nb''b''ab''b''ab''b''ab''

#d-i partman-auto/expert\_recipe string

40 50 100 ext3

boot-root ::

d-i partman-auto/choose\_recipe select atomic

- # b''Ab''o''ob''o''ob'' b''нb''b''ab''b''дb''b''ab''b''йb''ъ''тb''b''eb'' b''вb'' ↔ b''mb''b''ab''b''cb''b'' rb''b''wb''b'' ăb'' b''pb''b'' cb''b''ub''b''eb''b' eb''b' ←  $'$  $\pi$ b'  $'$ b'  $'\pi$ b'  $'$ ...
- יל 'rb'' b'' eb' 'b' (ab''b'' ab' 'b'' ăb''b'' πb' ' b'' pb''b' 'eb' 'b' 'μb'' eb' 'b' eb' 'b' ←'  $b''$   $b''$   $b''$   $c''$   $d''$   $d''$   $d''$   $d''$   $d''$   $d''$   $d''$   $b''$   $b''$   $d''$   $b''$   $b''$   $d''$   $d''$   $d''$   $d''$   $d''$   $d''$  $b'$ 'T $b'$ 'b''e $b'$ '
- # b''nb''pb''b''ob''b''cb''b''τb''ob'' b''"b''b'' b'' ab''b'' xb''b''ab''b''ab''b''ab''b ↔

#d-i partman-auto/expert\_recipe\_file string /hd-media/recipe

 $'$ 'rb''b'' $ub'$ ' b'' $hb'$ 'b''b''ab'' b'' $hb'$ 'b'' $b$ b''b'' $b'$ 'b''b'' $b'$ 'rb'' $b'$ 'ob''.

- 
- 
- 

# b''xb''xb''zb''ψb''α"b''ob'' b''xb''b''α"b''b''ab'', b''ab''α''αb''α''b''αb''b''ob''b' ↔  $'$  \*kb''b''eb''b'' $\tau$ b''eb'''eb'' b'' $\pi$ b'' $\pi$ b'' $\pi$ b'' $\pi$ b'' $\pi$ b'' $\pi$ b'' $\pi$ b'' $\pi$ b'' $\pi$ b'' $\pi$ b'' $\pi$ b'' $\pi$ b'' $\pi$ b'' $\pi$ b'' $\pi$ b'' $\pi$ b'' $\pi$ b'' $\pi$ b'' $\pi$ b'' $\pi$ b'' $\pi$ b''  $'$   $\mathsf{b}'$   $\mathsf{b}'$   $\mathsf{b}'$   $\mathsf{b}'$   $\mathsf{b}'$   $\mathsf{b}'$   $\mathsf{b}'$   $\mathsf{c}$   $\mathsf{b}'$   $\mathsf{b}'$   $\mathsf{b}'$   $\mathsf{b}'$   $\mathsf{b}'$   $\mathsf{b}'$   $\mathsf{b}'$   $\mathsf{b}'$   $\mathsf{b}'$   $\mathsf{b}'$   $\mathsf{b}'$   $\mathsf{b}'$   $\mathsf{c}$   $\mathsf{b}'$   $\mathsf{b}'$   $\mathsf{c}$  ' πb'' b'' p' ' b'' yb' ' b'' do'' d'' ab'' d'' ař'' d'' d' ' b'' πb'' d'' d'' d'' d'' d'' d'' d'' d'  $'eb'$ 'b'' $pb'$ '' $eb'$ '' $b'$ '' $b'$ ' $kb'$ ' $b'$ ' $kb'$ ' $b'$ ' $bb'$ ' $b'$ ' $b'$ ' $b'$ ' $ib'$ '  $b'$ ' $b'$ ' $cb'$ ' $b'$ ' $b'$ ' $b'$ ''db''b''ib''b''rb''yb''yb''b''pb''b''ab''b''ub''b''ib''b''ïb'' b''ab''d''d''d''d'''d''d'''b'' b'''

# (b''лb''b''ob''b''гb''ib''ib''y'ub''дb''дb''дb''дb''дb''дb'') b''pb''b''яb''b' ↔ 'дb''кb''ob''ob''b''mb''. b''Yb'' b''цb''b''b''ob''b''ob''b''yb''yb'' b' <>  $\verb'nb''b''\verb'pb''b''\verb'kb''b''\verb'kb''b''\verb'nb''ab'b''\verb'ab''b''\verb'ib''b''\verb'ib''b''\verb'cb''b''\verb'b''b''\verb'b'b''\verb'b'']\verb'b''\verb'b''\verb'b''\verb'b'']\verb'b''\verb'b''\verb'b''\verb'b''\verb'b''\verb'b'']\verb'b''\verb'b''\verb'b''\verb'b''\verb'b'']\verb'b''\verb'b''\verb'b''\verb'b''\verb'b'']\verb'b''\verb'b''\verb'b''\verb'b''\$ ''ob''b''pb''o''xb''xb''eb''b''rb''rb''b''bb''cb''cb''sb'' sb'' b''#b''b''eb''bb''sb'' b''eb''b''xb''ab''ab''xb''xb''xb''ab''d''ab''d''ab''d''ob''o''ob''b''sb''unb''b' <  $'$ ib'' $\pi$ b''  $\pi$ b'' /boot, b'' $\pi$ b'' $\pi$ b'' $\pi$ b'' $\pi$ b'' $\pi$ b'' $\pi$ b'' $\pi$ b'' $\pi$ b'' $\pi$ b'' $\pi$ b'' $\pi$ b'' $\pi$ b'' $\pi$ b'' $\pi$ 

# b''nb''b''ib''zb''zb''xb''xb''ab''b''qb''b''xb''xb''ab'', b''ab'' b''pb''b' ↔

use\_filesystem{ } filesystem{ ext3 }

use\_filesystem{ } filesystem{ ext3 }

+ b''∏b''b''ob''b''вb''b''нb''b''дb''b''йb'' b''фb''b''ob''b''pb''b''мb''b''ab''b יל" b''sb''b''eb''b''ub''b''eb''b''ab''b''πb''b''rb''b''ib''b''ab''b''ab''b''ab''b' 'ab''b'' $\mu$ b''ob''ob''b'' $\kappa$ b'' $\gamma$ b'' $\gamma$ b''ob''o''ob''ob'' $\kappa$ b''o''ob'' $\gamma$ b''ob''o' 'ab''b'' Hb''ob'' b''yb'' b''db''b''ab''b''ib'' mb''b''ib'' partman-auto-

+ b''αb''αb''αb''αb''αb''αp''αb''αb''αd''d''αab''α''αd''αb''αp''αq''αd''αb''αb''αb''αd''αd' + b'' $\pi b'$ 'b'' $\pi b'$ 'd'' $\pi b'$ ' $\pi b'$ '' $\pi b'$ ' ab'' $\pi b'$ 'ab'' $\pi b'$ ' $\pi b'$ ' $\pi b'$ ' $\pi b'$ ' $\pi b'$ ' $\pi b'$ ' $\pi b'$ ' $\leftrightarrow$ 'ab'' 'debian-installer' b''ab''b''6b''b''ob'' b'' $\mu$ b''b''ob''b''cb''b''rb''b' + י d'vb''b''ab''d''ab''ab''ab'' b''ăb'' b''sb'' b''pd''b''eb''d''dr'ob''ab'' ab'' →

79

\$primary{ } \$bootable{ } method{ format } format{ }

method{ format } format{ }

method{ swap } format{ }

mountpoint{ /boot }

mountpoint{ / }

500 10000 1000000000 ext3

64 512 300% linux-swap

 $b' 'nb' 'b' 'rb' 'b' 'ob' 'b' 'pb' 'b' 'ib' 'b' 'bb' 'D' 'D-I$ 

 $'\text{eb}\prime\prime\text{mb}\prime\prime\text{db}\prime\prime\text{b}\prime\prime\text{rb}\prime\prime\text{rb}\prime\prime\text{rb}\prime\prime\text{rb}\prime\prime\text{rb}\prime\prime\text{rb}\prime\prime\text{cb}\prime\prime\text{rb}\prime\prime\text{rb}\prime\prime\text{rb}\prime\prime\text{rb}\prime\prime\text{pb}\prime\prime\text{bp}\leftrightarrow$  $'\text{eb}\prime\prime\text{b}\prime\prime\text{b}\leftrightarrow$ 

- 
- 
- 

- 
- 
- 
- 
- 
- 
- d-i partman/choose\_partition select finish
- d-i partman-partitioning/confirm\_write\_new\_label boolean true
- # b''щb''b''ob'' b''вb''d''иb'' b''вb''o''кb''дb''дb''зb''зb''дb''дb''дb''дb''иb'' дb'' ↔ 'rb''wb'', b''ob''d'\unguyb''ab''d''wb''d''b''mb''b''ib''d''db''d''d''hb''b' <> 'ab''b''ab''o''eb''b''ab''o''eb''ab''a''b''ab''o''xb''xb'' b''sb''d''ub''ab''b''щb''b  $\leftrightarrow$ ''eb'' b''cb''b''mb''b''ob''b''cb''b''ob''b''ob''b''ib''b''ab''.
- partman b''ab''b''sb''b''rb''b''ob''b''mb''b''ab''b''rb''rb''b''ub''b''ub''b'  $\leftrightarrow$  $\leftrightarrow$ b''p''b''ob''b''ab''b'' $\pi b$ ''b'' $\pi b$ '' $\pi b$ '' $\pi b$ '' $\pi b$ '' $\pi b$ '' $\pi b$ '' 'ab'' $\pi b$ '' $\pi b$ '' $\pi b$ '' $\pi b$ '' $\pi b$ ''  $\pi b$ ''  $'$ ob''
- # b''Ub''o''eb'' b''du'dv'd''ob''d''ab''d''da''d''ob''d''dr''dr''d''d''ob''d''b''d''b''d''b''
- $'$  ub'' b'' $\text{d}$ '' $\text{d}$ '' $\text{d}$ ''  $\text{d}$ ''  $\text{d}$ ''  $\text{d}$ ''  $\text{d}$ ''  $\text{d}$ '' $\text{d}$ ''  $\text{d}$ ''  $\text{d}$ ''  $\text{d}$ ''  $\text{d}$ ''  $\text{d}$ ''  $\text{d}$ ''  $\text{d}$ ''  $\text{d}$ ''  $\text{d}$ ''  $\text{d}$ ''  $\text{d}$ ''  $\text{d}$ ''  $\$ 'ub''o''db''d''ab''o''ub''d''b''wb''o''o''d''xb''b''eb''b''rb''eb''b''eb'' b' ← 'Hb''b''ab''b''cb''b''nb''b''ib''b''zb''b''yb''b''sb''b''ab''b''ab''b''rb''b''ub''
- 'sb'' b'' $\mu$ b''b''ab'' b''ib''b'' $\mu$ b'' $\mu$ ''b'' $\mu$ b'' $\mu$ b'' $\mu$ b'' $\lambda$ b''  $\lambda$ b'' b'' $\mu$ b'' $\mu$ ''b''  $\leftrightarrow$  $b''ab''b''k''b''b''b''b''b''b''b''b''b''b''k''b''partman-auto'' b''yb'' b''cb''b' \leftrightarrow$  $'$ xb''ob''ob''b''ub''ob''o''ub''b'' $\mathbb{B}'$ 'b''ub''b''ib'' b''xb''b''ob''b'' $\mathbb{B}'$ 'b''yb'' # D-I b''Mb''b''ob''xb''xb''eb'' b''Mb''b''ib''cb''b''rb''rb''ab''b''πb''b''rb''b'
- $'$ ob''b''xb''b''yb''b''rb''b''b''b'' # b''Bb''b''ib''b''дb''b''pb''b''ib''b''sb''b''Hb''b''sb''ab''b''πb''b''ub''b''cb''b'  $'\,\texttt{x}\texttt{b}\prime\,\texttt{'}\texttt{b}\prime\,\texttt{'}\texttt{b}\prime\,\texttt{'}\texttt{b}\prime\,\texttt{'}\texttt{b}\prime\,\texttt{'}\texttt{c}\texttt{b}\prime\,\texttt{'}\texttt{b}\prime\,\texttt{'}\texttt{b}\prime\,\texttt{'}\texttt{b}\prime\,\texttt{'}\texttt{b}\prime\,\texttt{'}\texttt{b}\prime\,\texttt{'}\texttt{c}\texttt{b}\prime\,\texttt{'}\texttt{c}\texttt{b}\prime\,\texttt{'}\ldots\texttt{b}\prime\,\texttt{'}\texttt{c}\rightarrow$
- ''pb''b''ub'' amd64; b''дb''b''eb''b''πb''ab''b''πb''b''ib'' ib'' b''wb''b' ↔
- + b''@b''b''pb''b''ab''b''rb''b''mb''b''eb''b''#b''b''#b''b'' b''sb''b''wb''b''щb''b ↔  $'$ 'eb'' b'' $\mu$ b''b''ab''b''ab''d''eb'' $\mu$ ''b'' $\mu$ b''b'' $\mu$ b''b'' $\mu$ b''b'' $\mu$ b''b'' $\leftrightarrow$ ' $\mu$ b'' $\mu$ '' $\leftrightarrow$
- \$iflabel{ gpt } \$reusemethod{ } method{ efi } format $\{\}$
- 'eb''b''pb''b''mb''b''wb''b''йb'' b''eb''b''πb''b''eb''b''wb''b''eb''b''#b''b' + ''v'rb'' b''pb''b''eb''b''ub''b''eb''b''nb''b''rb''b''ab'': 538 538 1075 free
- # b''ub''b''ьb''b''ob''b''гb''ob'' ob'' b''дb''b''ob'' b''нb''b''ab''b''вb''b''eb'' ↔ 'pb''b''eb''b''ub''b''eb''b''ab''b''rb''rb''b''ab'', b''sb''b''xb'' b''mb''b'  $\leftrightarrow$
- $'6b''b''eb''b''b''$  http://b//pb//b//ob//b//sb//b//pb//b//ib//b//nb// EFI, b//bb//b/  $\leftrightarrow$  $'$  ub'' d''ud''d''d''d'' ab'' d''d''eb''d''d''d''d''eb'' d''unp''d''d''d''d''d''d''ab'' ab''  $\leftrightarrow$  $b''\texttt{r}b''b''\texttt{b}''b''\texttt{b}''b''b''b''b''b''c\\ b''b''b''b''b''b''b''b''b''b''b''b''b''b''b''b''b''$  $'$ rb''b''ab''b'' $\pi$ b''b'' $\pi$ b'''
- $b\prime\prime\,b\prime\prime\prime\mu b\prime\prime\mu b\prime\prime\,b\prime\prime\mu b\prime\prime\mu b\prime\prime\mu b\prime\prime\mu b\prime\prime\mu b\prime\prime\mu b\prime\prime\mu b\prime\prime\mu b\prime\prime\mu b\prime\prime\mu b\prime\prime\quad EFI$ # b''Ab''b''xb''ub''щb''b''ob'' b''ab''b''ab''b''шb''b''ib''b''йb'' b''cb''b''иb'' ←
- ## b''Cb''b''rb''ab''d''ob''d''pb''d''eb''b''ab''b''#b''ar'b''gb'' b''pb''b''ob''
- $b''$ B $b''$ .

 $#$ 

 $#$  $#$ 

 $#$ 

- 'nb''b''xb''b''yb''b''ab''b''xb''b''rb''b''ab'' # b''дb''o''ob'' b''rb''o''ob''b''pb''b''yb''b''πb''db''ab'' b''rb''ob''ob''b''mb''b''ib'' ↔
- ''kb''b''yb''<sub>b</sub>''ab''d''ab''o''ab''b''ab''b''ab''b''xb''b''rb''b''yb''yb''b'  $\leftrightarrow$ 'nb''b'' $\mathbf{b}'$ 'rb'' $\mathbf{b}'$ 'rb'' $\mathbf{b}'$ ' $\mathbf{b}'$ '' $\mathbf{b}'$ '' $\mathbf{b}'$ '' $\mathbf{b}'$ '' $\mathbf{b}'$ '' $\mathbf{b}'$ '' $\mathbf{b}'$ '' $\mathbf{b}'$ '' $\mathbf{b}'$ '' $\mathbf{b}'$ '' $\mathbf{b}'$ '' $\mathbf{b}'$ '' $\mathbf{b}'$ '' $\mathbf{b}'$ '' $\mathbf{b}'$ '' $\mathbf{b}'$ '' $\mathbf{b}'$ '' $\mathbf{b}'$  $'$ לוי 'ph''b'' b''ob''d''d'' b''cb'' $\pi$ uh''b'' $\pi$ b'' $\pi$ b'' $\pi$ b'' b'' $\pi$ b''d'' $\pi$ b'' $\pi$ b'' $\pi$ b'' $\pi$ b''  $\leftrightarrow$
- ''pb''b''xb'', b''gb''b''xb'' b''db''b''ab''b''йb''лb''лb''b''ob''b''вb''b' ↔'  $'$ ib'' # b''cb''b''ub''cb''cb''c'rb''πb''b''eb''b''mb''b''πb''b''ib'' b''mb''b''ib''b''πb''b
- ''ob'', b''sb''b''kb'' b''sb''b''kb''ab''b''ab''b''ab''b''ab''b''rb''ab''b''ab'' b'
- + b''cb''xb''xb''ob''b''sb''xb''xb''xb''xb''xb''db''ch''yb''zb''. b''Tb''b''yb''b''rb'' b' ↔

```
d-i partman/confirm boolean true
```

```
d-i partman/confirm_nooverwrite boolean true
```

```
# b''Пb''b''рb''b''иb''b''мb''b''уb''b''сb''b''оb''b''вb''b''еb'' b''зb''b''аb''b ←-
   ''вb''b''аb''b''нb''b''тb''b''аb''b''жb''b''еb''b''нb''b''нb''b''яb'' UEFI (' ←-
   b''сb''b''уb''b''мb''b''іb''b''сb''b''нb''b''іb''b''сb''b''тb''b''ьb'' b' ←-
   'зb'' BIOS' b''бb''b''уb''b''дb''b''еb'' b''вb''b''тb''b''рb''b''аb''b''чb''b ←-
   ''еb''b''нb''b''оb''). b''Зb''b''аb'' b''зb''b''аb''b''мb''b''оb''b''вb''b' ←-
   'чb''b''уb''b''вb''b''аb''b''нb''b''нb''b''яb''b''мb'': false.
#d-i partman-efi/non_efi_system boolean true
# Ensure the partition table is GPT - this is required for EFI
#d-i partman-partitioning/choose_label select gpt
#d-i partman-partitioning/default_label string gpt
# b''Кb''b''оb''b''лb''b''иb'' b''уb''b''вb''b''іb''b''мb''b''кb''b''нb''b''еb''b ←-
   ''нb''b''оb'' b''шb''b''иb''b''фb''b''рb''b''уb''b''вb''b''аb''b''нb''b''нb'' ←-
   b''яb'' b''дb''b''иb''b''сb''b''кb''b''аb'', b''пb''b''рb''b''оb''b''пb''b' ←-
   'уb''b''сb''b''тb''b''іb''b''тb''b''ьb'' b''пb''b''оb''b''пb''b''еb''b''рb''b ←-
```
''еb''b''дb''b''нb''b''єb'' b''вb''b''иb''b''тb''b''иb''b''рb''b''аb''b''нb'' *←* b''нb''b''яb'' b''рb''b''оb''b''зb''b''дb''b''іb''b''лb''b''іb''b''вb''.

#d-i partman-auto-crypto/erase\_disks boolean false

#### **Б.4.7.2 Розбиття на розділи завдяки RAID**

Ви також можете використовувати попередню підготовку для створення розділів на програмних RAID-масивах. Підтримуються рівні RAID 0, 1, 5, 6 і 10, створення погіршених масивів і вказівка запасних пристроїв.

Якщо ви використовуєте RAID 1, ви можете попередньо завантажити grub для встановлення на всі пристрої, що використовуються в масиві; див. Параграф Б.4.11.

#### застереження

Цей тип автоматичного розбиття на ро[зділи м](#page-97-0)оже легко помилятися. Це також функціональність, яка отримує відносно мало тестування від розробників debian-installer. Відповідальність за правильне використання різних рецептів (щоб вони мали сенс і не суперечили один одному) лежить на користувачеві. Перевірте /var/log/syslog, якщо у вас виникли проблеми.

- # b''Мb''b''еb''b''тb''b''оb''b''дb'' b''мb''b''аb''b''єb'' b''бb''b''уb''b''тb'' *←* b''иb'' b''вb''b''сb''b''тb''b''аb''b''нb''b''оb''b''вb''b''лb''b''еb''b' *←-* 'нb''b''иb''b''йb'' b''нb''b''аb'' "b''рb''b''еb''b''йb''b''дb''".
- #d-i partman-auto/method string raid

# b''Вb''b''кb''b''аb''b''жb''b''іb''b''тb''b''ьb'' b''дb''b''иb''b''сb''b''кb''b *←-* ''иb'' b''дb''b''лb''b''яb'' b''рb''b''оb''b''зb''b''бb''b''иb''b''тb''b' *←-*

- 'тb''b''яb'' b''нb''b''аb'' b''рb''b''оb''b''зb''b''дb''b''іb''b''лb''b' *←-* 'иb''. b''Уb''b''сb''b''іb'' b''вb''b''оb''b''нb''b''иb'' b''оb''b''тb''b' *←-* 'рb''b''иb''b''мb''b''аb''b''юb''b''тb''b''ьb'' b''оb''b''дb''b''нb''b''аb''b *←-* ''кb''b''оb''b''вb''b''еb'' b''рb''b''оb''b''зb''b''тb''b''аb''b''шb''b''уb'' *←-*
- b''вb''b''аb''b''нb''b''нb''b''яb'',
- # b''тb''b''оb''b''мb''b''уb'' b''цb''b''еb'' b''сb''b''пb''b''рb''b''аb''b''цb'' *←* b''юb''b''єb'' b''лb''b''иb''b''шb''b''еb'' b''яb''b''кb''b''щb''b''оb'' b' *←-* 'дb''b''иb''b''сb''b''кb''b''иb'' b''оb''b''дb''b''нb''b''аb''b''кb''b''оb''b *←-* ''вb''b''оb''b''гb''b''оb'' b''рb''b''оb''b''зb''b''мb''b''іb''b''рb''b' *←-*  $'$ yb''.

#d-i partman-auto/disk string /dev/sda /dev/sdb

# b''Дb''b''аb''b''лb''b''іb'' b''пb''b''оb''b''тb''b''рb''b''іb''b''бb''b''нb''b *←-* ''оb'' b''вb''b''кb''b''аb''b''зb''b''аb''b''тb''b''иb'' b''фb''b''іb''b' *←-* 'зb''b''иb''b''чb''b''нb''b''іb'' b''рb''b''оb''b''зb''b''дb''b''іb''b''лb''b *←-* ''иb'', b''яb''b''кb''b''іb'' b''бb''b''уb''b''дb''b''уb''b''тb''b''ьb'' b' *←-* 'вb''b''иb''b''кb''b''оb''b''рb''b''иb''b''сb''b''тb''b''оb''b''вb''b''уb''b' *←-* 'вb''b''аb''b''тb''b''иb''b''сb''b''яb''.

```
#d-i partman-auto/expert_recipe string \
      multiraid ::
\pm1000 5000 4000 raid
#\setminus#$primary{ } method{ raid }
              64 512 300% raid
                     method{ raid }
              500 10000 1000000000 raid
                     method{ raid }
\pm\pm# b''Hb''b''ab''ob''ob''cb''cb''πb''ab''b''ab''b''Hb''ob''αb''κb'' b''πb''b''ob''b
   ''rb''b''pb''b''ib''b''6b''b''\mathbb{H}''b''\mathbb{H}b''b''\mathbb{H}''b''\mathbb{H}b''\mathbb{H}''\mathbb{H}''\mathbb{H}''\mathbb{H}''\mathbb{H}''\mathbb{H}''\mathbb{H}''\mathbb{H}''\mathbb{H}''\mathbb{H}''\mathbb{H}''\mathbb{H}''\mathbb{H}''\mathbb{H}b''rb''b''ab'', b''sb''b''b''kb''b''p'b''ab''b''ab''b''b''ib''b''b''b''b''b''b''"'ab''b''ab''b''ib''b''ab''b''ab''ab''
+ b''6b''b''yb''dr''дb''d''yb''yb''rb''πb''b''ьb'' b''вb''d''иb''αb''b''κb''ob''b''pb''b ↔
   ''sb''\phi''d''\phi''d''\phi''d''\phi''d''\phi''d''\phi''d''\phi''\phi''\phi''\phi''\phi''\phi''\phi''\phi''\phi''\phi''\phi''\phi''\phi''\phi''\phi''Hb''b''Hb''d''ib'' RAID. b''Hb''b''eb'' b''sb''b''ab''b''ob''yb''yb''ab''b'' ab''b <>
   ''ab''b''ib''ob''cb'' eb'' b''sb''b''ub''b''xb''b''ob''b''pb''b''ub''b''cb'' <>
   b''rb''b''ob''b' b''b''b''b''b''b''b''ab''b''rb''b''b''b''b''b''b''c''ab''b''sb''b''ub''b''πb''b''ьb''ыb''нb''ib'' ib'' b''#b''b''ob''b''mb''b''eb''b
   ''pb''b''ab''b''pb''b''ob''zb''ab''d''ub''ib''ib''ar'b''d''d''d''d''ab''b''b''b''
+ b''дb''b''дb''b''яb'' b''дb''дh''оb''b''гb''b''цb''b''чb''дb''дh''д''дb''дb''дb''дb''дb'' xb'' ←
   "pb''b''ib''b''sb''b''Hb''b''ib'' RAID 0, 1, 5, 6 b''ib'' 10;
'ת 'unb''ib''ah''d''dr''ah''d''b''b''rb''d''dd''d''d''cb''b''ah'' b''ab''d''d''d''d''d''d''d''d''
    b' \text{ 'lb' 'b' 'ob' 'b' 'nb' 'db' 'ob' 'b' 'mb' 'b' 'ob' 'b' 'rb' 'rb' 'b' 'ob' 'b' 'ob' 'b' 'ob' '# b''Ib''ab''b''pb''b''ab''b''ab''b''mb''eb''b''τb''b''pb''b''pb''a'' b''τb''ab''b '<del>ab''b</del>
   '' kb''b''ib'':
# <raidtype> <devcount> <sparecount> <fstype> <mountpoint> \
          <devices> <sparedevices>
#d-i partman-auto-raid/recipe string \
    1 2 0 ext3 /
\pm/dev/sda1#/dev/sdb1
    1 2 0 swap -\pm/dev/sda5#/dev/sdb5
#\pm\pm0 2 0 ext3 /home
#/dev/sda6#/dev/sdb6
# b''Дb''ob''b''дb''b''ab''b''тb''xb''xb''ob''ob''b''sb''b''yb'' b''ib''b''нb''b ↔
   b''eb''u'nb''eb''u'nb''eb''u'nb''u'nb''ob'' b''yb'' b''\psi'ab''u'nb''\psi'nb''u'nb''b' \leftrightarrow'ib'' partman-auto-raid-recipe.txt
+ b''a''d''xb''a''d'ob''d''d"'d''u''ab''d''d''d''d''da''d''ab'' d''cb'' b''cb''xb'' ↔
   b''ab''b''ab''b''ab''b''cb''b''a'b''a''b''ab''b''cb''b''b''b''c'b''b''b''c''ab'' 'debian-installer' b''ab''b''6b''b''ob'' b''mb''b''ob''b''cb''b''rb''b' +
   'yb''o''ub''d''ub''d''ub''ab''o''ŭb'' b''yb'' b''µb''b''xb''eb''d''eb''b''eb'' ↔
   b''nb''b''ib'' D-I# b''cb''b''xb''b''ob''b''sb''b''wb''b''mb''b''mb''b''ab''.
# b''∐b''b''eb'' b''sb''b''mb''b''yb''b''wb''b''yb''b''eb'' partman b''ab''b' ↔
```
 $'$  ab''b'' $\rm{b}$ '' $\rm{b}$ '' $\rm{d}$ '' $\rm{d}$ '' $\rm{d}$ '' $\rm{d}$ '' $\rm{d}$ '' $\rm{d}$ '' $\rm{d}$ '' $\rm{d}$ '' $\rm{d}$ '' $\rm{d}$ '' $\rm{d}$ '' $\rm{d}$ '' $\rm{d}$ '' $\rm{d}$ '' $\rm{d}$ '' $\rm{d}$ '' $\rm{d}$ '' $\rm{d}$ '' $\rm{d}$ '' $\rm{d}$ '' $\rm{d}$ '' $\rm$ 'u'v'r b''d''dr''d''d''c')'d''d''dr''d''dxb''d''xb''eb''d''d''d''dr''d''dr''d''d''dr''d'' d

```
d-i partman-md/confirm boolean true
d-i partman-partitioning/confirm_write_new_label boolean true
d-i partman/choose_partition select finish
d-i partman/confirm boolean true
```

```
d-i partman/confirm_nooverwrite boolean true
```
#### **Б.4.7.3 Керування монтуванням розділів**

Зазвичай, файлові системи монтуються з використанням універсального унікального ідентифікатора (UUID) як ключа; це дозволяє монтувати їх належним чином, навіть якщо ім'я пристрою змінюється. UUID довгі і їх важко читати, тому, якщо ви бажаєте, програма встановлення може змонтувати файлові системи на основі традиційних назв пристроїв або на основі мітки, яку ви призначите. Якщо ви попросите програму встановлення змонтувати за міткою, будь-які файлові системи без мітки буде змонтовано з використанням UUID.

Пристрої зі стабільними іменами, такі як логічні томи LVM, і надалі використовуватимуть свої традиційні імена, а не UUID.

#### застереження

Традиційні назви пристроїв можуть змінюватися залежно від порядку, у якому ядро виявляє пристрої під час завантаження, що може призвести до монтування неправильної файлової системи. Аналогічно, мітки можуть зіткнутися, якщо ви під'єднаєте новий диск або USB-накопичувач, і якщо це станеться, поведінка вашої системи під час запуску буде випадковою.

- # b''Зb''b''аb'' b''зb''b''аb''b''мb''b''оb''b''вb''b''чb''b''уb''b''вb''b''аb''b *←-* ''нb''b''нb''b''яb''b''мb'' b''мb''b''оb''b''нb''b''тb''b''уb''b''вb''b''аb'' *←* b''тb''b''иb'' b''зb''b''аb'' UUID, b''аb''b''лb''b''еb'' b''вb''b''иb'' b' *←-* 'тb''b''аb''b''кb''b''оb''b''жb'' b''мb''b''оb''b''жb''b''еb''b''тb''b''еb'' *←* b''вb''b''иb''b''бb''b''рb''b''аb''b''тb''b''иb'' b''пb''b''аb''b''рb''b' *←-* 'аb''b''мb''b''еb''b''тb''b''рb'' "b''тb''b''рb''b''аb''b''дb''b''иb''b''цb'' *←* b''іb''b''йb''b''нb''b''иb''b''йb''", b''щb''b''оb''b''бb''
- # b''вb''b''иb''b''кb''b''оb''b''рb''b''иb''b''сb''b''тb''b''оb''b''вb''b''уb''b' *←-* 'вb''b''аb''b''тb''b''иb'' b''тb''b''рb''b''аb''b''дb''b''иb''b''цb''b''іb''b *←-* ''йb''b''нb''b''іb'' b''нb''b''аb''b''зb''b''вb''b''иb'' b''пb''b''рb''b' *←-* 'иb''b''сb''b''тb''b''рb''b''оb''b''їb''b''вb'' b''аb''b''бb''b''оb'' "label *←-* ", b''щb''b''оb''b''бb'' b''сb''b''пb''b''рb''b''оb''b''бb''b''уb''b''вb''b' *←-* 'аb''b''тb''b''иb'' b''мb''b''іb''b''тb''b''кb''b''иb'' b''фb''b''аb''b''йb'' *←* b''лb''b''оb''b''вb''b''оb''b''їb'' b''сb''b''иb''b''сb''b''тb''b''еb''b' *←-* 'мb''b''иb'' b''пb''b''еb''b''рb''b''еb''b''дb'' b''тb''b''иb''b''мb'', b' *←-* 'яb''b''кb''
- # b''пb''b''оb''b''вb''b''еb''b''рb''b''нb''b''уb''b''тb''b''иb''b''сb''b''яb'' b *←-* ''дb''b''оb'' UUID.

#d-i partman/mount\_style select uuid

### **Б.4.8 Установка базової системи**

Насправді не так вже й багато можна попередньо обробити на цьому етапі інсталяції. Єдині запитання стосуються встановлення ядра.

```
# b''Нb''b''аb''b''лb''b''аb''b''шb''b''тb''b''уb''b''йb''b''тb''b''еb'' APT b' ←-
   'тb''b''аb''b''кb'', b''щb''b''оb''b''бb'' b''зb''b''аb'' b''зb''b''аb''b' ←-
   'мb''b''оb''b''вb''b''чb''b''уb''b''вb''b''аb''b''нb''b''нb''b''яb''b''мb'' b ←-
   ''нb''b''еb'' b''вb''b''сb''b''тb''b''аb''b''нb''b''оb''b''вb''b''лb''b''юb'' ←-
   b''вb''b''аb''b''тb''b''иb'' b''рb''b''еb''b''кb''b''оb''b''мb''b''еb''b' ←-
   'нb''b''дb''b''оb''b''вb''b''аb''b''нb''b''іb'' b''пb''b''аb''b''кb''b''уb''b ←-
   ''нb''b''кb''b''иb''.
```
# b''оb''b''пb''b''цb''b''іb''b''яb'' b''мb''b''оb''b''жb''b''еb'' b''пb''b''рb'' *←* b''иb''b''зb''b''вb''b''еb''b''сb''b''тb''b''иb'' b''дb''b''оb'' b''нb''b' *←-* 'еb''b''пb''b''оb''b''вb''b''нb''b''оb''b''тb''b''иb'' b''сb''b''иb''b''сb''b *←-* ''тb''b''еb''b''мb''b''иb'' b''іb'' b''мb''b''аb''b''єb'' b''вb''b''иb''b' *←-*

'кb''b''оb''b''рb''b''иb''b''сb''b''тb''b''оb''b''вb''b''уb''b''вb''b''аb''b' *←-* 'тb''b''иb''b''сb''b''яb'' b''лb''b''иb''b''шb''b''еb'' b''дb''b''уb''b''жb'' *←*  $h'$ 'eb'

# b''дb''b''оb''b''сb''b''вb''b''іb''b''дb''b''чb''b''еb''b''нb''b''иb''b''мb''b' *←-* 'иb'' b''кb''b''оb''b''рb''b''иb''b''сb''b''тb''b''уb''b''вb''b''аb''b''чb''b *←-* ''аb''b''мb''b''иb''.

#d-i base-installer/install-recommends boolean false

- # b''Пb''b''аb''b''кb''b''уb''b''нb''b''оb''b''кb'' b''оb''b''бb''b''рb''b''аb''b *←-* ''зb''b''уb'' b''яb''b''дb''b''рb''b''аb'' (b''мb''b''еb''b''тb''b''аb''), b' *←-* 'яb''b''кb''b''иb''b''йb'' b''пb''b''оb''b''тb''b''рb''b''іb''b''бb''b''нb''b *←-* ''оb'' b''вb''b''сb''b''тb''b''аb''b''нb''b''оb''b''вb''b''иb''b''тb''b' *←-* 'иb''; b''мb''b''оb''b''жb''b''нb''b''аb'' b''вb''b''иb''b''кb''b''оb''b' *←-* 'рb''b''иb''b''сb''b''тb''b''аb''b''тb''b''иb'' "none", b''яb''b''кb''b''щb'' *←* b''оb'' b''нb''b''еb'' b''пb''b''оb''b''тb''b''рb''b''іb''b''бb''b''нb''b' *←-* 'оb'' b''вb''b''сb''b''тb''b''аb''b''нb''b''оb''b''вb''b''лb''b''юb''b''вb''b *←-* ''аb''b''тb''b''иb'' b''жb''b''оb''b''дb''b''нb''b''оb''b''гb''b''оb'' b' *←-* 'пb''b''аb''b''кb''b''уb''b''нb''b''кb''b''аb''
- # b''яb''b''дb''b''рb''b''оb'' b''нb''b''еb'' b''бb''b''уb''b''дb''b''еb'' b' *←-* 'вb''b''сb''b''тb''b''аb''b''нb''b''оb''b''вb''b''лb''b''еb''b''нb''b''оb''.

#d-i base-installer/kernel/image string kfreebsd-image-686

### **Б.4.9 Apt setup**

Налаштування /etc/apt/sources.list та основних параметрів конфігурації повністю автоматизовано на основі вашого методу встановлення та відповідей на попередні запитання. За бажанням ви можете додати інші (локальні) сховища.

- # b''Вb''b''иb''b''бb''b''еb''b''рb''b''іb''b''тb''b''ьb'', b''яb''b''кb''b''щb'' *←* b''оb'' b''хb''b''оb''b''чb''b''еb''b''тb''b''еb'' b''вb''b''іb''b''дb''b' *←-* 'сb''b''кb''b''аb''b''нb''b''уb''b''вb''b''аb''b''тb''b''иb'' b''дb''b''оb''b *←-* ''дb''b''аb''b''тb''b''кb''b''оb''b''вb''b''іb'' b''іb''b''нb''b''сb''b''тb'' *←* b''аb''b''лb''b''яb''b''цb''b''іb''b''йb''b''нb''b''іb'' b''нb''b''оb''b' *←-* 'сb''b''іb''b''їb''
- # (b''зb''b''аb'' b''зb''b''аb''b''мb''b''оb''b''вb''b''чb''b''уb''b''вb''b''аb'' *←* b''нb''b''нb''b''яb''b''мb'': false).
- d-i apt-setup/cdrom/set-first boolean false
- # b''Вb''b''иb'' b''мb''b''оb''b''жb''b''еb''b''тb''b''еb'' b''вb''b''сb''b''тb'' *←* b''аb''b''нb''b''оb''b''вb''b''иb''b''тb''b''иb'' b''нb''b''еb''b''вb''b' *←-*
	- 'іb''b''лb''b''ьb''b''нb''b''уb'' b''пb''b''рb''b''оb''b''шb''b''иb''b''вb''b *←-* ''кb''b''уb''.

#d-i apt-setup/non-free-firmware boolean true

# b''Вb''b''иb'' b''мb''b''оb''b''жb''b''еb''b''тb''b''еb'' b''вb''b''сb''b''тb'' *←* b''аb''b''нb''b''оb''b''вb''b''иb''b''тb''b''иb'' b''яb''b''кb'' b''пb''b' *←-* 'лb''b''аb''b''тb''b''нb''b''еb'', b''тb''b''аb''b''кb'' b''іb'' b''бb''b' *←-* 'еb''b''зb''b''пb''b''лb''b''аb''b''тb''b''нb''b''еb'' b''пb''b''рb''b''оb''b *←-* ''гb''b''рb''b''аb''b''мb''b''нb''b''еb'' b''зb''b''аb''b''бb''b''еb''b''зb'' *←* b''пb''b''еb''b''чb''b''еb''b''нb''b''нb''b''яb''.

#d-i apt-setup/non-free boolean true

#d-i apt-setup/contrib boolean true

- # b''Яb''b''кb''b''щb''b''оb'' b''вb''b''иb'' b''нb''b''еb'' b''бb''b''аb''b' *←-* 'жb''b''аb''b''єb''b''тb''b''еb'' b''вb''b''иb''b''кb''b''оb''b''рb''b''иb''b *←-* ''сb''b''тb''b''оb''b''вb''b''уb''b''вb''b''аb''b''тb''b''иb'' sources.list, *←* b''нb''b''еb'' b''кb''b''оb''b''мb''b''еb''b''нb''b''тb''b''уb''b''йb''b' *←-* 'тb''b''еb'' b''нb''b''аb''b''сb''b''тb''b''уb''b''пb''b''нb''b''иb''b''йb'' *←* b''рb''b''яb''b''дb''b''оb''b''кb''
- # b''зb''b''аb''b''пb''b''иb''b''сb'' b''дb''b''лb''b''яb'' b''іb''b''нb''b''сb'' *←* b''тb''b''аb''b''лb''b''яb''b''цb''b''іb''b''йb''b''нb''b''оb''b''гb''b''оb'' *←* b''оb''b''бb''b''рb''b''аb''b''зb''b''уb'' DVD/BD, b''аb''b''кb''b''тb''b' *←-* 'иb''b''вb''b''нb''b''оb''b''гb''b''оb'' b''уb'' b''вb''b''сb''b''тb''b''аb'' *←* b''нb''b''оb''b''вb''b''лb''b''еb''b''нb''b''іb''b''йb'' b''сb''b''иb''b' *←-*

'сb''b''тb''b''еb''b''мb''b''іb''

''Tb'' b''db''b''ab''b'' $\bar{a}b$ ''b'' $\bar{b}$ ''b'' $\bar{b}$ '' b''yb'' b'' $\bar{b}$ '' base64

b''b''b''b''d''d''d''d''d''d''d''b''xb''b''yb'', b''ab''b''ab''b''xb''d''b''ob''b'  $'$ ab'' $'$ yb'' $d'$ 'da'' $d'$ yb'' $d'$ ''da'' $d''$ yb'' $d''$ ub'' $d''$ ''da'' $d''$ '' $d''$ ''da'' $d''$ ''da'' $d''$ ''da'' $d''$ 

#d-i apt-setup/local0/key string http://local.server/key 'eb''b''pb''b''eb''b''zb''db''ab''b'' $\tau$ rb''a''b''xb'' b'' $\delta'$ 'b''ob'' $\delta'$ 'ab''b''ob'''

b''kb''b''ob''ab''b''eb''o''ab''b''rb''ab''b''ab''b''pb''b''ib''b''ab''.

 $b'$ 'ob''b'' $nb'$ 'b''b''yb'' # b''pb''b''¤b''d''дb''b''ob''b''xb'' sources.list b''õb''b''yb''b''дb''b''eb'' b ↔ 

# apt b''mb''o''ob''o''cb''b''κb''ab''o''pb''p''xb''ab''o''\*ab''o''ab''b''rb''b''bb''o' 'cb''b''sb''ab'' b''ab'' ab'' b''ab''b''eb''ab''ab''a''b'' $\mathbf{b}$ '' $\mathbf{b}$ '' $\mathbf{b}$ '' $\mathbf{b}$ '' $\mathbf{b}$ '' $\mathbf{b}$ '' $\mathbf{b}$ '' $\mathbf{b}$ '' $\mathbf{b}$ '' $\mathbf{b}$ '' $\mathbf{b}$ '' $\mathbf{b}$ '' $\mathbf{b}$ '' $\mathbf{b}$ '' $\mathbf{b}$ '' $\mathbf{b}$ '' $\mathbf$ b'' $ab'$ 'b''sb''o''do''d''ab''b''ab''d''hb''ab''b''ab''b''ab''b''ab''b''d''b''ab''b''ch''d''d''d''d'' 

'ib''dv''dv''ab''ab''dv'ab''dv'dv''d''d''d''d''d''d''d''dv''ab''d''dv''ab''d''dv'  $\mathbf{b'}^{\mathsf{v}}\mathbf{d} \mathbf{b'}^{\mathsf{v}}\mathbf{d} \mathbf{c'}^{\mathsf{v}}\mathbf{d} \mathbf{c'}^{\mathsf{v}}\mathbf{d} \mathbf{c'}^{\mathsf{v}}\mathbf{d} \mathbf{c'}^{\mathsf{v}}\mathbf{d} \mathbf{c'}^{\mathsf{v}}\mathbf{d} \mathbf{d} \mathbf{c'}^{\mathsf{v}}\mathbf{d} \mathbf{d}^{\mathsf{v}}^{\mathsf{v}}\mathbf{d} \mathbf{c'}^{\mathsf{v}}\mathbf{d} \mathbf{c'}^{\mathsf{v}}\mathbf{$ 'cb''xb''xb''o''ob''ab''d''ub''ab''o''щb''ab''ab''; b''sb''ub''ub'' b''πb''b' ↔  $'$ ob'' $b'$ 'Bb''b'' $ab'$ 'b'' $b'$ 'Hb'' $b'$ ' $ab'$ ' $b'$ ' $ab'$ ' $b'$ ' $ab'$ ' $b'$ ' $ab'$ ' $b'$ ' $ab'$ ' $b'$ ' $ab'$ ' $b'$ ' $b'$ ' $\mapsto$ "'ub'' b''xb''b''ub''b''ob''b''ub'' b''ab''b''ob''b''ob''

#d-i apt-setup/local0/source boolean true # URL-b''ab''b''дb''b''pb''b''eb''b''cb''b''yb'' b''πb''b''yb''b''b''ob''b''πb''b'

""µb"'b"'xb"'b"'ub"' deb-src

#d-i apt-setup/local0/comment string local server 

http://local.server/debian stable main

#d-i apt-setup/local0/repository string \

'nb''b''Hb''b''ob'' local[0-9]

''ob''d''ab''o''ub''ab''o''щb''o''ab'', b''дb''o''o''o''cb''rb''rb''yb''b'  $\leftrightarrow$ 

# b''Ib''b''ob''b''πb''b''ab''b''тb''xb''xb''ob''b''sb''b''ib'' b''cb''b''xb''b ←

#d-i apt-setup/security\_host string security.debian.org

#d-i apt-setup/services-select multiselect security, updates

 $'$ <sub>B</sub>b''b''ab''b'' $h$ ''b'' $h$ ''ab''b'' $h$ ''sb'' $h$ ''b'' $h$ <sup>''</sup>.

b''eb''b'' $\mu$ b''b''eb''b'' $\mu$ b'' $\mu$ b'' $\mu$ ''b'' $\mu$ b'' $\mu$ b'' $\mu$ b'' $\mu$ b'' $\mu$ b'' $\mu$ b'' $\mu$ b'' $\mu$ b'' $\mu$ b'' $\mu$ 'eb'' b''cb''b''rb''ab''b''ab''b''rb''nb''ab''b''ab''b''pb''b''rb''rb''rb''ab''b''rb''ab''b  $'$  whth  $'$  divid  $'$  bindividing  $'$  bindividing  $'$  dividing  $'$  bindividing  $'$  dividing  $'$  bindividing  $'$   $\leftrightarrow$ 

"ob''b''sb''b''yb''b''sb''b''ab''b''rb''b''xb''b''cb''b''sb''. # b''3b''b''#b''ab''b''ab''b''#b''eb''b''#b''b''#b''b''#b'', b''#b''b''ab''b''#b'' =b'' ↔

יל" kb' 'ab' 'ab' 'ab' 'ab' 'ab' 'ab' ', b' 'ab' 'xb' 'xb' 'b' 'ib' ' b' 'db' 'yb' 'μb' 'ab' 'b' ↔ 

 $'$ 'cb'' $\pi$ b'' $\pi$ ''do''do''do'' $\pi$ ab'' $\pi'$ 'yb'' $\pi'$ 'do''d'' $\pi'$ 'd'' $\pi'$ 'b'' $\pi'$ ', b'' $\pi$ b'' $\pi'$ 'd'' $\pi'$ '  $'$  ub''sb''b'' $\mathrm{h}'$ ' ub'' $\mathrm{h}'$ ' ub'' $\mathrm{v}'$ '  $\mathrm{h}'$ '  $\mathrm{h}'$ '  $\mathrm{h}'$ '  $\mathrm{h}'$ '  $\mathrm{h}'$ '  $\mathrm{h}'$ '  $\mathrm{h}'$ '  $\mathrm{h}'$ ' $\mathrm{h}'$ '  $\mathrm{h}'$ '  $\mathrm{h}'$ '  $\mathrm{h}'$ '  $\mathrm{h}'$ '  $\mathrm{h}'$ '  $\mathrm{h}'$ '  $\mathrm{h}'$ '  $\mathrm{h}'$ 

 $'$ ab'' $\rm d'$ ' $\rm d''$ y'' $\rm d''$ y'' $\rm d''$ y'' $\rm d''$ y'' $\rm d''$ y'' $\rm d''$ '' $\rm d''$ y'' $\rm d''$ y'' $\rm d''$ y'' $\rm d''$ '' $\rm d''$ y'' $\rm d''$ y'' $\rm d''$ 

#d-i apt-setup/use\_mirror boolean false # b''Bb''b''¤b''b''6b''b''eb''b''pb''b''ib''rb''rb''b''rb''b'', b''¤b''b''xb''b''ib'' ↔

'eb''b''pb''b''xb''b''ab''b''mb''b''ob''.

''eb'' b'' $\mu b$ ''b''eb'', b'' $\pi b$ ''b'' $\kappa b$ '' $\mu b$ ''b'' $\mu b$ ''b''ob'' b'' $\mu b$ '' $\mu b$ '' b'' $\mu b$ ''b'  $\leftrightarrow$  $'eb'$ '  $b'$ 'xb'' $b'$ 'ob'' $b'$ 'ub'' $eb'$ 'eb'' $b'$ 'r $b'$ ' $rb'$ ' $eb'$ '  $b'$ ' $sb'$ ' $b'$ ' $kb'$ ' $b'$ ' $cb'$ ' $\leftrightarrow$ 

+ b''Hb''eb'' d''xb''ob''ob''d''d''d''eb''b''ab''d''ho''πb''d''yb''yb''ab''d''πb''d +

#d-i apt-setup/disable-cdrom-entries boolean true

 $'$ ' $\mathbf{I}$ b''  $'$ 'rb''b''pb''b''ab'').

'ab''b''5''ob''b''ob'' b''ob''b'' $\delta$ b''b'' $\delta$ b''b''ab'' $\delta$ ''ab'' $\delta$ '' $\delta$ '' $\delta$ '' $\delta$ '' $\delta$ '' $\delta$ '' $\delta$ '' $\delta$ ''  $\delta$ '' $\delta$ ''  $\delta$ ''  $\delta$ ''  $\delta$ ''  $\delta$ ''  $\delta$ ''  $\delta$ ''  $\delta$ ''  $\delta$ ''  $\delta$ ''  $\delta$ ''  $\delta$ ''  $\delta$ ''  $\delta$ '' b''ob''b''xb''ob'' $\pi$ b'' $\pi$ b'' $\pi$ b'' $\pi$ b'' $\pi$ b'' $\pi$ b'' $\pi$ b'' $\pi$ b'' $\pi$ b'' $\pi$ b'' $\pi$ b'' $\pi$ b'' $\pi$ b'' $\pi$ b'' $\pi$ b'' $\pi$ b'' $\pi$ 'ib''sb''ab''d''d"'d"'dyb''d"'da''d''eb'' b''ab''b''ab''d''kb''d''kb''kb'' ab'' +> b''eb''b''<b''d''ob''d''yb'' b''ob''yb'' b''yb''yb''a''ab''b''ab''b''-b''sb''b''<br/>'cb'  $\leftrightarrow$ ' Hb'' eb' ' b'' ab' ' b'' ab' ' b'' nb' ' b'' eb' ' b' ' xb' ' hb' ' hb' ' ob' ' b'' ab' ' b' ' ib' ' b' - b

+ (b''ab''b''ab''b''πb''d''ub''cb''ch''ub''ab'' b''πb''b''πb''b''πb''b'' sb'' netinst b' ↔

- # b''кb''ы''лb''ыb''ы''ы''чb''оb''ы''ыb''ы''ыb''ыb''йb''йb'' b''фb''ы''аb''ы''йb''ь ↔
	- ''mb'' (b''ab'' 'base64 -w0') b''ib'' b''sb''b''xb''b''ab''b''ab''b''ab''b''ab''b''
	- $b'$ 'Mb''  $b'$ ' $\nu$ ''db''b'' $ab'$ ' $b'$ ' $ab'$ ' $b'$ ' $b'$ ' $\sigma$  $b'$ ' $b'$ ' $\nu$

#d-i apt-setup/local0/key string base64:// ←

- LS0tLS1CRUdJTiBQR1AqUFVCTElDIEtFWSBCTE9DSy0tLS0tCi4uLqo=
- + b''Bb''b''mb''b''ib''b''cb''b''τb'' b''фb''b''ab''b''йb''b''πb''b''yb'' b''κb'' ↔ b'' $\pi$ b''b'' $\pi$ b''d''do''d''do''d''ab'' b'' $\pi$ b''d''eb''b'' $\pi$ b''b'' $\pi$ b'' $\pi$ ''d'' $\pi$ ''d'' $\pi$ ''d'' $\pi$ ''d'' $\pi$  $'pb' 'b' 'ab' 'b' 'eb' 'b' 'rb' 'b' 'ab' 'b' 'cb' 'b' 'ab' 'b' 'ab' 'b' 'ab' 'b' 'ab' 'b' 'ab' 'b' 'ab' 'b' 'ab' '$  $b'$ 's $b'$ 'b''s $b'$ 'e $b'$ ' $b'$ ' $b'$ ' $b'$ ' $b'$ ' $c'$  $c'$ ' $b'$ ' $\tau$  $b'$ ' $b'$ ' $b'$ ' $b'$ ' ASCII- $b'$ ' $b'$ ' $b'$ ' $a$  $b'$ ' $r'$  $b'$ ' $hb'$ ' $b'$ ' $cb'$ ' $b'$ ' $rb'$ ' $b'$ ' $y$  $b'$ '.
- # b''Ab''b''xb''b''щb''b''ob'' b''тb''b''ab''b''xb'', b''тb''b''ob'' b''йb''b' ↔ 'ob''b''ob''o''ob''d'' $\phi$ ''a''ob'' $\psi'$ yb''b'' $\psi'$ ub''ob'' $\psi'$ 'ab''o''ob''o''ob''o''ob''ob''o''eb''  $b\prime\prime\,e b\prime\prime\,b\prime\prime\,x b\prime\prime\,b\prime\prime\,e b\prime\prime\,b\prime\prime\,b\prime\prime\,b\prime\prime\,b\prime\prime\,b\prime\prime\,b\prime\prime\,b\prime\prime\,b\prime\prime\,b\prime\prime\,b\prime\prime\,b\prime\prime\,b\prime\prime\,b\prime\prime\,b\prime\prime\,b\prime\prime\,b\prime\,b\prime\,b\prime\,b\prime\,b\prime\,b\prime\,b\prime\,b\prime\,b\prime\,b\prime\,b\prime\,b\prime\,b\prime\,b\prime\,$ 'ub''b''ub''eb''eb''b''ub''ub''ub''yab''b''ub''ub''".asc", b''ib''b''ub''ab''  $\leftrightarrow$ ' wb'' ab'' d'' eb'' d'' pb'' d'' b'' do'' d'' a' d'' d'' mb'' mb'' d'' reb'' d'' eb'' d'' + b'' b + "" Hb''b''sb'' ".gpg".
- # b''\pb''b''ob''b''pb''b''mb''b''ab''b''Tb'' "keybox database" b''Hb''b''ab''b' < 'pb''b''ab''b''ab''b''ib'' b''ab''b''ab''b''eb'' b'' $\frac{1}{2}$ 'b''ib'' $\frac{1}{2}$ ''b'' $\frac{1}{2}$ ''b'' $\frac{1}{2}$ ''b'' $\frac{1}{2}$ 'Bb''. generators/601ocal b''yb'' b''xb''xb''xb''b''eb''b''pb''b''eb''b''mb''b <-"ib" apt-setup).
- + b''3b''b''ab'' b''3b''b''ab''b''mb''b''ob''b''#b''b''"ab''b''yb''b''ab''b''ab''b' ab''b' ←  $b'$ ab''  $b'$  " $b'$ " $c'$  $b'$ " $c'$  $b'$ " $r'$  $b'$ " $a'$  $b''$  $b''$ " $r'$ " $b''$ " $b''$ " $b''$ " $b''$ " $b''$ " $c'$  $b''$ " $b''$  $c'$ 'Hb''b''Hb''d''ab'' b''ab''b''Hb''b''wh''b''ab''b''ab''b''rb''ab''b''eb'' b''ab'' +
- # b''sb''ab''ab'' b'' $\pi$ b''ob''ob''b''ab''ob''ah''a''ob''ah''a''ob'' $\pi$ b'' $\pi$ b''ob'' $\pi$ b'' $\pi$ b'' $\pi$ b'' $\pi$ b''  $\leftarrow$ 'ab''ob''ab''dv'dv''ab'' gpg. b''ab''d''ob''d''do''d''dn''do''dv''b''dwb''d' →  $'$ ob''b''nb''ob''d''b''nb''b'' b'' $\psi$ 'b'' $\psi'$  b'' $\psi'$ ob'' $\psi'$ 'nb'' $\psi'$ nb'' $\psi'$ nb'' $\psi'$  ab'' ' Hb''b''ab'' b''B''d''b''ab''b''xb''xb''xb''xb''Hb''b''yb''yb''b''rb''yb'' kb'' b'' $\uparrow$  $h''$  rob''
- + b''ab''b''ab''d''uy'd''eb''o''uy'd''uy'd''uy'b''gb''d''uy'd''uy'ab''d''ab''d' → 'ub''b''ub''ab''ab''. b''ub''ob''d''ub''ab''d''eb''a''ub''eb''ab''ab''u'ub''xb'' < 'eb''b''ub''b''ub''b''ub''b''ob'', b''ub''b''eb'' b''pb''b''eb''b''kb''b''ob''b'  $\leftrightarrow$ 'Mb''b''eb''b''Hb''b'' $\mu$ b''b''ob''b''Bb''b''ab''b''Hb''b''ob''.
- #d-i debian-installer/allow\_unauthenticated boolean true

```
+ b''sb''d''d''d''ib''o''d''d''d''ib''o''qd''d''d''d''d''d''ab'' b''xb''d''d''d''d''d''d''d''}
   י db' 'b' 'db' 'd' 'dv' ab' 'd' 'pb' ', b' "ש" 'do' 'd' 'do' 'd' 'do' 'd' 'db' 'd' 'do' 'b' 'طπ' 'd'
   'ab''b''rb''ab''b''ab'' b''6b''b''ab''b''rb''b''ab''b''rb''rb''b''b''ab''b''ab''b''pb''b
   b''pb''b''ab''b''ub''b''ib''b''ab'' b''xb''ab''b''\pib''b''ab'' i386
#d-i apt-setup/multiarch string i386
```
### Б.4.10 Вибір пакета

Ви можете встановити будь-яку комбінацію доступних завдань. На момент написання доступні наступні завдання:

- · standard (стандартні інструменти)
- desktop (графічний робочий стіл)
- gnome-desktop (робочий стіл Gnome)
- xfce-desktop (робочий стіл ХFCE)
- kde-desktop (робочий стіл KDE Plasma)
- cinnamon-desktop (робочий стіл Cinnamon)
- mate-desktop (робочий стіл MATE)
- 1xde-desktop (робочий стіл LXDE)
- web-server (Beb cepBep)
- ssh-server (SSH cepsep)

Ви також можете не встановлювати жодних завдань і примусово встановити набір пакунків у інший спосіб. Ми рекомендуємо завжди включати завдання standard.

Або якщо ви не хочете, щоб діалогове вікно tasksel було показано взагалі, задайте pkgsel/run\_tasksel (у цьому випадку пакунки не буде встановлено за допомогою tasksel).

Якщо ви хочете встановити деякі окремі пакунки на додаток до пакунків, встановлених за допомогою завдань, ви можете скористатися параметром pkgsel/include. Значенням цього параметра може бути список пакунків, розділених комами або пробілами, що дозволяє легко використовувати його і у командному рядку ядра.

#tasksel tasksel/first multiselect standard, web-server, kde-desktop

- # b''Ab''b''6b''b''ob'' b''вb''b''¤b'' b''™b''ob''b''ob''b''xb''b''eb''b''тb''b''eb'' ↔  $'$ ob''b''xb''b''ab''b''sb''b''yb''b''sb''b''ab''b''ab''b''rb''ab''b''ub'' b'' $\uparrow$ b''b''ib''b  $'$ ab'' $b'$ ' $b''$ ab''d'' $d'$ ' $d''$ ab'' $d''$ ob'' $d''$ ab''d'' $d''$ eb'' $d''$ ab'' $d''$ ib'' $d''$ kb'' $d''$ ab'' $\leftrightarrow$  $'\texttt{\#b''b''ab''b''b''b''b''}$  (b''ib'' b''#b''b''eb'' b''<br/>sb''b''cb''b''rb''b'  $\leftrightarrow$ 'ab''b''Hb''b''ob''b''sb''b''nb''nb''b''bb''b''ab''b''ab''b''rb''xb''
- # b''xb''ob''ob''дb''ob''нb''β''иb''αb''b''xb'' b''πb''b''ab''b''κb''νb''γb''β''нb''b ↔  $'$  'kb''b''ib''b''sb''):

#d-i pkgsel/run\_tasksel boolean false

- # b''Ob''xb''xb''pb''b''eb''b''mb''b''ib'' b''дb''b''ob''b''дb''b''ab''b''ab''b''rb''b ''kb''b''ob''b''ab''b''ib'' b''mb''b''ab''b''xb''b''yb''b''Hb''b''xb''b''ab'' <-'nb''b''eb''b''nb''b''nb''b''ab''
- #d-i pkgsel/include string openssh-server build-essential
- + b''4b''ab''b''ab''o'ob''a<sup>'</sup>'ab''o''ob''ob''ab''o''ab''o''ab''o''ab''o''ab''o''ab''o ←
- $''$ ub'' b'' $\pi$ b'' $\pi$ b'' $\pi$ b'' $\pi$ b'' $\pi$ b'' $\pi$ b'' $\pi$ b'' $\pi$ b'' $\pi$ b'' $\pi$ b'' b'' $\pi$ b'' $\pi$ '' $\pi$ '' $\pi$ '' $\pi$ '' ab'' $\pi$
- 'cb''b''mb''b''sb'' debootstrap.
- + b''Дb''d''db''d''πb''b''gb''d''cb''d''τb''d''дb''д''b''дb''jb''ib'' b''sb''d''дb''д +
- ''ab''b''ub''eb''d''ub''ab''ab''b''ub''gb'': b''ub''b''eb''b''eb''b''ab''b''ab''b'
- $'$ eb'', b''6b''b''eb''b''sb''b''mb''eb''b''eb''b''ub''b''ub''eb'' b''eb'' b''ob''b'  $\leftrightarrow$

# b''Bb''b''¤b'' b''Mb''b''ob''b''xb''b''eb''b''rb''b''eb'' b''Bb''b''¤b''b''ab''ob'' ↔ '"b''ab''d"'ab''ab''ab''d''ab''d''cb''ab''d''ab''d''ch''ab''d''b''ab''ab''ab'' b''ab''b'' $\pi b$ ''ab'' $\pi b$ '' $\pi b$ '' $\pi b$ '' $\pi b$ '' $\pi b$ '' $\pi b$ '' $\pi b$ '' $\pi b$ '' $\pi b$ '' $\pi b$ '' $\pi b$ '' $\pi b$ '' $\pi b$ '' $\pi b$ '' $\pi b$ '' $\pi b$ ''

- -

#d-i pkgsel/upgrade select none

- $'$  "hb"'ob"'dv" ab"'b"'dv" ab"'dv" ab"'dv" hb"'dv" ab"', b'' $\pi$ b"'d''ob''d''ab''  $\leftrightarrow$  $b''nb''b''b''b''$  $'$  ab'  $'$
- 
- 
- 

87

'pb''ob''d''ob''d''d''d''eb'', b''xb''xb''xb''eb'' b'' $\pi$ b''b''pb''ob''b'  $\leftrightarrow$ .<br>'rb''b''pb''d''ab''b''mb''b''нb''b''eb'' b''sb''b''ab''b''бb''eb''b''sb''b '- $'$ cb'' # b''b''cb''b''rb''rb''ab''b''rb''ab''b''rb''ob''b''rb''rb''rb''rb''eb''b''rb''b''ob'',

'Mb''Hb''d''b''eb'' b''ab''b''ab''b''eb''b''eb''b''ab''b''πb''eb''b''eb''b''ub''b' ''eb''b'' $\mathrm{rb}$ ''eb''b'' $\mathrm{rb}$ '' $\mathrm{rb}$ '' $\mathrm{rb}$ ''  $\mathrm{rb}$ '' $\mathrm{rb}$ '' $\mathrm{rb}$  $'pb' 'b' 'a'b' 'd' 'c'b' 'b' 'b' 'o'b' 'b' 'b b' 'b' 'b' 'c'b' 'c'b' 'b' 'c'b' 'c'b' 'c'b''. b' '3b' '  $\leftrightarrow$$ 

- - $b'$ 'ab'' b''sb''b''ab''b''mb''b''ob''b''sb''yb''yb''yb''b''yb''b''ab''b''ab''b'  $\leftrightarrow$  ${^\prime}\texttt{Hb}^{\prime\prime}\texttt{Hb}^{\prime\prime}\texttt{Hb}^{\prime\prime}\texttt{b}^{\prime\prime} \texttt{d} \texttt{b}^{\prime\prime}\texttt{b}^{\prime\prime} \texttt{b}^{\prime\prime} \texttt{b}^{\prime\prime} \texttt{d}^{\prime\prime} \texttt{d}^{\prime\prime} \texttt{d}^{\prime\prime} \texttt{b}^{\prime\prime} \texttt{d}^{\prime\prime} \texttt{b}^{\prime\prime} \texttt{d}^{\prime\prime} \texttt{b}^{\prime\prime} \texttt{d}^{\prime\prime} \texttt{b}^{\$

b''нb''b''аb''b''дb''b''сb''b''иb''b''лb''b''аb''b''юb''b''тb''b''ьb''b' *←-* 'сb''b''яb'',

- # b''аb''b''лb''b''еb'' b''нb''b''аb''b''дb''b''сb''b''иb''b''лb''b''аb''b''нb''b *←-* ''нb''b''яb'' b''зb''b''вb''b''іb''b''тb''b''іb''b''вb'' b''дb''b''оb''b' *←-* 'пb''b''оb''b''мb''b''аb''b''гb''b''аb''b''єb'' b''пb''b''рb''b''оb''b''єb''b *←-* ''кb''b''тb''b''уb'' b''вb''b''иb''b''зb''b''нb''b''аb''b''чb''b''иb''b''тb'' *←* b''иb'', b''яb''b''кb''b''еb'' b''пb''b''рb''b''оb''b''гb''b''рb''b''аb''b' *←-* 'мb''b''нb''b''еb'' b''зb''b''аb''b''бb''b''еb''b''зb''b''пb''b''еb''b''чb''b *←-* ''еb''b''нb''b''нb''b''яb'' b''єb'' b''нb''b''аb''b''йb''b''бb''b''іb''b' *←-* 'лb''b''ьb''b''шb''
- # b''пb''b''оb''b''пb''b''уb''b''лb''b''яb''b''рb''b''нb''b''еb'' b''іb'' b''мb'' *←* b''аb''b''єb'' b''бb''b''уb''b''тb''b''иb'' b''вb''b''кb''b''лb''b''юb''b' *←-* 'чb''b''еb''b''нb''b''еb'' b''дb''b''оb'' b''пb''b''еb''b''рb''b''шb''b''оb'' *←-*

## b''гb''b''оb'' DVD.

#popularity-contest popularity-contest/participate boolean false

d-i grub-installer/only\_debian boolean true

d-i grub-installer/with\_other\_os boolean true

b''щb''b''оb''

 $'$   $x$ b' 'b' 'eb' '

### <span id="page-97-0"></span>**Б.4.11 Інсталяція завантажувача**

- # b''Цb''b''еb'' b''дb''b''оb''b''сb''b''иb''b''тb''b''ьb'' b''бb''b''еb''b''зb'' *←* b''пb''b''еb''b''чb''b''нb''b''иb''b''йb'' b''пb''b''аb''b''рb''b''аb''b' *←-* 'мb''b''еb''b''тb''b''рb'', b''яb''b''кb''b''иb''b''йb'' b''зb''b''мb''b' *←-* 'уb''b''шb''b''уb''b''єb'' grub b''аb''b''вb''b''тb''b''оb''b''мb''b''аb''b' *←-* 'тb''b''иb''b''чb''b''нb''b''оb'' b''вb''b''сb''b''тb''b''аb''b''нb''b''оb''b *←-* ''вb''b''лb''b''юb''b''вb''b''аb''b''тb''b''иb''b''сb''b''яb'' b''нb''b''аb'' *←-*
	- - UEFI
		-
		-
	-
	-
	-
	-
	-

''уb''/b''зb''b''аb''b''пb''b''иb''b''сb''b''уb'' b''зb''b''аb''b''вb''b' *←-* 'аb''b''нb''b''тb''b''аb''b''жb''b''еb''b''нb''b''нb''b''яb'', b''яb''b''кb'' *←* b''щb''b''оb'' b''нb''b''аb'' b''кb''b''оb''b''мb''b''пb'''b''юb''b''тb''b' *←-* 'еb''b''рb''b''іb'' b''нb''b''еb'' b''вb''b''иb''b''яb''b''вb''b''лb''b''еb'' *←* b''нb''b''оb'' b''жb''b''оb''b''дb''b''нb''b''оb''b''їb'' b''іb''b''нb''b' *←-* 'шb''b''оb''b''їb'' b''оb''b''пb''b''еb''b''рb''b''аb''b''цb''b''іb''b''йb''b *←-*

''нb''b''оb''b''їb'' b''сb''b''иb''b''сb''b''тb''b''еb''b''мb''b''иb''.

# b''Цb''b''еb''b''йb'' b''пb''b''аb''b''рb''b''аb''b''мb''b''еb''b''тb''b''рb'' *←* b''зb''b''мb''b''уb''b''шb''b''уb''b''єb'' grub-installer b''вb''b''сb''b' *←-* 'тb''b''аb''b''нb''b''оb''b''вb''b''лb''b''юb''b''вb''b''аb''b''тb''b''иb''b' *←-* 'сb''b''яb'' b''дb''b''оb'' b''рb''b''оb''b''зb''b''дb''b''іb''b''лb''b' *←-* 'уb''/b''зb''b''аb''b''пb''b''иb''b''сb''b''уb'' b''зb''b''аb''b''вb''b''аb'' *←* b''нb''b''тb''b''аb''b''жb''b''еb''b''нb''b''нb''b''яb'' UEFI, b''яb''b''кb'' *←-*

# b''вb''b''іb''b''нb'' b''тb''b''аb''b''кb''b''оb''b''жb'' b''зb''b''нb''b''аb'' *←* b''йb''b''дb''b''еb'' b''іb''b''нb''b''шb''b''уb'' b''Оb''b''Сb'', b''щb''b' *←-* 'оb'' b''єb'' b''мb''b''еb''b''нb''b''шb'' b''бb''b''еb''b''зb''b''пb''b' *←-* 'еb''b''чb''b''нb''b''иb''b''мb'', b''оb''b''сb''b''кb''b''іb''b''лb''b''ьb'' *←* b''кb''b''иb'' b''вb''b''іb''b''нb'' b''нb''b''еb'' b''зb''b''мb''b''оb''b' *←-*

# b''зb''b''аb''b''вb''b''аb''b''нb''b''тb''b''аb''b''жb''b''иb''b''тb''b''иb'' b *←-*

# b''Чb''b''еb''b''рb''b''еb''b''зb'' b''пb''b''оb''b''тb''b''еb''b''нb''b''цb''b *←-* ''іb''b''йb''b''нb''b''іb'' USB-b''нb''b''аb''b''кb''b''оb''b''пb''b''иb''b' *←-* 'чb''b''уb''b''вb''b''аb''b''чb''b''іb'' b''рb''b''оb''b''зb''b''тb''b''аb''b *←-* ''шb''b''уb''b''вb''b''аb''b''нb''b''нb''b''яb'' b''оb''b''сb''b''нb''b''оb'' *←-*

b''вb''b''нb''b''оb''b''гb''b''оb'' b''дb''b''иb''b''сb''b''кb''b''аb'' # b''нb''b''еb'' b''мb''b''оb''b''жb''b''еb'' b''бb''b''уb''b''тb''b''иb'' b' *←-*

''цb''b''юb'' b''іb''b''нb''b''шb''b''уb'' b''Оb''b''Сb''.

''оb'' b''вb''b''кb''b''аb''b''зb''b''аb''b''тb''b''иb'':

- 
- 
- 
- 
- 
- 
- # b''зb''b''аb''b''пb''b''иb''b''сb'' b''рb''b''оb''b''зb''b''дb''b''іb''b''лb''b *←-*
	-
- 
- 
- 
- 
- 
- 
- 

88

'вb''b''иb''b''зb''b''нb''b''аb''b''чb''b''еb''b''нb''b''оb'' b''бb''b''еb''b *←-* ''зb''b''пb''b''еb''b''чb''b''нb''b''оb'', b''тb''b''оb''b''мb''b''уb'' b' *←-* 'йb''b''оb''b''гb''b''оb'' b''пb''b''оb''b''тb''b''рb''b''іb''b''бb''b''нb''b *←-*

з прикладу в Параграф Б.4.5.

MD5 хеш пароля для grub можна згенерувати за допомогою grub-md5-crypt, або за допомогою команди

#d-i debian-installer/add-kernel-opts string nousb

- $'$ nb'' $'$ pb'' $d'$ 'do''d'' $d'$ 'rd'' $d'$ 'rd'' $d'$ 'ab'' $d'$ ''d'' $d'$ ''d'' $d'$ ''d'' $d'$ ''d'' $d'$ '' $d'$ ''d'' $d'$ ''d'' $d'$ '' $d''$ 'ab''b''ib''ob''d''ab''d''ab''d''eb''d''ib''ab''b''#b''ab'', b''ob''b' 'a''d''b''  $\leftrightarrow$ יש 'b''ab''b''ab'' b''πלו 'b''πלו 'ab''b''πלו 'ab''b''ab''ab''d'' b'' cob'' b''ab''b'' ab''b'' b''ab'' →
- 'ib'' b''cb''b''ub''cb''cb''cb''b'' $\tau$ b''b''cb''b''ab''b''ub''zb''zb''zb''zb''b'  $\leftrightarrow$  $\rm b'$ 'ob''d' 'da''d' 'da''d' 'da''d' 'da''d' 'da''d' 'da''d' 'do''d' 'do''d' 'do''d' 'do' 'd  $'$ eb''b'' $\text{h}$ '' $\text{h}$ '' $\text{$ "xb''b''yb''b''sb''b''ab''b''yb''yb''b''ab'').
- $'$ eb'' $\sigma'$ 'rb'' $\sigma'$ 'rb'' $\sigma'$ 'ab'' b'' $\sigma'$ 'rb'' $\sigma'$ 'o'' $\sigma'$ ' $\sigma'$ ' $\sigma'$ ' $\sigma'$ ' $\sigma'$ '' $\sigma'$ '' $\sigma'$ '' $\sigma'$ '' $\sigma'$ '' $\sigma'$ '' $\sigma'$ '' $\sigma'$ '' $\sigma'$ '' $\sigma'$ '' $\sigma'$ '' $\sigma'$ '' $\sigma'$ '' $\sigma'$ '' b'' $\mu$ b''ab''d'' $\tau$ b'' $\tau$ b'' $\mu$ b'' $\mu$ b'' $\mu$ b'' $\mu$ b'' $\sigma$ b'' $\mu$ b'' $\mu$ b'' $\tau$ b'' $\tau$ b'' $\tau$ b'' $\tau$ b'' $\tau$ 'o''d''b''ab''d''ib'' ab''d''ab''d''ab''d''ab''ab''d''ab''d''b''eb''d''rd''d''d''pb''b < ''uh'' b''ab''b''ab''b''s'ab''b''ab''ab''b''πb''b''τb''ab''b''xb''b''eb''b''πb'' ↔  $b'$ 'Hb''b'' $ab'$ ' b'' $ab'$ 'b''b'' $ab'$ 'b''b''s $b'$ ' + b''ab''ob''d''dr''d''dr''d''ab''dr''d''ob''b''aβ''d''πb''dr'eb''b''πb''ob''d''b''αb''d''dr''+' →
- # b''3b''b''ab'' b''д'a''ob''b''πb''ob''ob''a''wb''b''ob''b''ob''b''a''b''ob''b''ab''

#d-i grub-installer/password-crypted password [MD5 hash]

'Bb''. grub-md5-crypt (8).

- 'ob''d''d''d''ob''d''ob'' b''ab''d''eb''b''mb''d''yb'' MD5, b''дb''d''d''d''d''-
- #d-i grub-installer/password-again password r00tme + b''ab''o''d''b''ob''o''d''ab''o''ab''o''ab''o''wb''d''ab''o''gb''o''ob''o''ob''ab''o <del>\</del>
- #d-i grub-installer/password password r00tme
- ''d''d''d''d''d''d''d''d''d''eb''d''xb''c'cb''b''rb''d''d''d''d''d''d''" ab''
- יל ' א' 'b' 'b' 'b' 'ch' 'd' 'd' 'd' 'd' 'b' 'pb' 'd' 'b' 'b' 'ab' 'd' 'ab' 'b' בא' 'd' 'd' 'd' 'd' 'sb'' grub, b''ab''b''ob''b''ob'' b''ab''b''ib''ab''ah''ab''ab''ab''yb''yb''ab''ab''b <
- 
- #d-i grub-installer/bootdev string (hd0,1) (hd1,1) (hd2,1)
- $b'$ ' $\mu b'$ ' $b'$ ' $\mu b'$ ' $b'$ ' $c$  $b'$ ' $b'$ ' $\kappa b'$ ' $b'$ ' $\mu b'$ ' $b'$ ' $\kappa b'$ ':
- + b''Шb''ob''d''ob''o''ob'' a''ab''o''ch''o''ab''ab''o''ab''b''ab''o'ob''o''ab''o''ab''o''ab''o''ab'' יל "ab" d "ab" ab" ל' "ab" d' "ab" d' "ab" ל' "ab" ל' "ab" ל' "ab" ל' א "ab" ל' d' "ab" ל' לסד' ל
- #d-i grub-installer/bootdev string (hd0,1)
- #d-i grub-installer/with\_other\_os boolean false
- #d-i grub-installer/only\_debian boolean false
- 'ib''b''pb''b''sb''b''дb''b''xb''xb''b''ub'':
- ''cb''b''yb'' b''ab''b''ab''b''ab''b''ab''b''ab''b''#b'' $\tau$ b''ab''b''ab''b''xb''eb''  $\leftrightarrow$ b'' $\mathbf{b}'$ ' " $\mathbf{a}'$ b'' $\mathbf{b}'$ ' " $\mathbf{a}'$ b''  $\mathbf{a}'$ '  $\mathbf{b}'$ ' " $\mathbf{b}'$ '  $\mathbf{b}'$ '  $\mathbf{b}'$ '  $\mathbf{a}'$ '  $\mathbf{b}'$ '  $\mathbf{a}'$ '  $\mathbf{b}'$ '  $\mathbf{a}'$ '  $\mathbf{b}'$ '  $\mathbf{a}'$ '  $\mathbf{b}'$ '  $\mathbf{a}'$ '  $\mathbf{b}'$ '  $\mathbf{c}'$ 'Hb''b''rb''yb''yb''b''ib''rb''rb''eb'' b''rb''b''rb''ab'' b''ab'' b''ib''rb'' $\mu$ b''  $\leftrightarrow$ b''pb''b''eb''b'' $\mu$ b''b''ab''b''rb''b''yb''b'' $\ddot{\text{b}}$ ''b''rb''b''eb'' b'' $\mu$ b''b'  $\leftrightarrow$
- b''ib''b'' $\mathbb{R}$ ''b'' $\mathbb{R}$ ''b'' $\mathbb{R}$ '' eb'' b'' $\mathbb{R}$ ''b'' $\mathbb{R}$ ''cb'' $\mathbb{R}$ '' $\mathbb{R}$ '' $\mathbb{R}$ '' $\mathbb{R}$ '' $\mathbb{R}$ '' $\mathbb{R}$ '' $\mathbb{R}$ '' $\mathbb{R}$ '' eb'' $\mathbb{R}$ '' eb'' $\mathbb{R}$ ''  $\mathbb{R}$ ''  $\mathbb{R}$ ''  $\mathbb{R$ 'ib''b''xb'' UEFI + b''pb''ob''ob''sb''ob''αh''d'"b''ib''σ''πb''o''γb''/pb''ab''b''αb''σ''πb''αh''b''πb''b ↔
- + b''Kb''pb''d''ib''d''d''b''d''d''d''d''d''d''d''d''ob'', b''sb''xb''kb''b' ↔ 'mb''b''ob'' b''ab''b''xb'' b''xb''b''ob''vb'' qb''b''eb''b''rb''b''eb'' b' +  $'$ <sup>1</sup>b''cb'' $\sigma'$ 'rb'' $\sigma'$ 'ab'' $\sigma'$ 'ab'' $\sigma'$ ' $\sigma'$ 'ob'' $\sigma'$ ' $\sigma'$ ' $\sigma'$ ' $\sigma'$ ' $\sigma'$ ' $\sigma'$ '' $\sigma'$ '' $\sigma'$ '' $\sigma'$ '' $\sigma'$ '' $\sigma'$ '' $\sigma'$ ''

#d-i grub-installer/bootdev string default

- 'u'o''eb''o''ab''o''eb''o''eb'' b''ab''o''ab''o''eb''o''wb''ab''o''ab''o''ab''):
- ''йb'' (b''зb''b''ab'' b''yb''b''ah''o''ob''b''ah''d''ab'', b''щb''o''ob'' b' ↔
- #d-i qrub-installer/bootdev string /dev/sda + b''Дb''b''πb''d''яb'' b''вb''b''cb''τb''τb''ab''b''πb''πb''b''σb''b''вb''b''πb''πb''  $'$ 'eb''b'' $\mu$ b'' $\mu$ b'' $\mu$ b'' $\mu$ b'' $\mu$ b'' $\mu$ b'' $\mu$ b'' $\mu$ b'' $\mu$ b'' $\mu$ b'' $\mu$ b'' $\mu$ b'' $\mu$ b'' $\mu$ '' $\mu$ '' $\mu$ '' $\mu$ '' $\mu$ '' $\mu$ '' $\mu$

### **Б.4.12 Завершення установки**

- # b''Пb''b''іb''b''дb'' b''чb''b''аb''b''сb'' b''вb''b''сb''b''тb''b''аb''b''нb'' *←* b''оb''b''вb''b''лb''b''еb''b''нb''b''нb''b''яb'' b''зb'' b''пb''b''оb''b' *←-* 'сb''b''лb''b''іb''b''дb''b''оb''b''вb''b''нb''b''оb''b''їb'' b''кb''b''оb''b *←-* ''нb''b''сb''b''оb''b''лb''b''іb'' b''зb''b''вb''b''иb''b''чb''b''аb''b''йb'' *←* b''нb''b''іb'' b''вb''b''іb''b''рb''b''тb''b''уb''b''аb''b''лb''b''ьb''b' *←-* 'нb''b''іb'' b''кb''b''оb''b''нb''b''сb''b''оb''b''лb''b''іb''
- # (VT1-VT6) b''зb''b''аb''b''зb''b''вb''b''иb''b''чb''b''аb''b''йb'' b''вb''b' *←-* 'иb''b''мb''b''кb''b''нb''b''еb''b''нb''b''оb'' b''уb'' b''фb''b''аb''b''йb'' *←* b''лb''b''іb'' /etc/inittab. b''Рb''b''оb''b''зb''b''кb''b''оb''b''мb''b' *←-* 'еb''b''нb''b''тb''b''уb''b''йb''b''тb''b''еb'' b''нb''b''аb''b''сb''b''тb''b *←-* ''уb''b''пb''b''нb''b''иb''b''йb''
- # b''рb''b''яb''b''дb''b''оb''b''кb'', b''щb''b''оb''b''бb'' b''зb''b''аb''b' *←-* 'пb''b''оb''b''бb''b''іb''b''гb''b''тb''b''иb'' b''цb''b''ьb''b''оb''b''мb''b *←-* ''уb''.
- #d-i finish-install/keep-consoles boolean true
- # b''Уb''b''нb''b''иb''b''кb''b''аb''b''йb''b''тb''b''еb'' b''оb''b''сb''b''тb''b *←-* ''аb''b''нb''b''нb''b''ьb''b''оb''b''гb''b''оb'' b''пb''b''оb''b''вb''b''іb'' *←* b''дb''b''оb''b''мb''b''лb''b''еb''b''нb''b''нb''b''яb'' b''пb''b''рb''b' *←-* 'оb'' b''зb''b''аb''b''вb''b''еb''b''рb''b''шb''b''еb''b''нb''b''нb''b''яb'' *←* b''вb''b''сb''b''тb''b''аb''b''нb''b''оb''b''вb''b''лb''b''еb''b''нb''b''нb'' *←* b''яb''.
- d-i finish-install/reboot\_in\_progress note
- # b''Цb''b''еb'' b''нb''b''еb'' b''дb''b''оb''b''зb''b''вb''b''оb''b''лb''b''иb'' *←-*
- b''тb''b''ьb'' b''пb''b''рb''b''оb''b''гb''b''рb''b''аb''b''мb''b''іb'' b' *←-* 'вb''b''сb''b''тb''b''аb''b''нb''b''оb''b''вb''b''лb''b''еb''b''нb''b''нb''b' *←-* 'яb'' b''вb''b''иb''b''тb''b''яb''b''гb''b''тb''b''иb'' b''дb''b''иb''b''сb'' *←* b''кb'' b''пb''b''іb''b''дb'' b''чb''b''аb''b''сb'' b''пb''b''еb''b''рb''b' *←-* 'еb''b''зb''b''аb''b''вb''b''аb''b''нb''b''тb''b''аb''b''жb''b''еb''b''нb''b' *←-* 'нb''b''яb'',
- # b''щb''b''оb'' b''мb''b''оb''b''жb''b''еb'' b''бb''b''уb''b''тb''b''иb'' b' *←-* 'кb''b''оb''b''рb''b''иb''b''сb''b''нb''b''иb''b''мb'' b''уb'' b''дb''b''еb'' *←* b''яb''b''кb''b''иb''b''хb'' b''сb''b''иb''b''тb''b''уb''b''аb''b''цb''b' *←-* 'іb''b''яb''b''хb''.
- #d-i cdrom-detect/eject boolean false
- # b''Оb''b''сb''b''ьb'' b''яb''b''кb'' b''зb''b''рb''b''оb''b''бb''b''иb''b''тb'' *←* b''иb'' b''тb''b''аb''b''кb'', b''щb''b''оb''b''бb'' b''пb''b''рb''b''оb''b' *←-* 'гb''b''рb''b''аb''b''мb''b''аb'' b''вb''b''сb''b''тb''b''аb''b''нb''b''оb''b *←-* ''вb''b''лb''b''еb''b''нb''b''нb''b''яb'' b''зb''b''аb''b''вb''b''еb''b''рb'' *←* b''шb''b''уb''b''вb''b''аb''b''лb''b''аb'' b''рb''b''оb''b''бb''b''оb''b' *←-* 'тb''b''уb'' b''пb''b''іb''b''сb''b''лb''b''яb'' b''зb''b''аb''b''вb''b''еb'' *←* b''рb''b''шb''b''еb''b''нb''b''нb''b''яb'', b''аb''b''лb''b''еb'' b''нb''b' *←-*  $'eh'$
- # b''пb''b''еb''b''рb''b''еb''b''зb''b''аb''b''вb''b''аb''b''нb''b''тb''b''аb''b' *←-* 'жb''b''иb''b''лb''b''аb''b''сb''b''яb'' b''уb'' b''вb''b''сb''b''тb''b''аb'' *←* b''нb''b''оb''b''вb''b''лb''b''еb''b''нb''b''уb'' b''сb''b''иb''b''сb''b' *←-* 'тb''b''еb''b''мb''b''уb''.
- #d-i debian-installer/exit/halt boolean true
- # b''Цb''b''еb'' b''вb''b''иb''b''мb''b''кb''b''нb''b''еb'' b''мb''b''аb''b''шb'' *←* b''иb''b''нb''b''уb'' b''зb''b''аb''b''мb''b''іb''b''сb''b''тb''b''ьb'' b' *←-* 'тb''b''оb''b''гb''b''оb'', b''щb''b''оb''b''бb'' b''пb''b''рb''b''оb''b' *←-* 'сb''b''тb''b''оb'' b''зb''b''уb''b''пb''b''иb''b''нb''b''иb''b''тb''b''иb'' *←* b''їb''b''їb''.
- #d-i debian-installer/exit/poweroff boolean true

### **Б.4.13 Попередня підготовка інших пакунків**

- # b''Зb''b''аb''b''лb''b''еb''b''жb''b''нb''b''оb'' b''вb''b''іb''b''дb'' b''тb'' *←-*
- b''оb''b''гb''b''оb'', b''яb''b''кb''b''еb'' b''пb''b''рb''b''оb''b''гb''b' *←-* 'рb''b''аb''b''мb''b''нb''b''еb'' b''зb''b''аb''b''бb''b''еb''b''зb''b''пb''b *←-* 'eb''b''чb''eb''ы''<sub>H</sub>b''b''нb''ы''ы''дb'' яb'' b''иb''дb'' ub''u''иb''b' *←* 'рb''b''іb''b''шb''b''иb''b''лb''b''иb'' b''вb''b''сb''b''тb''b''аb''b''нb''b *←-* ''оb''b''вb''b''иb''b''тb''b''иb'', b''аb''b''бb''b''оb'' b''яb''b''кb''b' *←-* 'щb''b''оb'' b''щb''b''оb''b''сb''b''ьb'' b''пb''b''іb''b''дb''b''еb'' b' *←-* 'нb''b''еb'' b''тb''b''аb''b''кb''
- # b''пb''b''іb''b''дb'' b''чb''b''аb''b''сb'' b''пb''b''рb''b''оb''b''цb''b''еb'' *←* b''сb''b''уb'' b''вb''b''сb''b''тb''b''аb''b''нb''b''оb''b''вb''b''лb''b' *←-* 'еb''b''нb''b''нb''b''яb'', b''мb''b''оb''b''жb''b''лb''b''иb''b''вb''b' *←-* 'оb'',
- # b''вb''b''иb''b''нb''b''иb''b''кb''b''нb''b''уb''b''тb''b''ьb'' b''іb''b''нb''b *←-* ''шb''b''іb'' b''зb''b''аb''b''пb''b''иb''b''тb''b''аb''b''нb''b''нb''b' *←-* 'яb''. b''Зb''b''вb''b''иb''b''чb''b''аb''b''йb''b''нb''b''оb'', b''їb''b' *←-*
- 'хb'' b''тb''b''еb''b''жb'' b''мb''b''оb''b''жb''b''нb''b''аb'' b''пb''b' *←-* 'оb''b''пb''b''еb''b''рb''b''еb''b''дb''b''нb''b''ьb''b''оb'' b''пb''b''іb''b *←-* ''дb''b''гb''b''оb''b''тb''b''уb''b''вb''b''аb''b''тb''b''иb''. b''Щb''b' *←-* 'оb''b''бb'' b''оb''b''тb''b''рb''b''иb''b''мb''b''аb''b''тb''b''иb'' b''сb'' *←* b''пb''b''иb''b''сb''b''оb''b''кb'' b''вb''b''сb''b''іb''b''хb''
- # b''мb''b''оb''b''жb''b''лb''b''иb''b''вb''b''иb''b''хb'' b''зb''b''аb''b''пb''b *←-* ''иb''b''тb''b''аb''b''нb''b''ьb'', b''яb''b''кb''b''іb'' b''мb''b''оb''b' *←-* 'жb''b''уb''b''тb''b''ьb'' b''вb''b''иb''b''нb''b''иb''b''кb''b''нb''b''уb''b *←-* ''тb''b''иb'' b''пb''b''іb''b''дb'' b''чb''b''аb''b''сb'' b''вb''b''сb''b' *←-* 'тb''b''аb''b''нb''b''оb''b''вb''b''лb''b''еb''b''нb''b''нb''b''яb'', b''вb'' *←* b''иb''b''кb''b''оb''b''нb''b''аb''b''йb''b''тb''b''еb''
- # b''вb''b''сb''b''тb''b''аb''b''нb''b''оb''b''вb''b''лb''b''еb''b''нb''b''нb''b' *←-* 'яb'', b''аb'' b''пb''b''оb''b''тb''b''іb''b''мb'' b''вb''b''иb''b''кb''b' *←-* 'оb''b''нb''b''аb''b''йb''b''тb''b''еb'' b''цb''b''іb'' b''кb''b''оb''b''мb'' *←* b''аb''b''нb''b''дb''b''иb'':
- debconf-get-selections --installer > file
- debconf-get-selections >> file

## **Б.5 Додаткові опції**

### **Б.5.1 Запуск користувацьких команд під час встановлення**

Дуже потужною і гнучкою опцією, яку пропонують інструменти попередньої конфігурації, є можливість запуску команд або скриптів у певні моменти інсталяції.

Коли файлову систему цільової системи змонтовано, вона стає доступною у /target. Якщо використовується інсталяційний CD/DVD, після монтування він буде доступний у /cdrom.

- # d-i b''пb''b''оb''b''пb''b''еb''b''рb''b''еb''b''дb''b''нb''b''ьb''b''оb''b' *←-* 'їb'' b''оb''b''бb''b''рb''b''оb''b''бb''b''кb''b''иb'' b''зb''b''аb'' b' *←-* 'сb''b''вb''b''оb''b''єb''b''юb'' b''сb''b''уb''b''тb''b''тb''b''юb'' b''нb'' *←* b''еb'' b''єb'' b''бb''b''еb''b''зb''b''пb''b''еb''b''чb''b''нb''b''иb''b' *←-* 'мb''. b''Нb''b''іb''b''щb''b''оb'' b''уb'' b''пb''b''рb''b''оb''b''гb''b' *←-* 'рb''b''аb''b''мb''b''іb'' b''вb''b''сb''b''тb''b''аb''b''нb''b''оb''b''вb''b *←-* ''лb''b''еb''b''нb''b''нb''b''яb'' b''нb''b''еb'' b''пb''b''еb''b''рb''b' *←-* 'еb''b''вb''b''іb''b''рb''b''яb''b''єb''
- # b''нb''b''аb'' b''сb''b''пb''b''рb''b''оb''b''бb''b''иb'' b''пb''b''еb''b''рb'' *←* b''еb''b''пb''b''оb''b''вb''b''нb''b''еb''b''нb''b''нb''b''яb'' b''бb''b' *←-* 'уb''b''фb''b''еb''b''рb''b''аb'' b''аb''b''бb''b''оb'' b''іb''b''нb''b''шb'' *←* b''иb''b''хb'' b''зb''b''лb''b''оb''b''вb''b''жb''b''иb''b''вb''b''аb''b' *←-* 'нb''b''ьb'' b''зb''b''нb''b''аb''b''чb''b''еb''b''нb''b''нb''b''яb''b''мb''b *←-* ''иb''
- # b''фb''b''аb''b''йb''b''лb''b''уb'' b''пb''b''оb''b''пb''b''еb''b''рb''b''еb''b *←-* ''дb''b''нb''b''ьb''b''оb''b''їb'' b''кb''b''оb''b''нb''b''фb''b''іb''b''гb'' *←* b''уb''b''рb''b''аb''b''цb''b''іb''b''їb'', b''пb''b''оb''b''дb''b''іb''b' *←-* 'бb''b''нb''b''оb''b''гb''b''оb'' b''дb''b''оb'' b''цb''b''ьb''b''оb''b''гb'' *←* b''оb''. b''Вb''b''иb''b''кb''b''оb''b''рb''b''иb''b''сb''b''тb''b''оb''b' *←-* 'вb''b''уb''b''йb''b''тb''b''еb'' b''фb''b''аb''b''йb''b''лb''b''иb'' b''пb'' *←-*

b''йb'' b''дb''b''лb''b''яb'' b''вb''b''иb''b''кb''b''оb''b''рb''b''иb''b' *←-* 'сb''b''тb''b''аb''b''нb''b''нb''b''яb'' b''кb''b''аb''b''тb''b''аb''b''лb''b *←-* ''оb''b''гb'' /target. b''Вb''b''иb'' b''мb''b''оb''b''жb''b''еb''b''тb''b' *←-* 'еb'' b''вb''b''кb''b''оb''b''рb''b''іb''b''нb''b''иb''b''тb''b''иb''b''сb''b *←-* ''ьb'' b''уb'' /target b''іb'' b''вb''b''иb''b''кb''b''оb''b''рb''b''иb''b' *←-* 'сb''b''тb''b''оb''b''вb''b''уb''b''вb''b''аb''b''тb''b''иb'' b''йb''b''оb''b *←-*

- b''кb''b''оb''b''нb''b''уb''b''єb''b''тb''b''ьb''b''сb''b''яb'' b''бb''b' *←-* 'еb''b''зb''b''пb''b''оb''b''сb''b''еb''b''рb''b''еb''b''дb''b''нb''b''ьb''b' *←-* 'оb'' b''пb''b''еb''b''рb''b''еb''b''дb'' b''зb''b''аb''b''вb''b''еb''b''рb'' *←* b''шb''b''еb''b''нb''b''нb''b''яb''b''мb'' b''вb''b''сb''b''тb''b''аb''b' *←-* 'нb''b''оb''b''вb''b''лb''b''еb''b''нb''b''нb''b''яb'', b''аb''b''лb''b''еb'' *←* b''зb''b''аb'' b''нb''b''аb''b''яb''b''вb''b''нb''b''оb''b''сb''b''тb''b' *←-* 'ib'' # b''щb''b''еb'' b''єb'' b''пb''b''рb''b''иb''b''дb''b''аb''b''тb''b''нb''b''иb'' *←-*
- b''кb''b''оb''b''мb''b''аb''b''нb''b''дb''b''иb'' preseed/early\_command). #d-i partman/early\_command \ string debconf-set partman-auto/disk "\$(list-devices disk | head -n1)" # b''Цb''b''яb'' b''кb''b''оb''b''мb''b''аb''b''нb''b''дb''b''аb'' b''вb''b''иb'' *←-*
- # b''дb''b''иb''b''сb''b''кb''b''іb''b''вb'' (b''яb''b''кb''b''иb''b''йb'' b' *←-* 'мb''b''оb''b''жb''b''еb'' b''бb''b''уb''b''тb''b''иb'' b''нb''b''еb''b''вb'' *←* b''иb''b''дb''b''иb''b''мb''b''иb''b''мb'' b''пb''b''іb''b''дb'' b''чb''b' *←-* 'аb''b''сb'' b''вb''b''иb''b''кb''b''оb''b''нb''b''аb''b''нb''b''нb''b''яb'' *←-*
- ''оb''b''сb''b''уb''b''вb''b''аb''b''тb''b''иb'' b''дb''b''иb''b''нb''b''аb'' *←* b''мb''b''іb''b''чb''b''нb''b''уb'' b''пb''b''оb''b''пb''b''еb''b''рb''b' *←-* 'еb''b''дb''b''нb''b''юb'' b''уb''b''сb''b''тb''b''аb''b''нb''b''оb''b''вb''b *←-* ''кb''b''уb'' b''рb''b''оb''b''зb''b''дb''b''іb''b''лb''b''іb''b''вb'', b' *←-* 'яb''b''кb''b''аb'' b''зb''b''аb''b''лb''b''еb''b''жb''b''иb''b''тb''b''ьb'' *←* b''вb''b''іb''b''дb'' b''сb''b''тb''b''аb''b''нb''b''уb''
- b''кb''b''оb''b''нb''b''уb''b''єb''b''тb''b''ьb''b''сb''b''яb'' b''бb''b' *←-* 'еb''b''зb''b''пb''b''оb''b''сb''b''еb''b''рb''b''еb''b''дb''b''нb''b''ьb''b' *←-* 'оb'' b''пb''b''еb''b''рb''b''еb''b''дb'' b''зb''b''аb''b''пb''b''уb''b''сb'' *←* b''кb''b''оb''b''мb'' b''уb''b''тb''b''иb''b''лb''b''іb''b''тb''b''иb''. b' *←-* 'Мb''b''оb''b''жb''b''еb'' b''бb''b''уb''b''тb''b''иb'' # b''кb''b''оb''b''рb''b''иb''b''сb''b''нb''b''оb'' b''зb''b''аb''b''сb''b''тb''b *←-*
- #d-i preseed/early\_command string anna-install some-udeb # b''Цb''b''яb'' b''кb''b''оb''b''мb''b''аb''b''нb''b''дb''b''аb'' b''вb''b''иb'' *←-*
- ''рb''b''еb''b''дb''b''нb''b''ьb''b''оb''.
- 'оb'', b''яb''b''кb'' # b''зb''b''чb''b''иb''b''тb''b''аb''b''нb''b''оb'' b''пb''b''оb''b''пb''b''еb''b *←-*
- b''нb''b''дb''b''аb'' b''вb''b''иb''b''кb''b''оb''b''нb''b''уb''b''єb''b' *←-* 'тb''b''ьb''b''сb''b''яb'' b''яb''b''кb''b''оb''b''мb''b''оb''b''гb''b''аb'' *←* b''рb''b''аb''b''нb''b''іb''b''шb''b''еb'', b''оb''b''дb''b''рb''b''аb''b' *←-* 'зb''b''уb'' b''пb''b''іb''b''сb''b''лb''b''яb'' b''тb''b''оb''b''гb''b' *←-*
- # b''Цb''b''яb'' b''пb''b''еb''b''рb''b''шb''b''аb'' b''кb''b''оb''b''мb''b''аb'' *←-*
- 'уb'' b''уb'' b''кb''b''оb''b''мb''b''аb''b''нb''b''дb''b''нb''b''оb''b''мb'' *←* b''уb'' b''рb''b''яb''b''дb''b''кb''b''уb'' b''іb''b''нb''b''сb''b''тb''b' *←-* 'аb''b''лb''b''яb''b''тb''b''оb''b''рb''b''аb'', # b''аb''b''вb''b''тb''b''оb''b''мb''b''аb''b''тb''b''иb''b''чb''b''нb''b''оb''.
- 'зb''b''аb''b''гb''b''аb''b''лb''b''іb'' b''кb''b''оb''b''рb''b''иb''b''сb''b *←-* ''нb''b''оb'', # b''оb''b''сb''b''ьb'' b''сb''b''пb''b''оb''b''сb''b''іb''b''бb'' b''зb''b''аb'' *←* b''пb''b''уb''b''сb''b''тb''b''иb''b''тb''b''иb'' b''бb''b''уb''b''дb''b' *←-* 'ьb''-b''яb''b''кb''b''уb'' b''пb''b''оb''b''тb''b''рb''b''іb''b''бb''b''нb'' *←* b''уb'' b''вb''b''аb''b''мb'' b''кb''b''оb''b''мb''b''аb''b''нb''b''дb''b' *←-*
- # b''пb''b''еb''b''рb''b''еb''b''вb''b''іb''b''рb''b''еb''b''нb''b''иb''b''хb'' b *←-* ''мb''b''іb''b''сb''b''цb''b''ьb''! b''Щb''b''оb''b''бb'' b''дb''b''оb''b' *←-* 'вb''b''еb''b''сb''b''тb''b''иb'' b''цb''b''еb'' b''дb''b''оb'' b''дb''b' *←-* 'оb''b''мb''b''аb''b''шb''b''нb''b''ьb''b''оb''b''гb''b''оb'' b''вb''b''иb''b *←-* ''кb''b''оb''b''рb''b''иb''b''сb''b''тb''b''аb''b''нb''b''нb''b''яb'', b' *←-* 'іb'' b''тb''b''оb''b''мb''b''уb'' b''щb''b''оb'' b''цb''b''еb'' b''вb''b' *←-*
- b''оb''b''пb''b''еb''b''рb''b''еb''b''дb''b''нb''b''ьb''b''оb''b''їb'' b' *←-* 'кb''b''оb''b''нb''b''фb''b''іb''b''гb''b''уb''b''рb''b''аb''b''цb''b''іb''b' *←-* 'їb'' b''тb''b''іb''b''лb''b''ьb''b''кb''b''иb'' b''зb''

''гb''b''оb''

- # b''бb''b''еb''b''зb''b''пb''b''оb''b''сb''b''еb''b''рb''b''еb''b''дb''b''нb''b' *←-* 'ьb''b''оb'', b''аb''b''бb''b''оb'' b''сb''b''кb''b''оb''b''рb''b''иb''b' *←-* 'сb''b''тb''b''аb''b''тb''b''иb''b''сb''b''яb'' b''кb''b''оb''b''мb''b''аb''b *←-* ''нb''b''дb''b''аb''b''мb''b''иb'' apt-install b''іb'' in-target, b''щb''b' *←-* 'оb''b''бb'' b''лb''b''еb''b''гb''b''кb''b''оb'' b''вb''b''сb''b''тb''b''аb'' *←* b''нb''b''оb''b''вb''b''иb''b''тb''b''иb''
- # b''пb''b''аb''b''кb''b''уb''b''нb''b''кb''b''иb'' b''тb''b''аb'' b''зb''b''аb'' *←* b''пb''b''уb''b''сb''b''кb'' b''кb''b''оb''b''мb''b''аb''b''нb''b''дb'' b' *←-* 'уb'' b''цb''b''іb''b''лb''b''ьb''b''оb''b''вb''b''іb''b''йb'' b''сb''b''иb'' *←* b''сb''b''тb''b''еb''b''мb''b''іb''.
- #d-i preseed/late\_command string apt-install zsh; in-target chsh -s /bin/zsh

#### **Б.5.2 Використання попередньої обробки для зміни значень за замовчуванням**

Ви можете використовувати попередній вибір, щоб змінити відповідь за замовчуванням для запитання, але все одно поставити запитання. Для цього прапорець *seen* має бути скинутий на "false" після встановлення значення для запитання.

```
d-i foo/bar string value
d-i foo/bar seen false
```
Такого ж ефекту можна досягти для запитань *all*, задавши параметр preseed/interactive=true у запрошенні до завантаження. Це також може бути корисно для тестування або налагодження вашого файлу попередньої конфігурації.

Зауважте, що власник "d-i" слід використовувати лише для змінних, які використовуються у самій програмі встановлення. Для змінних, що належать до пакунків, встановлених у цільовій системі, слід використовувати назву цього пакунка. Дивіться виноску до Параграф Б.2.2.

Якщо ви виконуєте попереднє встановлення за допомогою параметрів завантаження, ви можете змусити програму встановлення поставити відповідне запитання за допомогою оператора "?=", наприклад *foo***/***bar***?=***value* (або *owner***:***foo/bar***?=***value*). Звичайно, це матиме ефект лише для параметрів, які відповідають питанням, що фактично відображаються під час інсталяції, а не д[ля "вн](#page-73-0)утрішніх" параметрів.

Для отримання додаткової інформації про налагодження, використовуйте параметр завантаження DEBCONF\_DEBUG=5. Це призведе до того, що debconf надрукує значно детальнішу інформацію про поточні налаштування кожної змінної та про хід виконання сценаріїв встановлення кожного пакунка.

#### **Б.5.3 Ланцюгове завантаження файлів попередньої конфігурації**

Можна включити інші файли попередньої конфігурації з файлу попередньої конфігурації. Будь-які налаштування в цих файлах замінять попередні налаштування з файлів, завантажених раніше. Це дозволяє, наприклад, зберігати загальні мережеві налаштування для вашого розташування в одному файлі, а більш специфічні налаштування для певних конфігурацій - в інших файлах.

- # b''Мb''b''оb''b''жb''b''нb''b''аb'' b''пb''b''еb''b''рb''b''еb''b''рb''b''аb''b *←-* ''хb''b''уb''b''вb''b''аb''b''тb''b''иb'' b''дb''b''еb''b''кb''b''іb''b''лb'' *←* b''ьb''b''кb''b''аb'' b''фb''b''аb''b''йb''b''лb''b''іb''b''вb'', b''рb''b' *←-* 'оb''b''зb''b''дb''b''іb''b''лb''b''еb''b''нb''b''иb''b''хb'' b''пb''b''рb''b *←-* ''оb''b''бb''b''іb''b''лb''b''аb''b''мb''b''иb''; b''вb''b''сb''b''іb'' b' *←-* 'вb''b''оb''b''нb''b''иb'' b''бb''b''уb''b''дb''b''уb''b''тb''b''ьb'' b''мb'' *←* b''аb''b''тb''b''иb'' b''вb''b''иb''b''гb''b''лb''b''яb''b''дb''
- # b''зb''b''аb''b''вb''b''аb''b''нb''b''тb''b''аb''b''жb''b''еb''b''нb''b''оb''. *←* b''Вb''b''кb''b''лb''b''юb''b''чb''b''еb''b''нb''b''іb'' b''фb''b''аb''b' *←-* 'йb''b''лb''b''иb'' b''мb''b''оb''b''жb''b''уb''b''тb''b''ьb'' b''мb''b''аb'' *←* b''тb''b''иb'' b''вb''b''лb''b''аb''b''сb''b''нb''b''іb'' b''дb''b''иb''b' *←-* 'рb''b''еb''b''кb''b''тb''b''иb''b''вb''b''иb''
- # preseed/include. b''Зb''b''аb''b''уb''b''вb''b''аb''b''жb''b''тb''b''еb'', b' *←-* 'щb''b''оb'' b''яb''b''кb''b''щb''b''оb'' b''нb''b''аb''b''зb''b''вb''b''иb'' *←* b''фb''b''аb''b''йb''b''лb''b''іb''b''вb'' b''єb'' b''вb''b''іb''b''дb''b' *←-* 'нb''b''оb''b''сb''b''нb''b''иb''b''мb''b''иb'', b''вb''b''оb''b''нb''b''иb'' *←* b''бb''b''еb''b''рb''b''уb''b''тb''b''ьb''b''сb''b''яb'' b''зb''

 $\overline{\phantom{0}}$ 

+ b''rb''ob''d''ob''d''ob'' b''xb'' b''xb''d''ab''d''ab''d''ab''a''d''ab''d"'ob'' ↔ b''d''b''yb'', b'' $\mathbb{H}$ ''d''o'' b''ib'' b'' $\mathbb{H}$ ''a'' $\mathbb{H}$ ''a'' $\mathbb{H}$ ''d'' $\mathbb{H}$ ''d'' $\mathbb{H}$ ''d'' b'' $\mathbb{H}$ ''d''  $\mathbb{H}$ ''  $\mathbb{H}$ '' b''  $\mathbb{H}$ '' b''  $\mathbb{H}$ ''  $\mathbb{H}$ ''  $\mathbb{H}$ '' ab'' b''  $\mathbb{H}$ ' 'ob''o''d''ab''o''eb''o''d''eb''d''d''d''d''d''d''d''ab''d''d''d''d''d''ab''d''ab'' dr''kb''b  $\leftrightarrow$ 'ob''u'ib''dv''dv''dv''u'ob''o''yb''gb''d''dv'dv'dv''ab''d''ub''dv'ib''dv''ib'', ↔  $'$ <sub>H</sub>b''b'' $\tau$ b''b''<sub>b</sub>b''.

#d-i preseed/include string x.cfg

- $\cdot$ ab''b''b''ob''d''da''ah''d''b''ab''b''eb''d''ab''b'' $\cdot$ b''b''ab'' b'' $\cdot$ b''d''b''d''b'' $\leftrightarrow$  $\verb|b' 'xb' 'b' 'eb' ' |b' 'ab' 'b' 'ab' ' |b' '6b' 'b' 'ab' 'b' 'xb' 'b' 'ab' 'b' 'hb' 'b' 'hb' 'b' 'c' \leftrightarrow$ 'sb''b''ab''d''da''d''d''eb''d''b''eb''d''ab''d''di''ib''d''d''d''d''ab''d''d''d''d''d''d''d'' d  $\label{eq:Gib} \begin{array}{lll} \mbox{``hb''} & \mbox{``b''} & \mbox{``b$ b''cb''b''yb''b''dn''d''ab''d''ab''b''ab''b''ib''ab''d''b''ib''ab''d''ab''d''ab''d''ab''d''ab''d  $'$ nb'' $d'$ ''d'' $d'$ ''d'' $d''$ ub'' $d'$ ''eb'' $d'$ ''d'' $d'$ ''d'' $d''$ ub'' $d''$ ub'' $d'$ ' $d'$ ''d'' $d'$ '' $d''$ ib''  $d'$  $'$ kb''o''db''o''di''d''di''d''d''ib''o'''d''d''d''d''d''d''d''ab''d''di''d''ib''b' +  $^{\prime}$ 'ib''
- # b''nb''b''eb''pb''pb''eb''b''gb'' pb'' ng''b''ib''xb'' b''xb'' b''ab''b''xb''b''cb'' ← b''pb''b''ab''b''cb''b''rb''ab''b''ab''b''ab''b''ab''d''ab''d''ab''b'', b''|b'' b''Hb''b' 'ab''b''pb''b''ab''b''sb''b''ib'' b''mb''b''ib''b''gb''b''rb''rb''pb''b''wb''b'd'b  $\texttt{md5-d}'\texttt{c}'\texttt{b}'\texttt{'d}'\texttt{'d}''\texttt{d}''\texttt{d$ b''ub''b''ib''b''rb''b''b''b'' b'' md5-b''cb''b''yb''b''mb''b''ub''
- + b''yb'' b''πb''b''o'o'o'o''αb''πb''gb'' b''xb'' b''πb''b''ob''b''pb''gb''b' +
- 
- 
- 
- 
- 
- 
- 
- 
- 
- 
- 
- 
- 
- 
- 'дb''d''db''d''d''d''d"'d''d''d''d''αb''d''αb''αb''α''αb''α''αb''α''αb''α"'αb''αμ''α−<br>'ob''αb''α''αb''d''ab''α''αb''α''αμ''α''αμ''α''αμε''α''αφ''α''αν'αμ''α''αb''α
- 
- 
- b''Bb''b''xb''b''nb''b''xb''b''xb''b''4b''b''eb''b''xb''b''xb''b''xb''.
- 
- 
- 
- 

 $b^{\prime\,\prime}b^{\prime\,\prime}b^{\prime\,\prime}b^{\prime\,\prime}b^{\prime\,\prime}b^{\prime\,\prime}b^{\prime\,\prime}b^{\prime\,\prime}b^{\prime\,\prime}b^{\prime\,\prime}c^{\prime}b^{\prime\,\prime}c^{\prime}b^{\prime\,\prime}c^{\prime}b^{\prime\,\prime}c^{\prime},~~b^{\prime\,\prime}b^{\prime\,\prime}b^{\prime\,\prime}c^{\prime\,\prime}b^{\prime\,\prime}c^{\prime\,\prime}b^{\prime\,\prime}c^{\prime}c^{\prime}c^{\prime}c^{\prime\prime}c^{\prime}c^{\prime\prime}c^{\prime\$ 'mb''b''ob'' b''ab''ob''ob''b''ab''b''ab'' b''ab''b''ab''b''ab''b''eb''ob''ab'' mb'' +

+ b''φb''ab''b''йb''b''ub''d''ib''ab''o''ab'' b''πb''b''ob''ob''πb''b''eb''b''pb''b ↔ ''eb''b''#b''ab''b''#b''b''b''ob''d''ib'' b''xb''b''ob''ab''a''d''фb''b''ib'' ↔ 'n'du''d''db''d''ab''d''d''eb'' b''μ''d''d''ab''d''db''ab''b''ãb''d''πb''d' ↔

# b''Hb''b''ab''b''йb''b''o''o''ib''ab''o''πb''b''ыb''wb''шb'' b''rb''b''нb''b''yb''b 'sb''ab''b''ab''b''ab''b''ab''b''#b''b'' $\tau$ b''b''ab''b''xb''b'' $\tau$ b''b'' $\tau$ b'' $\tau$ b'' xb'' b'' $\leftrightarrow$ d  $\alpha'$ ab''o'' $\pi$ b''o''yb''o''cb'' $\pi$ b'' $\pi$ b'' $\pi$ b'' $\pi$ b'' $\pi$ b'' $\pi$ b'' $\pi$ b'' b'' $\pi$ b'' $\pi$ b'' $\pi$ b''. b'

# b''Mb''b''ob''ab''xb''eb'' b''ab''b''xb''xb''xb''b''ob''o''qb''d''d''d''cb''b' b' +  $'$  ' ab' 'o' 'o' 'ab' 'd' 'yb' 'gb' 'b' 'ab' 'b' 'ab' ' $\sigma'$ ' ' $\sigma'$ ' 'ab' 'b' ' $\sigma'$ ' 'b' ' $\sigma'$ ' 'cb' ' $\leftrightarrow$ 

# b''Mb''b''ob''xb''xb''b''Hb''ab'' b''πb''b''eb''b''pb''b''eb''b''pb''b''ab''b''ab''b ↔ b''eb'' b''ob''b'' $\mu$ b'' $\mu$ b'' $\mu$ b'' $\mu$ b''ob'' $\mu$ '' $\mu$ '' $\mu$ '' b''ob'' b'' $\mu$ b'' $\mu$ '' $\mu$ '' $\mu$ ''  $\mu$ '  $\mu$ ' b''ob''o''ub''d''d''d''d''ab'' ab'' d'' $\pi$ ''xb'' b'' $\pi$ h''d''o''d''d''ob'' $\pi$ ''d'''d''b'' ab'' b'

debconf-set b'' $ab$ ''b''b''ab''b''a''b''ab''d''ab''b'' $ab$ ''b''ub''d''dh''ab''g''yb''b'' yb''b  $\leftrightarrow$ ''mb''b''nb''e''d''ab''d''ab''b''ab''b''ab''d''xb''sb'' b''6b''b''ab''b''ab''ob'' <-

 $b'$ ib''  $b'$ ' k $b''$ ob'' $b''$ ob'' k $b''$ n $b''$ ab'' k $b''$ n $b''$  k $b''$   $\frac{1}{2}$ 

- 
- 
- 
- 
- 
- 
- 
- 
- 
- 
- 
- 
- 
- 
- 
- 

 $b'$ 'eb''  $b'$ 'Hb''b''ab''b''sb''b''sb''b''ub''ub''

 $'$ <sub>Hb'</sub> $'$ .

#d-i preseed/include\_command \

'nb''b''ab''b''mb''b''ub''.

- -
- 
- 
- 

string if [ "'hostname'" = bob ]; then echo bob.cfg; fi

'Ib''b''pb''b''b''b''rb''b''pb''b''ab''b''mb''b''ab''

b''ob'' b'' $\mu$ b''b''ab''b'' $\mu$ b''b'' $\mu$ b''b'' $\mu$ b''b''xb'' debconf.

- 
- 
- 
- -
- 
- #d-i preseed/include/checksum string 5da499872becccfeda2c4872f9171c3d
	-
- 
- -
- 
- -
- 
- 
- 
- 
- 
- 

- 
- # b''3b''b''ab''b''yb''b''sb''b''ab''b''xb''b''rb''b''cb''eb'', b''щb''b''ob'' b' ← 'sb''b''xb''u"mb''b''ob'' b''ib''b''mb''b''eb''b''#b''b''ab'' b''pb''b''ab'' +
	- 94

'сb''b''нb''b''иb''b''мb''b''иb'', b''вb''b''оb''b''нb''b''иb'' b''бb''b' *←-* 'еb''b''рb''b''уb''b''тb''b''ьb''b''сb''b''яb'' b''зb'' b''тb''b''оb''b''гb'' *←* b''оb'' b''жb'' b''кb''b''аb''b''тb''b''аb''b''лb''b''оb''b''гb''b''уb'', b' *←-* 'щb''b''оb'' b''іb''

# b''кb''b''аb''b''тb''b''аb''b''лb''b''оb''b''гb''b''уb'', b''щb''b''оb'' b' *←-* 'іb'' b''фb''b''аb''b''йb''b''лb'' b''пb''b''оb''b''пb''b''еb''b''рb''b''еb'' *←* b''дb''b''нb''b''ьb''b''оb''b''їb'' b''кb''b''оb''b''нb''b''фb''b''іb''b' *←-* 'гb''b''уb''b''рb''b''аb''b''цb''b''іb''b''їb'', b''яb''b''кb''b''иb''b''йb'' *←* b''їb''b''хb'' b''зb''b''аb''b''пb''b''уb''b''сb''b''кb''b''аb''b''єb''. #d-i preseed/run string foo.sh

Також можна виконати ланцюгове завантаження з фази initrd або фази попереднього завантаження файлів у мережеве попереднє завантаження, задавши preseed/url у попередніх файлах. Це призведе до виконання попереднього вибору мережі, коли вона з'явиться. Ви повинні бути обережними при виконанні цієї операції, оскільки буде виконано два різних запуски попереднього завантаження, що означає, наприклад, що ви отримаєте ще один шанс виконати команду preseed/early, а другий - після того, як з'явиться мережа.

# **Додаток В**

# **Перерозподіл диска для Debian**

### **В.1 Вибір розділів та розмірів Debian**

Як мінімум, GNU/kFreeBSD потребує один розділ для себе. Ви можете мати один розділ, який містить всю операційну систему, програми та Ваші особисті файли. Більшість людей вважають, що окремий розділ підкачки (swap) також є необхідністю, хоча це не зовсім так. "Swap" – це початковий простір для операційної системи, який дозволяє системі використовувати дискове сховище як "віртуальну пам'ять". Розмістивши swap на окремому розділі, kFreeBSD може використовувати його набагато ефективніше. Можна змусити kFreeBSD використовувати звичайний файл як swap, але це не рекомендується.

Більшість людей вибирають надати для GNU/kFreeBSD більше мінімальної кількості розділів. Є дві причини, чому Ви можете розбити файлову систему на декілька менших розділів. Перше – для безпеки. Якщо щось станеться та пошкодиться файлова система, зазвичай це зачіпає лише один розділ. Таким чином, Вам буде потрібно лише замінити (з резервних копій, які Ви надійно зберігали) частину Вашої системи. Як мінімум, Вам слід розглянути можливість створення того, що зазвичай називають "кореневим (root) розділом". Він містить найважливіші компоненти системи. Якщо будь-які інші розділи будуть пошкоджені, Ви все ще зможете завантажити GNU/kFreeBSD для виправлення системи. Це може убезпечити Вас від перевстановлювання системи з нуля.

Друга причина, як правило, більш важлива в бізнесових налаштуваннях, але це залежить від Вашого використання машини. Наприклад, поштовий сервер, куди приходить багато спаму, може легко зайняти розділ. Якщо на поштовому сервері Ви зробили окремий розділ /var/mail, основна частина системи працюватиме й далі, навіть якщо буде навала спаму.

The only real drawback to using more partitions is that it is often difficult to know in advance what your needs will be. If you make a partition too small then you will either have to reinstall the system or you will be constantly moving things around to make room in the undersized partition. On the other hand, if you make the partition too big, you will be wasting space that could be used elsewhere. Disk space is cheap nowadays, but why throw your money away?

### **В.2 The Directory Tree**

Debian GNU/kFreeBSD adheres to the Filesystem Hierarchy Standard for directory and file naming. This standard allows users and software programs to predict the location of files and directories. The root level directory is represented simply by the slash /. At the root level, all Debian systems include these directories:

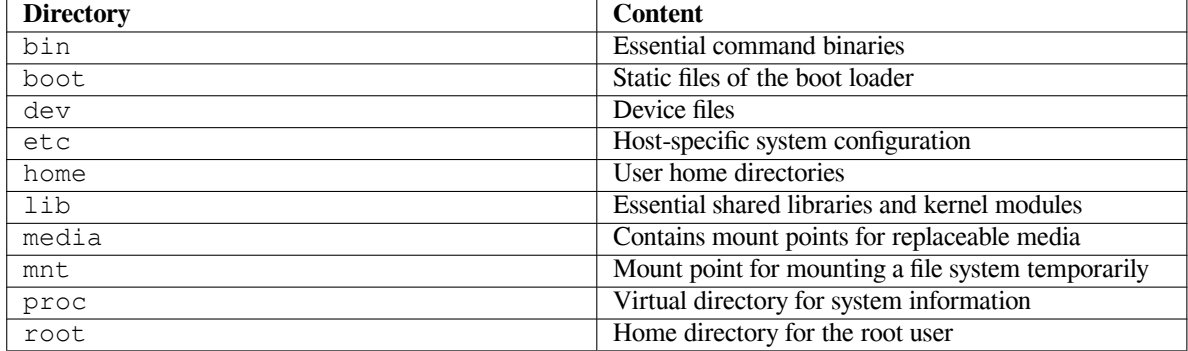

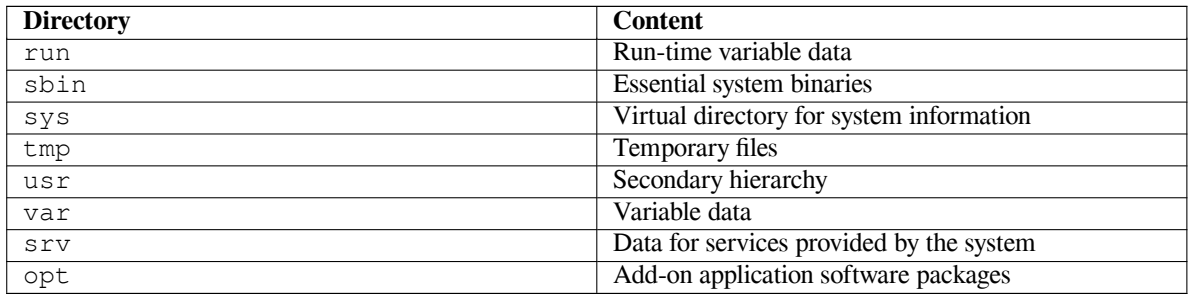

The following is a list of important considerations regarding directories and partitions. Note that disk usage varies widely given system configuration and specific usage patterns. The recommendations here are general guidelines and provide a starting point for partitioning.

- The root partition / must always physically contain /etc, /bin, /sbin, /lib, /dev and /usr, otherwise you won't be able to boot. This means that you should provide at least 600–750MB of disk space for the root partition including /usr, or 5–6GB for a workstation or a server installation.
- /var: variable data like news articles, e-mails, web sites, databases, the packaging system cache, etc. will be placed under this directory. The size of this directory depends greatly on the usage of your system, but for most people will be dictated by the package management tool's overhead. If you are going to do a full installation of just about everything Debian has to offer, all in one session, setting aside 2 or 3 GB of space for /var should be sufficient. If you are going to install in pieces (that is to say, install services and utilities, followed by text stuff, then X, ...), you can get away with 300–500 MB. If hard drive space is at a premium and you don't plan on doing major system updates, you can get by with as little as 30 or 40 MB.
- /tmp: temporary data created by programs will most likely go in this directory. 40–100MB should usually be enough. Some applications — including archive manipulators, CD/DVD authoring tools, and multimedia software — may use /tmp to temporarily store image files. If you plan to use such applications, you should adjust the space available in  $/\text{tmp accordingly.}$
- /home: every user will put his personal data into a subdirectory of this directory. Its size depends on how many users will be using the system and what files are to be stored in their directories. Depending on your planned usage you should reserve about 100MB for each user, but adapt this value to your needs. Reserve a lot more space if you plan to save a lot of multimedia files (pictures, MP3, movies) in your home directory.

### **В.3 Recommended Partitioning Scheme**

For new users, personal Debian boxes, home systems, and other single-user setups, a single / partition (plus swap) is probably the easiest, simplest way to go. The recommended partition type is ext4.

For multi-user systems or systems with lots of disk space, it's best to put /var, /tmp, and /home each on their own partitions separate from the / partition.

You might need a separate /usr/local partition if you plan to install many programs that are not part of the Debian distribution. If your machine will be a mail server, you might need to make  $\sqrt{var/m}$  a l a separate partition. If you are setting up a server with lots of user accounts, it's generally good to have a separate, large /home partition. In general, the partitioning situation varies from computer to computer depending on its uses.

For very complex systems, you should see the Multi Disk HOWTO. This contains in-depth information, mostly of interest to ISPs and people setting up servers.

With respect to the issue of swap partition size, there are many views. One rule of thumb which works well is to use as much swap as you have system memory. It also shouldn't be smaller than 512MB, in most cases. Of course, there are exceptions to these rules.

As an example, an older home machine might [have 512MB of RAM](http://www.tldp.org/HOWTO/Multi-Disk-HOWTO.html) and a 20GB SATA drive on /dev/sda. There might be a 8GB partition for another operating system on  $/$ dev/sda1, a 512MB swap partition on  $/$ dev/ sda3 and about 11.4GB on /dev/sda2 as the Linux partition.

For an idea of the space taken by tasks you might be interested in adding after your system installation is complete, check Параграф  $\Gamma$ .1.

## **В.4 Debian Partitioning Programs**

Several varieties of partitioning programs have been adapted by Debian developers to work on various types of hard disks and computer architectures. Following is a list of the program(s) applicable for your architecture.

- **partman** Recommended partitioning tool in Debian. This Swiss army knife can also resize partitions, create filesystems ("format" in Windows speak) and assign them to the mountpoints.
- **fdisk** The original Linux disk partitioner, good for gurus.

Be careful if you have existing FreeBSD partitions on your machine. The installation kernels include support for these partitions, but the way that **fdisk** represents them (or not) can make the device names differ. See the Linux+FreeBSD HOWTO.

**cfdisk** A simple-to-use, full-screen disk partitioner for the rest of us.

Note that **cfdisk** doesn't understand FreeBSD partitions at all, and, again, device names may differ as a result.

O[ne of these programs will b](http://www.tldp.org/HOWTO/Linux+FreeBSD-2.html)e run by default when you select Partition disks (or similar). It may be possible to use a different partitioning tool from the command line on VT2, but this is not recommended.

Remember to mark your boot partition as "Bootable".
# **Додаток Г**

# **Різні поради**

## **Г.1 Дисковий простір, необхідний для завдань**

Стандартна інсталяція для архітектури amd64, що включає всі стандартні пакунки і використовує ядро за замовчуванням, займає 1242МБ дискового простору. Мінімальна базова інсталяція, без обраного завдання "Стандартні системні утиліти", займе 1012МБ.

#### важливо

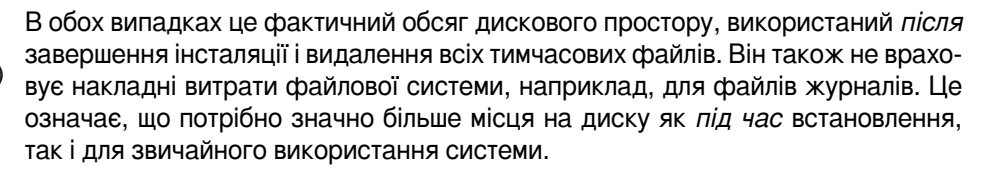

У наступній таблиці наведені розміри, вказані відповідно до здібностей до завдань, перелічених у tasksel. Зверніть увагу, що деякі завдання перекривають один одного, тому загальний встановлений розмір для двох завдань разом може бути меншим, ніж загальний розмір, отриманий шляхом додавання чисел.

За замовчуванням програма встановлення встановить стільничне оточення GNOME, але альтернативні стільничні оточення можна вибрати або за допомогою одного зі спеціальних інсталяційних образів, або вказавши бажане стільничне оточення під час встановлення (див. Параграф 6.3.6.2).

Зверніть увагу, що при визначенні розмірів перегородок вам потрібно буде додати розміри, вказані в таблиці, до розмірів стандартної інсталяції. Більша частина розміру, вказаного як "Встановлений розмір", опиниться у /usr та у /lib; розмір, вказаний як "Зкачаний розмір", (тимчасово) потрібен у /var.

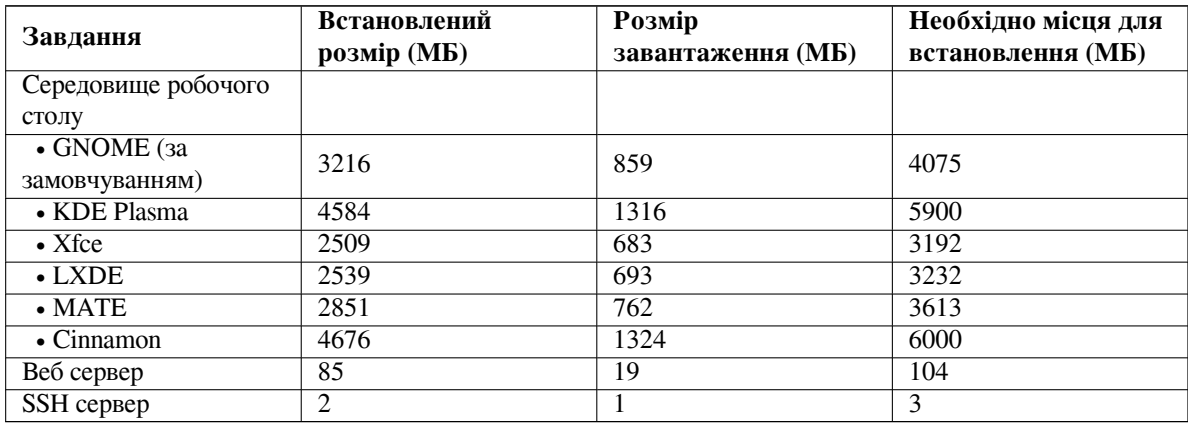

Якщо ви встановлюєте систему мовою, відмінною від англійської, **tasksel** може автоматично встановити *завдання локалізації*, якщо воно доступне для вашої мови. Вимоги до місця відрізняються залежно від мови; загалом для завантаження та інсталяції потрібно до 350МБ.

## **Г.2 Встановлення Debian GNU/kFreeBSD із системи Unix/Linux**

У цьому розділі описано, як встановити Debian GNU/kFreeBSD з наявної системи Unix або Linux, не використовуючи програму встановлення за допомогою меню, як описано у решті частини посібника. Це "посібник з перехресного встановлення" було запитано користувачами, які переходять на Debian GNU/kFreeBSD з Red Hat, Mandriva та SUSE. У цьому розділі передбачається, що ви маєте певні навички введення команд \*nix та навігації по файловій системі. У цьому розділі, \$ символізує команду, яку потрібно ввести у поточній системі користувача, а # - команду, яку потрібно ввести у Debian chroot.

Після того, як ви налаштували нову систему відповідно до ваших уподобань, ви можете перенести до неї наявні дані користувачів (якщо такі є) і продовжити роботу. Отже, це "нульовий час простою" Debian GNU/kFreeBSD встановлення. Це також розумний спосіб роботи з обладнанням, яке інакше не дружить з різними завантажувальними або інсталяційними носіями.

#### примітка

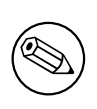

Оскільки це переважно ручна процедура, вам слід пам'ятати, що вам доведеться самостійно виконати багато базових налаштувань системи, що також вимагатиме більше знань про Debian і про kFreeBSD загалом, ніж при виконанні звичайного встановлення. Не варто очікувати, що в результаті цієї процедури ви отримаєте систему, яка буде ідентичною системі, встановленій за допомогою звичайної інсталяції. Ви також повинні пам'ятати, що ця процедура описує лише основні кроки з налаштування системи. Можуть знадобитися додаткові кроки з інсталяції та/або налаштування.

## **Г.2.1 Початок роботи**

За допомогою ваших поточних інструментів для роботи з розділами \*nix, перерозподіліть жорсткий диск за потреби, створивши принаймні одну файлову систему плюс область підкачки. Вам потрібно близько 1012МБ вільного місця для встановлення лише консолі, або близько 2539МБ, якщо ви плануєте встановити X (більше, якщо ви маєте намір встановити середовища робочого столу, такі як GNOME або KDE Plasma).

Далі створіть файлові системи на розділах. Наприклад, створити файлову систему ext3 на розділі /dev/ sda6 (це наш приклад кореневого розділу):

```
# mke2fs -j /dev/sda6
```
Щоб створити файлову систему ext2, пропустіть **-j**.

Ініціалізуйте та активуйте підкачку (підставте номер розділу для передбачуваного розділу Debian підкачки):

```
# mkswap /dev/sda5
# sync
# swapon /dev/sda5
```
Змонтуйте один розділ як /mnt/debinst (точка встановлення, яка буде кореневою (/) файловою системою у вашій новій системі). Ім'я точки монтування суто довільне, посилання на нього буде вказано нижче.

```
# mkdir /mnt/debinst
# mount /dev/sda6 /mnt/debinst
```
### примітка

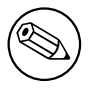

Якщо ви хочете змонтувати частину файлової системи (наприклад, /usr) на окремих розділах, вам потрібно буде створити і змонтувати ці каталоги вручну, перш ніж переходити до наступного етапу.

## **Г.2.2 Встановити debootstrap**

Утиліта, яка використовується програмою встановлення Debian і визнана офіційним способом встановлення базової системи Debian, є **debootstrap**. Вона використовує **wget** і **ar**, але в іншому залежить лише від /bin/sh і основних інструментів Unix/Linux¹. Встановіть **wget** і **ar**, якщо їх ще немає у вашій системі, потім завантажте і встановіть **debootstrap**.

Або, ви можете скористатися наступною процедурою, щоб встановити його вручну. Створіть робочу папку для розпакування .deb:

```
# mkdir work
# cd work
```
Двійковий файл **debootstrap** знаходиться в архіві Debian (переконайтеся, що вибрано правильний файл для вашої архітектури). Завантажте **debootstrap** .deb з пулу, скопіюйте пакунок до робочої теки і витягніть з нього файли. Для встановлення файлів вам знадобляться привілеї root.

```
# ar -x debootstrap_0.X.X_all.deb
# cd /
# zcat /full-path-to-work/work/data.tar.gz | tar xv
```
## **Г.2.3 Запуск debootstrap**

**debootstrap** може завантажувати потрібні файли безпосередньо з архіву під час його запуску. Ви можете замінити будь-яке дзеркало архіву Debian на **http.us.debian.org/debian** у наведеному нижче прикладі команди, бажано, щоб воно було близьким до вас у мережі. Дзеркала перераховані за посиланням http://www.debian.org/mirror/list.

Якщо у вас є інсталяційний образ trixie Debian GNU/kFreeBSD, змонтований за адресою /cdrom, ви можете підставити URL-адресу файлу замість http URL: **file:/cdrom/debian/**

Замість *ARCH* у команді **debootstrap** підставте один з наступних параметрів: **amd64**, **arm64**, **armel**, **armhf**, **i386**, **[mips64el](http://www.debian.org/mirror/list)**, **mipsel**, **ppc64el**, **s390x**.

```
# /usr/sbin/debootstrap --arch ARCH trixie \
    /mnt/debinst http://ftp.us.debian.org/debian
```
Якщо цільова архітектура відрізняється від хоста, слід додати параметр **--foreign**.

## **Г.2.4 Конфігурація базової системи**

Тепер у вас на диску є справжня система Debian, хоча і досить схудла. **chroot** в неї:

```
# LANG=C.UTF-8 chroot /mnt/debinst /bin/bash
```
Якщо цільова архітектура відрізняється від хоста, вам слід спочатку скопіювати qemu-user-static на новий хост:

```
# cp /usr/bin/qemu-ARCH-static /mnt/debinst/usr/bin
```
# LANG=C.UTF-8 chroot /mnt/debinst qemu-ARCH-static /bin/bash

Після вкорінення вам може знадобитися встановити визначення терміналу, наприклад, щоб воно було сумісним з базовою системою Debian, наприклад:

```
# export TERM=xterm-color
```
Залежно від значення TERM, можливо, вам доведеться встановити пакунок ncurses-term, щоб отримати його підтримку.

Якщо цільова архітектура відрізняється від хоста, вам потрібно завершити багатоетапне завантаження:

```
/debootstrap/debootstrap --second-stage
```
 $1$ До них належать основні утиліти GNU і такі команди як **sed, grep, tar** та **gzip**.

#### **Г.2.4.1 Створити файли пристрою**

Наразі /dev/ містить лише найпростіші файли пристрою. Для наступних кроків інсталяції можуть знадобитися додаткові файли пристрою. Існує декілька способів зробити це, і те, який з них ви оберете, залежить від хост-системи, яку ви використовуєте для встановлення, від того, чи збираєтеся ви використовувати модульне ядро, і від того, чи збираєтеся ви використовувати динамічні (наприклад, за допомогою udev) або статичні файли пристроїв у новій системі.

Ось кілька доступних варіантів:

• встановіть пакунок makedev і створіть набір статичних файлів пристроїв за замовчуванням за допомогою (після chrooting)

```
# apt install makedev
# mount none /proc -t proc
H \cap A /dev
# MAKEDEV generic
```
- вручну створити лише певні файли пристрою за допомогою **MAKEDEV**
- прив'язати монтування /dev з хост-системи до каталогу /dev у цільовій системі; зауважте, що скрипти постінсталяції деяких пакунків можуть спробувати створити файли пристроїв, тому цей параметр слід використовувати з обережністю

#### **Г.2.4.2 Монтувати розділи**

Вам потрібно створити /etc/fstab.

# editor /etc/fstab

Ось зразок, який ви можете модифікувати під себе:

```
# /etc/fstab: b''сb''b''тb''b''аb''b''тb''b''иb''b''чb''b''нb''b''аb'' b''іb''b' ←-
   'нb''b''фb''b''оb''b''рb''b''мb''b''аb''b''цb''b''іb''b''яb'' b''пb''b''рb''b ←-
   ''оb'' b''фb''b''аb''b''йb''b''лb''b''оb''b''вb''b''уb'' b''сb''b''иb''b' ←-
   'сb''b''тb''b''еb''b''мb''b''уb''.
#
# file system mount point type options dump pass
```
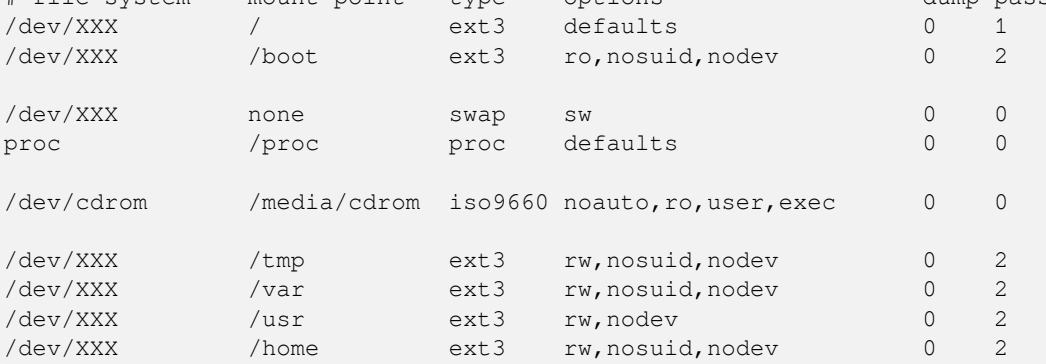

Використовуйте **mount -a** для монтування усіх файлових систем, які ви вказали у /etc/fstab, або, щоб змонтувати кожну файлову систему окремо, використовуйте

# mount /path # e.g.: mount /usr

Поточні системи Debian мають точки монтування для знімних носіїв у /media, але зберігають посилання на сумісність у /. Створюйте їх за потреби, наприклад:

```
# cd /media
# mkdir cdrom0
# ln -s cdrom0 cdrom
# cd /
# ln -s media/cdrom
```
Файлову систему proc можна змонтувати декілька разів і у довільне місце, хоча загальноприйнятим є /proc. Якщо ви не використовували **mount -a**, обов'язково змонтуйте proc перед продовженням:

```
# mount -t proc proc /proc
```
Команда **ls /proc** тепер має показувати непорожній каталог. Якщо це не вдасться, ви можете змонтувати proc ззовні кореня:

```
# mount -t proc proc /mnt/debinst/proc
```
#### **Г.2.4.3 Налаштування часового поясу**

Встановлення у третьому рядку файлу /etc/adjtime значення "UTC" або "LOCAL" визначає, чи буде система інтерпретувати апаратний годинник як такий, що встановлений у відповідному місцевому часі UTC. Наступна команда дозволяє вам це налаштувати.

```
# editor /etc/adjtime
```
Ось зразок:

0.0 0 0.0  $\Omega$ **UTC** 

Наступна команда дозволяє вибрати часовий пояс.

```
# dpkg-reconfigure tzdata
```
#### **Г.2.4.4 Налаштування мережевих підключень**

Щоб налаштувати мережу, відредагуйте /etc/network/interfaces, /etc/resolv.conf, /etc/hostname та /etc/hosts.

```
# editor /etc/network/interfaces
```
Ось кілька простих прикладів з /usr/share/doc/ifupdown/examples:

######################################################################

- # /etc/network/interfaces -- b''кb''b''оb''b''нb''b''фb''b''іb''b''гb''b''уb''b' *←-* 'рb''b''аb''b''цb''b''іb''b''йb''b''нb''b''иb''b''йb'' b''фb''b''аb''b''йb''b *←-* ''лb'' b''дb''b''лb''b''яb'' ifup(8), ifdown(8)
- # b''Дb''b''иb''b''вb''b''іb''b''тb''b''ьb''b''сb''b''яb'' b''сb''b''тb''b''оb''b *←-* ''рb''b''іb''b''нb''b''кb''b''уb'' b''іb''b''нb''b''тb''b''еb''b''рb''b''фb'' *←* b''еb''b''йb''b''сb''b''іb''b''вb''(5) b''дb''b''лb''b''яb'' b''оb''b''тb''b' *←-* 'рb''b''иb''b''мb''b''аb''b''нb''b''нb''b''яb'' b''іb''b''нb''b''фb''b''оb''b *←-* ''рb''b''мb''b''аb''b''цb''b''іb''b''їb'' b''пb''b''рb''b''оb'' b''тb''b' *←-* 'еb'', b''яb''b''кb''b''іb'' b''оb''b''пb''b''цb''b''іb''b''їb''

# b''дb''b''оb''b''сb''b''тb''b''уb''b''пb''b''нb''b''іb''.

######################################################################

- # b''Іb''b''нb''b''тb''b''еb''b''рb''b''фb''b''еb''b''йb''b''сb'' b''зb''b''вb''b *←-*
	- ''оb''b''рb''b''оb''b''тb''b''нb''b''оb''b''гb''b''оb'' b''зb''b''вb'''b' *←-* 'яb''b''зb''b''кb''b''уb'' b''бb''b''іb''b''лb''b''ьb''b''шb''b''еb'' b''нb'' *←* b''еb'' b''пb''b''оb''b''тb''b''рb''b''іb''b''бb''b''еb''b''нb'', b''аb''b' *←-* 'лb''b''еb'' b''йb''b''оb''b''гb''b''оb'' b''мb''b''оb''b''жb''b''нb''b''аb'' *←-*
	- b''вb''b''иb''b''кb''b''оb''b''рb''b''иb''b''сb''b''тb''b''аb''b''тb''b' *←-*  $'$ <sub> $\n *u*$  $\n *b*$ ' $'$ </sub>
- # b''яb''b''кb''b''щb''b''оb'' b''пb''b''оb''b''тb''b''рb''b''іb''b''бb''b''нb''b *←-*  $'$ ''
- #

```
# auto lo
```

```
# iface lo inet loopback
```
# b''Дb''b''лb''b''яb'' b''вb''b''иb''b''кb''b''оb''b''рb''b''иb''b''сb''b''тb''b *←-* ''аb''b''нb''b''нb''b''яb'' dhcp:

```
#
```

```
# auto eth0
```
# iface eth0 inet dhcp

```
# b''Пb''b''рb''b''иb''b''кb''b''лb''b''аb''b''дb'' b''сb''b''тb''b''аb''b''тb''b ←-
    ''иb''b''чb''b''нb''b''оb''b''гb''b''оb'' b''нb''b''аb''b''лb''b''аb''b''шb'' ←-
   b''тb''b''уb''b''вb''b''аb''b''нb''b''нb''b''яb'' IP-b''аb''b''дb''b''рb''b' ←-
   'еb''b''сb''b''иb'': (b''мb''b''еb''b''рb''b''еb''b''жb''b''аb'', b''тb''b' ←-
   'рb''b''аb''b''нb''b''сb''b''лb''b''яb''b''цb''b''іb''b''яb'' b''тb''b''аb'' ←-
   b''шb''b''лb''b''юb''b''зb'' b''нb''b''еb''b''оb''b''бb''b''оb''b''вb'''b' ←-
   'яb''b''зb''b''кb''b''оb''b''вb''b''іb'')
#
```

```
# auto eth0
# iface eth0 inet static
```
# b''аb''b''дb''b''рb''b''еb''b''сb''b''аb'' 192.168.0.42

- # b''мb''b''еb''b''рb''b''еb''b''жb''b''аb'' 192.168.0.0
- # b''мb''b''еb''b''рb''b''еb''b''жb''b''еb''b''вb''b''аb'' b''мb''b''аb''b' *←-* 'сb''b''кb''b''аb'' 255.255.255.0
- # b''тb''b''рb''b''аb''b''нb''b''сb''b''лb''b''яb''b''цb''b''іb''b''яb'' *←-* 192.168.0.255
- # b''шb''b''лb''b''юb''b''зb'' 192.168.0.1

Введіть ваш(і) сервер(и) імен та директиви пошуку в  $/etc/resolv$ .conf:

```
# editor /etc/resolv.conf
```
Простий приклад /etc/resolv.conf:

```
search example.com
nameserver 10.1.1.36
nameserver 192.168.9.100
```
Введіть ім'я хоста вашої системи (від 2 до 63 символів):

# echo DebianHostName > /etc/hostname

І базовий /etc/hosts з підтримкою IPv6:

```
127.0.0.1 localhost
127.0.1.1 DebianHostName
```

```
# b''Дb''b''лb''b''яb'' b''хb''b''оb''b''сb''b''тb''b''іb''b''вb'' b''зb'' b' ←-
   'пb''b''іb''b''дb''b''тb''b''рb''b''иb''b''мb''b''кb''b''оb''b''юb'' IPv6 b' ←-
   'бb''b''аb''b''жb''b''аb''b''нb''b''оb'' b''вb''b''кb''b''аb''b''зb''b''аb''b ←-
   ''тb''b''иb'' b''нb''b''аb''b''сb''b''тb''b''уb''b''пb''b''нb''b''іb'' b' ←-
   'рb''b''яb''b''дb''b''кb''b''иb''
::1 ip6-localhost ip6-loopback
fe00::0 ip6-localnet
ff00::0 ip6-mcastprefix
ff02::1 ip6-allnodes
ff02::2 ip6-allrouters
ff02::3 ip6-allhosts
```
Якщо у вас декілька мережевих карт, вам слід впорядкувати назви модулів драйверів у файлі /etc/modules у потрібному порядку. Тоді під час завантаження, кожна карта буде пов'язана з іменем інтерфейсу (eth0, eth1 і т.д.), яке ви очікуєте.

#### **Г.2.4.5 Конфігурація Apt**

Debootstrap створить базовий файл /etc/apt/sources.list, який дозволить встановити додаткові пакунки. Однак, можливо, ви захочете додати деякі додаткові джерела, наприклад, для пакунків з вихідними текстами та оновлень безпеки:

```
deb-src http://ftp.us.debian.org/debian trixie main
```

```
deb http://security.debian.org/ trixie-security main
deb-src http://security.debian.org/ trixie-security main
```
Не забудьте виконати **apt update** після внесення змін до списку джерел.

#### **Г.2.4.6 Налаштування локалей і клавіатури**

Щоб налаштувати параметри локалі для використання мови, відмінної від англійської, встановіть пакет підтримки locales і налаштуйте його. Наразі рекомендується використовувати локалі UTF-8.

```
# apt install locales
# dpkg-reconfigure locales
```
Налаштувати клавіатуру (якщо потрібно):

```
# apt install console-setup
# dpkg-reconfigure keyboard-configuration
```
Зверніть увагу, що клавіатуру не можна налаштувати у chroot, але її буде налаштовано під час наступного перезавантаження.

### **Г.2.5 Встановлення ядра**

Якщо ви маєте намір завантажувати цю систему, вам, ймовірно, знадобиться ядро kFreeBSD та завантажувач. Визначте доступні попередньо запаковані ядра за допомогою:

```
# apt search kfreebsd-image
```
Потім встановіть обраний вами пакунок ядра, скориставшись назвою пакунка.

```
# apt install kfreebsd-image-arch-etc
```
### **Г.2.6 Налаштування завантажувача**

Щоб зробити вашу Debian GNU/kFreeBSD систему завантажуваною, налаштуйте ваш завантажувач так, щоб він завантажував встановлене ядро з вашого нового кореневого розділу. Зауважте, що **debootstrap** не встановлює завантажувач, але ви можете використати **apt** у вашому Debian chroot для цього.

Перевірте **info grub** для отримання інструкцій щодо налаштування завантажувача. Якщо ви зберігаєте систему, яку використовували для встановлення Debian, просто додайте запис для встановлення Debian до існуючого grub2 grub.cfg.

Встановлення та налаштування grub2 дуже просте:

```
# apt install grub-pc
# grub-install /dev/sda
# update-grub
```
Друга команда встановить **grub2** (у цьому випадку у MBR диска sda). Остання команда створить нормальний і робочий /boot/grub/grub.cfg.

Зауважте, що це передбачає, що файл пристрою /dev/sda було створено. Існують альтернативні методи встановлення **grub2**, але вони виходять за рамки цього додатка.

### **Г.2.7 Віддалений доступ: Встановлення SSH та налаштування доступу**

Якщо ви можете увійти в систему через консоль, ви можете пропустити цей розділ. Якщо згодом система буде доступна через мережу, вам потрібно встановити SSH і налаштувати доступ.

```
# apt install ssh
```
За замовчуванням root-логін з паролем вимкнено, тому налаштувати доступ можна, встановивши пароль і повторно увімкнувши root-логін з паролем:

```
# passwd
# editor /etc/ssh/sshd_config
```
Цю опцію слід увімкнути:

```
PermitRootLogin yes
```
Доступ також можна налаштувати, додавши ключ ssh до облікового запису root:

```
# mkdir /root/.ssh
# cat << EOF > /root/.ssh/authorized_keys
ssh-rsa ....
EOF
```
Нарешті, доступ можна налаштувати, додавши не root-користувача і встановивши пароль:

# adduser joe # passwd joe

## **Г.2.8 Останні штрихи**

Як згадувалося раніше, встановлена система буде дуже простою. Якщо ви хочете зробити систему більш зрілою, існує простий спосіб встановити усі пакунки з пріоритетом "стандартний":

```
# tasksel install standard
```
Звісно, ви також можете скористатися командою **apt** для встановлення пакунків окремо.

Після встановлення у папці /var/cache/apt/archives/ буде багато завантажених пакунків. Ви можете звільнити трохи місця на диску під час бігу:

# apt clean

## **Г.3 Встановлення Debian GNU/kFreeBSD за допомогою PPP через Ethernet (PPPoE)**

У деяких країнах PPP через Ethernet (PPPoE) є поширеним протоколом для широкосмугового (ADSL або кабельного) з'єднання з інтернет-провайдером. Налаштування мережевого з'єднання за допомогою PPPoE не підтримується за замовчуванням у програмі встановлення, але його можна зробити дуже просто. Цей розділ пояснює, як це зробити.

PPPoE-з'єднання, налаштоване під час встановлення, також буде доступне після перезавантаження у встановлену систему (див. Розділ 7).

Щоб мати можливість налаштувати і використовувати PPPoE під час інсталяції, вам потрібно буде інсталювати з одного з доступних образів CD-ROM/DVD. Він не підтримується для інших методів встановлення (наприклад, netboot).

Встановлення через PPPo[E](#page-61-0) здебільшого не відрізняється від будь-якого іншого встановлення. Наступні кроки пояснюють відмінності.

- Завантажте програму встановлення з параметром завантаження **modules=ppp-udeb**. Це забезпечить автоматичне завантаження і запуск компонента, відповідального за налаштування PPPoE (ppp-udeb).
- Виконайте звичайні початкові кроки встановлення (вибір мови, країни і клавіатури; завантаження додаткових компонентів програми встановлення<sup>2</sup>).
- Наступним кроком є виявлення мережевого обладнання, щоб ідентифікувати всі Ethernet-карти, присутні в системі.
- Після цього починається власне налаштуванн[я](#page-115-0) PPPoE. Програма встановлення опитає всі виявлені інтерфейси Ethernet у спробі знайти концентратор PPPoE (тип сервера, який обробляє PPPoE-з'єднання).

Не виключено, що концентратор не вдасться знайти з першої спроби. Це може траплятися у повільних або перевантажених мережах або з несправними серверами. У більшості випадків друга спроба виявити концентратор буде успішною; щоб повторити спробу, виберіть Налаштувати і запустити PPPoEз'єднання у головному меню програми встановлення.

• Після того, як концентратор буде знайдено, користувачеві буде запропоновано ввести інформацію для входу (ім'я користувача та пароль PPPoE).

<span id="page-115-0"></span>²Компонент ppp-udeb буде завантажено як один з додаткових компонентів на цьому кроці. Якщо ви хочете встановити з середнім або низьким пріоритетом (експертний режим), ви також можете вручну вибрати ppp-udeb замість того, щоб вводити параметр "modules" у запиті до завантаження.

• На цьому етапі інсталятор використає надану інформацію для встановлення PPPoE-з'єднання. Якщо було надано правильну інформацію, з'єднання PPPoE має бути налаштоване, і програма встановлення зможе використовувати його для підключення до Інтернету та отримання пакунків через нього (за потреби). Якщо інформація для входу невірна або з'явиться якась помилка, інсталятор зупиниться, але конфігурацію можна спробувати ще раз, вибравши пункт меню Налаштувати і запустити PPPoEз'єднання.

# **Додаток Д**

# **Адміністративна інформація**

## **Д.1 Про цей документ**

Цей посібник було створено для інсталятора debian від Sarge і він ґрунтується на посібнику від Woody зі встановлення з гнучких дисків, який своєю чергою базувався на попередніх посібниках зі встановлення Debian, а також на посібнику з розповсюдження Progeny, випущеному під GPL у 2003 році.

Цей документ написано у DocBook XML. Вихідні формати генеруються різними програмами, використовуючи інформацію з пакетів docbook-xml та docbook-xsl.

Щоб підвищити зручність обслуговування цього документа, ми використовуємо низку функцій XML, таких як сутності та атрибути профілювання. Вони відіграють роль, подібну до змінних і умовних умов у мовах програмування. Джерело XML для цього документа містить інформацію для кожної окремої архітектури — Атрибути профілювання використовуються для виділення певних фрагментів тексту як специфічних для архітектури.

## **Д.2 Зробити внесок у цей документ**

Якщо у вас є проблеми або пропозиції щодо цього документа, ви, ймовірно, подаєте їх у вигляді звіту про помилки щодо пакету installation-guide. Переглянути ім'я reportbug пакет або прочитайте онлайндокументацію Система відстеження помилок Debian. Це буде приємно, якщо ви можете перевірити відкриті помилки щодо установочного гайду, щоб побачити, чи вже було повідомлено про вашу проблему. Якщо так, ви можете надати додаткову інформацію до *XXXX*@bugs.debian.org, де *XXXX* є числом для вже зареєстрованих помилок.

А ще кращ[е – отримати копію вихідного коду Do](https://bugs.debian.org/)cBook для цього документа та виправити його. [Джерело](https://bugs.debian.org/installation-guide) [DocBook можна знайти в](https://bugs.debian.org/installation-guide) проекті посібника зі встановлення на salsa. Якщо ви не знайомі з DocBook, не хвилюйтеся: у каталозі посібників є прост[а шпаргалка, яка допо](mailto:XXXX@bugs.debian.org)може вам почати роботу. Це як html, але орієнтований на зміст тексту, а не на презентацію. Патчі, надіслані до списку розсилки debian-boot (див. нижче), вітаються. Щоб отримати вказівки щодо того, як перевірити джерела за допомогою git, перегляньте README у кореневому ка[талозі джерела.](https://salsa.debian.org/installer-team/installation-guide)

Будь ласка, *не* звертайтеся безпосередньо до авторів цього документа. Існує також список обговорень для debian-installer, який містить обговорення цього посібника. Список розсилки: debian-boot@lists.debian.org. Інструкції щодо підписки на цей список можна знайти на сторінці Підписка на список розсилки Debian; або [ви можете](https://salsa.debian.org/installer-team/installation-guide/blob/master/README) переглянути Архіви списків розсилки Debian онлайн.

## **Д.3 Основні співрозробники**

Цей документ був споча[тку написаний Брюсом Перенсом](https://lists.debian.org/), Свеном Рудольфом, Ігорем Гробманом, Джеймсом Трісі та Адамом Ді Карло. Себастьян Лей написав посібник із встановлення.

Мирослав Куре задокументував багато нових функцій у програмі Sarge встановлення debian. Франс Поп був головним редактором і менеджером випуску під час випусків Etch, Lenny і Squeeze.

Багато, багато користувачів і розробників Debian зробили свій внесок у цей документ. Особливо слід звернути увагу на Майкла Шміца (підтримка m68k), Френка Ноймана (оригінальний автор посібника зі встановлення Amiga), Арто Астала, Еріка Делоне/Бену Коллінзу (інформація SPARC), Тапіо Лехтонену та Стефану Борцмайеру за численні редагування та текст. Ми повинні подякувати Pascal Le Bail за корисну інформацію про завантаження з USB-накопичувачів.

Надзвичайно корисним текстом та інформацією була знайдена в Джим Мінта для мережевого завантаження (немає доступної URL-адреси), Debian ЧаПи, Linux/m68k ЧаПи, Linux для SPARC Процесорів ЧаПи, Linux/Alpha FAQ, серед інших. Підтримувачам цих вільно доступних і багатих джерел інформації повинні бути визнані.

Розділ, присвячений chroot-інсталяціям у цьому посібнику (Параграф Г.2), частково взято з документів, авторські права на які належать Karste[n M. Self.](https://www.debian.org/doc/FAQ/)

## **Д.4 Торговий знак Acknowledgement**

Всі торгові марки є власністю власників відповідних торгових марок.

## **Додаток Е**

## **Загальна громадська ліцензія GNU**

#### Версія 2, червень 1991

b''Аb''b''вb''b''тb''b''оb''b''рb''b''сb''b''ьb''b''кb''b''іb'' b''пb''b''рb''b' *←-* 'аb''b''вb''b''аb'' (C) 1989, 1991 Free Software Foundation, Inc.

51 Franklin St, Fifth Floor, Boston, MA 02110-1301, USA.

- b''Кb''b''оb''b''жb''b''еb''b''нb'' b''мb''b''оb''b''жb''b''еb'' b''кb''b''оb''b' *←-* 'пb''b''іb''b''юb''b''вb''b''аb''b''тb''b''иb'' b''іb'' b''рb''b''оb''b''зb'' *←* b''пb''b''оb''b''вb''b''сb''b''юb''b''дb''b''жb''b''уb''b''вb''b''аb''b''тb'' *←* b''иb'' b''дb''b''оb''b''сb''b''лb''b''іb''b''вb''b''нb''b''іb'' b''кb''b' *←-* 'оb''b''пb''b''іb''b''їb''
- b''дb''b''оb''b''кb''b''уb''b''мb''b''еb''b''нb''b''тb''b''аb'' b''цb''b''іb''b' *←-* 'єb''b''їb'' b''лb''b''іb''b''цb''b''еb''b''нb''b''зb''b''іb''b''їb'', b' *←-* 'аb''b''лb''b''еb'' b''зb''b''мb''b''іb''b''нb''b''юb''b''вb''b''аb''b''тb''b *←-* ''иb'' b''йb''b''оb''b''гb''b''оb'' b''нb''b''еb'' b''дb''b''оb''b''зb''b' *←-* 'вb''b''оb''b''лb''b''еb''b''нb''b''оb''.

## **Е.1 Передмова**

The licenses for most software are designed to take away your freedom to share and change it. By contrast, the gnu General Public License is intended to guarantee your freedom to share and change free software — to make sure the software is free for all its users. This General Public License applies to most of the Free Software Foundation's software and to any other program whose authors commit to using it. (Some other Free Software Foundation software is covered by the gnu Library General Public License instead.) You can apply it to your programs, too.

When we speak of free software, we are referring to freedom, not price. Our General Public Licenses are designed to make sure that you have the freedom to distribute copies of free software (and charge for this service if you wish), that you receive source code or can get it if you want it, that you can change the software or use pieces of it in new free programs; and that you know you can do these things.

To protect your rights, we need to make restrictions that forbid anyone to deny you these rights or to ask you to surrender the rights. These restrictions translate to certain responsibilities for you if you distribute copies of the software, or if you modify it.

For example, if you distribute copies of such a program, whether gratis or for a fee, you must give the recipients all the rights that you have. You must make sure that they, too, receive or can get the source code. And you must show them these terms so they know their rights.

We protect your rights with two steps: (1) copyright the software, and (2) offer you this license which gives you legal permission to copy, distribute and/or modify the software.

Also, for each author's protection and ours, we want to make certain that everyone understands that there is no warranty for this free software. If the software is modified by someone else and passed on, we want its recipients to know that what they have is not the original, so that any problems introduced by others will not reflect on the original authors' reputations.

Finally, any free program is threatened constantly by software patents. We wish to avoid the danger that redistributors of a free program will individually obtain patent licenses, in effect making the program proprietary. To prevent this, we have made it clear that any patent must be licensed for everyone's free use or not licensed at all.

The precise terms and conditions for copying, distribution and modification follow.

## **Е.2 ЗАГАЛЬНА ГРОМАДСЬКА ЛІЦЕНЗІЯ GNU**

### **УМОВИ ТА ОБОВ'ЯЗКИ КОПІЮВАННЯ, РОЗПОВСЮДЖЕННЯ І ЗМІНИ**

**0.** This License applies to any program or other work which contains a notice placed by the copyright holder saying it may be distributed under the terms of this General Public License. The "Program", below, refers to any such program or work, and a "work based on the Program" means either the Program or any derivative work under copyright law: that is to say, a work containing the Program or a portion of it, either verbatim or with modifications and/or translated into another language. (Hereinafter, translation is included without limitation in the term "modification".) Each licensee is addressed as "you".

Activities other than copying, distribution and modification are not covered by this License; they are outside its scope. The act of running the Program is not restricted, and the output from the Program is covered only if its contents constitute a work based on the Program (independent of having been made by running the Program). Whether that is true depends on what the Program does.

**1.** You may copy and distribute verbatim copies of the Program's source code as you receive it, in any medium, provided that you conspicuously and appropriately publish on each copy an appropriate copyright notice and disclaimer of warranty; keep intact all the notices that refer to this License and to the absence of any warranty; and give any other recipients of the Program a copy of this License along with the Program.

You may charge a fee for the physical act of transferring a copy, and you may at your option offer warranty protection in exchange for a fee.

**2.** You may modify your copy or copies of the Program or any portion of it, thus forming a work based on the Program, and copy and distribute such modifications or work under the terms of Section 1 above, provided that you also meet all of these conditions:

- а. You must cause the modified files to carry prominent notices stating that you changed the files and the date of any change.
- б. You must cause any work that you distribute or publish, that in whole or in part contains or is derived from the Program or any part thereof, to be licensed as a whole at no charge to all third parties under the terms of this License.
- в. If the modified program normally reads commands interactively when run, you must cause it, when started running for such interactive use in the most ordinary way, to print or display an announcement including an appropriate copyright notice and a notice that there is no warranty (or else, saying that you provide a warranty) and that users may redistribute the program under these conditions, and telling the user how to view a copy of this License. (Exception: if the Program itself is interactive but does not normally print such an announcement, your work based on the Program is not required to print an announcement.)

These requirements apply to the modified work as a whole. If identifiable sections of that work are not derived from the Program, and can be reasonably considered independent and separate works in themselves, then this License, and its terms, do not apply to those sections when you distribute them as separate works. But when you distribute the same sections as part of a whole which is a work based on the Program, the distribution of the whole must be on the terms of this License, whose permissions for other licensees extend to the entire whole, and thus to each and every part regardless of who wrote it.

Thus, it is not the intent of this section to claim rights or contest your rights to work written entirely by you; rather, the intent is to exercise the right to control the distribution of derivative or collective works based on the Program.

In addition, mere aggregation of another work not based on the Program with the Program (or with a work based on the Program) on a volume of a storage or distribution medium does not bring the other work under the scope of this License.

**3.** You may copy and distribute the Program (or a work based on it, under Section 2) in object code or executable form under the terms of Sections 1 and 2 above provided that you also do one of the following:

- а. Accompany it with the complete corresponding machine-readable source code, which must be distributed under the terms of Sections 1 and 2 above on a medium customarily used for software interchange; or,
- б. Accompany it with a written offer, valid for at least three years, to give any third party, for a charge no more than your cost of physically performing source distribution, a complete machine-readable copy of the corresponding source code, to be distributed under the terms of Sections 1 and 2 above on a medium customarily used for software interchange; or,
- в. Accompany it with the information you received as to the offer to distribute corresponding source code. (This alternative is allowed only for noncommercial distribution and only if you received the program in object code or executable form with such an offer, in accord with Subsection b above.)

The source code for a work means the preferred form of the work for making modifications to it. For an executable work, complete source code means all the source code for all modules it contains, plus any associated interface definition files, plus the scripts used to control compilation and installation of the executable. However, as a special exception, the source code distributed need not include anything that is normally distributed (in either source or binary form) with the major components (compiler, kernel, and so on) of the operating system on which the executable runs, unless that component itself accompanies the executable.

If distribution of executable or object code is made by offering access to copy from a designated place, then offering equivalent access to copy the source code from the same place counts as distribution of the source code, even though third parties are not compelled to copy the source along with the object code.

**4.** You may not copy, modify, sublicense, or distribute the Program except as expressly provided under this License. Any attempt otherwise to copy, modify, sublicense or distribute the Program is void, and will automatically terminate your rights under this License. However, parties who have received copies, or rights, from you under this License will not have their licenses terminated so long as such parties remain in full compliance.

**5.** You are not required to accept this License, since you have not signed it. However, nothing else grants you permission to modify or distribute the Program or its derivative works. These actions are prohibited by law if you do not accept this License. Therefore, by modifying or distributing the Program (or any work based on the Program), you indicate your acceptance of this License to do so, and all its terms and conditions for copying, distributing or modifying the Program or works based on it.

**6.** Each time you redistribute the Program (or any work based on the Program), the recipient automatically receives a license from the original licensor to copy, distribute or modify the Program subject to these terms and conditions. You may not impose any further restrictions on the recipients' exercise of the rights granted herein. You are not responsible for enforcing compliance by third parties to this License.

**7.** If, as a consequence of a court judgment or allegation of patent infringement or for any other reason (not limited to patent issues), conditions are imposed on you (whether by court order, agreement or otherwise) that contradict the conditions of this License, they do not excuse you from the conditions of this License. If you cannot distribute so as to satisfy simultaneously your obligations under this License and any other pertinent obligations, then as a consequence you may not distribute the Program at all. For example, if a patent license would not permit royalty-free redistribution of the Program by all those who receive copies directly or indirectly through you, then the only way you could satisfy both it and this License would be to refrain entirely from distribution of the Program.

If any portion of this section is held invalid or unenforceable under any particular circumstance, the balance of the section is intended to apply and the section as a whole is intended to apply in other circumstances.

It is not the purpose of this section to induce you to infringe any patents or other property right claims or to contest validity of any such claims; this section has the sole purpose of protecting the integrity of the free software distribution system, which is implemented by public license practices. Many people have made generous contributions to the wide range of software distributed through that system in reliance on consistent application of that system; it is up to the author/donor to decide if he or she is willing to distribute software through any other system and a licensee cannot impose that choice.

This section is intended to make thoroughly clear what is believed to be a consequence of the rest of this License.

**8.** If the distribution and/or use of the Program is restricted in certain countries either by patents or by copyrighted interfaces, the original copyright holder who places the Program under this License may add an explicit geographical distribution limitation excluding those countries, so that distribution is permitted only in or among countries not thus excluded. In such case, this License incorporates the limitation as if written in the body of this License.

**9.** The Free Software Foundation may publish revised and/or new versions of the General Public License from time to time. Such new versions will be similar in spirit to the present version, but may differ in detail to address new problems or concerns. Each version is given a distinguishing version number. If the Program specifies a version number of this License which applies to it and "any later version", you have the option of following the terms and conditions either of that version or of any later version published by the Free Software Foundation. If the Program does not specify a version number of this License, you may choose any version ever published by the Free Software Foundation.

**10.** If you wish to incorporate parts of the Program into other free programs whose distribution conditions are different, write to the author to ask for permission. For software which is copyrighted by the Free Software Foundation, write to the Free Software Foundation; we sometimes make exceptions for this. Our decision will be guided by the two goals of preserving the free status of all derivatives of our free software and of promoting the sharing and reuse of software generally.

#### **БЕЗ ГАРАНТІЇ**

**11.** BECAUSE THE PROGRAM IS LICENSED FREE OF CHARGE, THERE IS NO WARRANTY FOR THE PROGRAM, TO THE EXTENT PERMITTED BY APPLICABLE LAW. EXCEPT WHEN OTHERWISE STATED IN WRITING THE COPYRIGHT HOLDERS AND/OR OTHER PARTIES PROVIDE THE PROGRAM "AS IS" WITHOUT WARRANTY OF ANY KIND, EITHER EXPRESSED OR IMPLIED, INCLUDING, BUT

NOT LIMITED TO, THE IMPLIED WARRANTIES OF MERCHANTABILITY AND FITNESS FOR A PARTICULAR PURPOSE. THE ENTIRE RISK AS TO THE QUALITY AND PERFORMANCE OF THE PROGRAM IS WITH YOU. SHOULD THE PROGRAM PROVE DEFECTIVE, YOU ASSUME THE COST OF ALL NECESSARY SERVICING, REPAIR OR CORRECTION.

**12.** IN NO EVENT UNLESS REQUIRED BY APPLICABLE LAW OR AGREED TO IN WRITING WILL AND COPYRIGHT HOLDER, OR ANY OTHER PARTY WHO MAY MODIFY AND/OR REDISTRIBUTE THE PROGRAM AS PERMITTED ABOVE, BE LIABLE TO YOU FOR DAMAGES, INCLUDING ANY GENERAL, SPECIAL, INCIDENTAL OR CONSEQUENTIAL DAMAGES ARISING OUT OF THE USE OR INABILITY TO USE THE PROGRAM (INCLUDING BUT NOT LIMITED TO LOSS OF DATA OR DATA BEING RENDERED INACCURATE OR LOSSES SUSTAINED BY YOU OR THIRD PARTIES OR A FAILURE OF THE PROGRAM TO OPERATE WITH ANY OTHER PROGRAMS), EVEN IF SUCH HOLDER OR OTHER PARTY HAS BEEN ADVISED OF THE POSSIBILITY OF SUCH DAMAGES.

#### **КІНЕЦЬ УМОВ ТА ОБОВ'ЯЗКІВ**

## **Е.3 Як застосувати ці умови до Ваших нових програм**

If you develop a new program, and you want it to be of the greatest possible use to the public, the best way to achieve this is to make it free software which everyone can redistribute and change under these terms.

To do so, attach the following notices to the program. It is safest to attach them to the start of each source file to most effectively convey the exclusion of warranty; and each file should have at least the "copyright" line and a pointer to where the full notice is found.

*one line to give the program's name and a brief idea of what it does.* Copyright (C) *year name of author*

This program is free software; you can redistribute it and/or modify it under the terms of the GNU General Public License as published by the Free Software Foundation; either version 2 of the License, or (at your option) any later version.

This program is distributed in the hope that it will be useful, but WITHOUT ANY WARRANTY; without even the implied warranty of MERCHANTABILITY OR FITNESS FOR A PARTICULAR PURPOSE. See the GNU General Public License for more details.

You should have received a copy of the GNU General Public License along with this program; if not, write to the Free Software Foundation, Inc., 51 Franklin Street, Fifth Floor, Boston, MA 02110-1301, USA.

Also add information on how to contact you by electronic and paper mail. If the program is interactive, make it output a short notice like this when it starts in an interactive mode:

Gnomovision version 69, Copyright (C) *year name of author* Gnomovision comes with absolutely no warranty; for details type **show w**. This is free software, and you are welcome to redistribute it under certain conditions; type **show c** for details.

The hypothetical commands "show w" and "show c" should show the appropriate parts of the General Public License. Of course, the commands you use may be called something other than "show w" and "show c"; they could even be mouse-clicks or menu items — whatever suits your program.

You should also get your employer (if you work as a programmer) or your school, if any, to sign a "copyright disclaimer" for the program, if necessary. Here is a sample; alter the names:

```
Yoyodyne, Inc., hereby disclaims all copyright interest in the
program Gnomovision (which makes passes at compilers) written
by James Hacker.
signature of Ty Coon, 1 April 1989
```
Ty Coon, President of Vice

This General Public License does not permit incorporating your program into proprietary programs. If your program is a subroutine library, you may consider it more useful to permit linking proprietary applications with the library. If this is what you want to do, use the GNU Lesser General Public License instead of this License.